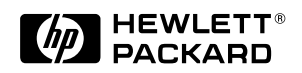

# HP DeskJet 300 Series Printer Family Technical Support Solutions Guide

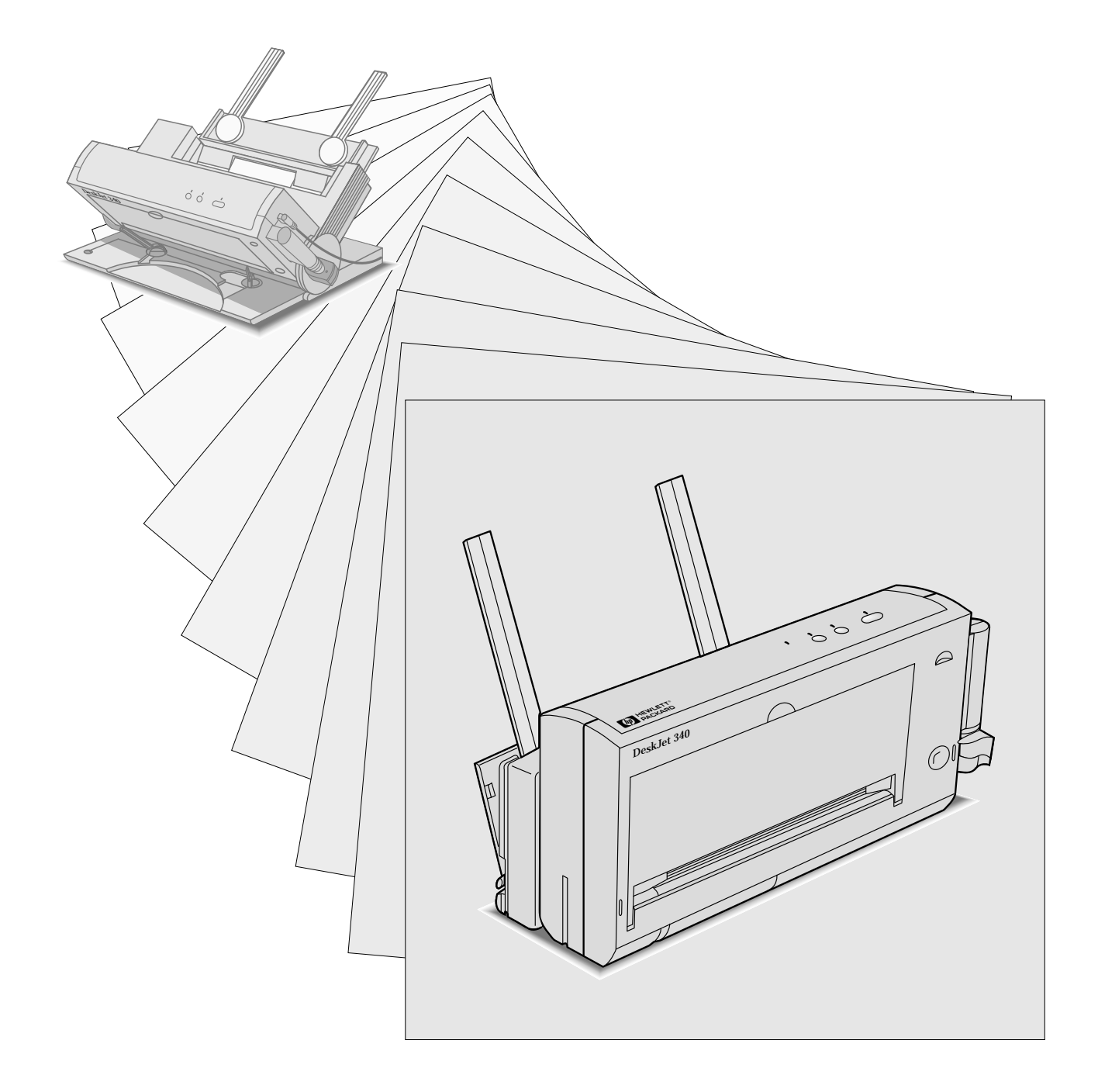

# **HP DeskJet 300 Series Printer Family Technical Support Solutions Guide**

**HP DeskJet Portable, DeskJet 310, DeskJet 320 and DeskJet 340**

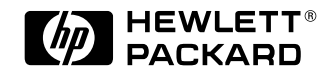

HP Part Number 5960-9677 Printed in U.S.A.

September 1995 Edition

Thi d t t d ith F M k 4 0 4

### **Notice**

The information contained in this document is subject to change without notice.

HEWLETT-PACKARD MAKES NO WARRANTY OF ANY KIND WITH REGARD TO THIS MATERIAL, INCLUDING, BUT NOT LIMITED TO, THE IMPLIED WARRANTIES OF MERCHANTABILITY AND FITNESS FOR A PARTICULAR PURPOSE. Hewlett-Packard shall not be liable for errors contained herein or for incidental or consequential damages in connection with the furnishing, performance, or use of this material.

Copyright Hewlett-Packard Company 1995

All Rights Reserved. Reproduction, adaptation, or translation without prior written permission is prohibited, except as allowed under the copyright laws.

# **Publication History**

This document is the second Technical Support Solutions Guide (TSSG) for the DeskJet 300 Series printer family.

The printing history of this guide is:

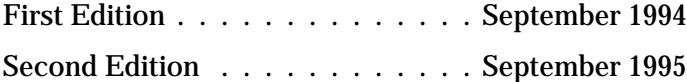

### **Trademark Credits**

AGFA is a registered trademark of Agfa-Gevaert AG.

Arial is a U.S. registered trademark of the Monotype Corporation.

CG Times, a product of Agfa Corporation, is based on Times New Roman under license from the Monotype Corporation plc.

ColorSmart is a trademark of Hewlett-Packard Co.

Gill Sans® is a U.S. registered trademark of the Monotype Corporation.

Lucida<sup>®</sup> is a U.S. registered trademark of Bigelow & Holmes Inc.

Lucida Casual fonts are copyrighted 1993 by Bigelow & Holmes Inc. Patent Pending

Microsoft® is a U.S. registered trademark of Microsoft Corporation.

Milestones<sup>™</sup> is a trademark of Monotype Corporation.

PL is a trademark of Photo Lettering Inc.

REt is a trademark of Hewlett-Packard Co.

Scalable type outlines are licensed from Agfa Corporation.

Times Roman, Helvetica, and Univers are trademarks of Linotype AG and its subsidiaries.

TrueType is a U.S. registered trademark of Apple Computer, Inc.

Univers is a trademark of Linotype AG and its subsidiaries.

Windows<sup>TM</sup> is a trademark of Microsoft Corporation.

# **Conventions**

This document uses special conventions to clarify information and ensure your safety and the safety of the product. Pay special attention to the information highlighted in the following ways:

*Italic type is used for the titles of publications and for emphasis in a paragraph.*

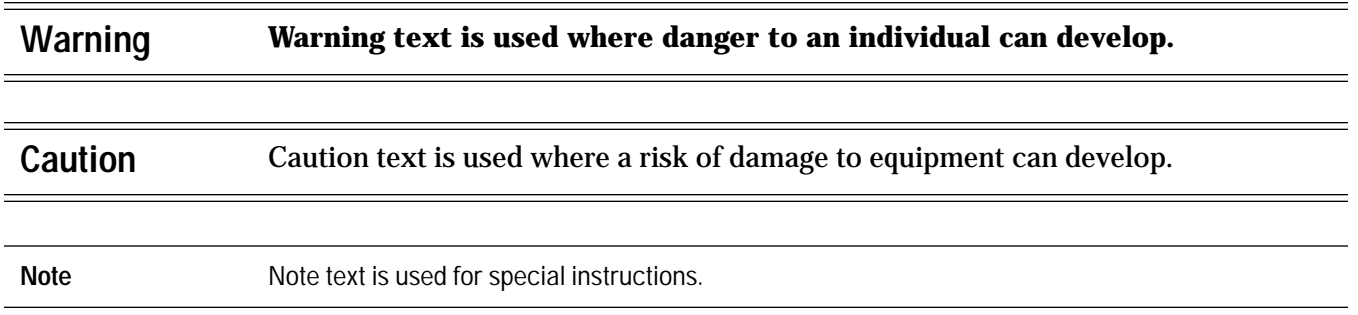

### **About This Guide**

This guide is designed as a reference for people who provide post-sale technical support to end-users of the HP DeskJet Portable, HP DeskJet 310, HP DeskJet 320 and HP DeskJet 340 printers. It represents a collection of information gathered from Hewlett-Packard's dealer and end-user support organizations. The purpose of this guide is to provide answers to frequently asked questions and solutions to common problems.

While the content of this guide is quite comprehensive, it is not all inclusive. It is not a substitute for other types of product documentation, such as the *User's Guide* and *Quick Start*.

# **Product Information**

# **Chapter Contents**

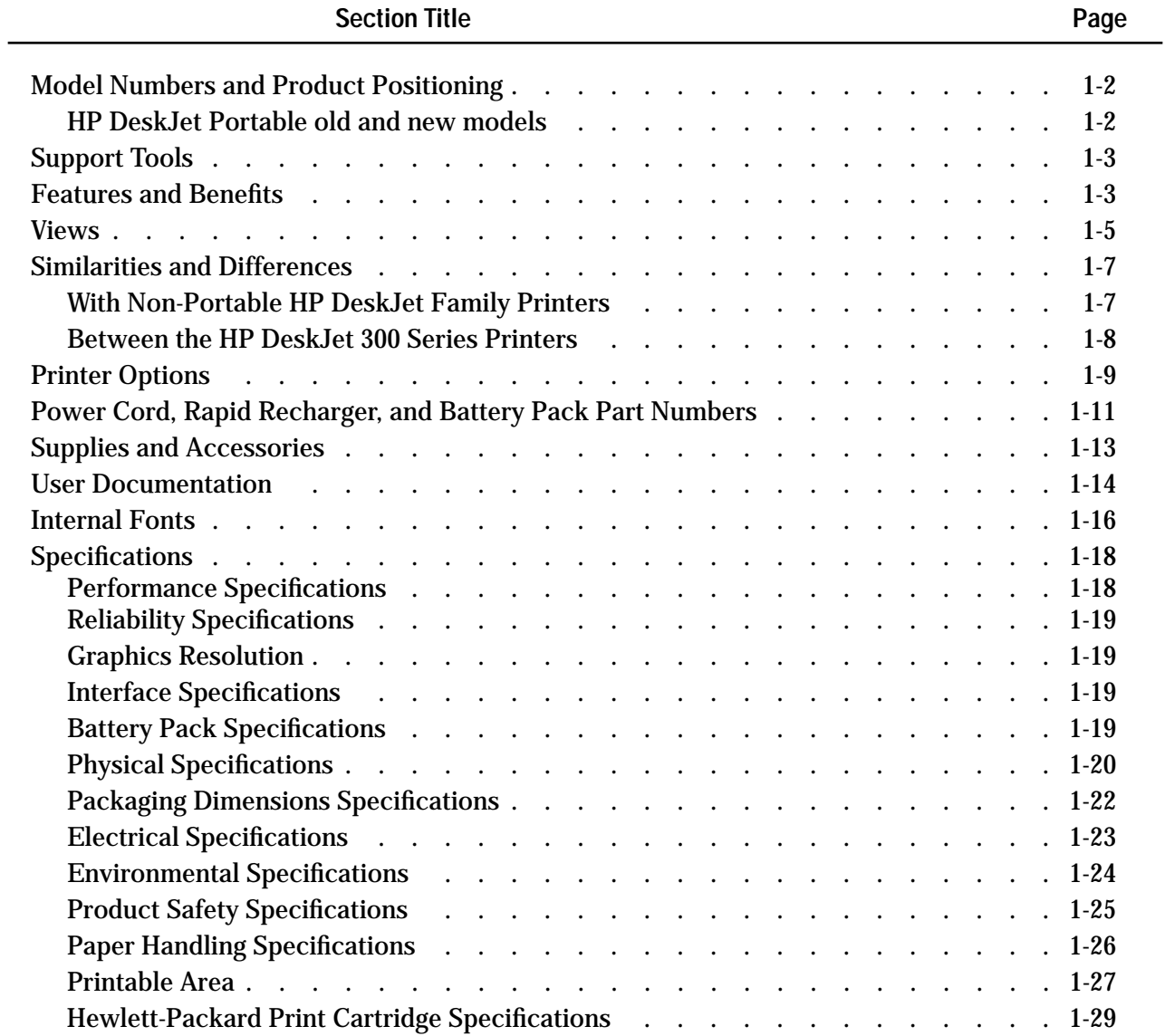

**1**

# **Model Numbers and Product Positioning**

There are four printers in the HP DeskJet 300 Series printer family:

- HP DeskJet 340
- HP DeskJet 320
- HP DeskJet 310
- HP DeskJet Portable

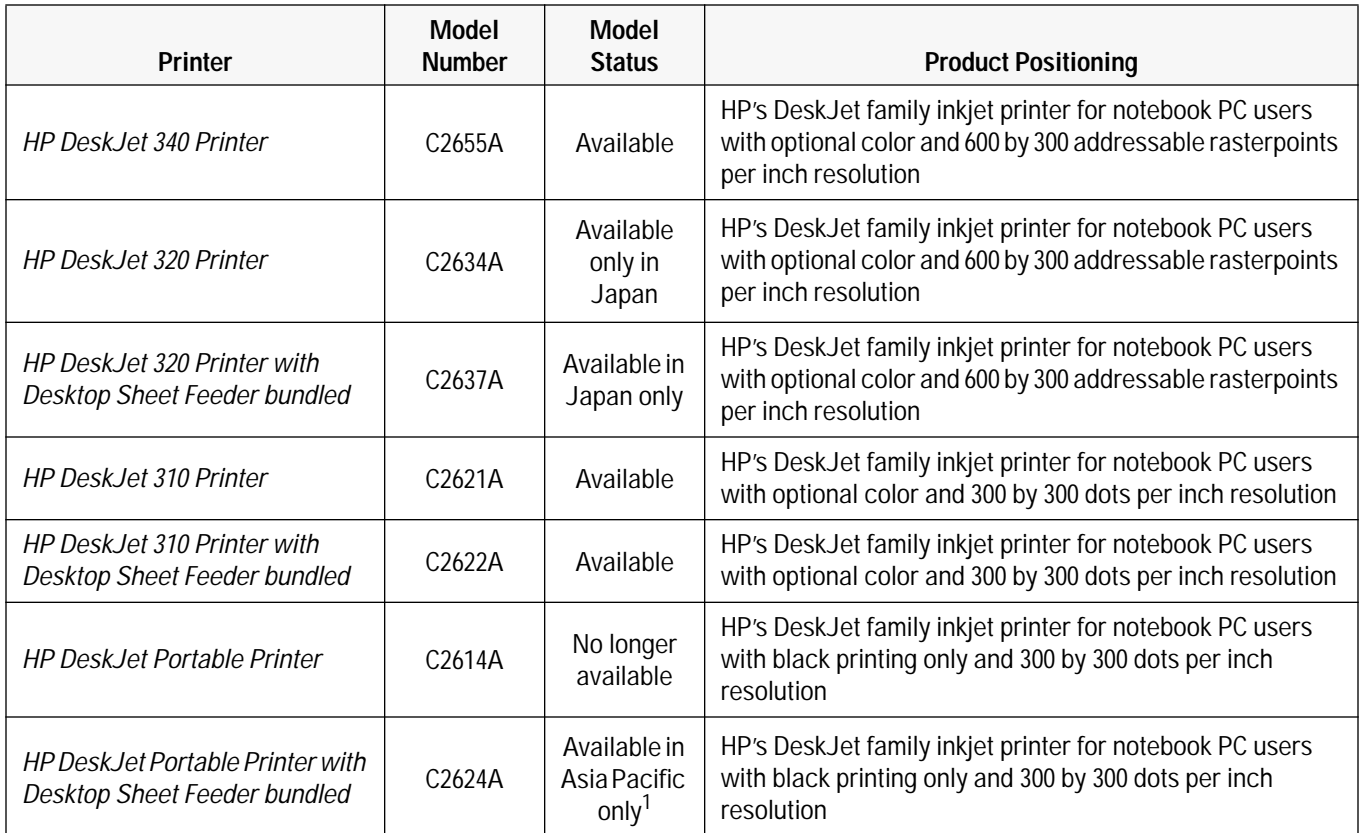

### **Table 1-1. The HP DeskJet 300 Series Printer Model Numbers and Product Positioning**

1. Available only in: Australia, China, Hong Kong, India, Indonesia, Malaysia, New Zealand, Singapore, Taiwan, Thailand and some other Asian countries.

### **HP DeskJet Portable old and new models**

As shown in the table above, there are two models of the HP DeskJet Portable, black-only printer. The old model, C2614A, is no longer available. The new model, C2624A, is bundled with a sheet feeder and sold only in the Asia Pacific. There are some minor hardware and firmware differences between these two models. This guide reveals these differences in footnotes to the general information on the HP DeskJet 300 Series printer family. You can identify these two different printer models by the model number printed on the serial number label in the printer's battery compartment. This label has C2614A for the old model and C2624A for the new model.

# **Support Tools**

Hewlett-Packard recommends the following tools for supporting HP DeskJet 300 Series printers.

- Dial caliper or accurate linear scale
- Tissue paper
- Cotton swabs, such as part number 9300-0767
- Clean lint-free soft cloth
- Brush or small computer vacuum cleaner

# **Features and Benefits**

**Table 1-2. HP DeskJet 300 Series Printer Features and Benefits** 

| Feature                                                                                                    | <b>Benefit</b>                                                                                                    |
|----------------------------------------------------------------------------------------------------|----------------------------------------------------------------------------------------------------|
| <b>Black output resolution:</b><br>300 by 300 DPI (HP DeskJet 310 and Portable)<br>600 by 300 addressable rasterpoints per inch<br>(HP DeskJet 340 and 320) | Letter-quality output at an affordable price.                                                                                                    |
| Prints on plain paper                                                                                                    | No special paper required.                                                                                                    |
| Drop-on-demand thermal inkjet printing                                                                                                    | Proven reliable, letter-quality, and quiet printing solution.                                                                                                    |
| Works from a power adapter, an optional battery<br>pack, or optional rapid recharger                                                                        | Flexible power requirements for greater versatility and portability.<br>Power adapter and rapid rechargers can run from the voltage and<br>frequency of any country or region's AC power. |
| Sheet feeder that detaches easily from the printer                                                                                                    | Flexible media handling without sacrificing portability. The sheet<br>feeder can load paper, transparencies and labels automatically.                                                     |
| 2 to 3 pages per minute printing                                                                                                    | Fast generation of hard-copy output.                                                                                                    |
| Support for major MS DOS and all Windows 3.x<br>applications<br>The HP DeskJet 340 supports all major macintosh<br>computers using the 68030 chip           | Confidence in software compatibility.                                                                                                    |
| Supports color <sup>1</sup> graphics output with major<br>MS DOS applications                                                                               | Good coverage of the top-tier graphics packages in the DOS<br>environment.                                                                                                    |
| Supports all Windows applications in color <sup>1</sup><br>using the HP printer driver, included with the printer.                                          | Confidence in software compatibility for color printing.                                                                                                    |
| The HP DeskJet 340 and 320 comes with the<br>enhanced HP ColorSmart printer driver                                                                          | Produces vibrant colors at the touch of a button.                                                                                                    |
| High-quality color <sup>1</sup> graphics capability                                                                                                    | Create high-quality color documents.                                                                                                    |
| Kerning of the CG Times and Univers internal fonts                                                                                                    | Increased satisfaction in the overall appearance of printed text.                                                                                                    |
| Internal landscape fonts                                                                                                    | Useful for spreadsheet applications.                                                                                                    |

1. The **HP DeskJet Portable** only prints black.

### **Table 1-2. HP DeskJet 300 Series Printer Features and Benefits (Continued)**

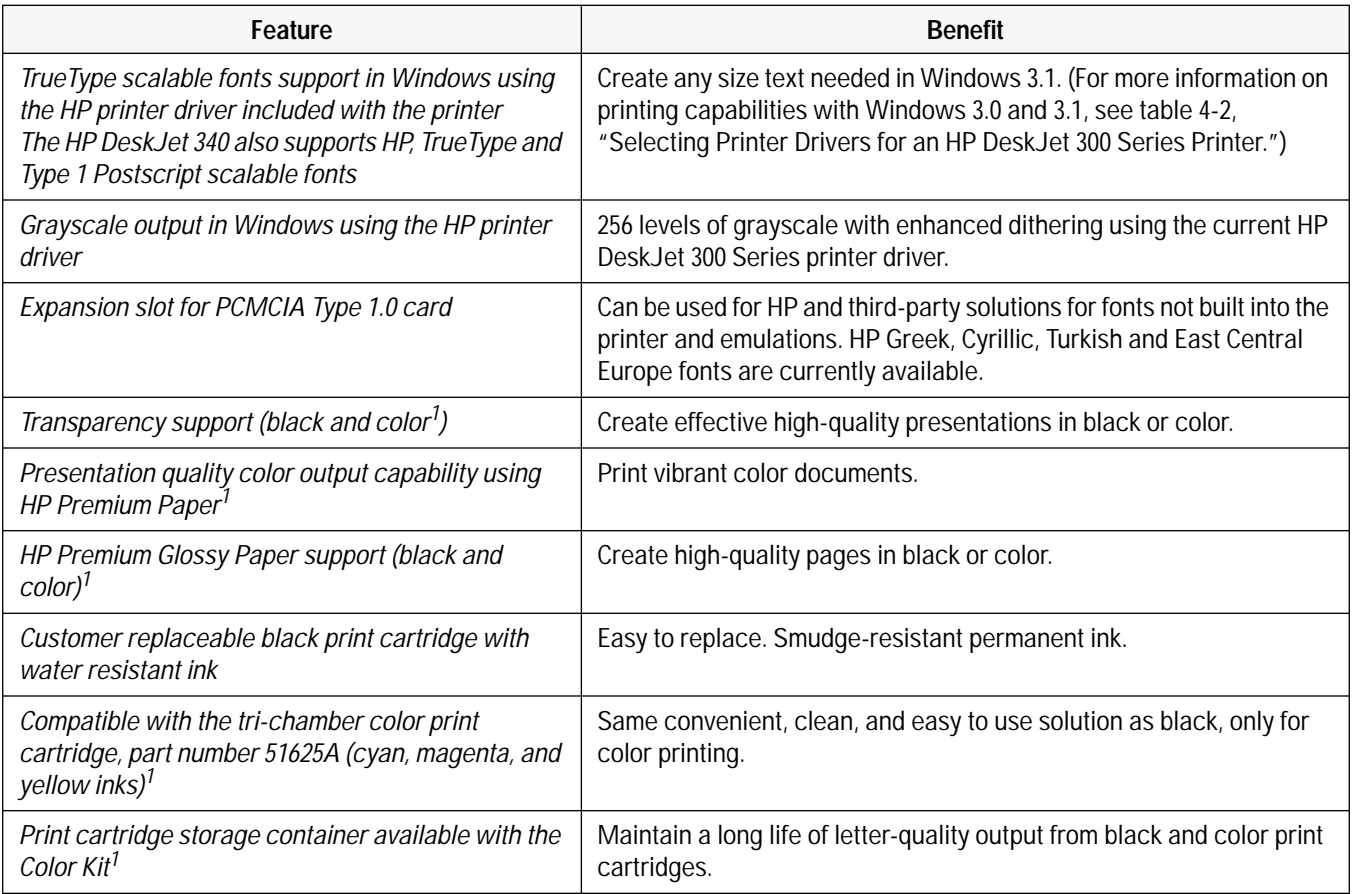

1. The **HP DeskJet Portable** only prints black.

# **Views**

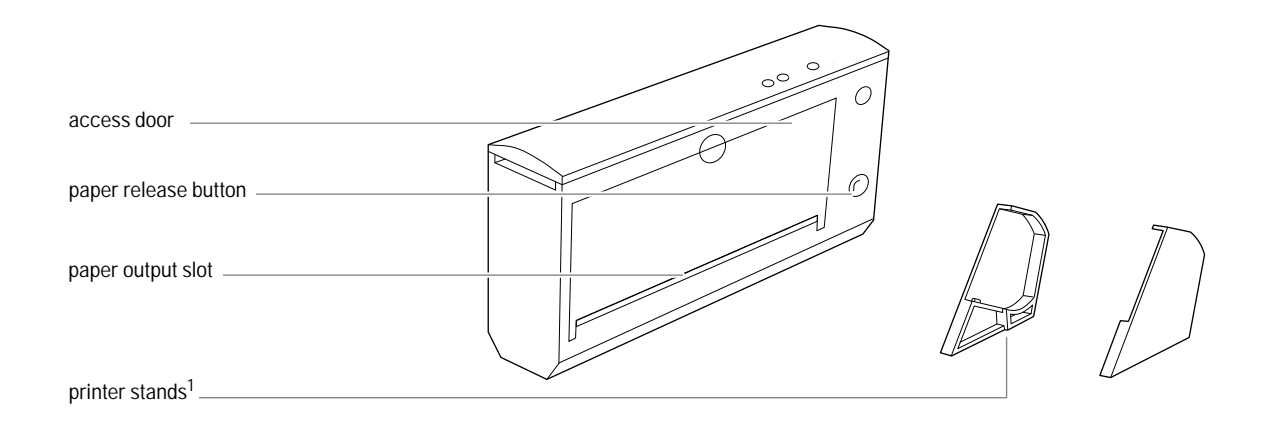

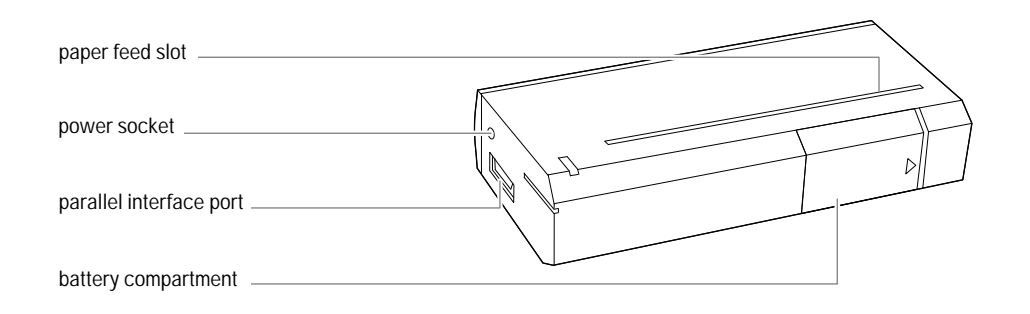

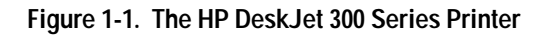

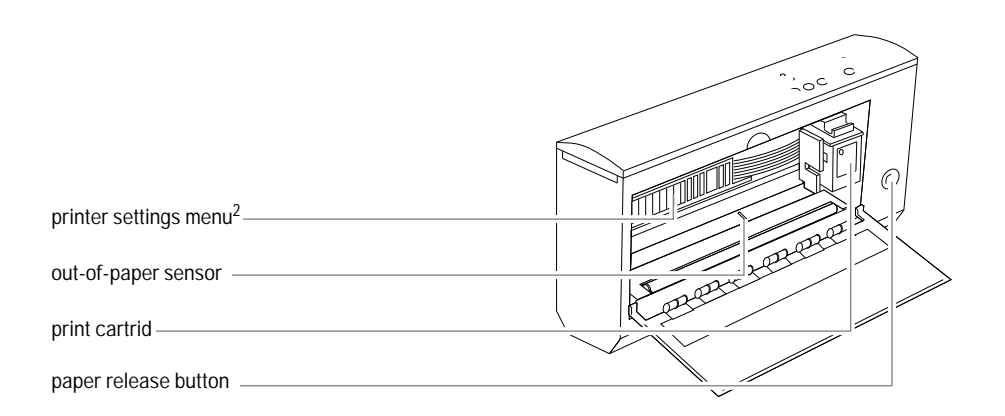

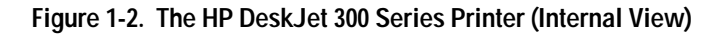

- 1. The printer stands are not available with the HP DeskJet 340
- 2. The HP DeskJet 340 does not have the printer settings menu. Use the print setup or the DJPMenu to set the configuration for this printer.

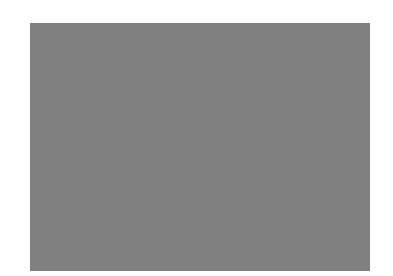

**Figure 1-3. The HP DeskJet 340 Printer and Portable Sheet Feeder in Operating Mode**

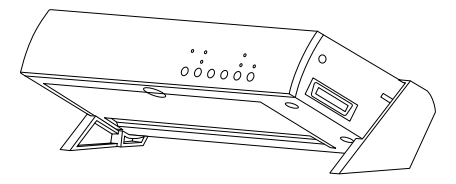

**Figure 1-4. The HP DeskJet 300 Series Printer in Operating Mode**

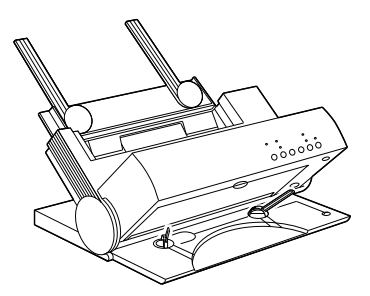

**Figure 1-5. The HP DeskJet 300 Series Printer and Desktop Sheet Feeder in Operating Mode**

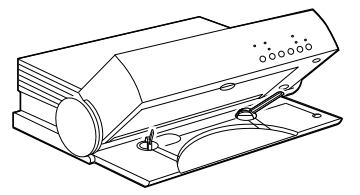

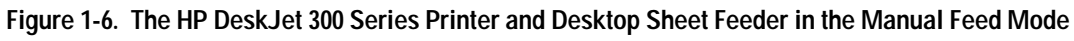

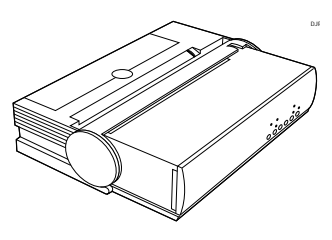

**Figure 1-7. The HP DeskJet 300 Series Printer and Desktop Sheet Feeder in Transport Mode**

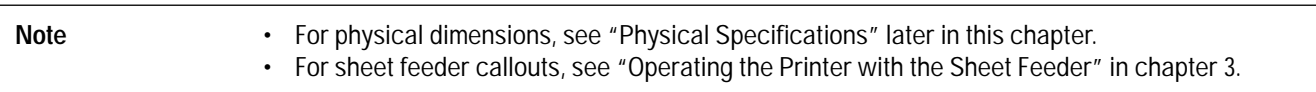

# **Similarities and Differences**

Table 1-3 discusses similarities and differences between the portable HP DeskJet 300 Series printer family and the desktop HP DeskJet 500 Series printer family.

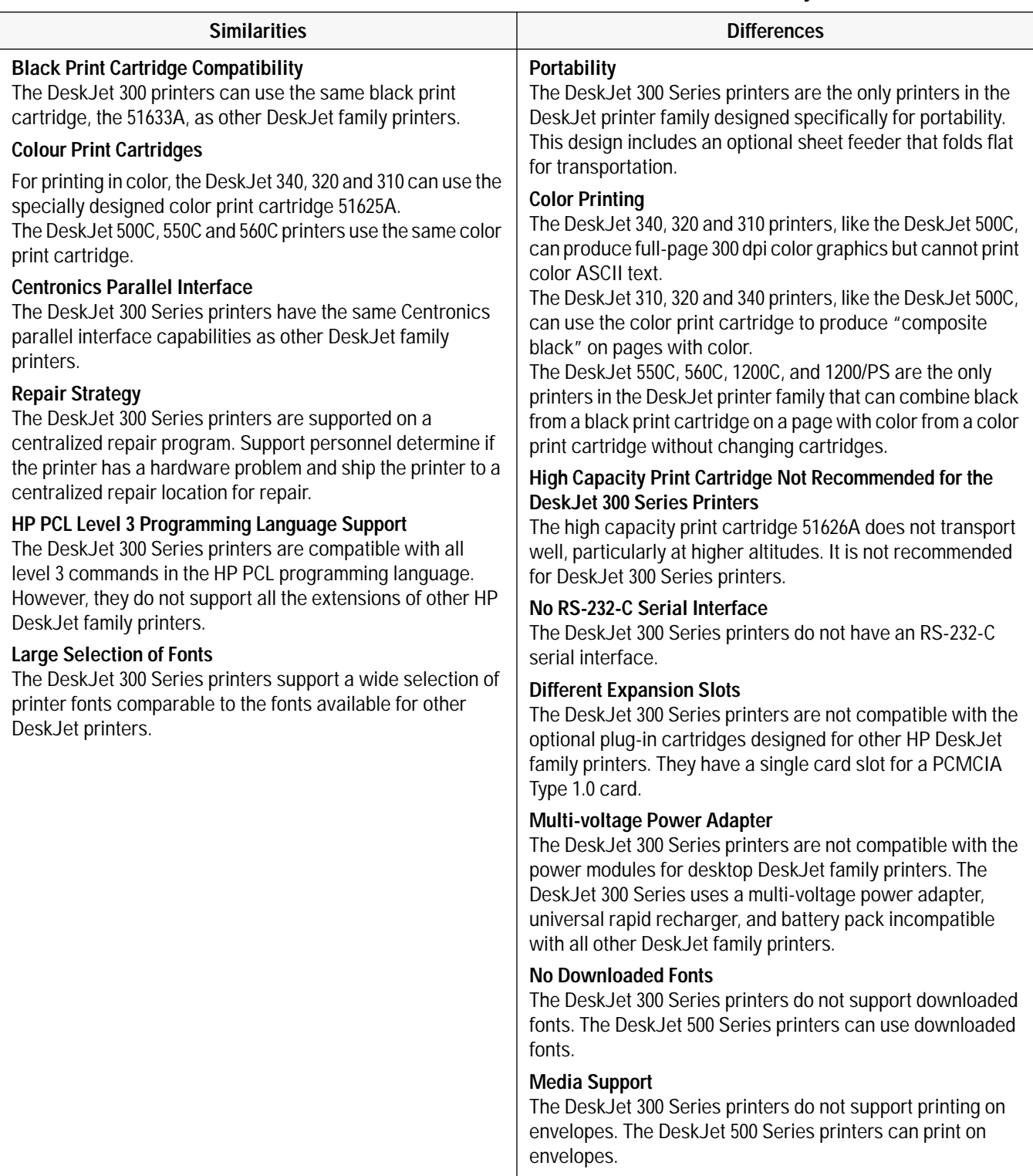

### **Table 1-3. Similarities to and Differences from Non-Portable HP DeskJet Family Printers**

### Table 1-4 compares the members of the HP DeskJet 300 Series printer family.

### **Table 1-4. Similarities and Differences Between the HP DeskJet 300 Series Printers**

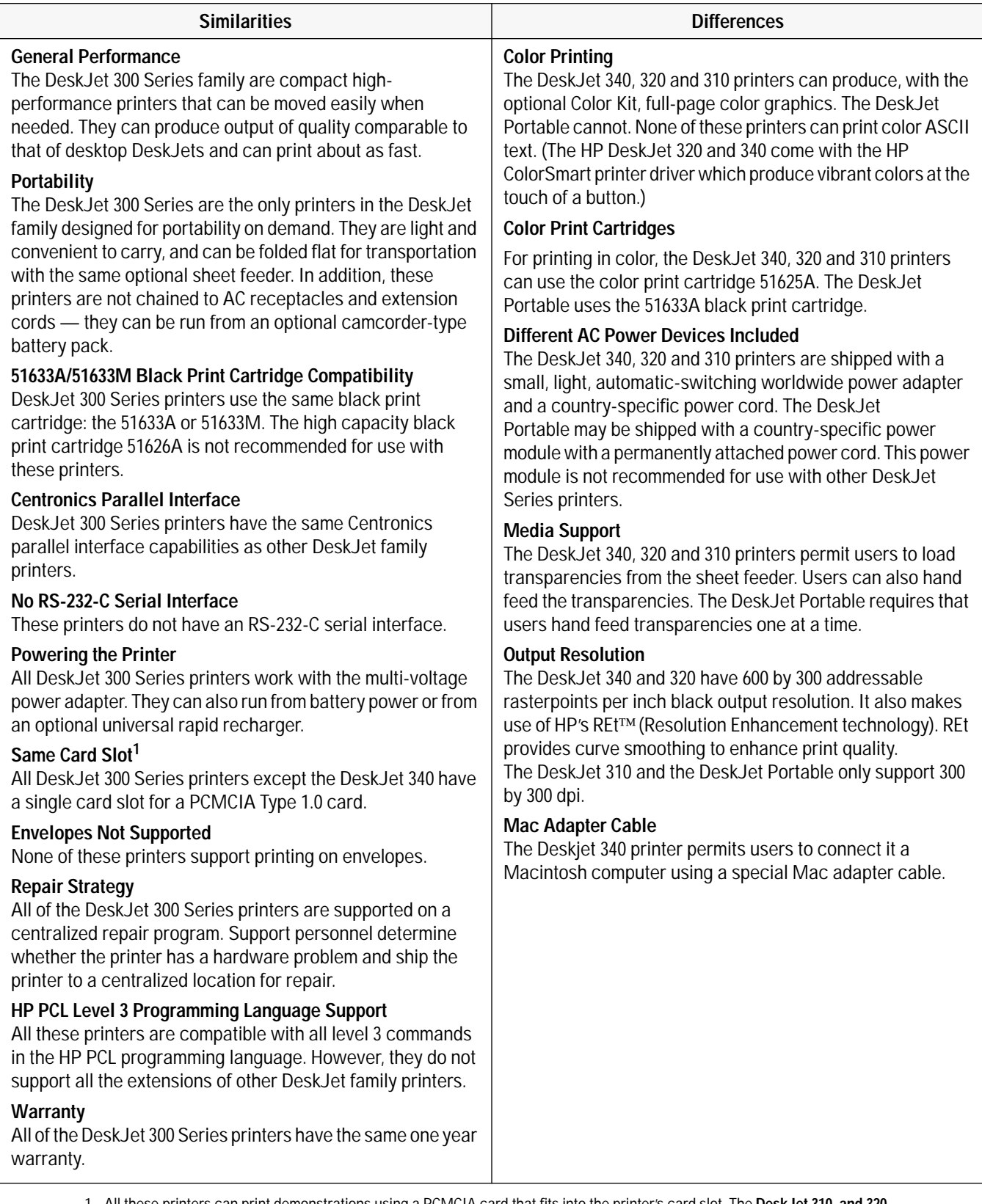

1. All these printers can print demonstrations using a PCMCIA card that fits into the printer's card slot. The **DeskJet 310, and 320**  should be able to print from the U.S. Demo card designed for the card slot of the DeskJet Portable, but not from the Europe Demo card. DeskJet Portable localized font cards also work with the **DeskJet 310 and 320** .

## **Printer Options**

The HP DeskJet 340, 320 and 310 printers have the same worldwide power adapter for all countries (part number 0950-2435); the power cord and documentation vary with the region's needs. Some HP DeskJet Portable printers may have country-specific power modules with a permanently attached power cord; others will have the same worldwide power adapter as the HP DeskJet 340, 320 and 310. When replacing an HP DeskJet Portable country-specific power module, you must order a new worldwide power adapter as well as a country-specific power cord listed in the table below.

Note **•** For HP DeskJet 300 Series printer supplies and accessories, see table 1-8.

• The HP DeskJet 320 and 310 can be purchased together with a sheet feeder. In this case, they have a different part number from that shown in the table below, as given in the table footnotes 1 and 2.

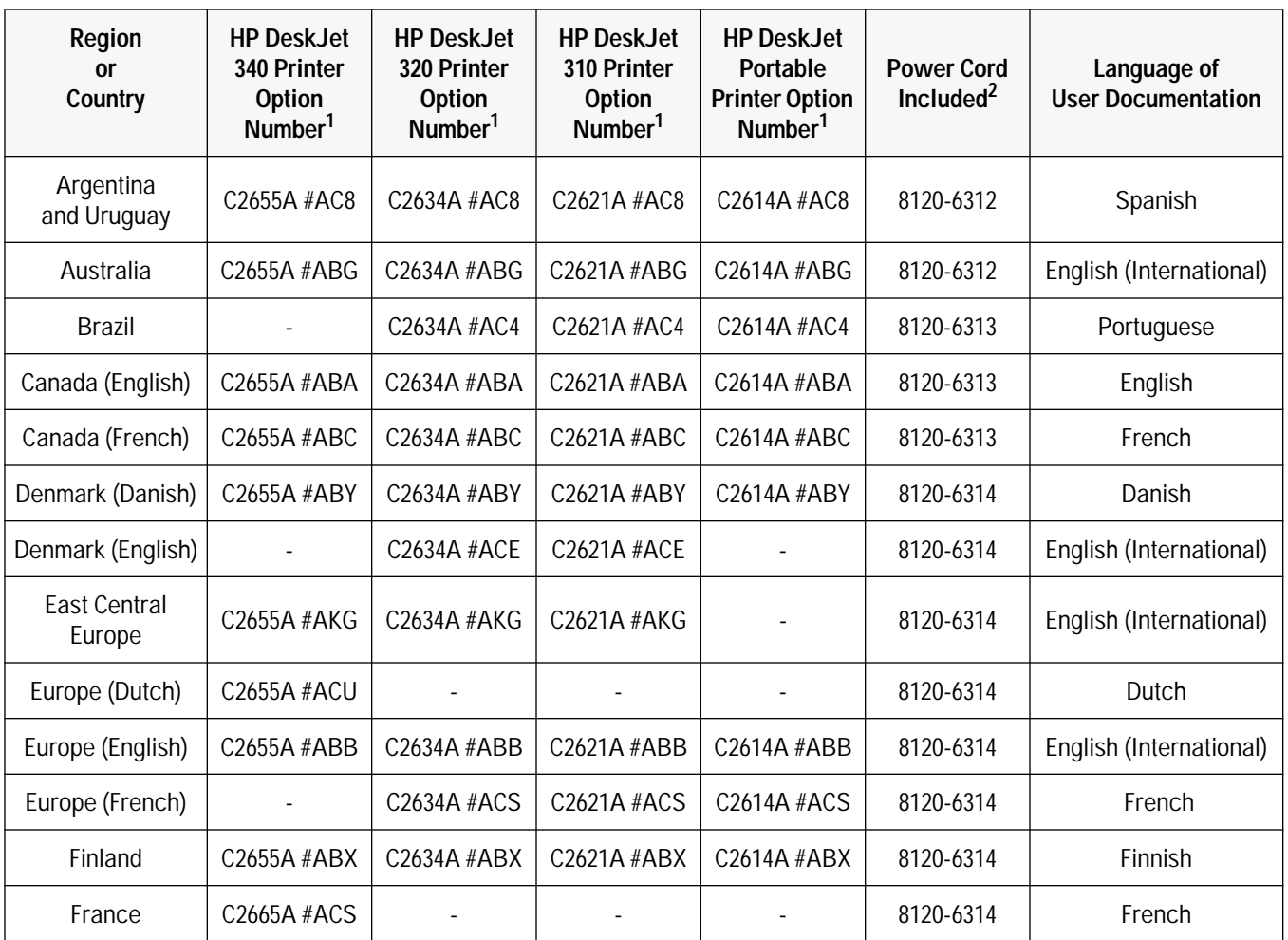

#### **Table 1-5. HP DeskJet 300 Series Printer Options**

1. If the sheet feeder and printer were purchased together all option numbers will begin with:

C2637A for the **HP DeskJet 320**, instead of C2634A

C2622A for the **HP DeskJet 310**, instead of C2621A

C2624A for the **HP DeskJet Portable**, instead of C2614A

| Region<br><b>or</b><br>Country | <b>HP DeskJet</b><br>340 Printer<br><b>Option</b><br>Number <sup>1</sup> | <b>HP DeskJet</b><br>320 Printer<br><b>Option</b><br>Number <sup>1</sup> | <b>HP DeskJet</b><br>310 Printer<br><b>Option</b><br>Number <sup>1</sup> | <b>HP DeskJet</b><br><b>Portable</b><br><b>Printer Option</b><br>Number <sup>1</sup> | <b>Power Cord</b><br>Included $2$ | Language of<br><b>User Documentation</b> |
|--------------------------------|--------------------------------------------------------------------------|--------------------------------------------------------------------------|--------------------------------------------------------------------------|--------------------------------------------------------------------------------------|-----------------------------------|------------------------------------------|
| Germany                        | C2655A #ACT                                                              | C2634A #ACT                                                              | C2621A #ACT                                                              | C2614A #ACT                                                                          | 8120-6314                         | German                                   |
| Greece                         |                                                                          | C2634A #AR2                                                              | C2621A #AR2                                                              |                                                                                      | 8120-6314                         | English (International)                  |
| Intercon                       | C2655A #ABK                                                              | C2634A #ABK                                                              | C2621A #ABK                                                              | C2614A #ABK                                                                          | 8120-6315                         | English (International)                  |
| Italy                          | C2655A #ABZ                                                              | C2634A #ABZ                                                              | C2621A #ABZ                                                              | C2614A #ABZ                                                                          | 8120-6314                         | Italian                                  |
| Latin America                  | C2655A #ABM                                                              | C2634A #ABM                                                              | C2621A #ABM                                                              | C2614A #ABM                                                                          | 8120-6313                         | Spanish                                  |
| Netherlands<br>and Belgium     | C2655A #ACU                                                              | C2634A #ACU                                                              | C2621A #ACU                                                              | C2614A #ACU                                                                          | 8120-6314                         | Dutch                                    |
| Norway                         | C2655A #ABN                                                              | C2634A #ABN                                                              | C2621A #ABN                                                              | C2614A #ABN                                                                          | 8120-6314                         | Norwegian                                |
| Portugal                       | C2655A #AB9                                                              | C2634A #AB9                                                              | C2621A #AB9                                                              | C2614A #AB9                                                                          | 8120-6314                         | Portuguese                               |
| Russia                         |                                                                          | C2634A #AR3                                                              | C2621A #AR3                                                              |                                                                                      | 8120-6314                         | English (International)                  |
| South Africa                   |                                                                          | C2634A #ACQ                                                              | C2621A #ACQ                                                              | C2614A #ACQ                                                                          | 8120-6317                         | English (International)                  |
| Spain                          | C2655A #ABE                                                              | C2634A #ABE                                                              | C2621A #ABE                                                              | C2614A #ABE                                                                          | 8120-6314                         | Spanish                                  |
| Sweden                         | C2655A #ABS                                                              | C2634A #ABS                                                              | C2621A #ABS                                                              | C2614A #ABS                                                                          | 8120-6314                         | Swedish                                  |
| Switzerland<br>(French)        |                                                                          | C2634A #ABQ                                                              | C2621A #ABQ                                                              |                                                                                      | 8120-6314                         | French                                   |
| Switzerland<br>(German)        |                                                                          | C2634A #ABP                                                              | C2621A #ABP                                                              |                                                                                      | 8120-6314                         | German                                   |
| Switzerland<br>(Italian)       |                                                                          | C2634A #ACN                                                              | C2621A #ACN                                                              |                                                                                      | 8120-6314                         | Italian                                  |
| Taiwan                         | C2655A #AB0                                                              | $\sim$                                                                   |                                                                          |                                                                                      | 8120-6313                         | Chinese                                  |
| Turkey                         |                                                                          | C2634A #AR4                                                              | C2621A #AR4                                                              |                                                                                      | 8120-6314                         | English (International)                  |
| United<br>Kingdom              | C2655A #ABU                                                              | C2634A #ABU                                                              | C2621A #ABU                                                              | C2614A #ABU                                                                          | 8120-6315                         | English (International)                  |
| U.S.                           | C2655A #ABA                                                              | C2634A #ABA                                                              | C2621A #ABA                                                              | C2614A #ABA                                                                          | 8120-6313                         | English                                  |
| Zechoslovaki                   | C2655A #AKB                                                              |                                                                          |                                                                          |                                                                                      | 8120-6314                         | Czech                                    |

**Table 1-5. HP DeskJet 300 Series Printer Options (Continued)**

1. If the sheet feeder and printer were purchased together all option numbers will begin with:

C2622A for the **HP DeskJet 310**, instead of C2621A

C2624A for the **HP DeskJet Portable**, instead of C2614A

C2637A for the **HP DeskJet 320**, instead of C2634A

# **Power Cord, Rapid Recharger, and Battery Pack Part Numbers**

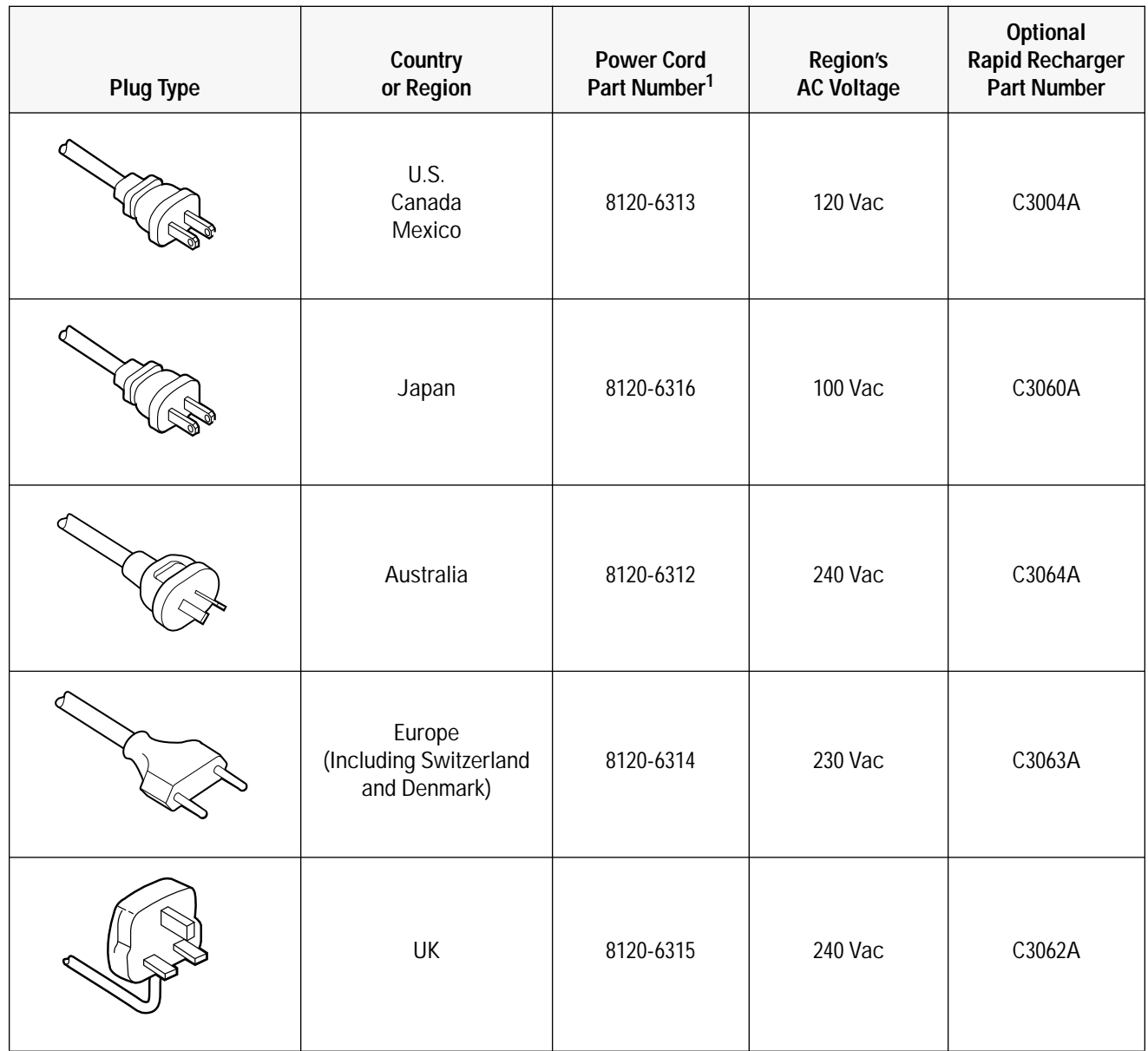

**Table 1-6. Power Cords and Optional Rapid Rechargers** 

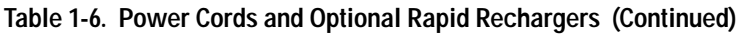

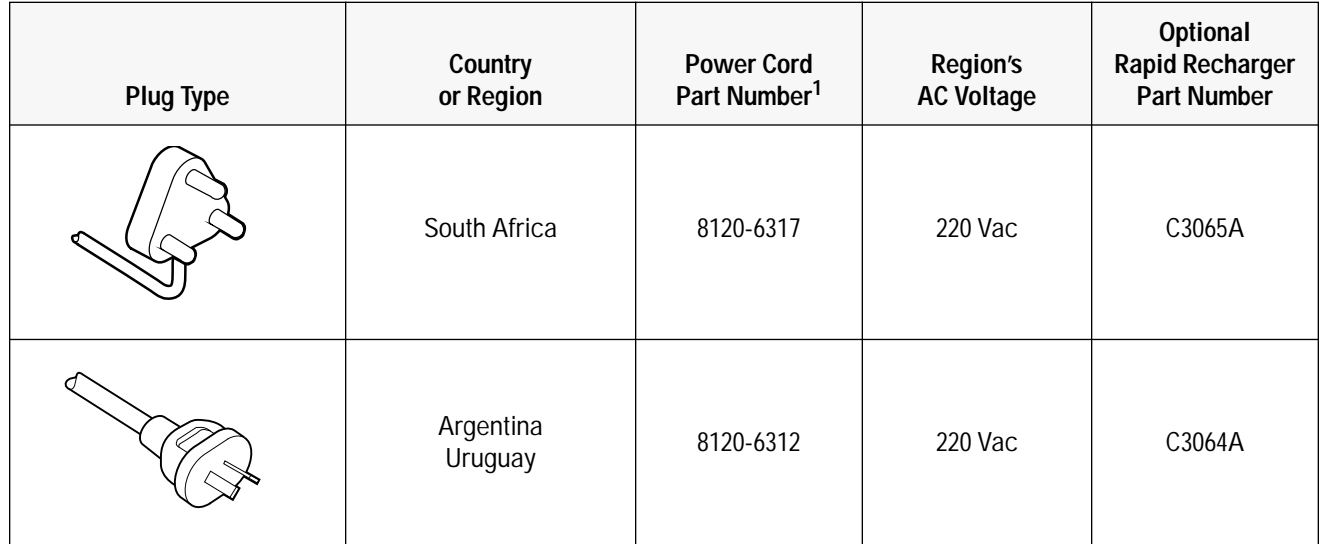

| Country<br>or Region | <b>Hewlett-Packard</b><br><b>Part Number</b> | <b>Panasonic</b><br><b>Part Number</b> |
|----------------------|----------------------------------------------|----------------------------------------|
| U.S.                 | <b>HP C3003A</b>                             | PV-BP15                                |
| Japan                | <b>HP 3058A</b>                              | VW-VBS1                                |
| Europe               | <b>HP C3059A</b>                             | <b>VW-VBS1E</b>                        |

**Table 1-7. Optional Battery Packs**

# **Supplies and Accessories**

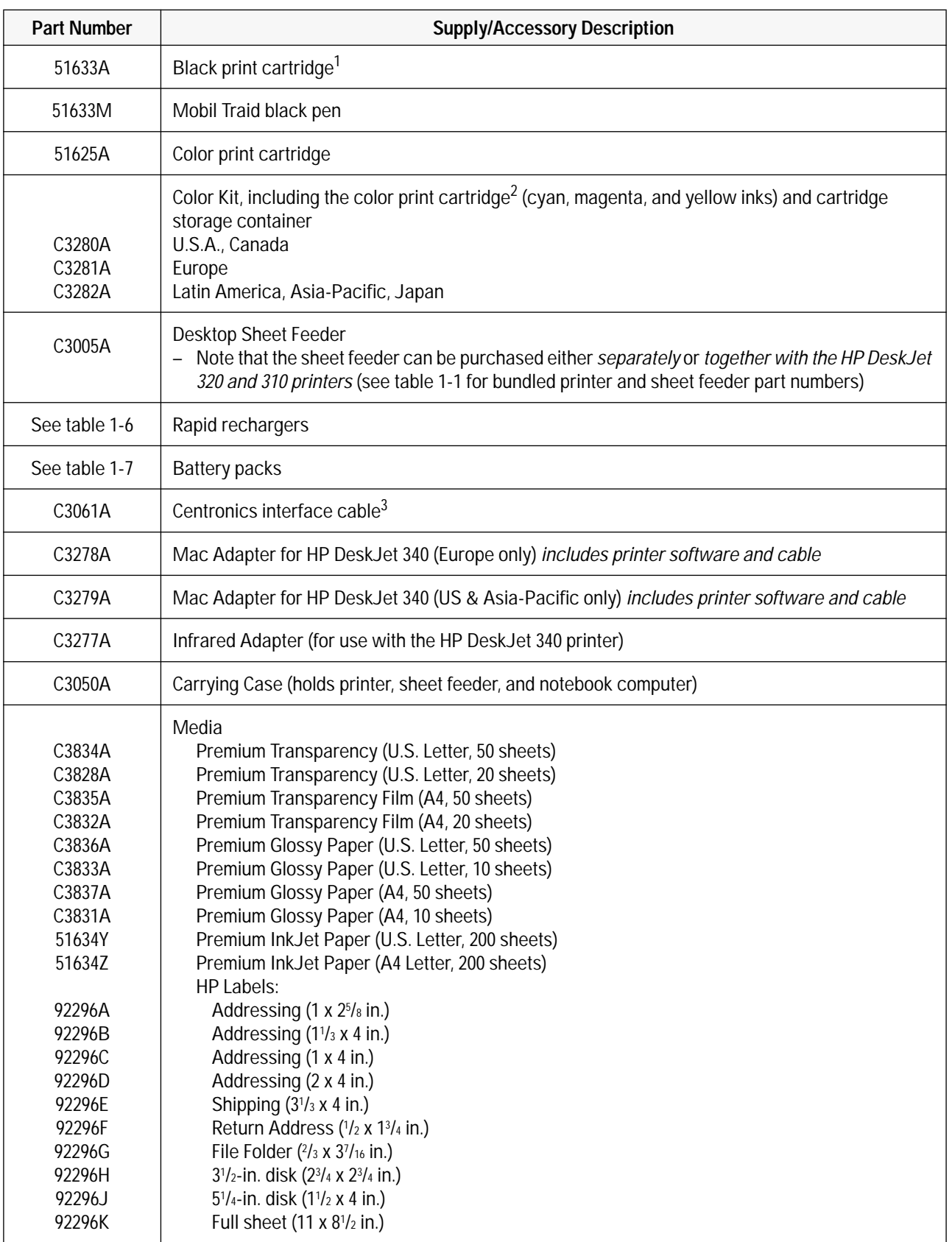

### **Table 1-8. HP DeskJet 300 Series Printer Supplies and Accessories**

- 1. The high capacity print cartridge, part number 51626A, is not recommended for use with HP DeskJet 300 Series printers. The 51608A black print cartridge is now obsolete.
- 2. Can be used only with the **HP DeskJet 310, 320 and 340** printers.
- 3. This HP interface cable has a low-profile design that complements the product design and avoids extending the interface cable directly out of the printer, with or without the optional sheet feeder. A standard Centronics parallel interface cable, however, will work on an HP DeskJet 300 Series printer.

### **User Documentation**

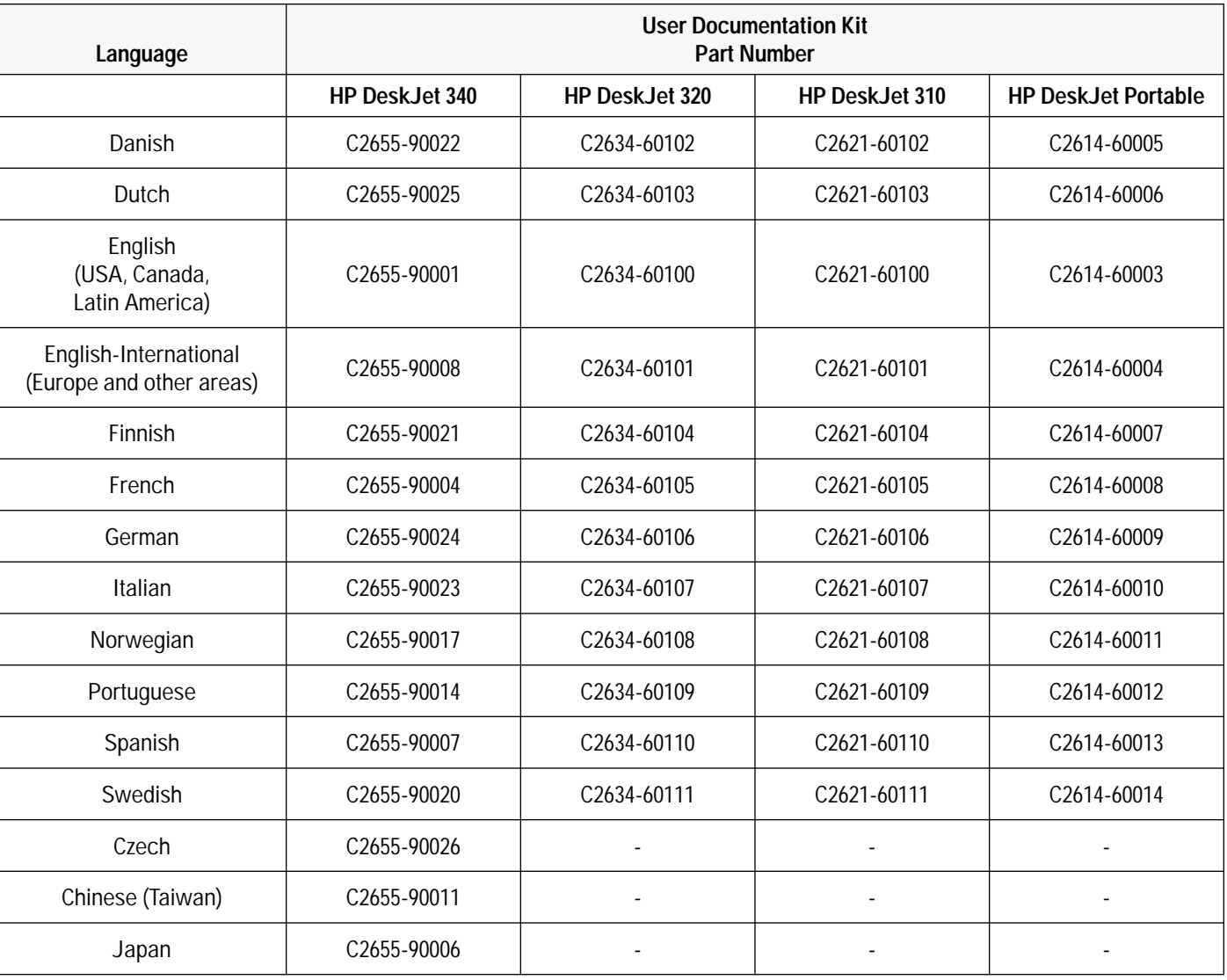

#### **Table 1-9. Available HP DeskJet 300 Series Printers' User Documentation Kits**

### **Table 1-10. Other User Documentation**

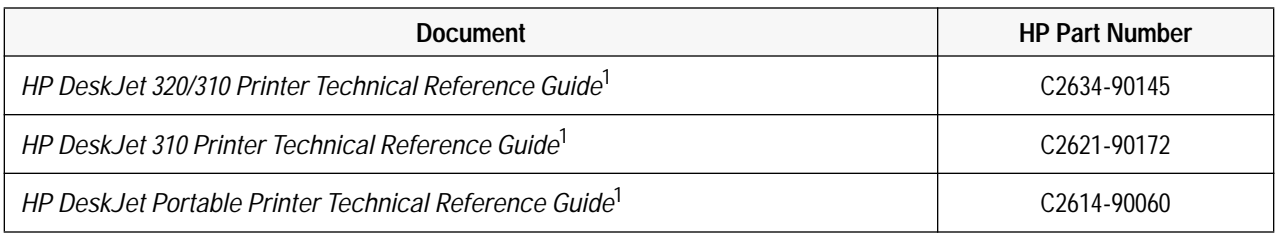

1. Available in English only.

# **Internal Fonts**

**Note** Windows 3.1 does not support these internal fonts. The HP DeskJet 300 Series printer driver uses TrueType fonts when printing from Windows 3.1 (see "Selecting a Printer Driver" in chapter 4).

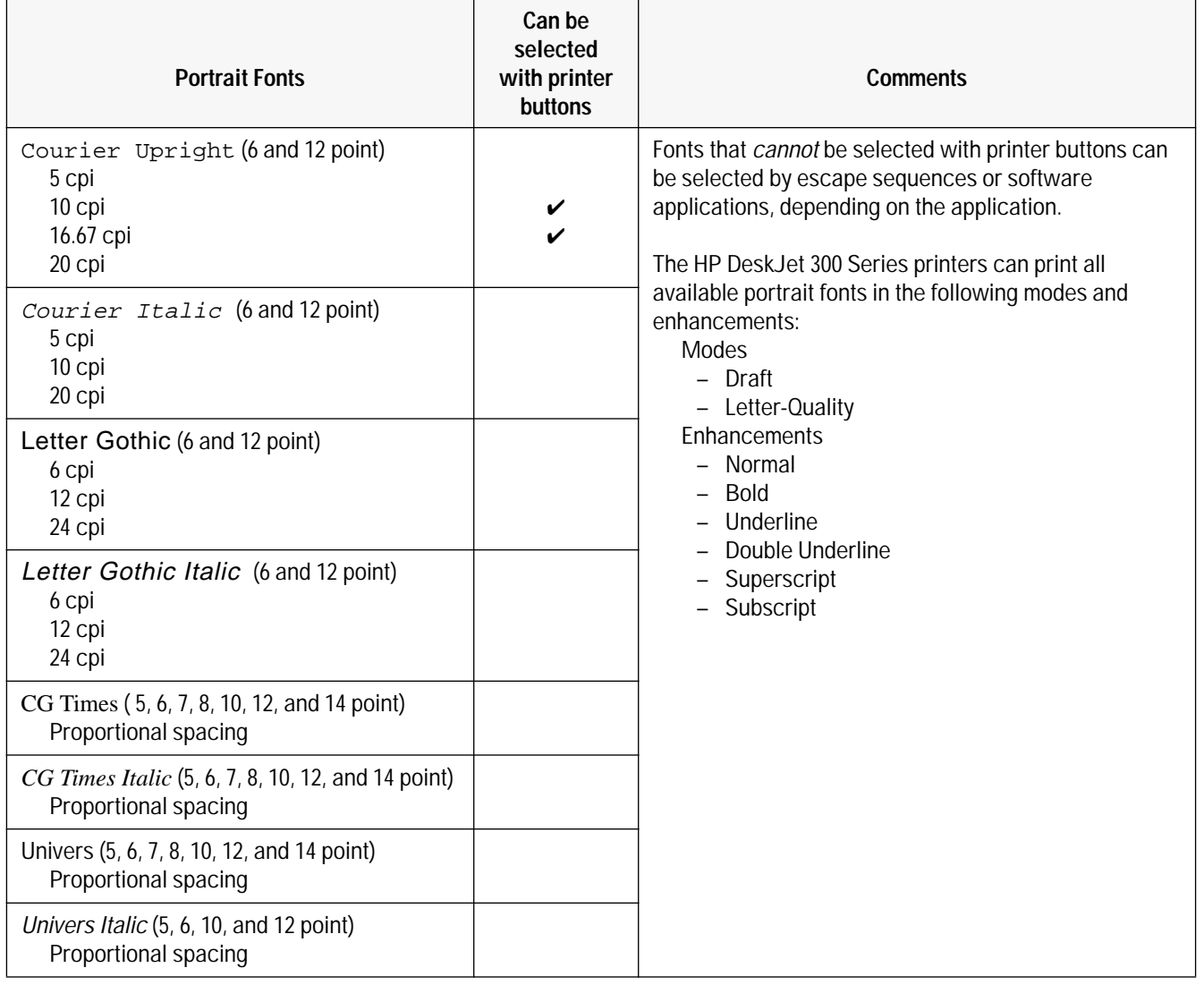

#### **Table 1-11. Internal Portrait Fonts**

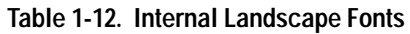

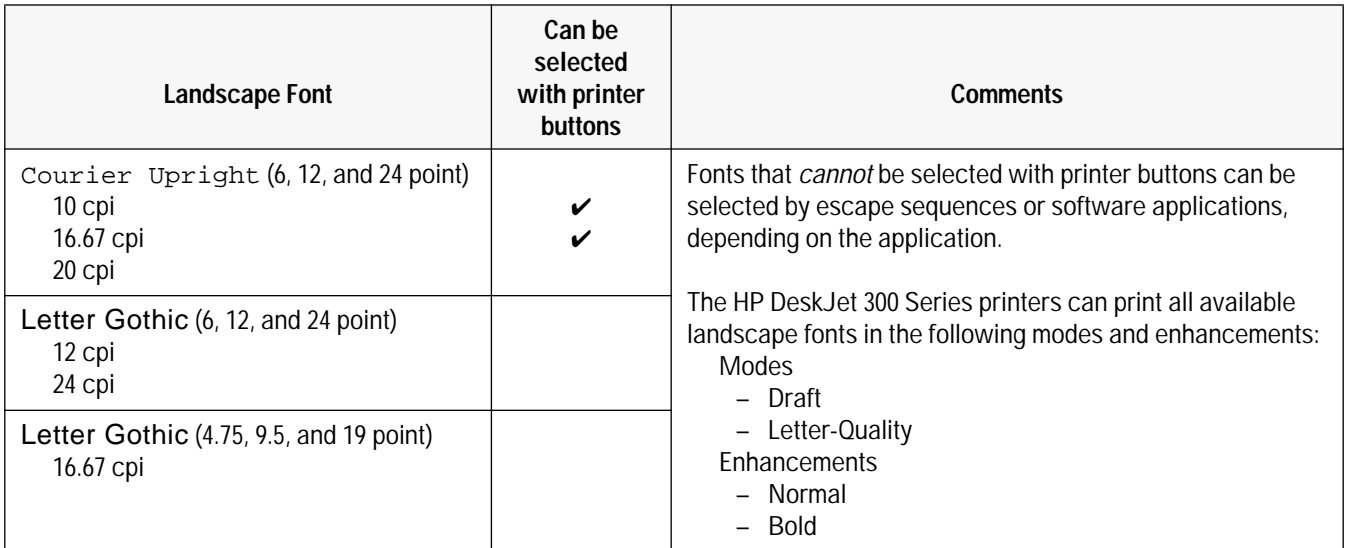

# **Specifications**

| Category                                                                                                    | Specification                                                                                                    |
|----------------------------------------------------------------------------------------------------|----------------------------------------------------------------------------------------------------|
| Print modes                                                                                                  | Draft and Letter-Quality (LQ)                                                                                                    |
| Print speed<br>Draft (using AC power)<br>Draft (using a battery pack)<br>Letter-Quality                      | 3 pages per minute (ppm)<br>2 ppm<br>2 ppm                                                                                                    |
| Mechanism speed (burst at 10 cpi)<br>Draft (using AC power)<br>Draft (using battery power)<br>Letter-Quality | 330 characters per second (cps) <sup>1</sup><br>167 cps<br>167 cps                                                                                                    |
| Programming command set                                                                                      | HP PCL Level 3, with extensions (see appendix A)                                                                                                    |
| Print resolution (horizontal x vertical)<br>Draft<br>Letter-Quality                                          | 150 $\times$ 300 dots per inch                                                                                                    |
| DeskJet 340 and 320<br>DeskJet 310 and Portable                                                              | 600 x 300 addressable rasterpoints per inch (black),<br>300 × 300 dots per inch (color)<br>300 × 300 dots per inch                                                                                              |
| Dot placement                                                                                                | 600 × 300 addressable rasterpoints per inch                                                                                                    |
| Internal fonts (built-in)                                                                                    | See tables 1-11 and 1-12.                                                                                                    |
| Character sets                                                                                               | PC-8 (U.S.), HP Roman8, PC-8 Denmark/Norway, United<br>Kingdom, Germany, France, Italy, Norway, Sweden<br>Names, Spain, Ansi ASCII, Portugal, PC-850, ECMA-94<br>Latin1, HP Legal                               |
| Paper feed                                                                                                   | Manual single sheet feeding<br>Portable Sheet Feeder can hold up to 30 sheets of 16 lb.<br>$(60 \text{ g/m}^2)$ paper<br>Optional sheet feeder can hold up to 60 sheets of 16 lb.<br>$(60 \text{ g/m}^2)$ paper |
| Printable area                                                                                               | See figures 1-9 and 1-10, and table 1-24.                                                                                                    |
| Printer lights and buttons                                                                                   | See tables 3-1 and 3-2.                                                                                                    |

**Table 1-13. Performance Specifications** 

1. The older model C2614A of the **HP DeskJet Portable** printer has a draft speed of 240 cps.

### **Table 1-14. Reliability Specifications**

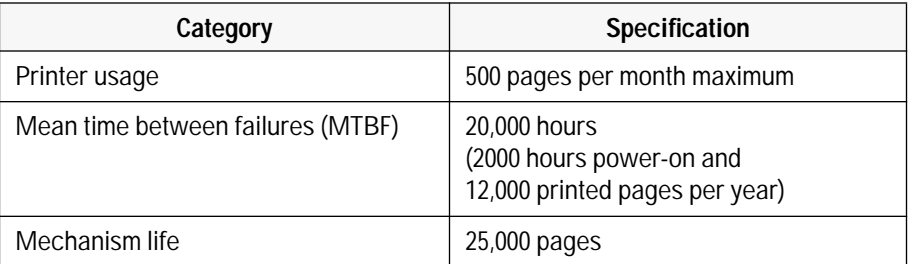

### **Table 1-15. Graphics Resolution**

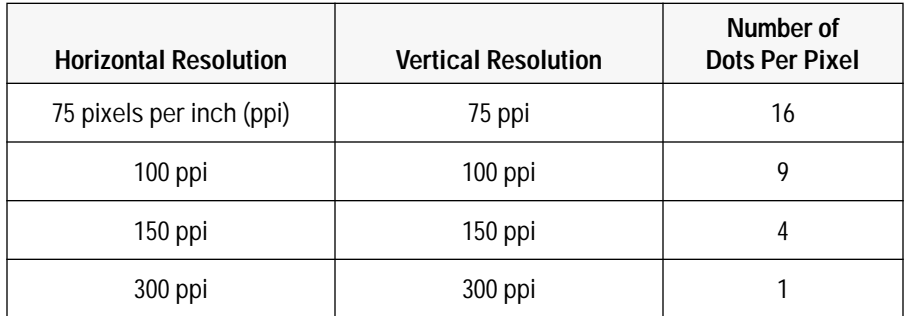

### **Table 1-16. Interface Specifications**

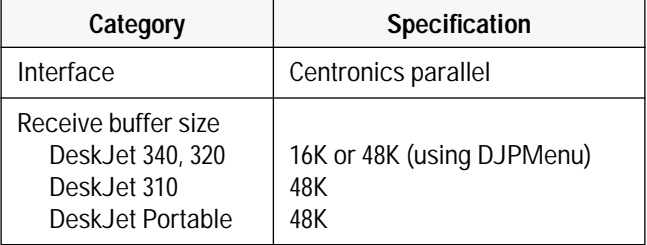

### **Table 1-17. Battery Pack Specifications**

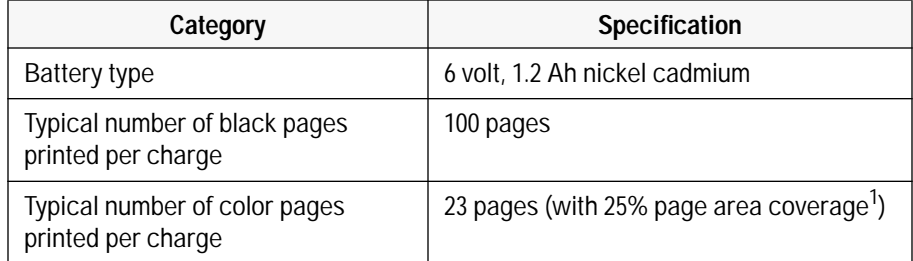

1. "page area coverage" refers to the surface area of a page covered by an image. It does not take into account ink density.

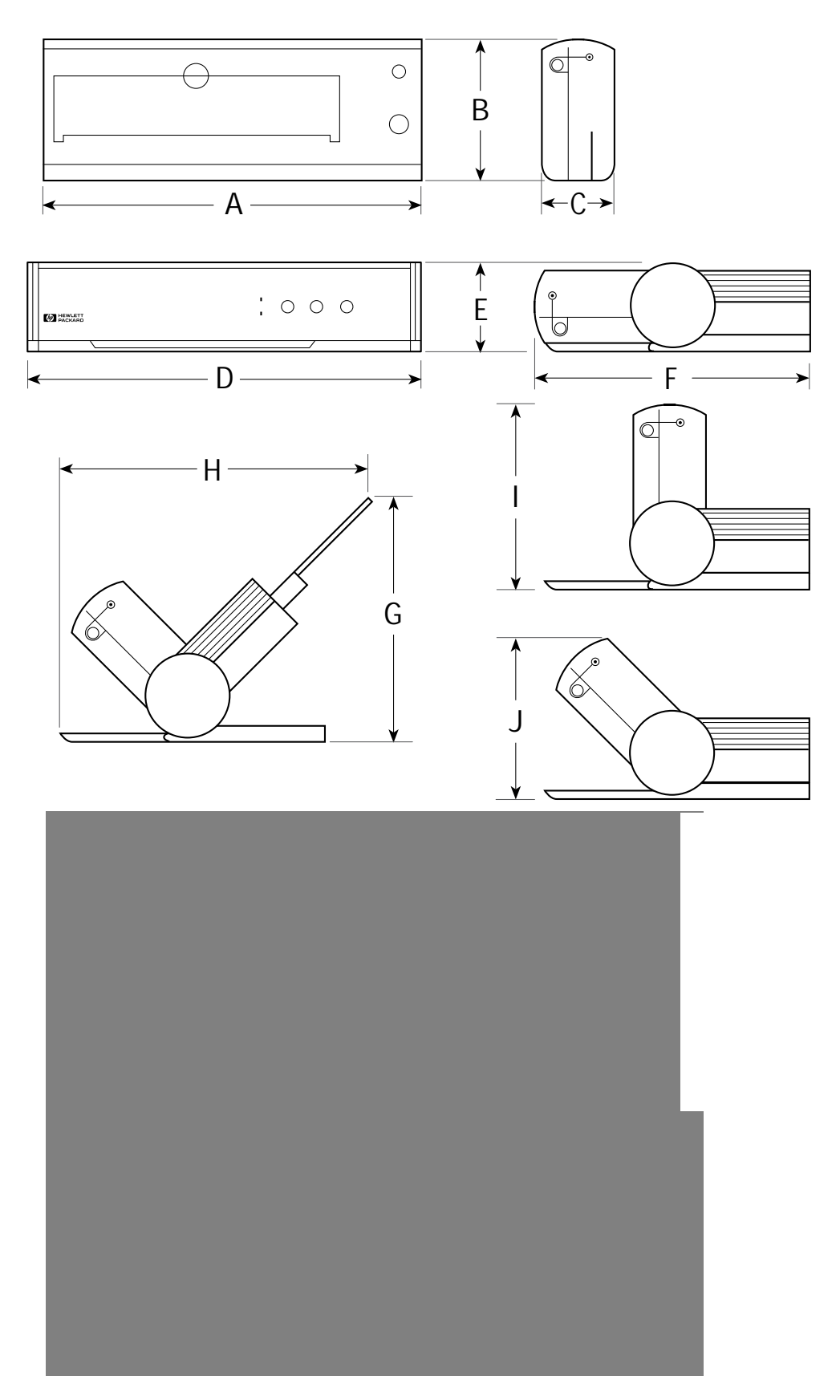

**Figure 1-8. Physical Specifications**

### **Table 1-18. Physical Specifications**

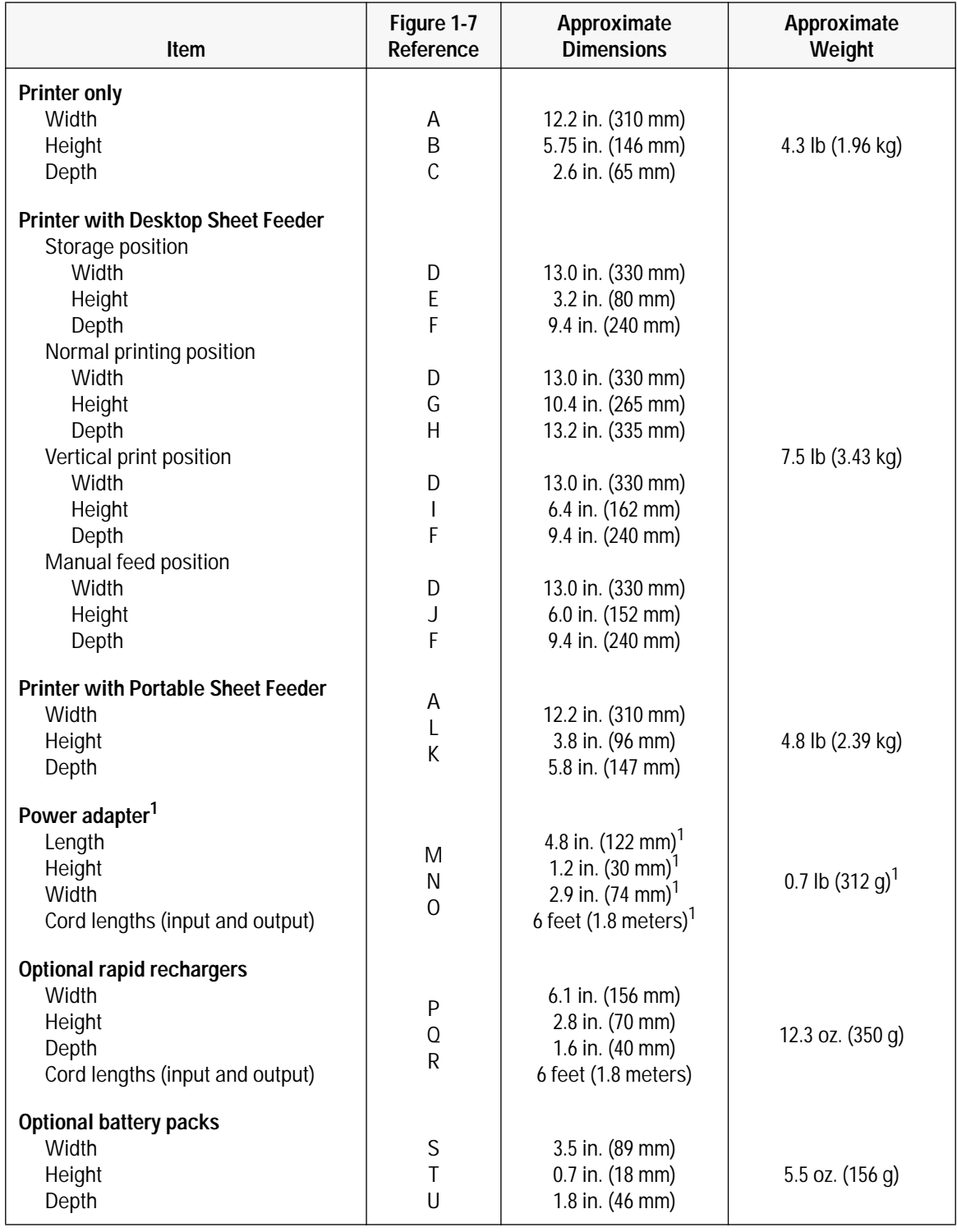

1. The **HP DeskJet Portable** printer may come with a country-specific power module different from the HP DeskJet 320 and 310 worldwide power adapter. The HP DeskJet Portable power module's physical specifications are: K=4.1 in. (105mm), L=2.2 in. (57mm), M=2.8 in. (70mm), Weight=2.4 lb. (1.1 Kg).

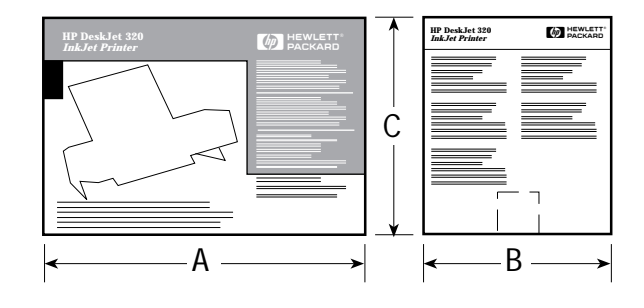

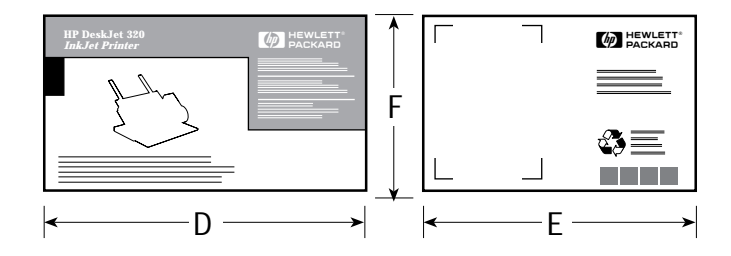

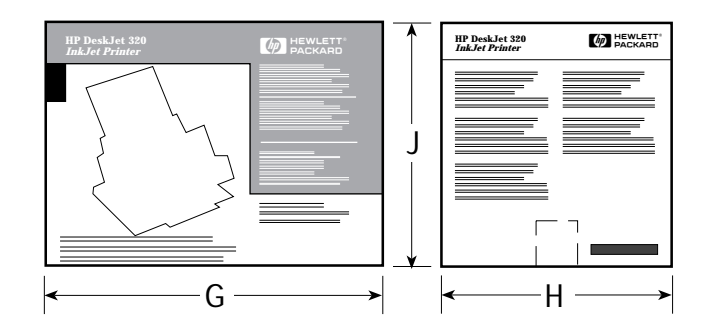

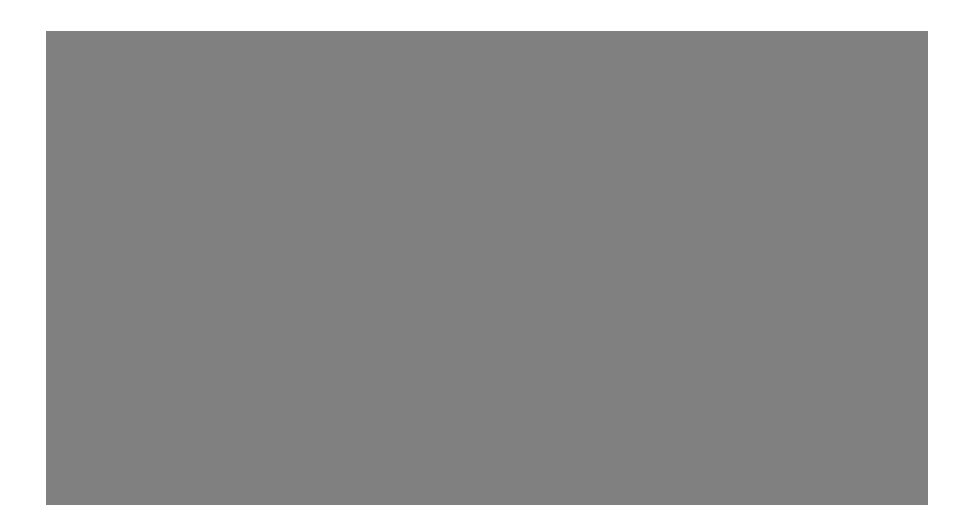

**Figure 1-9. Packaging Dimensions Specifications**

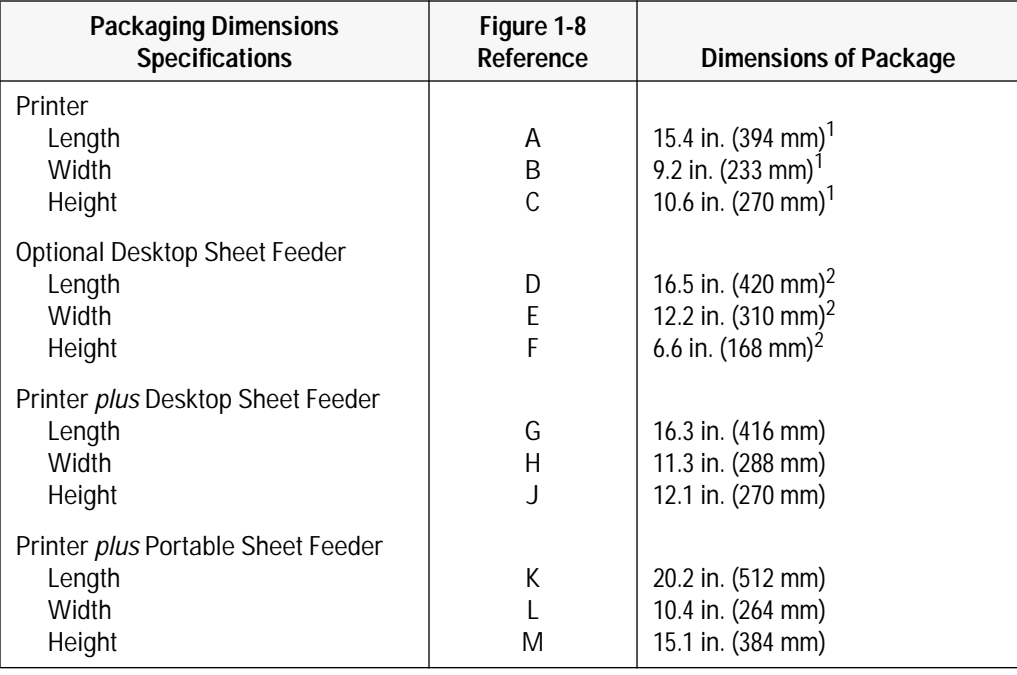

### **Table 1-19. Packaging Dimensions Specifications**

1. The older model C2614A **HP DeskJet Portable** packaging dimensions were different from the other DeskJet 300 Series printers. The older DeskJet Portable dimensions were: A=15.7 in. (400mm), B=12.8 in. (325mm), C=7.0 in. (178mm),

2. Older optional sheet feeder packaging had these different dimensions: D=16.7 in. (425 mm), E=6.5 in. (165 mm), F=12.8 in. (325 mm).

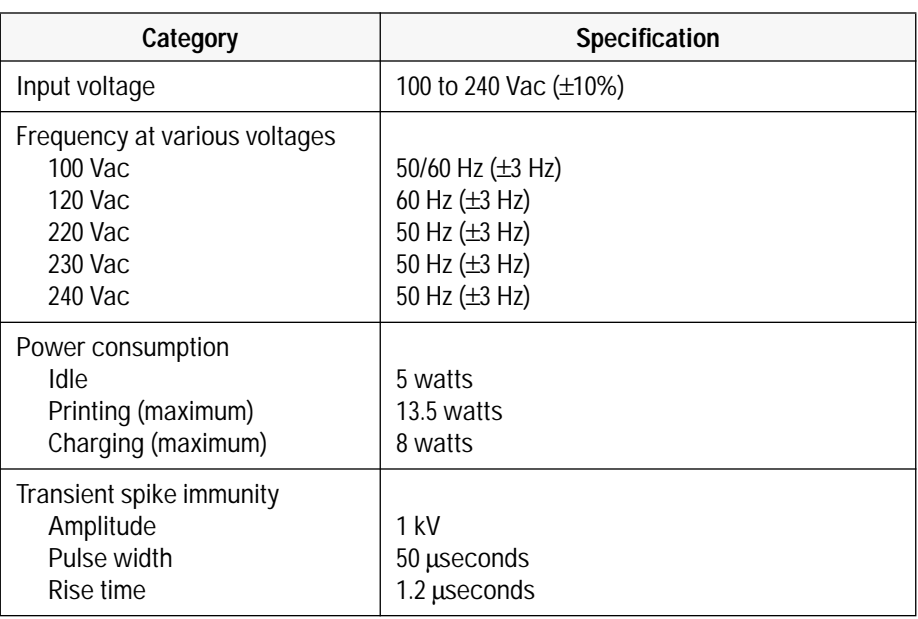

### **Table 1-20. Electrical Specifications**

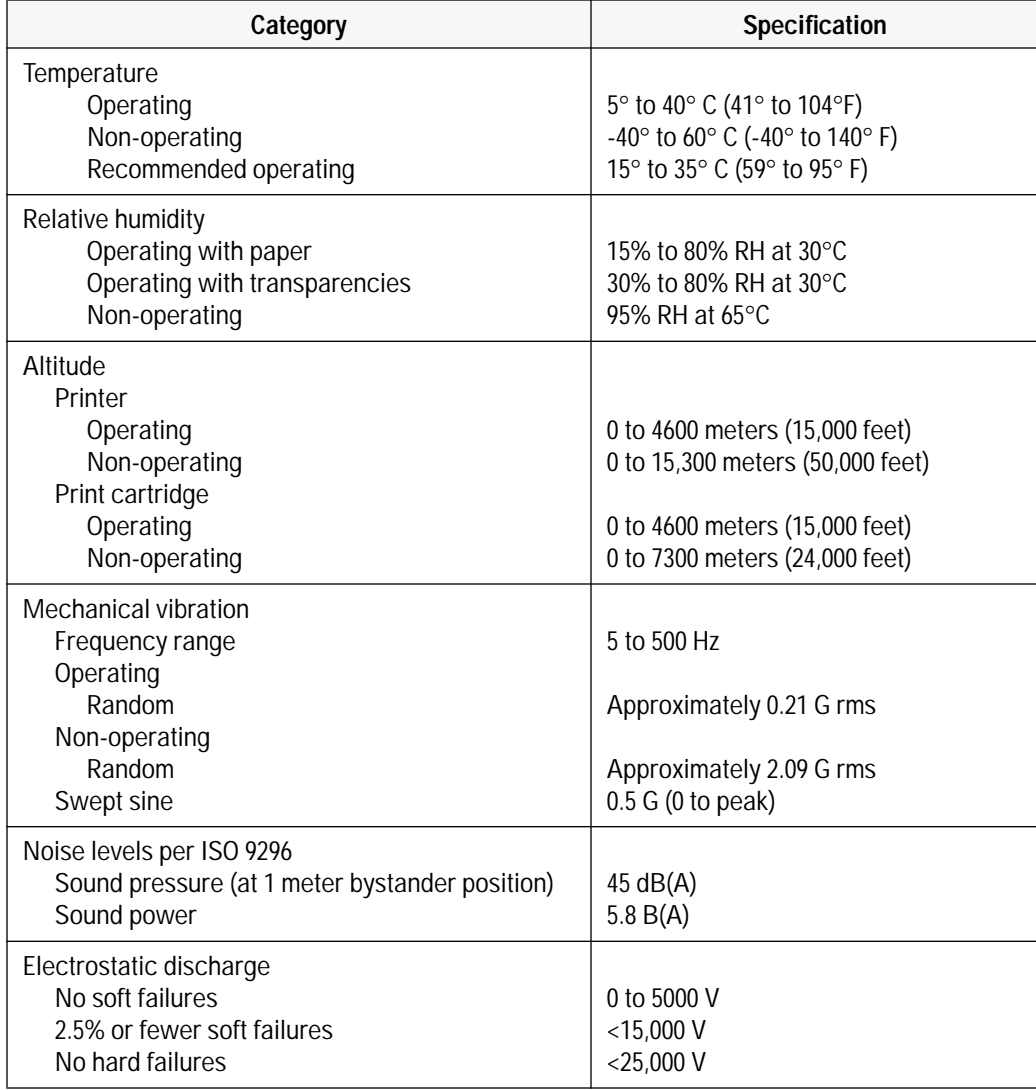

### **Table 1-21. Environmental Specifications**

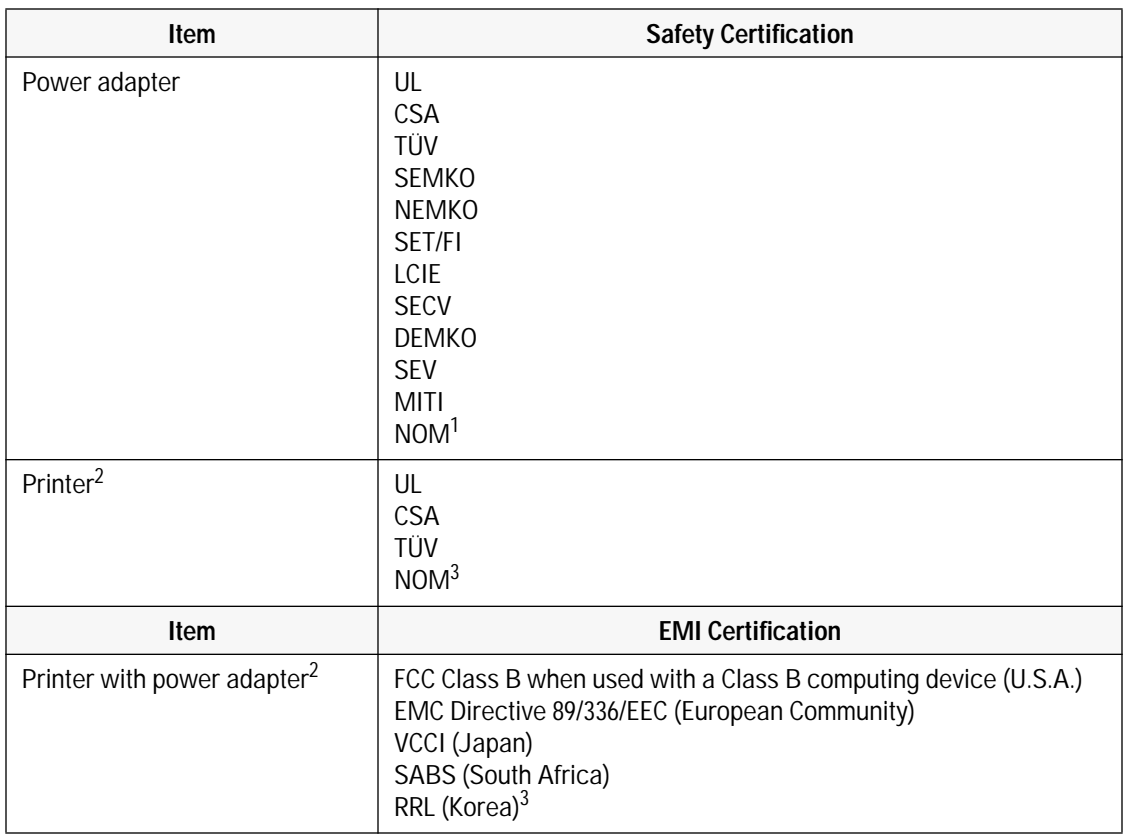

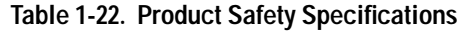

1. The country specific power module, shipped with some **HP DeskJet Portable** printers, does not have NOM safety certification.

2. The newer model C2624A of the **HP DeskJet Portable** printer, sold only in the Asia Pacific, does not have any safety or EMI certification.

3. The older model C2614A of the **HP DeskJet Portable** printer does not have NOM safety certification or RRL (Korea) EMI certification.

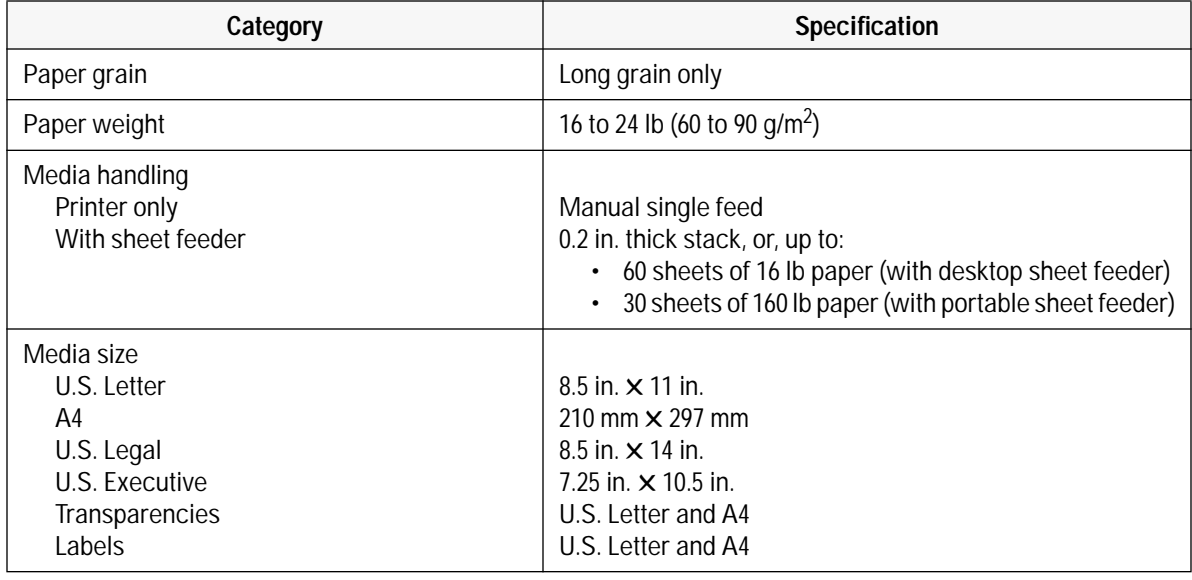

### **Table 1-23. Paper Handling Specifications**

**Notes** • The HP DeskJet 300 Series printers do not support envelopes.

• The HP DeskJet 300 Series printers work well with most types of paper although variables in paper composition may affect print quality and paper handling. Bond paper, including letterhead, gives excellent quality. Paper should be tested to ensure best performance.

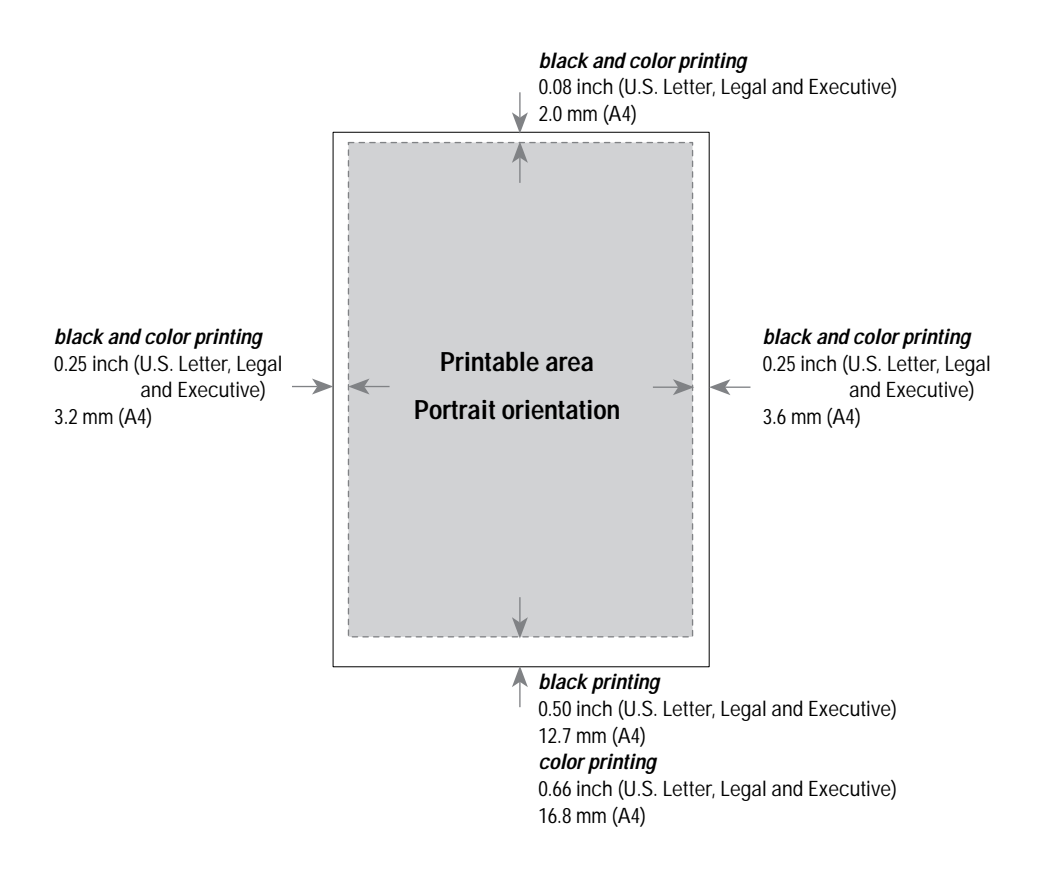

**Figure 1-10. Printable Area (Portrait Orientation)**

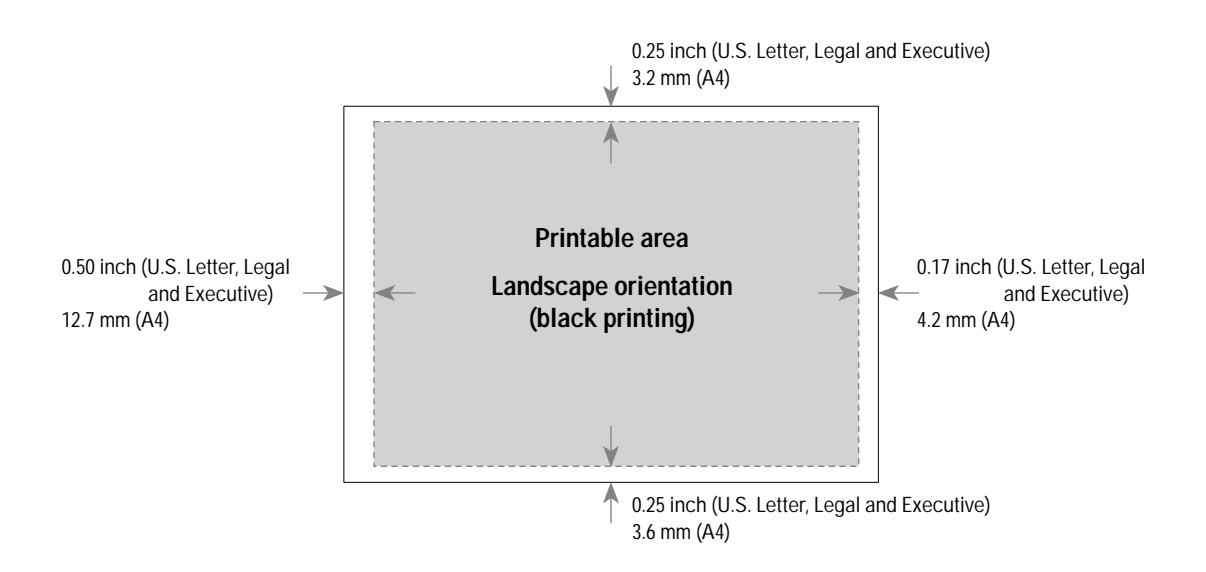

**Figure 1-11. Printable Area (Landscape Orientation)**

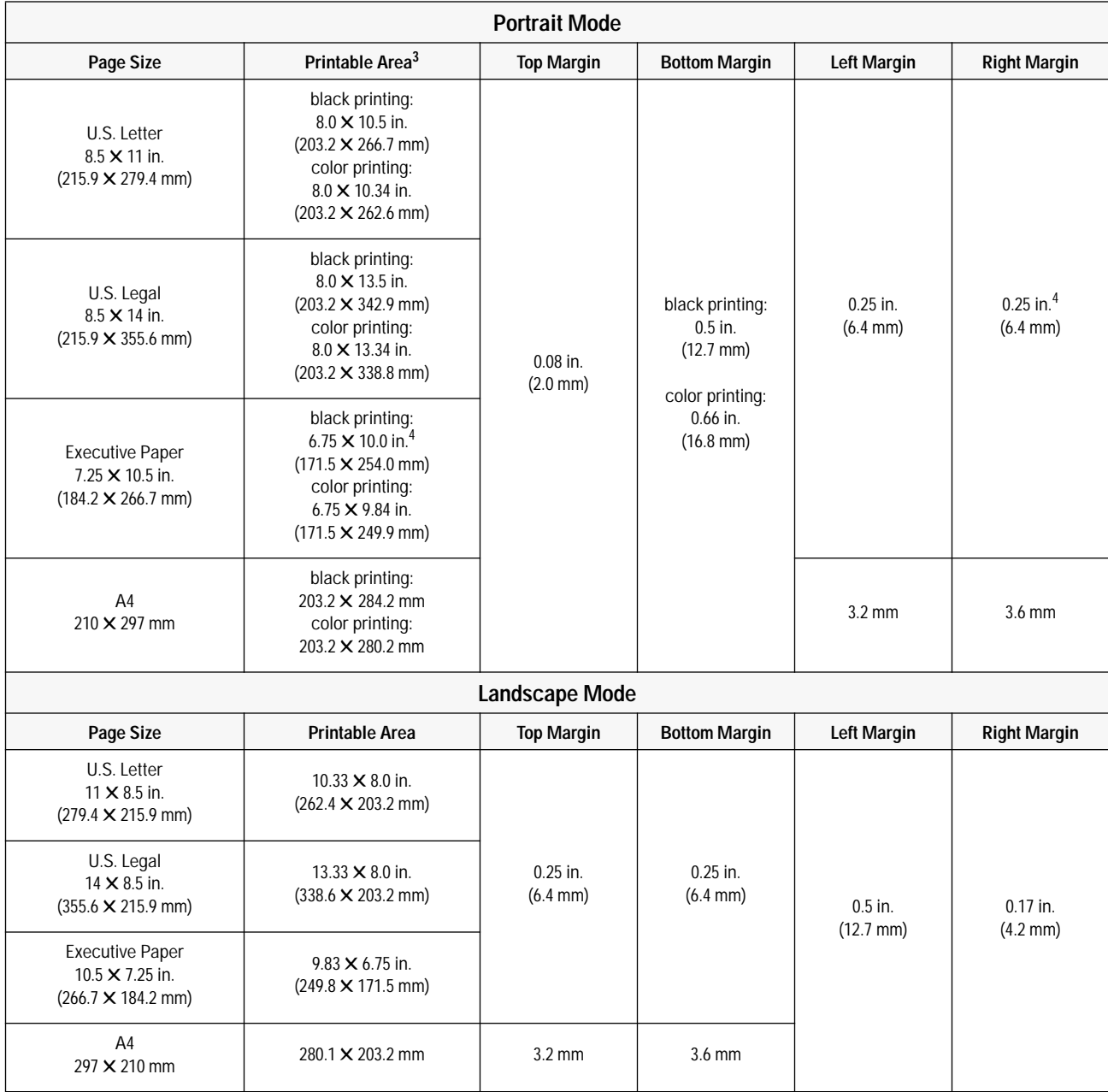

### **Table 1-24. Printable Area1,2**

1. The specifications in this table are based on text scale mode off (63 lines/page on U.S. letter size paper) and perforation skip mode off. The top margin (portrait mode) increases to 0.5 inches with perforation skip on. (The factory default setting for perforation skip mode is on.)

2. Printable area for non-Windows applications. Other applications may have additional restrictions. See the documentation included with the software application or contact the software vendor.

3. Based on perforation skip mode off. Perforation skip mode on reduces the printable area by increasing the top margin to 0.5 inches.

4. The **HP DeskJet Portable** printer has two slightly different measurements for Executive Paper in Portrait Mode: Right Margin is 0.20 inches, or 5.1 mm

Printable Area is  $6.8 \times 10.0$  inches, or 172.7  $\times$  254.0 mm

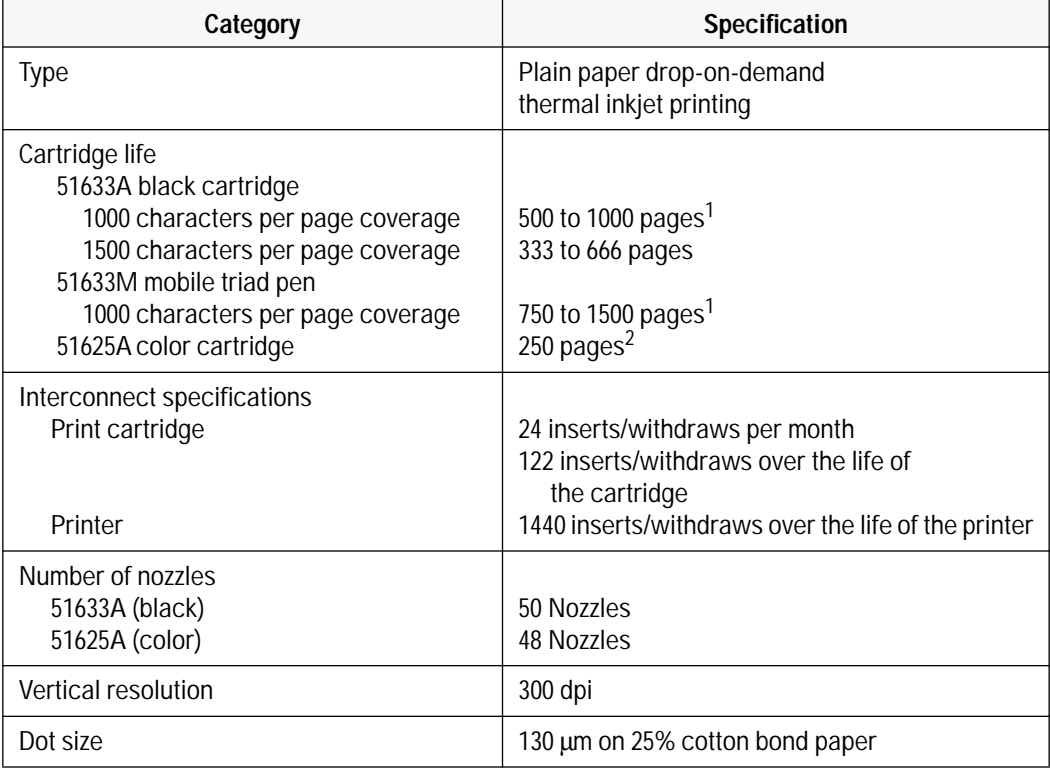

#### **Table 1-25. Hewlett-Packard Print Cartridge Specifications**

1. The 51633A and 51633M black print cartridge life specifications are based on printing Courier 10. The lower numbers in the specifications are based on using letter-quality print mode and the higher numbers in the specifications are based on using draft print mode.

2. The 51625A print cartridge life specification is based on using Normal print mode with an average 8% area fill.

**Caution** The ink in the print cartridges has been carefully formulated by Hewlett-Packard to ensure superior print quality and compatibility with the printer. Damage to the printer resulting from modifying the print cartridge is not the responsibility of Hewlett-Packard.

> Hewlett-Packard does not support refilling the print cartridges. HP cannot guarantee the print quality from refilled print cartridges. Printer damage caused by refilling is not covered by the Hewlett-Packard warranty or customer service agreements.
# **Installation and Configuration**

# **Chapter Contents**

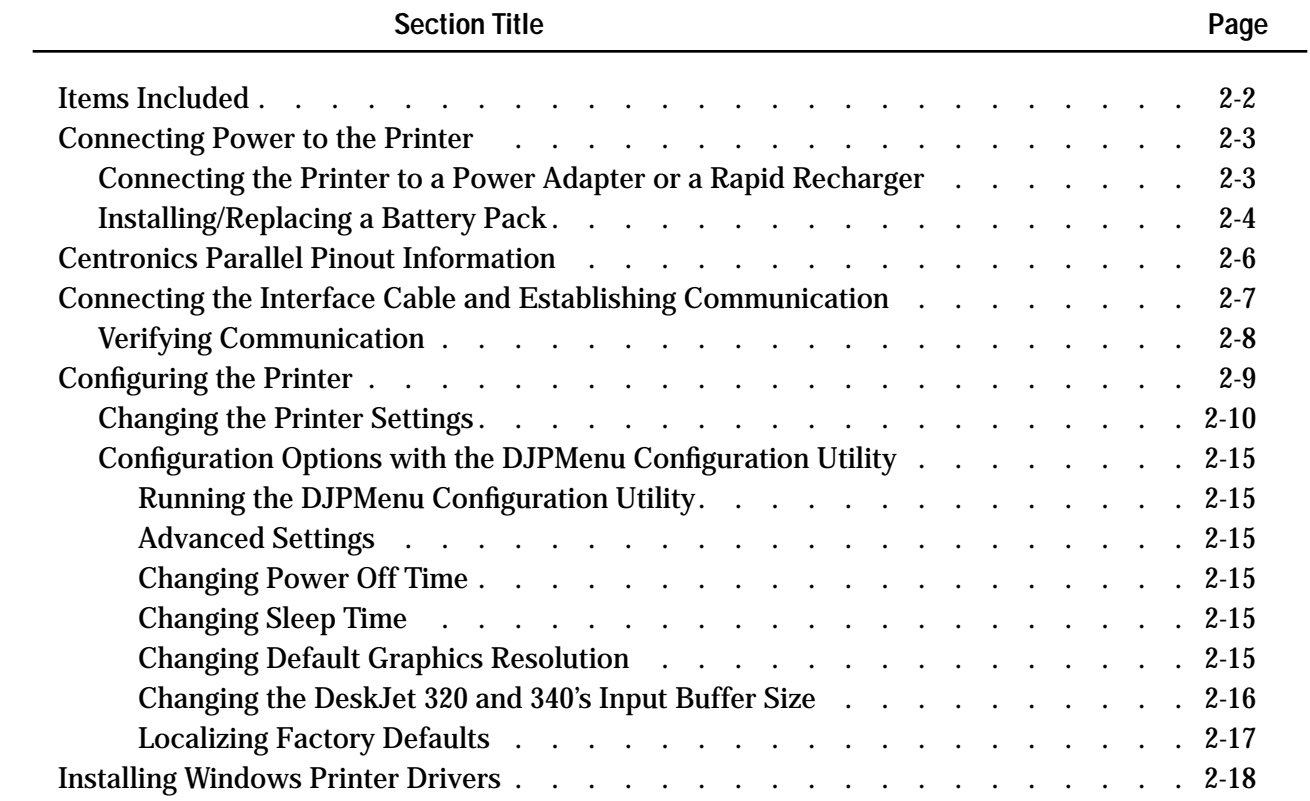

# **Items Included**

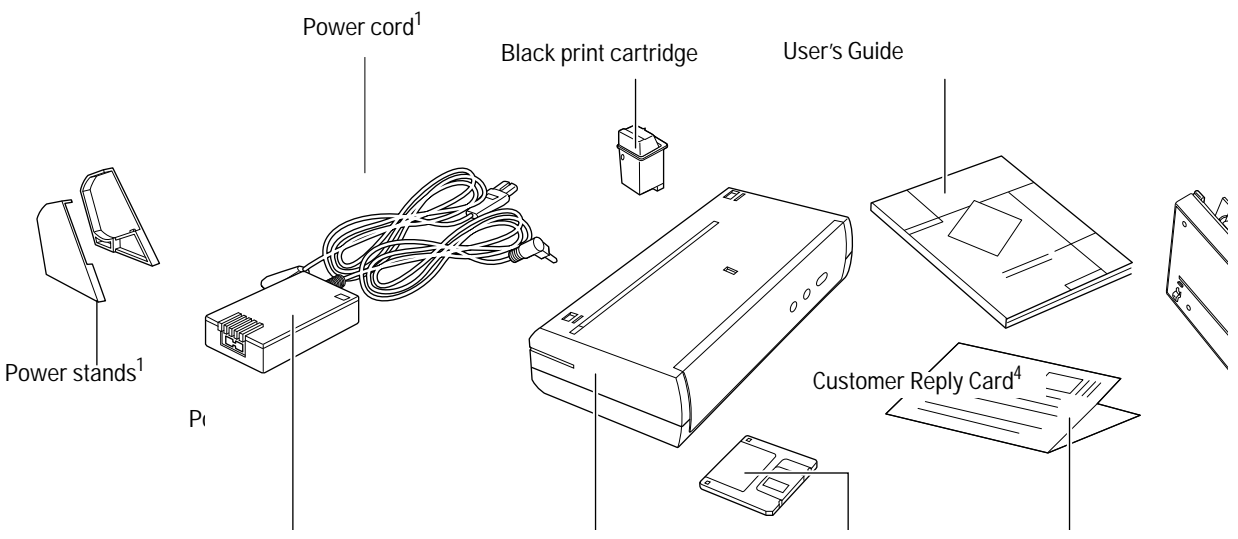

- 1. The **HP DeskJet 340** does not come with printer stands.
- 2. Some **HP DeskJet Portable** printers may have a country-specific power module with a permanently attached power cord.
- 3. There may be more than one floppy disk.
- 4. This item may or may not be included in the box depending on the country where it is purchased.
- 5. The Portable Sheet Feeder comes with the **HP DeskJet 340** and not the other printers.

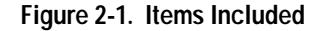

Note Items not included with the HP DeskJet 300 Series printers are listed below:

- Battery Pack – Rapid Recharger
	- Centronics Parallel Interface Cable<sup>6</sup>
	- Color Kit
	- Infrared Adapter for use with the HP DeskJet 340
	- Mac Adapter
- Desktop Sheet Feeder Note that the sheet feeder can be purchased either separately or together with the printer. See tables 1-1 and 1-5 for model numbers with and without a sheet feeder.
	- Carrying Case
	- See tables 1-7 through 1-9 for the part numbers of these HP DeskJet 300 Series printer accessories.

#### 6. The older model C2614A of the **HP DeskJet Portable** printer may have had a Centronics Parallel Interface Cable shipped with the printer.

# **Connecting Power to the Printer**

**Connecting the Printer to a Power Adapter or a Rapid Recharger**

# **Warning Do not use a voltage converter with a worldwide power adapter or rapid recharger. This may cause a fire. Both the worldwide power adapter and the rapid recharger can accept any input AC voltage from 100 Vac to 240 Vac, 50 or 60 Hz., therefore, there is no need to use a voltage converter. Caution** Power adapters and rapid rechargers emit some magnetic interference. Place the adapter or recharger on the floor, or at least one inch (approximately 3 cm) away from the computer, disk drive, or hard disk.

**Note** Some HP DeskJet Portable printers may have country-specific power modules instead of a worldwide power adapter and power cord. To connect power to these printers, plug the country specific power module into an AC outlet and then into the printer, as shown below in step 2.

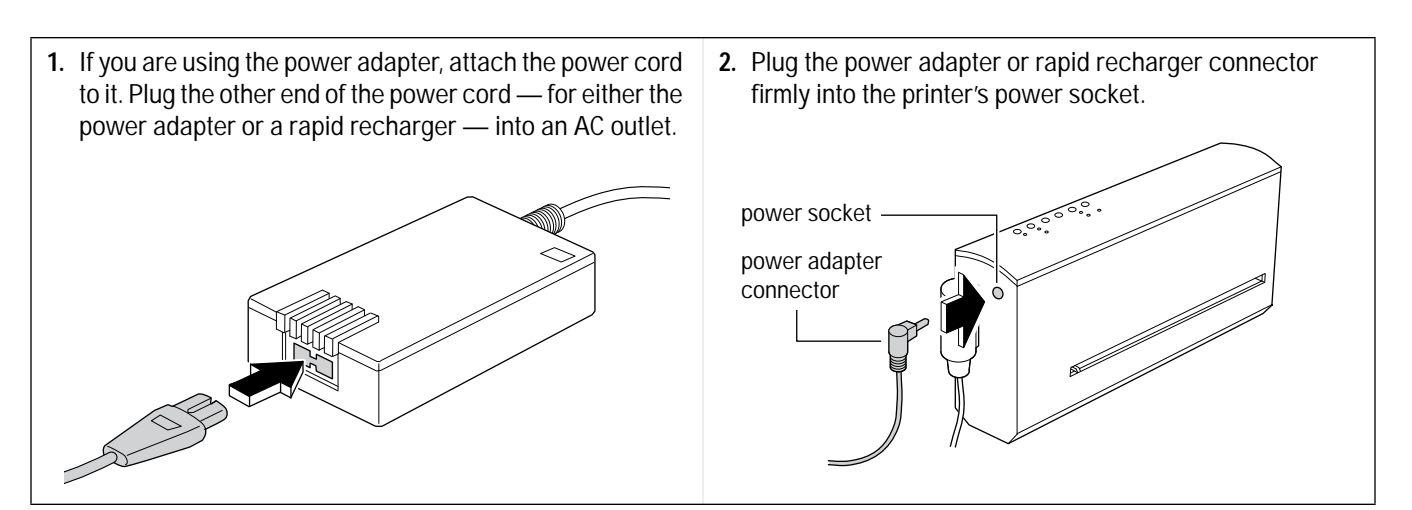

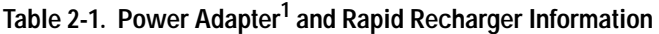

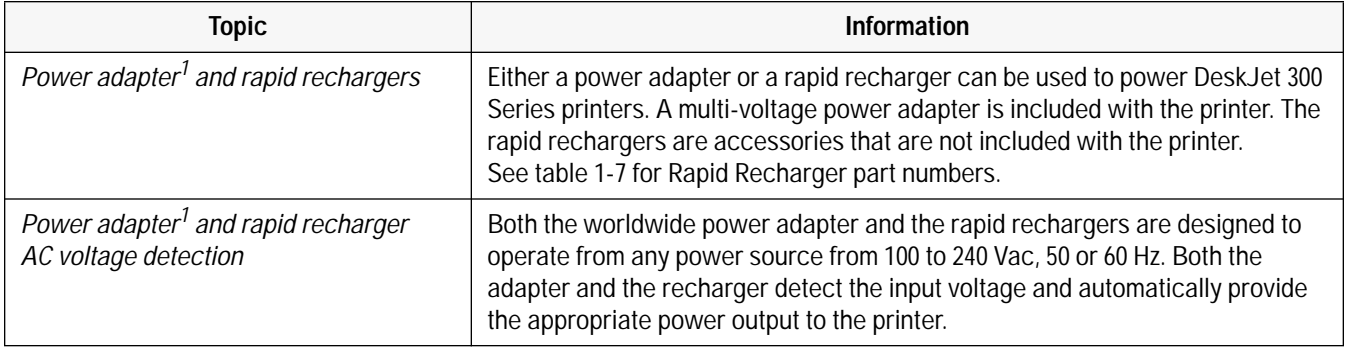

1. Some **HP DeskJet Portable** printers may have a country-specific power module instead of a worldwide power adapter and power cord.

| Topic                                     | Information                                                                                                    |
|-------------------------------------------|----------------------------------------------------------------------------------------------------|
| Differences among the<br>rapid rechargers | Since the rapid rechargers will operate from any power source from 100 Vac to<br>240 Vac, the difference between one rapid recharger and another is the cord<br>included with it to adapt to a country or region's power receptacle. |
| Power cords <sup>1</sup>                  | See table 1-6 for power cord part numbers.                                                                                                    |
| <b>Further information</b>                | See "Powering the Printer" in chapter 3.                                                                                                    |

Table 2-1. Power Adapter<sup>1</sup> and Rapid Recharger Information (Continued)

# **Installing/Replacing a Battery Pack**

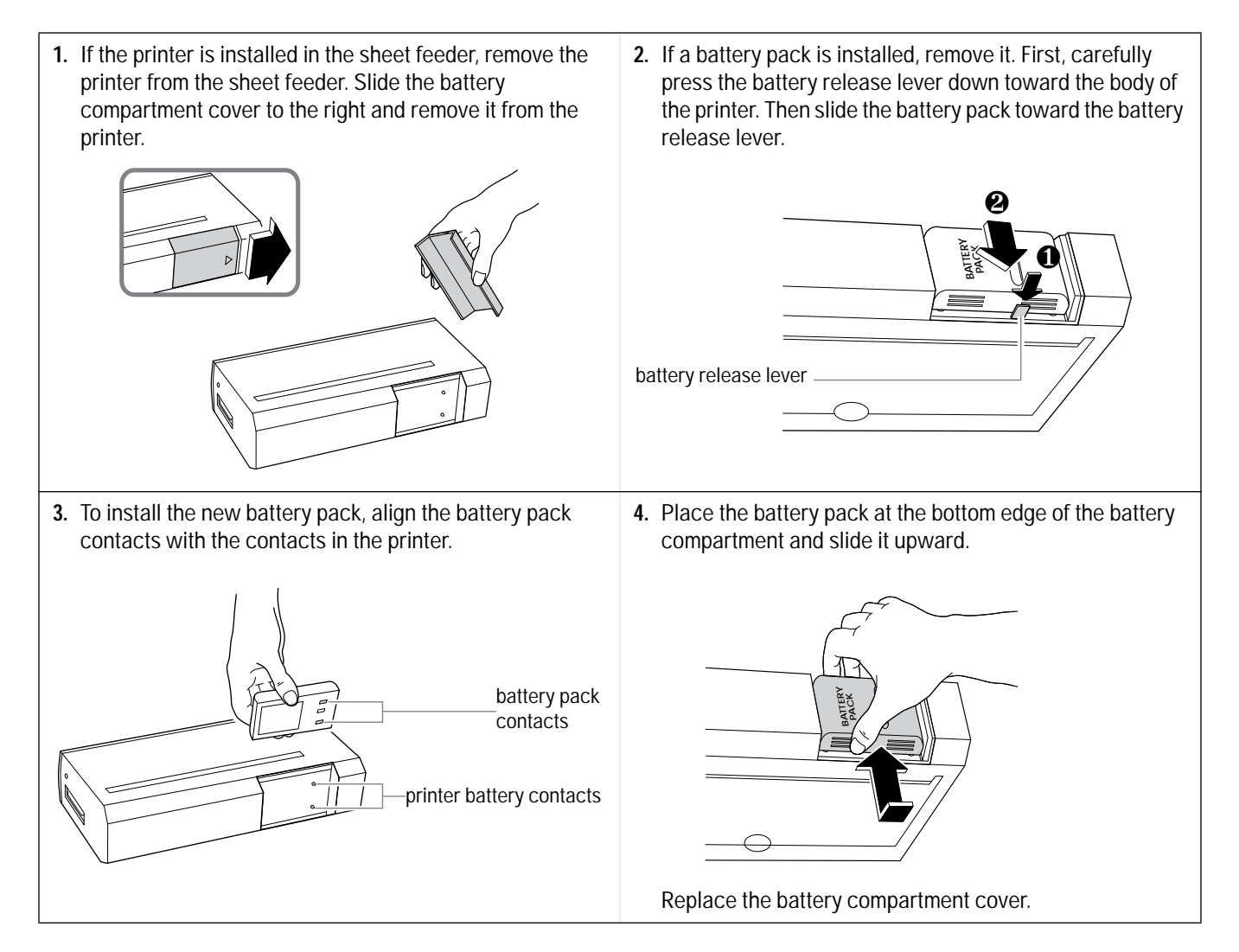

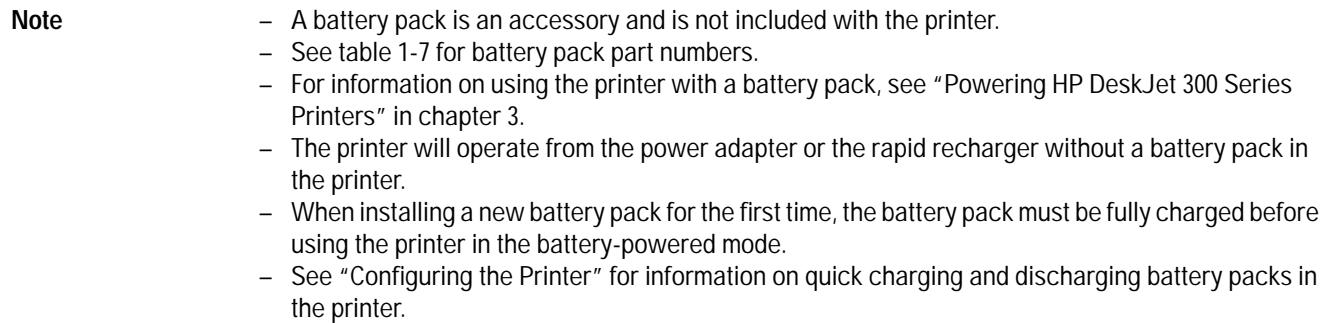

| Problem                                           | <b>Probable Cause</b>                                                                                                    |
|---------------------------------------------------|----------------------------------------------------------------------------------------------------|
| Battery pack will not<br>attach to the printer    | 1. Verify that the battery pack is compatible with HP DeskJet 300 Series printers. See<br>table 1-7 in chapter 1.<br>2. Make sure the battery pack is properly positioned in the printer battery pack<br>compartment.                                                                                                    |
| Battery pack will not<br>detach from the printer  | 1. Press the battery release lever when sliding the battery pack from the printer.<br>2. Slide the battery pack in the direction shown in step 2 on the preceding page.                                                                                                    |
| Printer will not operate<br>from the battery pack | 1. Verify that the battery pack is compatible with HP DeskJet 300 Series printers.<br>See table 1-7 in chapter 1.<br>2. The battery pack may not be charged.<br>a. If the printer is not connected to AC power, the Power light will blink if the battery<br>pack charge level is low. The charge light on the DeskJet 340 will blink if the battery<br>charge level is low.<br>b. Check the battery pack charge level by:<br>- using the printer's Menu mode<br>- running the self-test on the printer<br>$-$ running the DJPMenu <sup>1</sup> utility on the host computer<br>- or, if using Windows 3.1, by looking at the battery gauge icon during printing.<br>c. If the battery level is unavailable in Menu mode, in the self-test, or in the DJPMenu <sup>1</sup><br>utility, or if the Windows battery gauge icon does not appear during printing, then<br>the printer does not detect a battery pack in the printer.<br>3. The printer will not operate from a battery pack connected to a rapid recharger. Install<br>the battery pack in the printer.<br>4. The battery pack may be faulty. Replace the battery pack.<br>5. If the printer will not operate from the power adapter or the rapid recharger, the adapter<br>or recharger may be faulty and is not charging the battery pack. Replace the power<br>adapter or the rapid recharger.<br>6. The printer itself may be faulty. Return the printer for repair. |
| Battery pack has<br>short printing life           | Revive the battery pack by fully discharging (draining) and then charging the battery pack.<br>This can be done with the battery pack in the printer or on the rapid recharger. See<br>"Powering HP DeskJet 300 Series Printers" in chapter 3 and "Configuring the Printer" in<br>chapter 2.                                                                                                    |

**Table 2-2. Battery Pack Troubleshooting Information** 

1. The **HP DeskJet Portable** printer does not have the DJPMenu software included with the printer; to get this software, see "Obtaining Printer Drivers" in chapter 6. For more information on DJPMenu, see "Additional Configuration Options with the DJPMenu Program" later in this chapter.

# **Centronics Parallel Pinout Information**

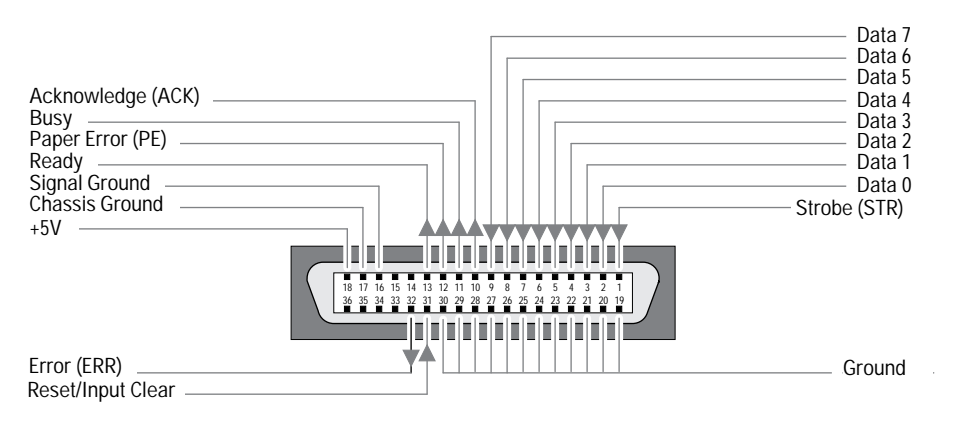

**Figure 2-2. Centronics Parallel Interface Connector**

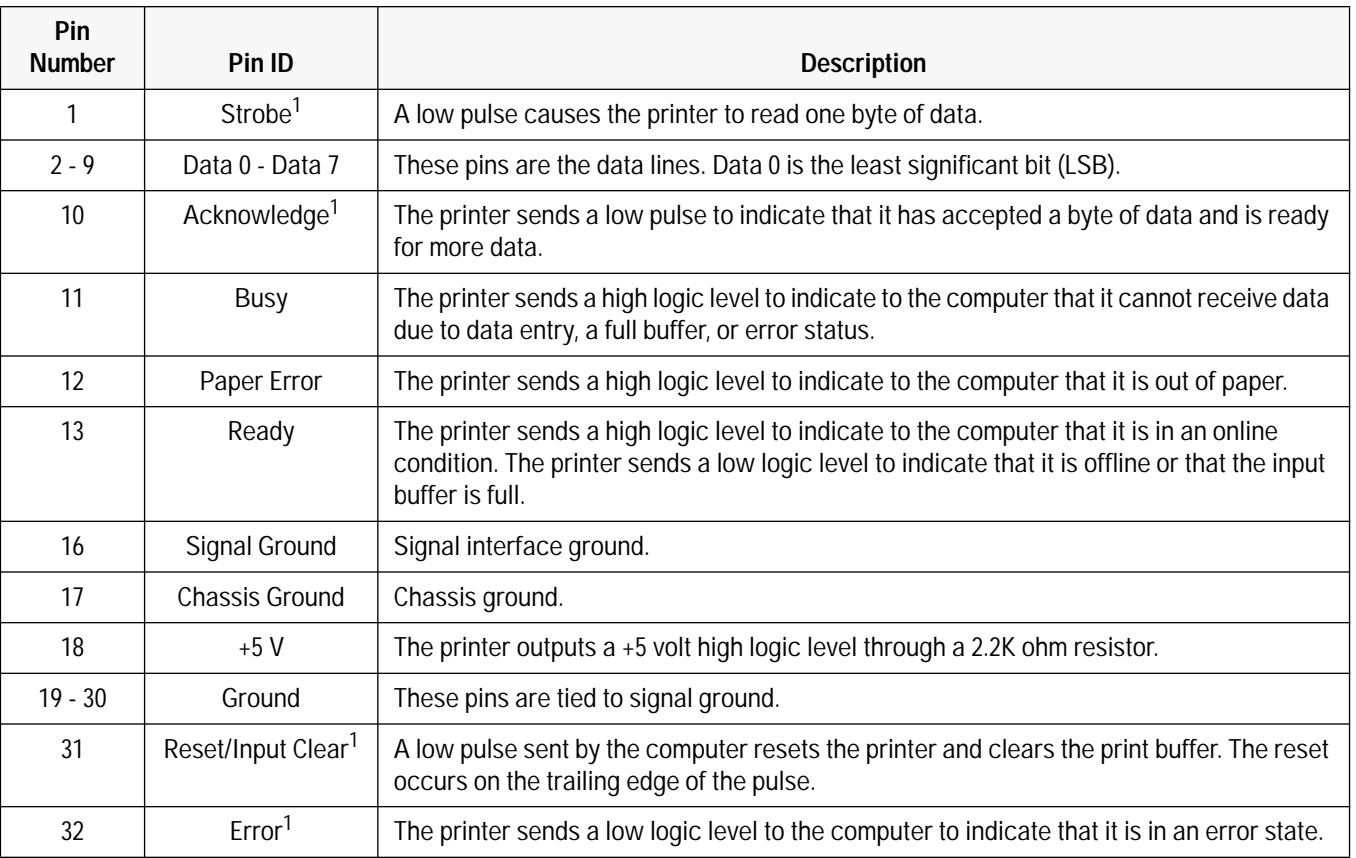

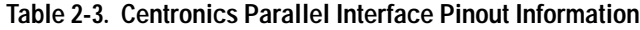

1. Active low.

# **Connecting the Interface Cable and Establishing Communication**<sup>1</sup>

• Use a Centronics parallel interface cable to connect HP DeskJet 300 Series printers to the computer.

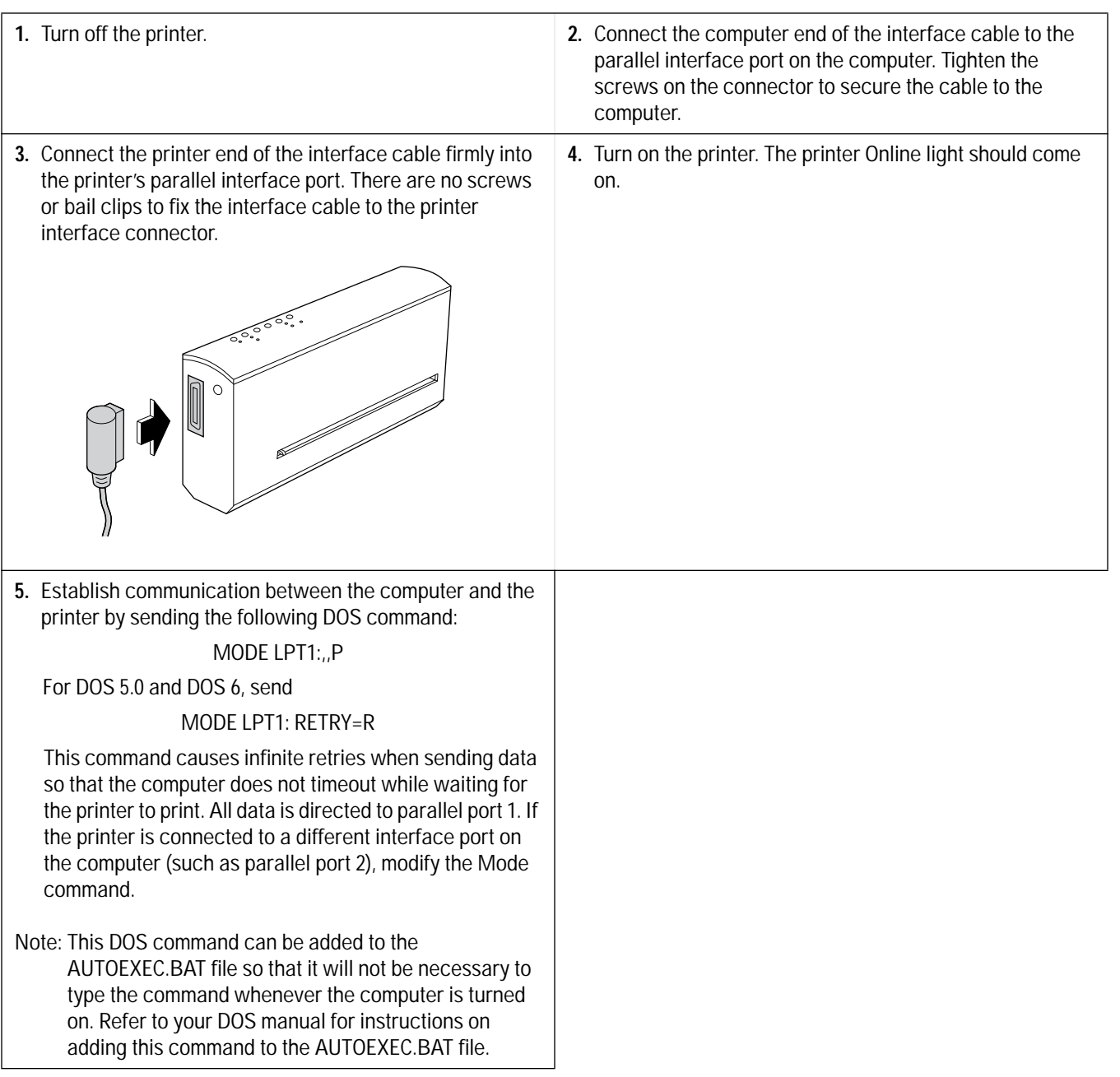

1. If you are using a mac adapter with your printer, refer to chapter 5.

## **Verifying Communication**

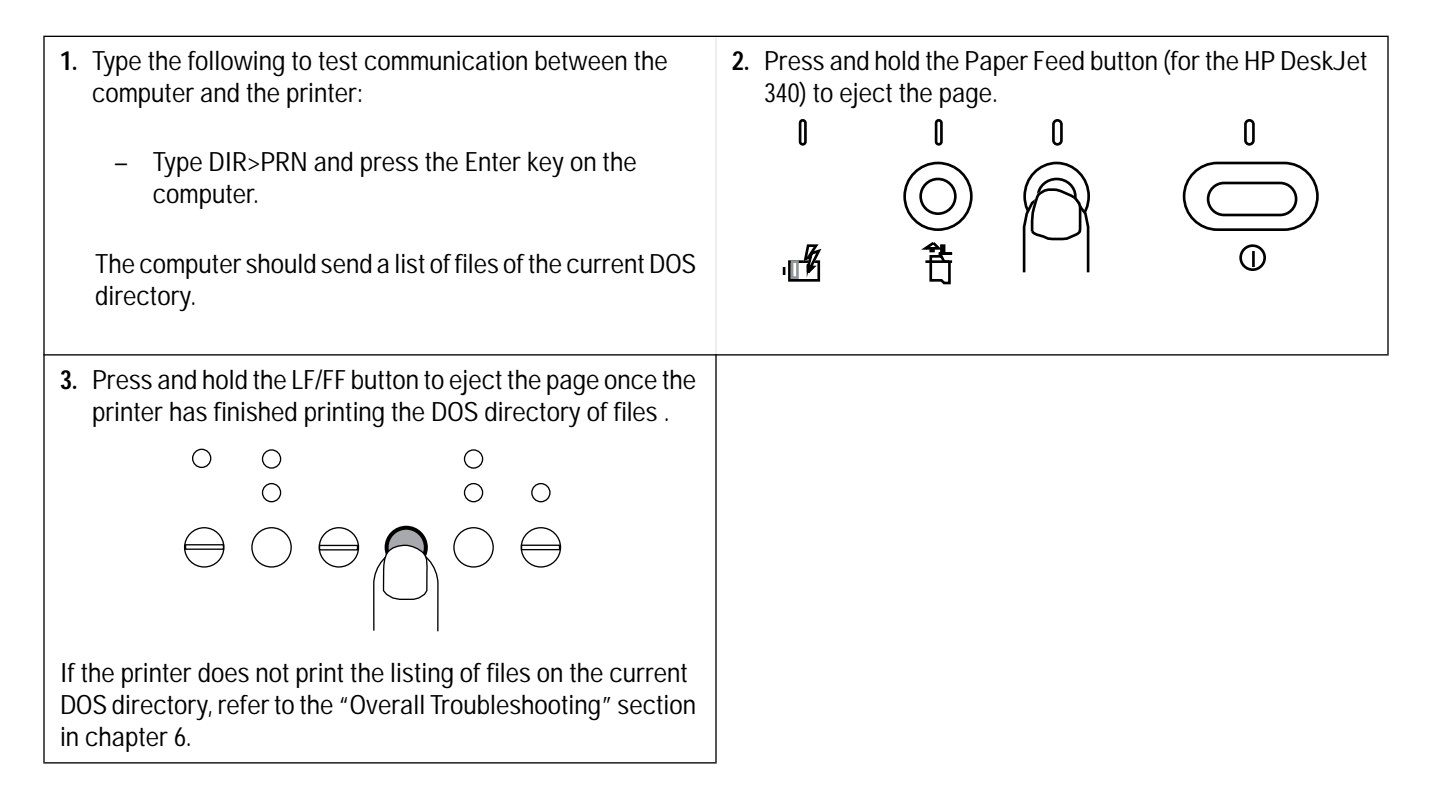

# **Configuring the Printer for the DeskJet 300 Series Printers except the DeskJet 340**

When set in the Menu Mode, the printer buttons can be used to configure the DeskJet 300 series printers (except for the HP DeskJet 340). To configure the HP DeskJet 340, install the driver software that comes with the printer and set the print options in the printer setup or the DJPMenu configuration utitlty (for DOS users). Refer to the Configuration Options with the DJPMenu configuration utility found later in the chapter.

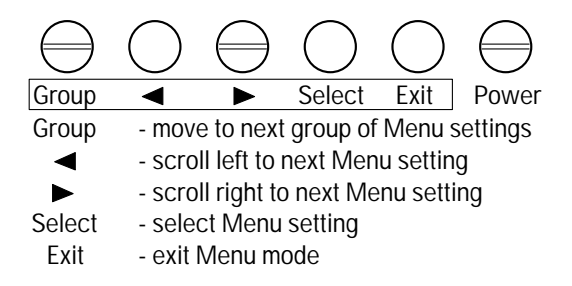

#### **Figure 2-3. Printer Button Definitions in Menu Mode**

**Note** For convenience, definitions of the printer buttons in Menu mode are listed on the inside of the printer access door.

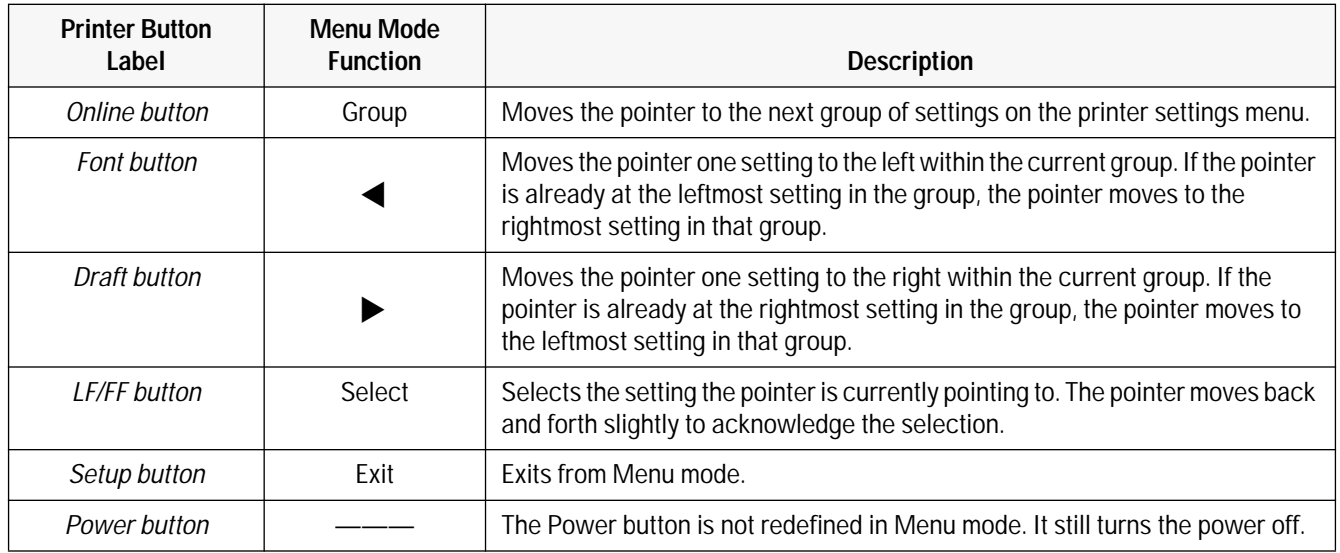

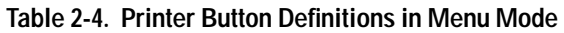

Caution If using the printer with the sheet feeder, be careful not to damage the paper output guides on the sheet feeder from excessive downward pressure on the access door.

- **1.** Set the printer in the vertical position. If using the sheet **2.** Open the access door to gain access to the printer feeder, rotate the printer and IN tray such that the IN tray settings menu mounted inside the printer. Figure 2-4, on is flat against the sheet feeder base. the next page, shows the printer settings menu and pointer inside the printer. **3.** Press and hold the Setup<sup>1</sup> button until the Menu light<sup>1</sup> **4.** With the Menu light<sup>1</sup> blinking, press the Group button blinks. Then release the Setup button. The printer is in (Online button) to select the desired printer settings menu Menu mode when the Menu light is blinking. group. The pointer on the left side of the print cartridge cradle points to the presently selected setting of the printer settings menu group.  $\bigcirc$  $\circ$  $\circ$  $-\check{Q}$ - $\overline{\bigcirc}$  $\frac{0}{0}$  $\frac{0}{\alpha}$  $\circ$  $\ominus \ominus \ominus \ominus$  $\varnothing$  $\ominus$ In Menu mode, the printer buttons are redefined. See figure 2-3 and table 2-4 for the printer button definitions.
	- 1. The older model C2614A of the **HP DeskJet Portable** printer has "Settings" instead of "Setup" written on the printer's front panel. Also, the "Menu" light is located immediately above the Chg. Pen light, as shown in the figure below:

$$
\left(\begin{array}{cccc}\n\circ & \circ & \circ & \circ \\
\circ & \circ & \circ & \circ \\
\bullet & \circ & \circ & \circ \\
\bullet & \circ & \circ & \bullet\n\end{array}\right)
$$

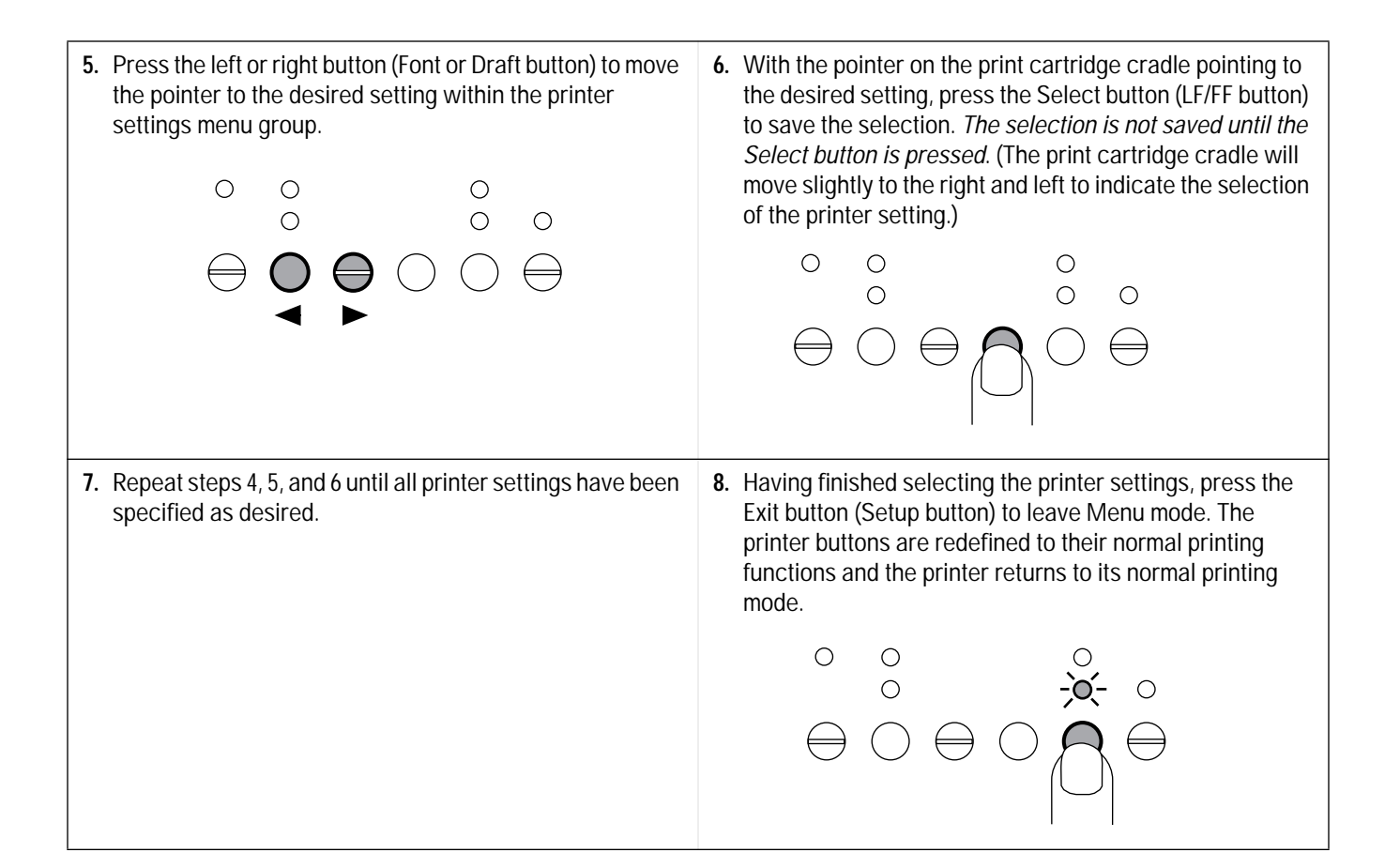

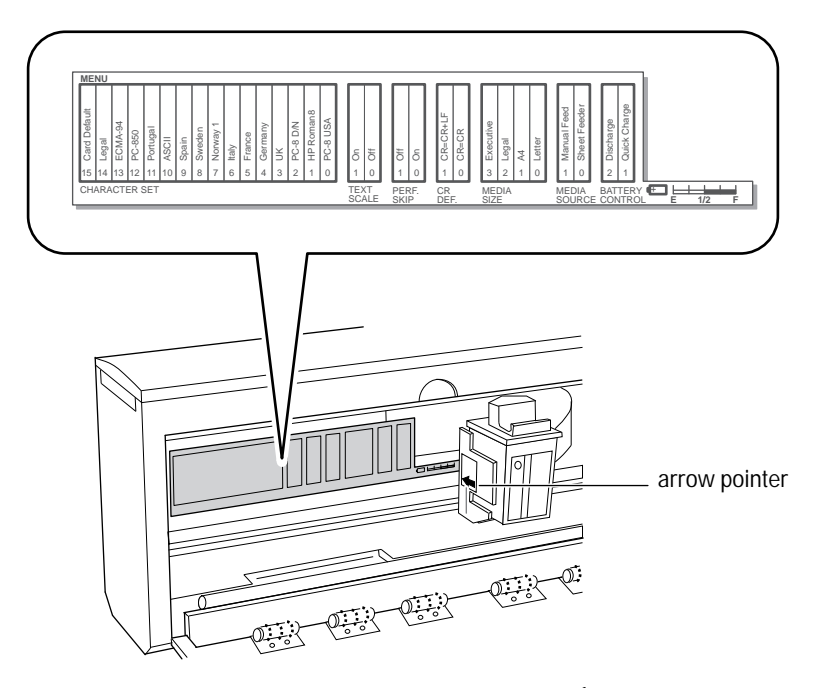

**Figure 2-4. Printer Settings Menu1**

1. The older model C2614A of the **HP DeskJet Portable** printer has a slightly different Printer Settings Menu from the one shown above. The older menu does not have the "Media Source" group. See the printer's User's Guide for the exact menu layout.

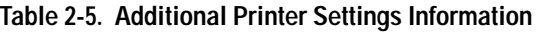

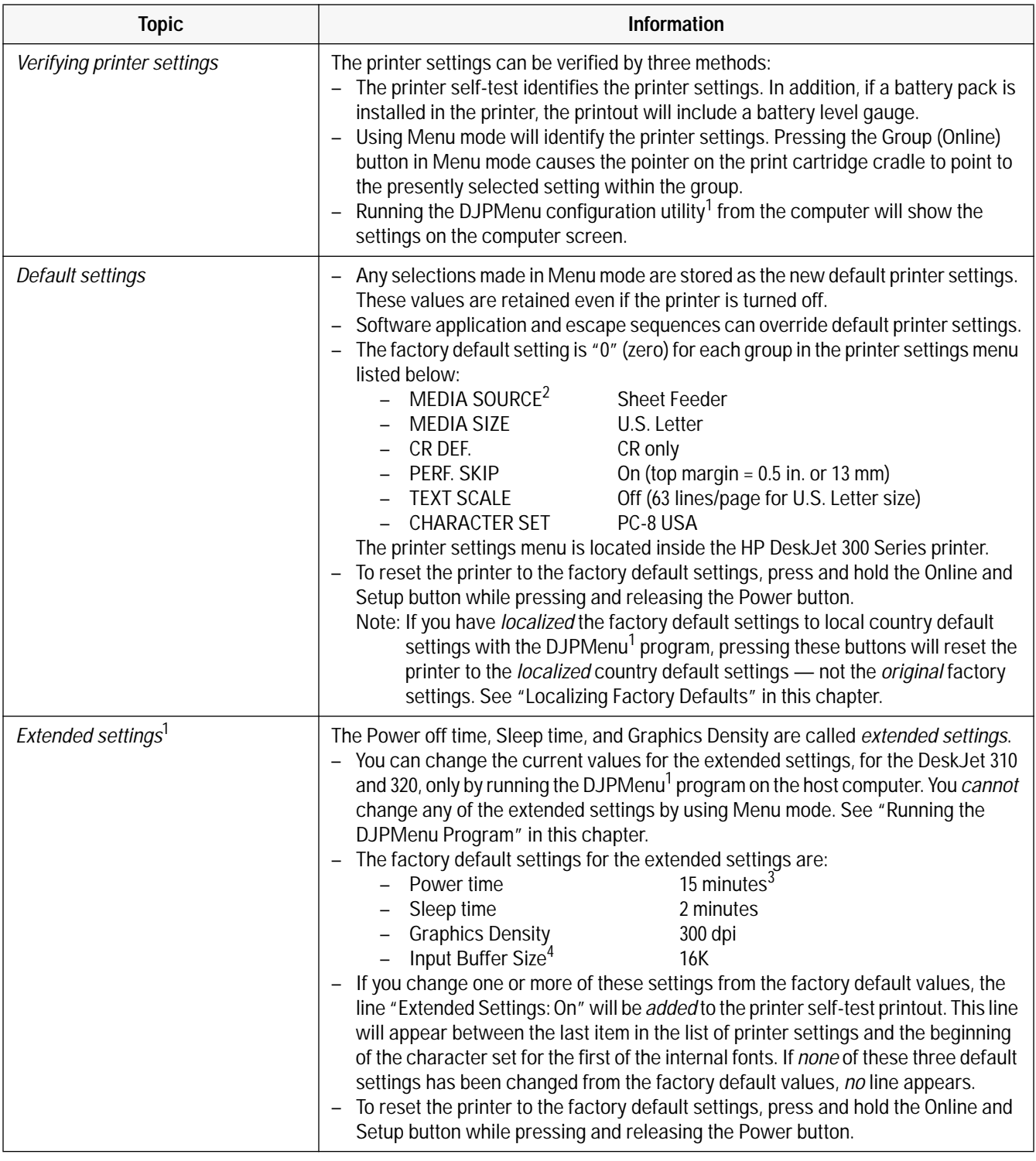

1. The **HP DeskJet Portable** printer does not have the DJPMenu configuration utility included with the printer; to get this software, see "Obtaining Printer Drivers" in chapter 6, Service and Support Information. For more information on DJPMenu, see "Additional Configuration Options with the DJPMenu Configuration Utility" later in this chapter.

2. The older model C2614A of the **HP DeskJet Portable** printer does not have the "Media Source" group in the Printer Settings Menu.

3. The **HP DeskJet Portable** has fixed factory default settings of 30 minutes for Power time, 2 minutes for Sleep time, and 300 dpi for Graphics Density. These extended settings cannot be changed.

4. Only the **HP DeskJet 320** has the "Input Buffer Size" extended setting in DJPMenu.

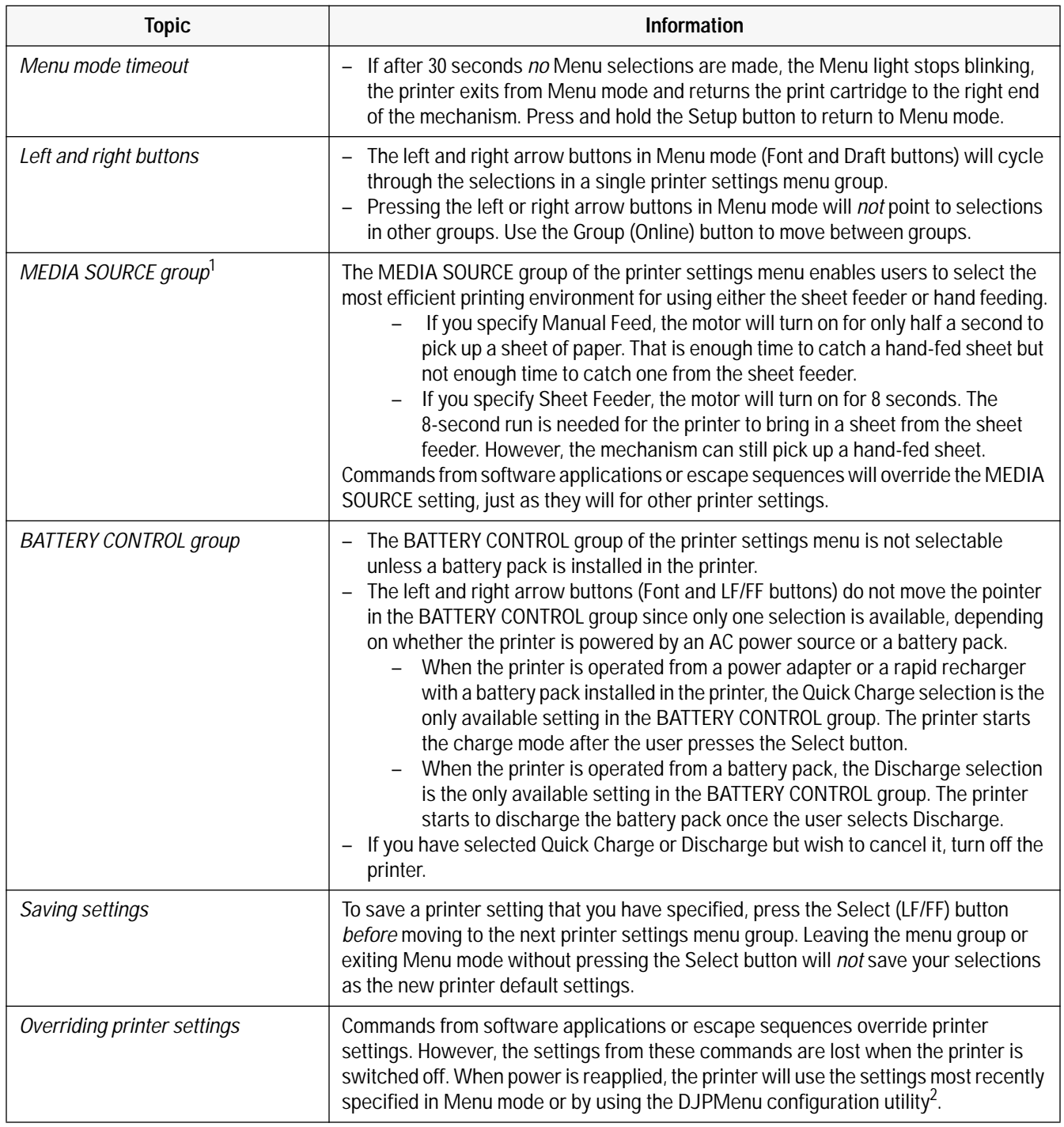

#### **Table 2-5. Additional Printer Settings Information (Continued)**

1. The older model C2614A of the **HP DeskJet Portable** printer does not have the "Media Source" group in the Printer Settings Menu.

2. The **HP DeskJet Portable** printer does not have the DJPMenu configuration utility included with the printer; to get this software, see "Obtaining Printer Drivers" in chapter 7, Service and Support Information. For more information on DJPMenu, see "Additional Configuration Options with the DJPMenu Configuration Utility" later in this chapter.

#### **Table 2-5. Additional Printer Settings Information (Continued)**

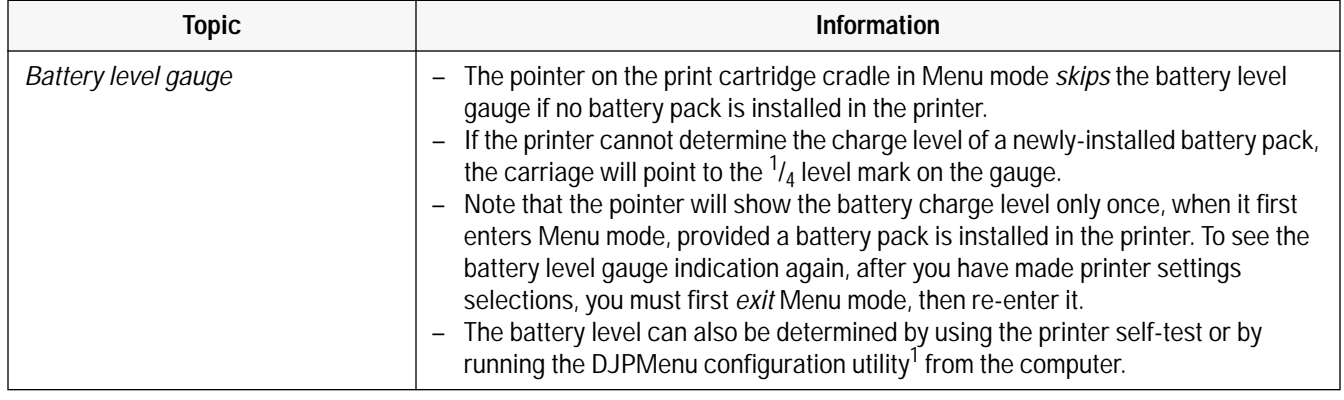

1. The **HP DeskJet Portable** printer does not have the DJPMenu configuration utility included with the printer; to get this software, see "Obtaining Printer Drivers" in chapter 7, Service and Support Information. For more information on DJPMenu, see "Additional Configuration Options with the DJPMenu Configuration Utility" later in this chapter.

| Problem                                                       | <b>Possible Cause</b>                                                                                                    |
|---------------------------------------------------------------|----------------------------------------------------------------------------------------------------|
| Printer does not save<br>printer settings                     | 1. The Select (LF/FF) button was not pressed after selecting a printer setting.<br>2. The printer was not in Menu mode. The Menu light must be blinking to change the<br>printer settings.<br>3. The user is exiting from Menu mode (pressing the Exit button) without having<br>pressed the Select button.<br>4. A software application is overriding the printer setting. Read the documentation<br>included with the software application for information on specifying printer settings<br>within the software application.                                                                                                    |
| Pointer will not point to a<br>setting or a group of settings | 1. If the Change Cartridge <sup>2</sup> light is blinking instead of the Menu light, the printer is in the<br>change cartridge mode instead of Menu mode. Press the Setup <sup>2</sup> button to exit the<br>change cartridge mode. Then press and hold the Setup button until the Menu light<br>blinks.<br>2. The left and right arrow (Font and Draft) buttons move the pointer to the settings<br>within a group only. To move between the printer settings menu groups, use the<br>Menu (Online) button.<br>3. The printer points to the battery level gauge only if there is a battery pack in the<br>printer. Similarly, the printer will not point to the BATTERY CONTROL selections<br>unless there is a battery pack in the printer.<br>4. With a battery pack in the printer, only one selection is available in the BATTERY<br>CONTROL group.<br>- If powered by a power adapter or rapid recharger with a battery pack installed,<br>only the Quick Charge selection is available.<br>If powered by a battery pack, only the Discharge selection is available.<br>5. The pointer will show the battery charge level only once, when it first enters Menu<br>mode, provided a battery pack is installed in the printer. To see the battery level<br>gauge indication again, after you have made configuration selections, you must first<br>exit Menu mode, then re-enter it. |

**Table 2-6. Troubleshooting Common Printer Settings Problems** 

2. The older model C2614A of the **HP DeskJet Portable** printer has "Chg Pen" instead of "Change Cartridge", and "Settings" instead of "Setup", written on the printer's front panel.

# **Configuration Options with the DJPMenu Configuration Utility**

Users can run the DJPMenu configuration utility (for DOS environment) on their host computer. They can specify the printer settings using the DJPMenu. In addition, they can verify the current settings and check the battery charge level.

Beyond this, DJPMenu also permits DeskJet 310 and 320 users to make two kinds of configuration *changes that they cannot make through the printer's Menu mode*.

- You can specify "Advanced Settings" to change the time before the printer turns itself off; change the time before the printer enters sleep mode; change the default graphics resolution (dots per inch); and change the DeskJet 320 and 340's input buffer size from 16K to 48K.
- You can replace the factory default settings with *localized* "factory" defaults for a particular country.

Both of these kinds of changes are discussed below.

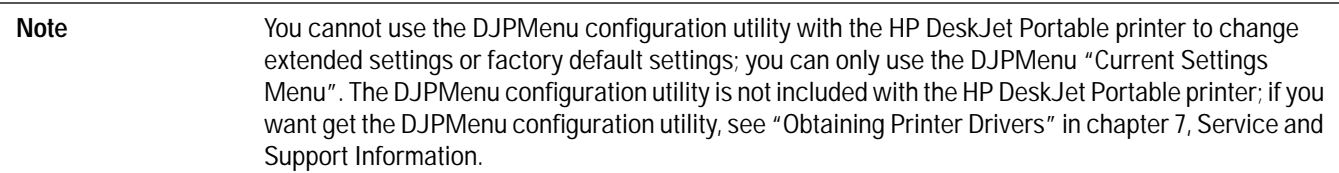

### **Running the DJPMenu Configuration Utility**

To run DJPMenu on the DeskJet 340, first install the DJPMENU.EXE file to the computer's hard drive using INSTALL.BAT from the printer software Installation Disk , then type: **c:\deskjet\djpmenu**.

For the HP DeskJet 320, 310 and Portable users, first copy the DJPMENU.EXE file to the computer's hard drive from the printer software Installation Disk, then type: **djpmenu**.

**Note** To use the DJPMenu configuration utility, the computer and printer must be connected directly. The utility will not work with print spoolers and some switch boxes.

#### **Advanced Settings**

The CR Definition, Character Set, Input Buffer Size, Graphics Resolution, Country Defaults, Power Off Time, Sleep Time, SIR Protocal and SIR Packet Size are under the *Advanced Settings*.

If you change one or more of these settings, the line "Axtended Settings: On" will be *added* to the printer self-test printout. This line appears between the last item in the list of printer settings and the beginning of the character set for the first of the internal fonts.

If *none* of these default settings has been changed, *no* line appears.

#### **Changing Power Off Time**

You can change the interval after which the printer  $-$  if it is being operated from a battery pack  $-$  turns itself off if it is not being used. Use the DJPMenu configuration utility to set this "Power off" time to 5 minutes, 15 minutes, 30 minutes, or Never.

The factory default setting is 15 minutes.

## **Changing Sleep Time**

You can change the interval after which the printer  $-$  if it is being operated from a battery pack  $-$  goes into its power-saving sleep mode if it is not being used. Use the DJPMenu program to set this "Sleep time" to 1 minute, 2 minutes, 4 minutes, or Never.

The factory default setting is 2 minutes.

### **Changing Default Graphics Density**

You can change default graphics resolution from the factory default of 300 dpi to 75, 100, or 150 dpi, and back to 300. You can set this new default Graphics Density from within the DJPMenu configuration utility.

#### **Changing the DeskJet 320 and 340's Input Buffer Size**

You can change the DeskJet 320 and 340's input buffer size from the default value of 16K to 48K.

If you are using Windows, the default of 16K is recommended. If you are using a DOS application that prints mainly text, you may find that switching to 48K will shorten the time that your application is tied up printing to the DeskJet 340 and 320.

**Note** You can clear changed extended settings by pressing the Online and Setup buttons while turning on the printer. This action restores all these settings: 300 dpi for default Graphics Density, 15 minutes for Power off time, 2 minutes for Sleep time and 16K for the DeskJet 340 and 320's Input Buffer Size.

#### **Localizing Factory Defaults**

You can also use the DJPMenu configuration utility to change the *factory* default settings<sup>1</sup> to those appropriate to a particular *country*. Then when you reset the printer to the factory defaults, you will be setting them to the "country defaults" that you changed with the DJPMenu configuration utility.

Changing a country default will cause the printer  $-$  after you have reset it  $-$  to use the default character set and media size setting appropriate for that country. See table 2-7.

In order for the country default settings, that you have changed with DJPMenu, to actually take effect, you must reset the printer. First turn it off. Then, hold down the Online and Setup buttons and press the Power button to turn it on.

**Caution** Once you have localized the factory default settings, you cannot restore the printer to the original factory default settings by pressing the Online and Setup buttons while turning on the printer. If you wish to restore the original factory default settings, use DJPMenu to select "US" from the list of countries in the Country Default group box.

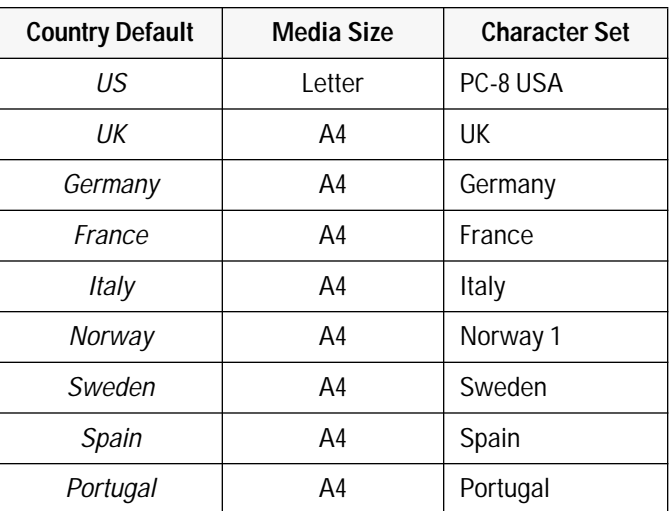

**Table 2-7. Country Defaults Available in DJPMenu1** 

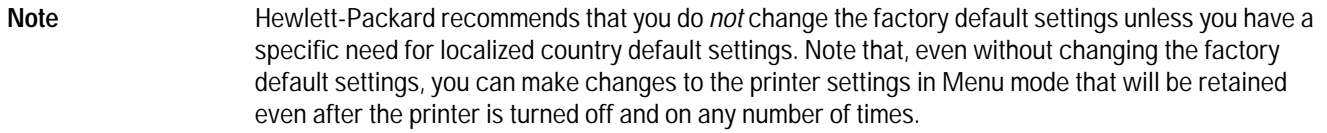

1. The factory default settings cannot be changed on the **DeskJet Portable Printer**.

# **Installing Windows Printer Drivers**

This section outlines the procedures for installing Microsoft's and Hewlett-Packard's printer drivers for Windows 3.0 and 3.1. For more information on available printer drivers, see "Windows Printer Driver Information" in chapter 4.

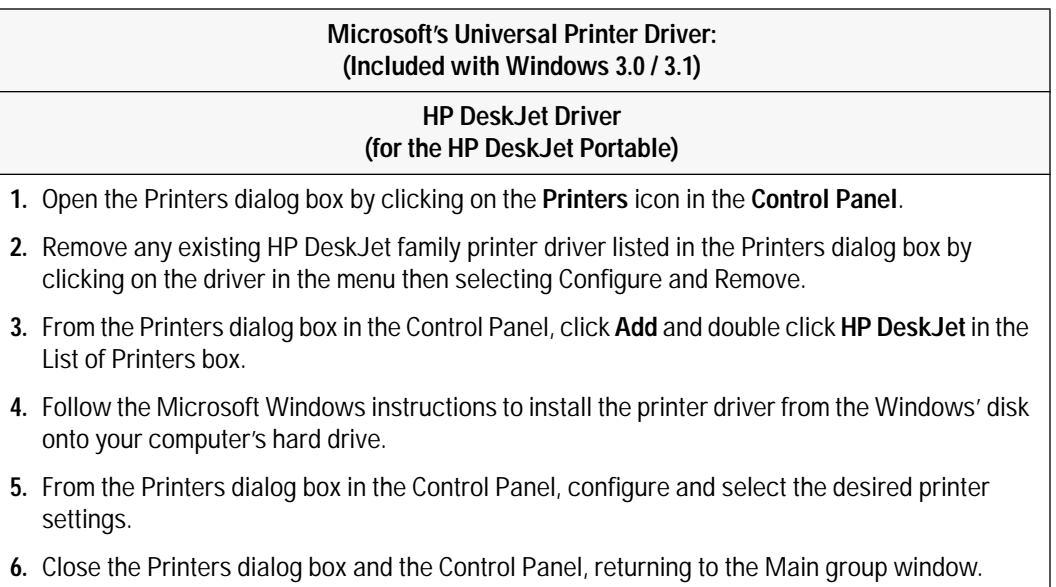

#### **Table 2-8. Installing a Windows Printer Driver**

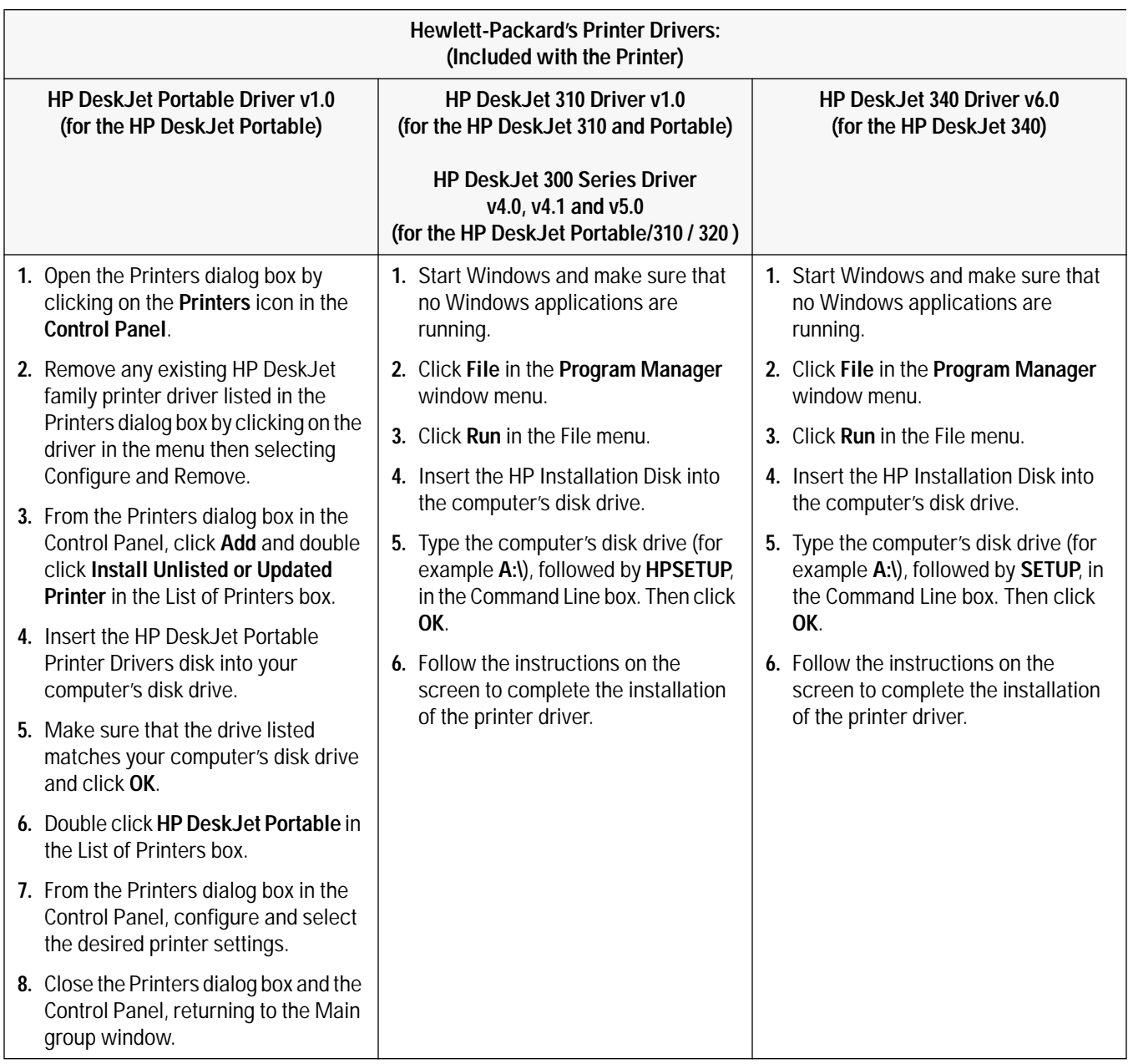

**Note** HP DeskJet 300 Series Driver Version 7.0 will be made available at a later date to support the DeskJet 340, 320, 310 and the Portable.

# **Operation and Usage**

# **Chapter Contents**

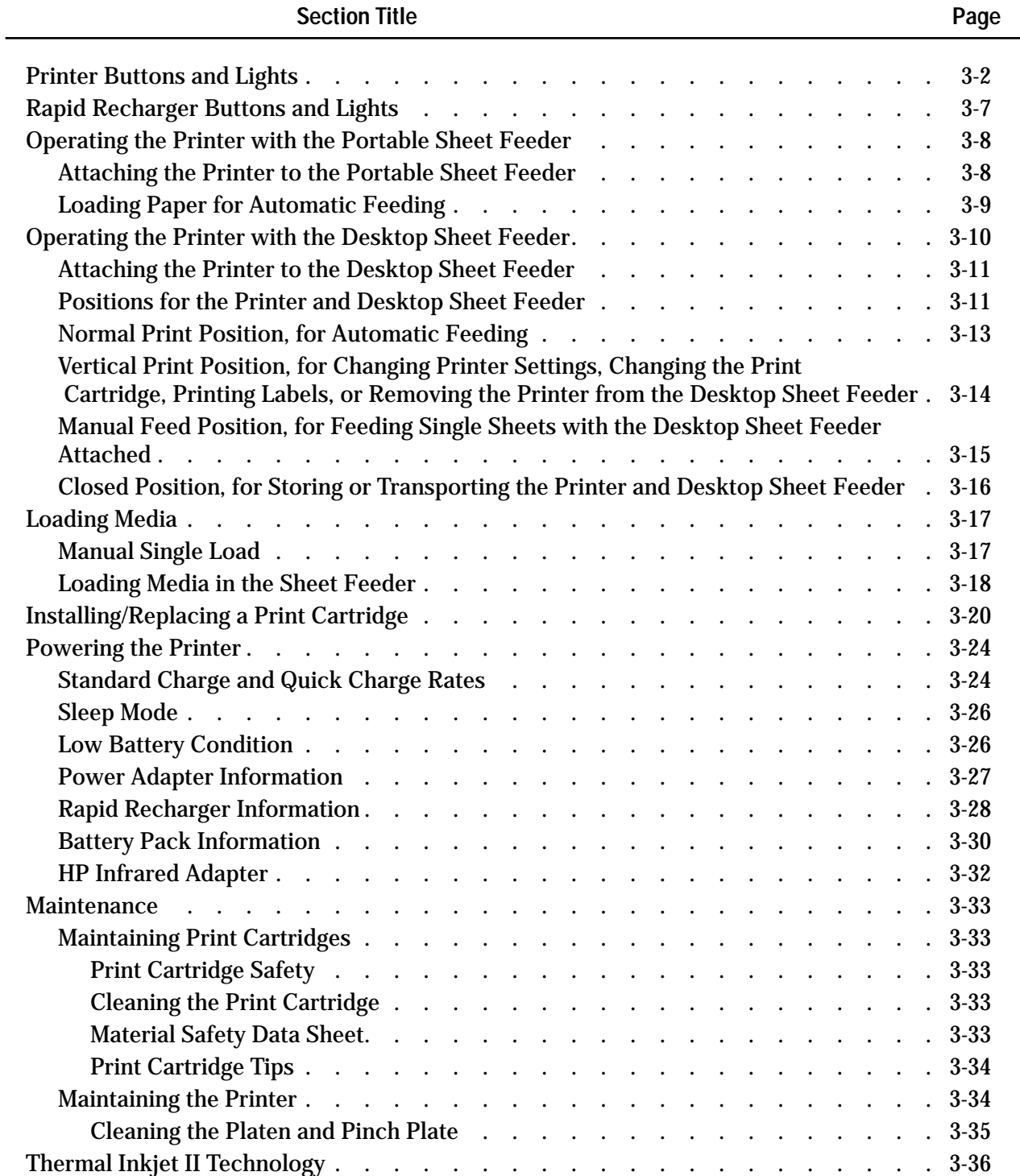

# **Printer Buttons and Lights**

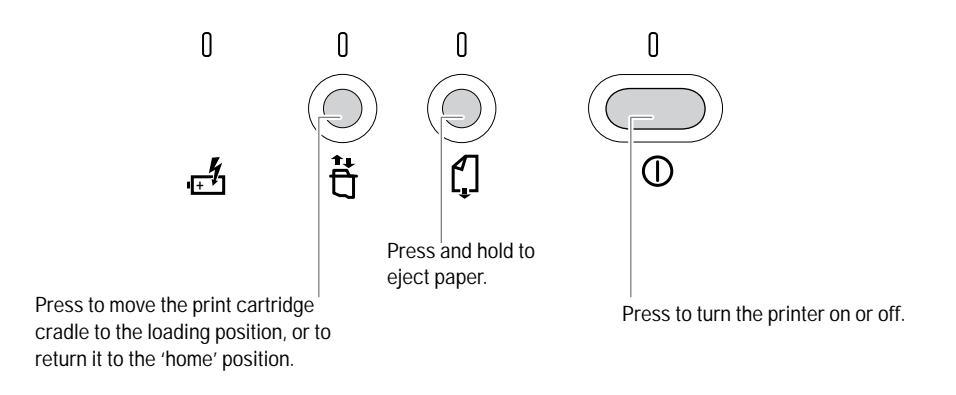

**Figure 3-1. HP DeskJet 340 Printer Buttons and Lights**

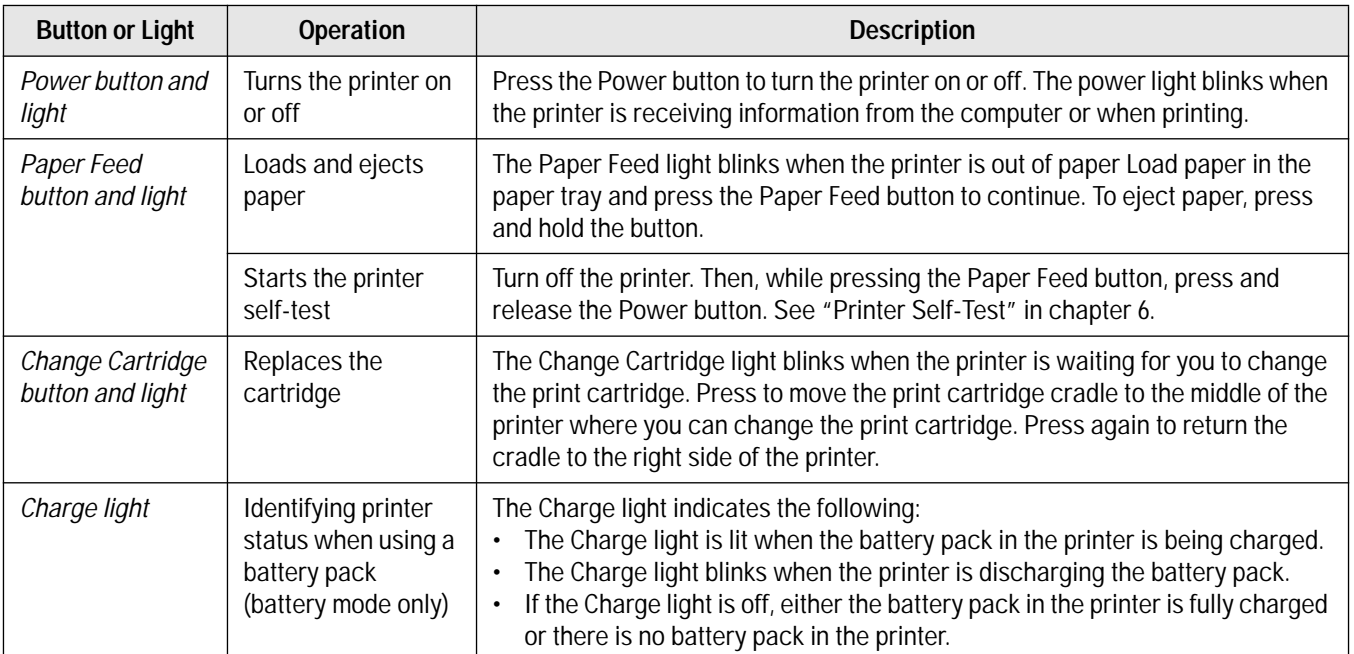

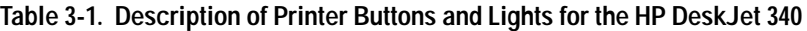

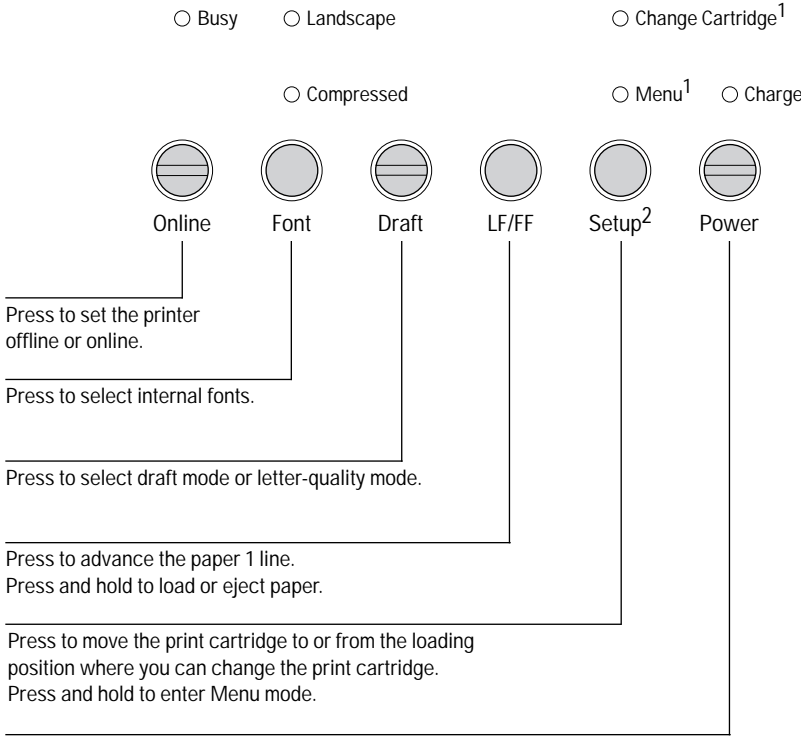

Press to turn the printer on or off.

### **Figure 3-2. HP DeskJet 300 Series Printer Buttons and Lights**<sup>3</sup>

- 1. The older model C2614A of the **HP DeskJet Portable** printer has these two lights reversed; instead of "Change Cartridge" the top light is labeled "Menu", and instead of "Menu" the bottom light is labeled "Chg. Pen".
- 2. The older model C2614A of the **HP DeskJet Portable** printer has this button labeled "Settings" instead of "Setup".
- 3. The HPDeskJet 340 has a different set of buttons. Refer to figure 3-1.

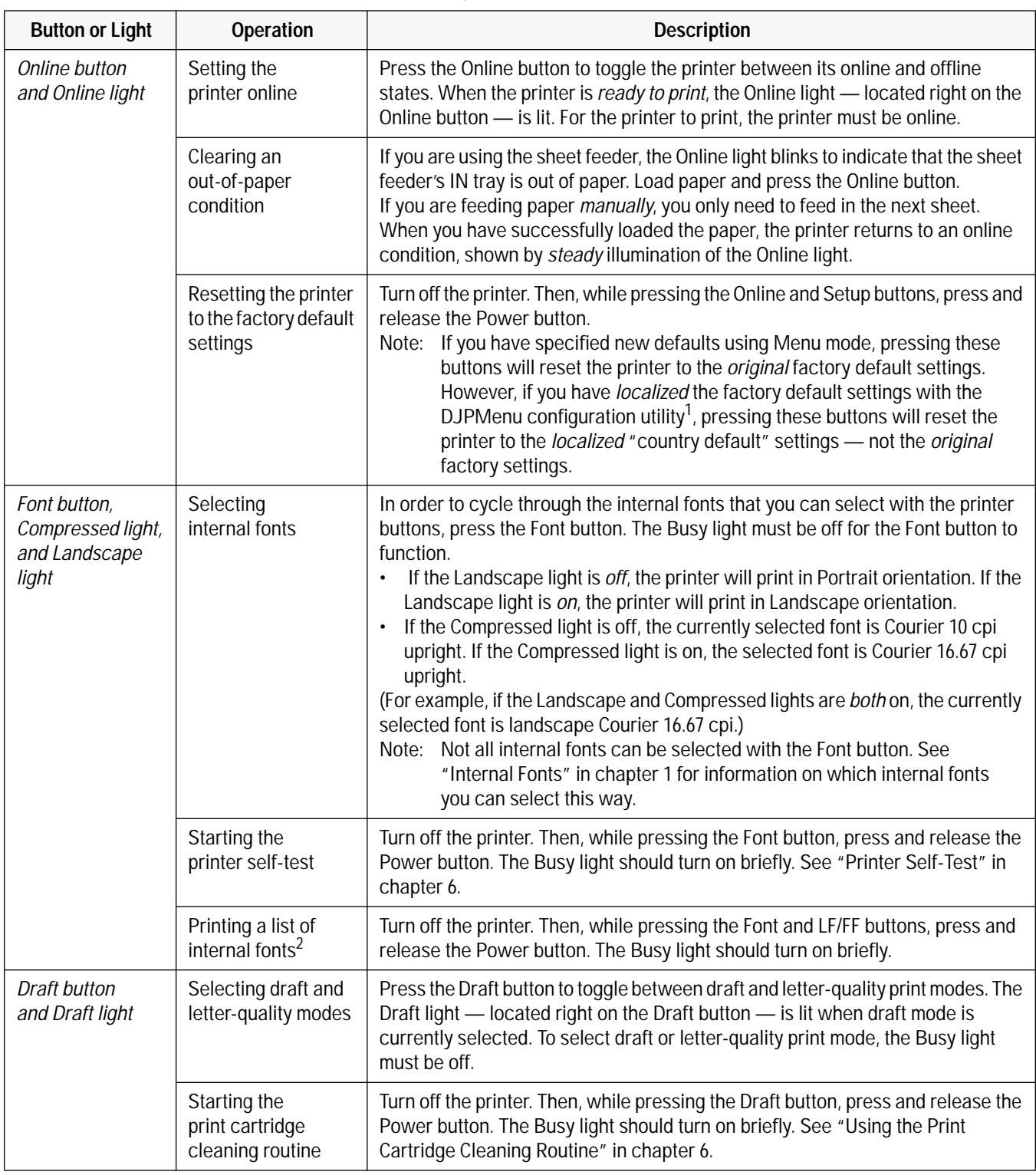

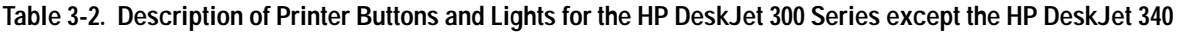

1. The **HP DeskJet Portable** printer does not have the DJPMenu configuration utility included with the printer; to get this software, see "Obtaining Printer Drivers" in chapter 7, Service and Support Information. For more information on DJPMenu, see "Additional Configuration Options with the DJPMenu Program" in chapter 2, Installation and Configuration.

2. The older model C2614A of the **HP DeskJet Portable** printer does not print a list of internal fonts.

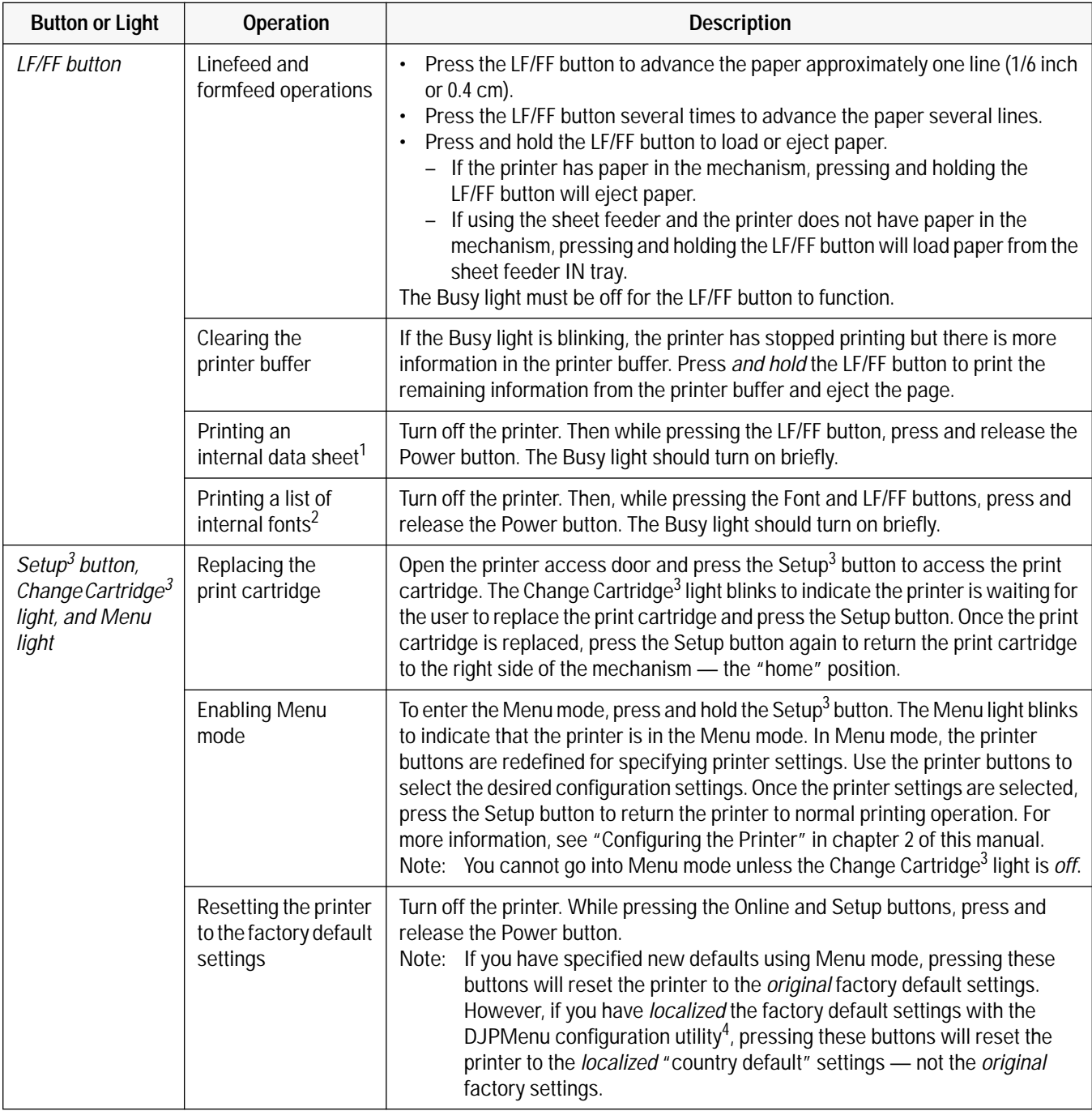

#### **Table 3-2. Description of Printer Buttons and Lights for the HP DeskJet 300 Series except the HP DeskJet 340 (Continued)**

1. The **HP DeskJet Portable** printer does not print a data sheet.

2. The older model C2614A of the **HP DeskJet Portable** printer does not print a list of internal fonts.

3. The older model C2614A of the **HP DeskJet Portable** printer has "Settings" instead of "Setup" and "Chg. Pen" instead of "Change Cartridge" written on the printer's front panel.

4. The **HP DeskJet Portable** printer does not have the DJPMenu configuration utility included with the printer; to get this software, see "Obtaining Printer Drivers" in chapter 6, Service and Support Information. For more information on DJPMenu, see "Additional Configuration Options with the DJPMenu Configuration Utility" in chapter 2, Installation and Configuration.

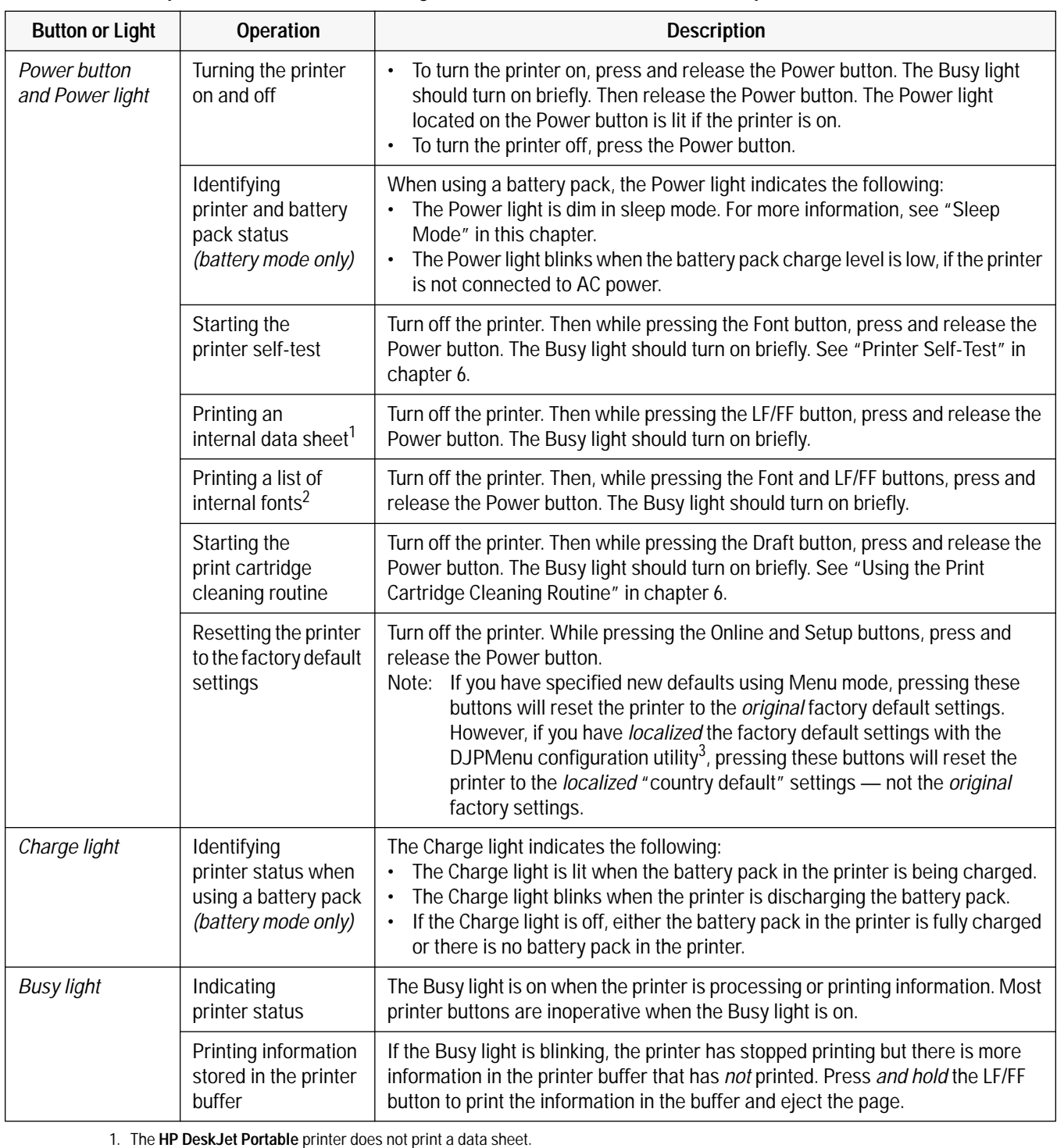

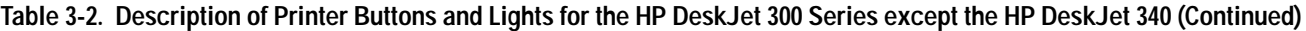

1. The **HP DeskJet Portable** printer does not print a data sheet.

2. The older model C2614A of the **HP DeskJet Portable** printer does not print a list of internal fonts.

3. The **HP DeskJet Portable** printer does not have the DJPMenu configuration utility included with the printer; to get this software, see "Obtaining Printer Drivers" in chapter 6, Service and Support Information. For more information on DJPMenu, see

"Additional Configuration Options with the DJPMenu Configuration Utility" in chapter 2, Installation and Configuration.

Note For patterns of lights on the printer that indicate problems, see "Printer Light Indications" in chapter 6.

# **Rapid Recharger Buttons and Lights**

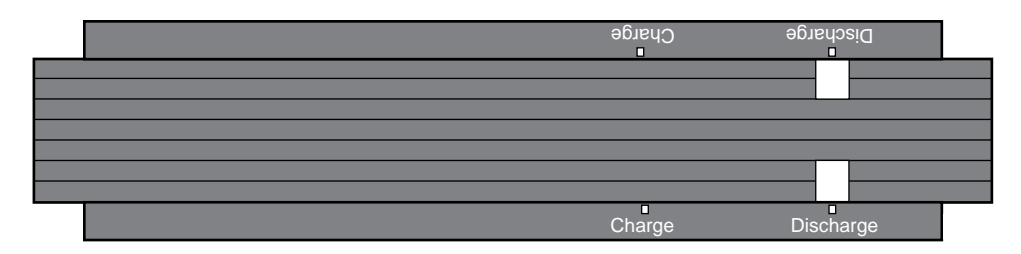

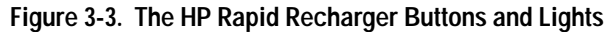

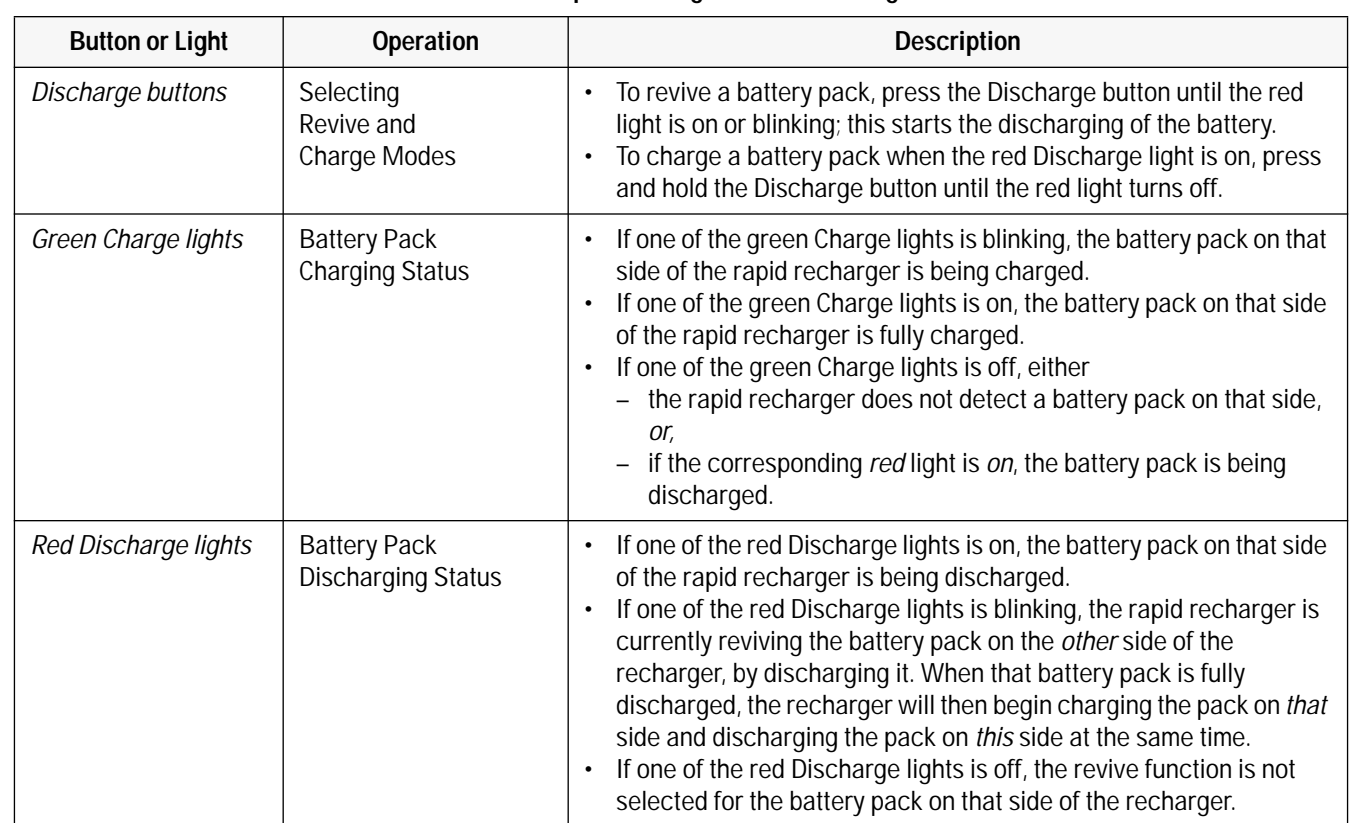

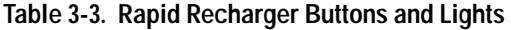

Note There is no power light on the rapid recharger to indicate that the recharger is plugged into an AC power source.

# **Operating the Printer with the Portable Sheet Feeder**

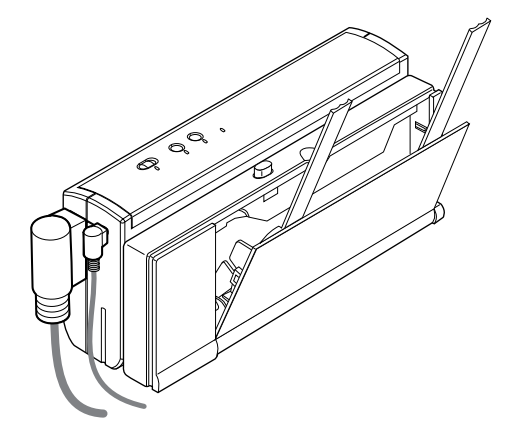

**Figure 3-4. The HP DeskJet 340 with the Portable Sheet Feeder**

The portable sheet feeder provides paper feeding capability to an HP DeskJet 340 printer. The IN tray holds up to 0.1 inch (approximately 2.5 mm) stack of paper. The printer can be easily attached to the sheet feeder and conveniently stored and transported together. The portable sheet printer is bundled with the HP DeskJet 340.

## **Attaching the Printer to the Portable Sheet Feeder**

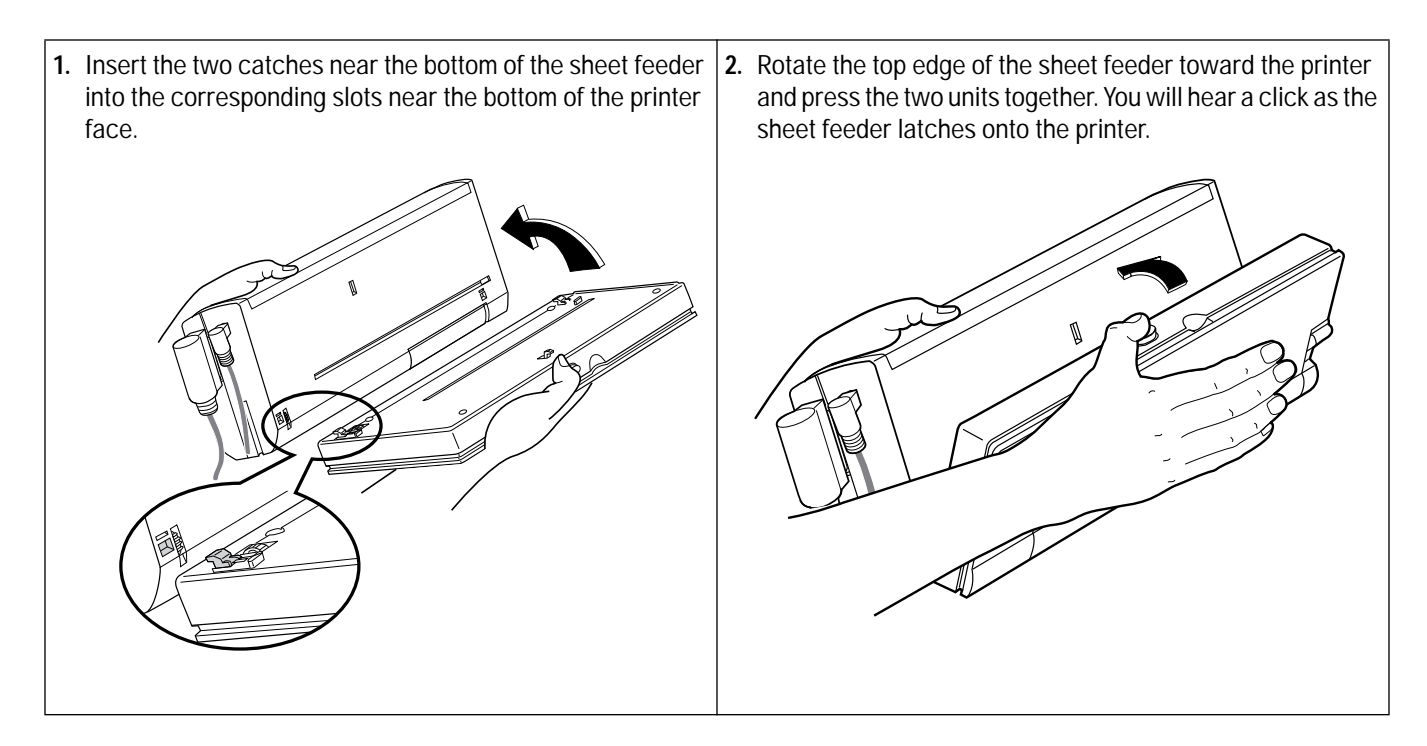

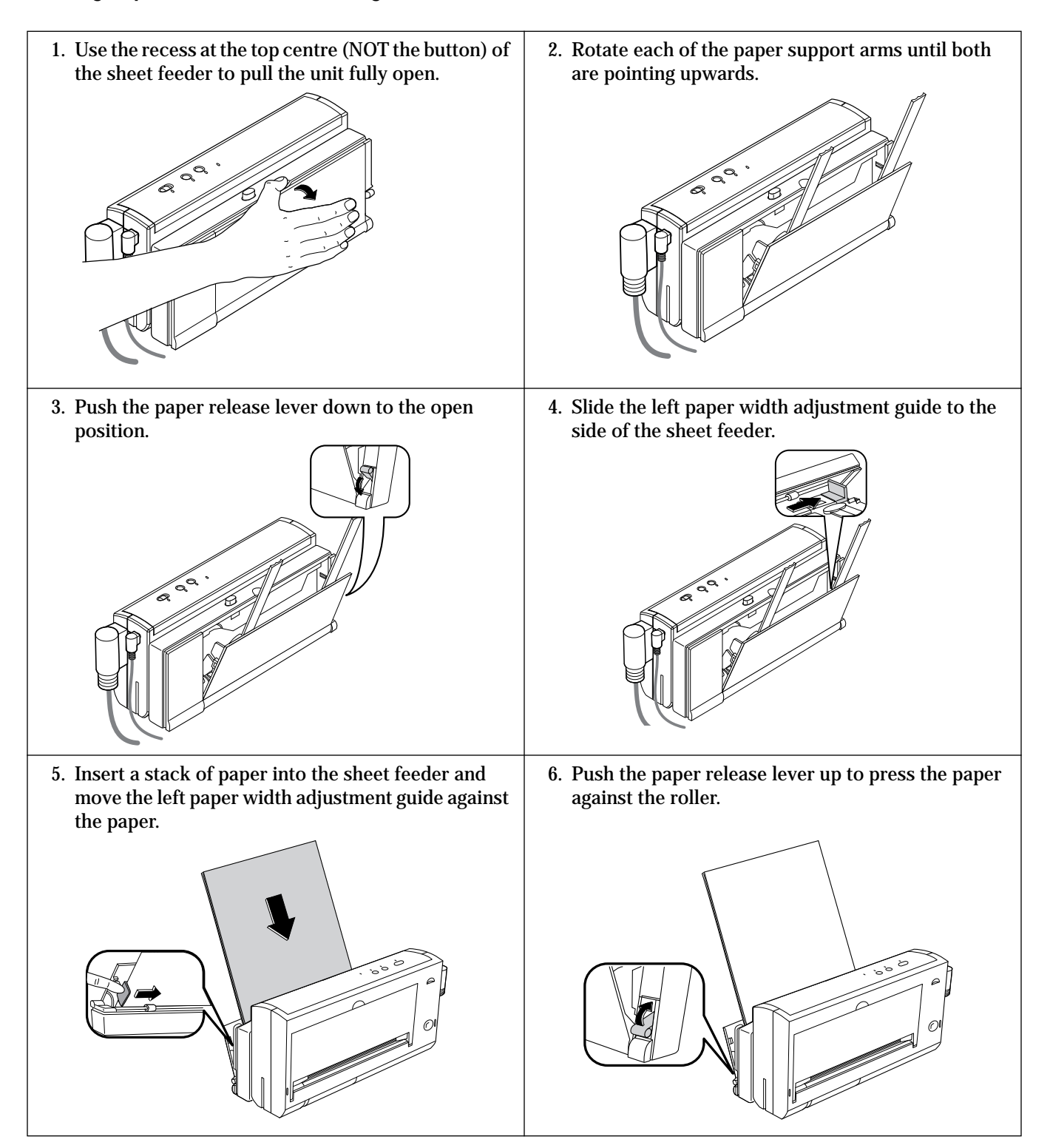

# **Operating the Printer with the Desktop Sheet Feeder**

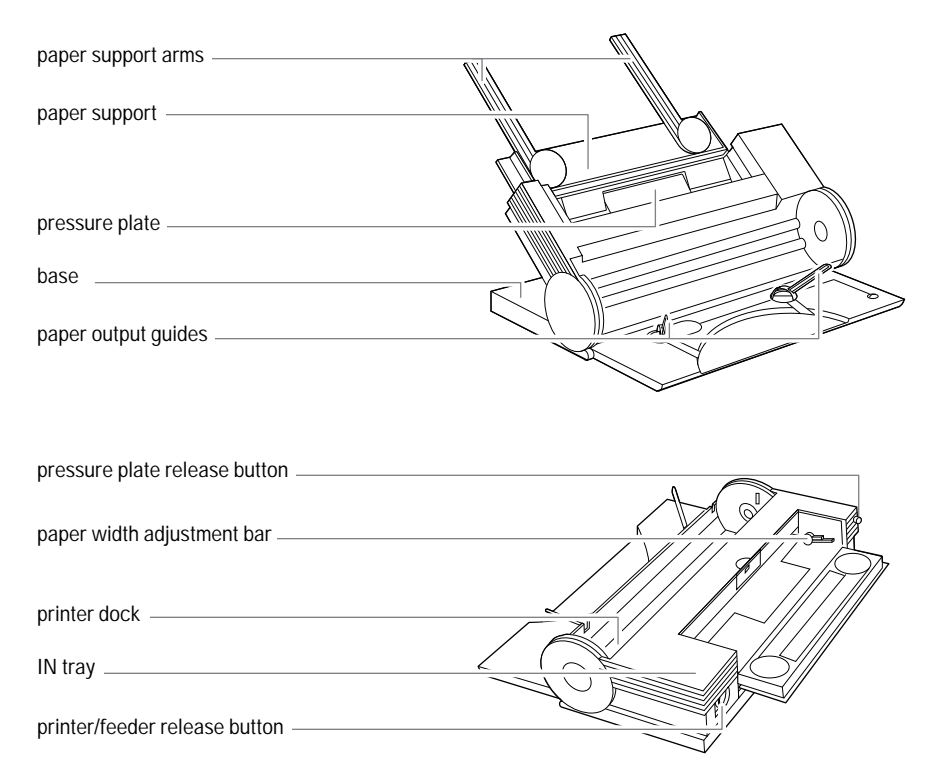

**Figure 3-5. The HP Desktop 300 Series Desktop Sheet Feeder**

The desktop sheet feeder provides paper feeding capability to an HP DeskJet 300 Series printer. The IN tray holds up to a 0.2 inch (approximately 5 mm) stack of paper. The printer can be easily attached to the sheet feeder and conveniently stored and transported together with it.

The sections that follow describe how to attach the printer to the sheet feeder and discuss the various positions for using the printer with the sheet feeder.

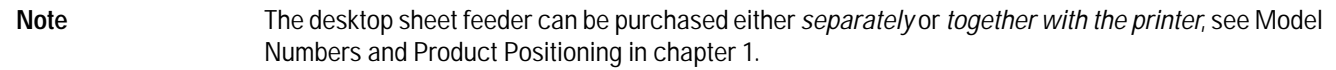

### **Attaching the Printer to the Desktop Sheet Feeder**

Hold the printer with the access door facing away from the sheet feeder's IN tray. Make sure that the printer stands are no longer connected to the printer. Insert the printer into the printer dock in the sheet feeder. If you wish to remove the printer from the sheet feeder, pull straight up on the printer while it is in this vertical position. printer dock

### **Positions for the Printer and Desktop Sheet Feeder**

An HP DeskJet 300 Series printer with the deskjet sheet feeder can be set up into four positions, according to the user's needs, as shown in the figure on the next page:

- Normal print position, for automatic feeding
- Vertical print position, for changing printer settings, changing the print cartridge, printing labels, or removing the printer from the sheet feeder
- Manual feed position, for feeding single sheets with the sheet feeder attached
- Closed position, for storing or transporting the printer and sheet feeder.

The sections that follow describe how to set up the printer in these various positions.

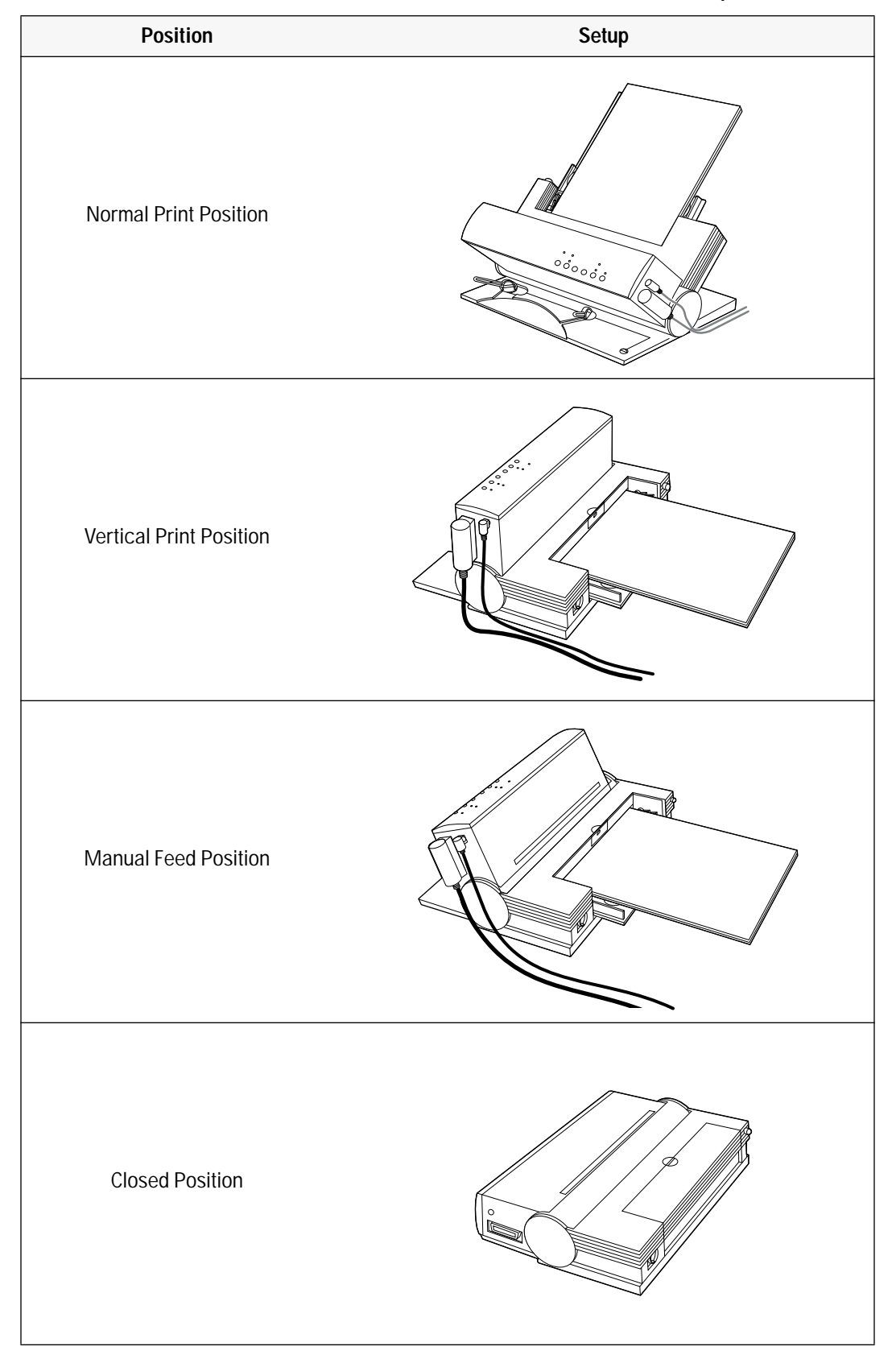

## **Table 3-4. The Four Positions for an HP DeskJet 300 Series Printer and Desktop Sheet Feeder**

#### **Normal Print Position, for Automatic Feeding**

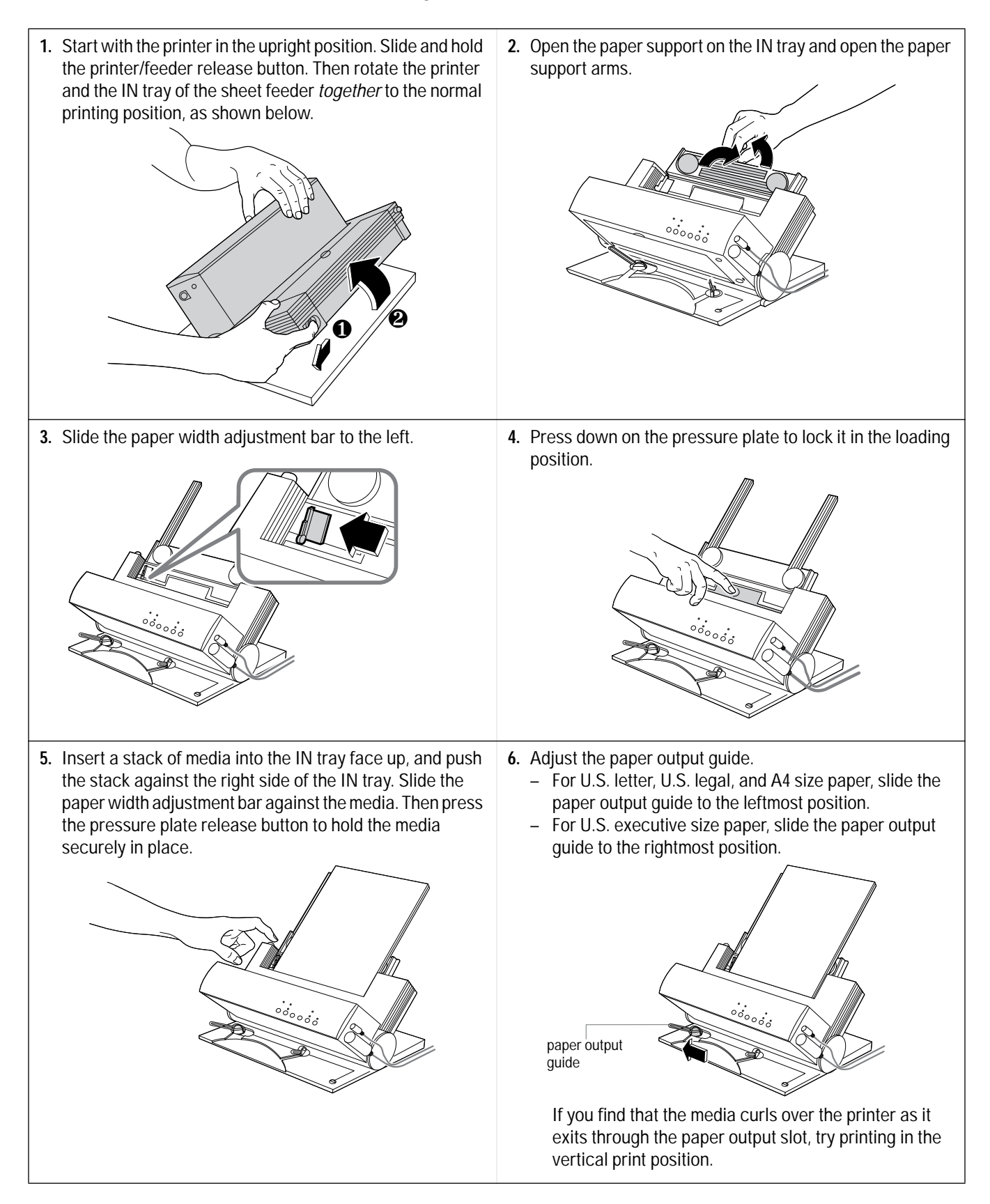

## **Vertical Print Position, for Changing Printer Settings, Changing the Print Cartridge, Printing Labels, or Removing the Printer from the Desktop Sheet Feeder**

**1.** If you want to print labels, first load the labels into the printer's IN tray. **2.** Rotate the printer and the IN tray together so that the IN tray is flat against the sheet feeder base and the printer is in the vertical position. This position provides a straight path for the heavy label paper stock. You can also easily open the access door to see the printer settings menu or change the print cartridge.

- **Notes** For information on changing the printer settings, see "Configuring the Printer" in chapter 2.
	- For information on replacing a print cartridge, see "Installing/Replacing a Print Cartridge" later in this chapter.

# To feed single sheets with the sheet feeder still attached to **1.** While holding the printer at a 45-degree angle to the base, slide and hold the printer/feeder release button, then the printer, as shown in the figure below, follow these steps: rotate the IN tray flat against the base.  $\frac{1}{200000}$  $\mathbb{C}^i_{\mathbb{C}^j_{\circ j}}$ **2.** To load a single sheet, insert it into the paper feed slot, **3.** After approximately one-half second, the paper feed print side up, until it will go no farther. Use the alignment rollers will grip the sheet. Release the sheet and allow the mark near the end of the paper feed slot to make sure that printer to pull it into the printer. the sheet is inserted in the correct position. paper feed slot

## **Manual Feed Position, for Feeding Single Sheets with the Desktop Sheet Feeder Attached**

## **Closed Position, for Storing or Transporting the Printer and Desktop Sheet Feeder**

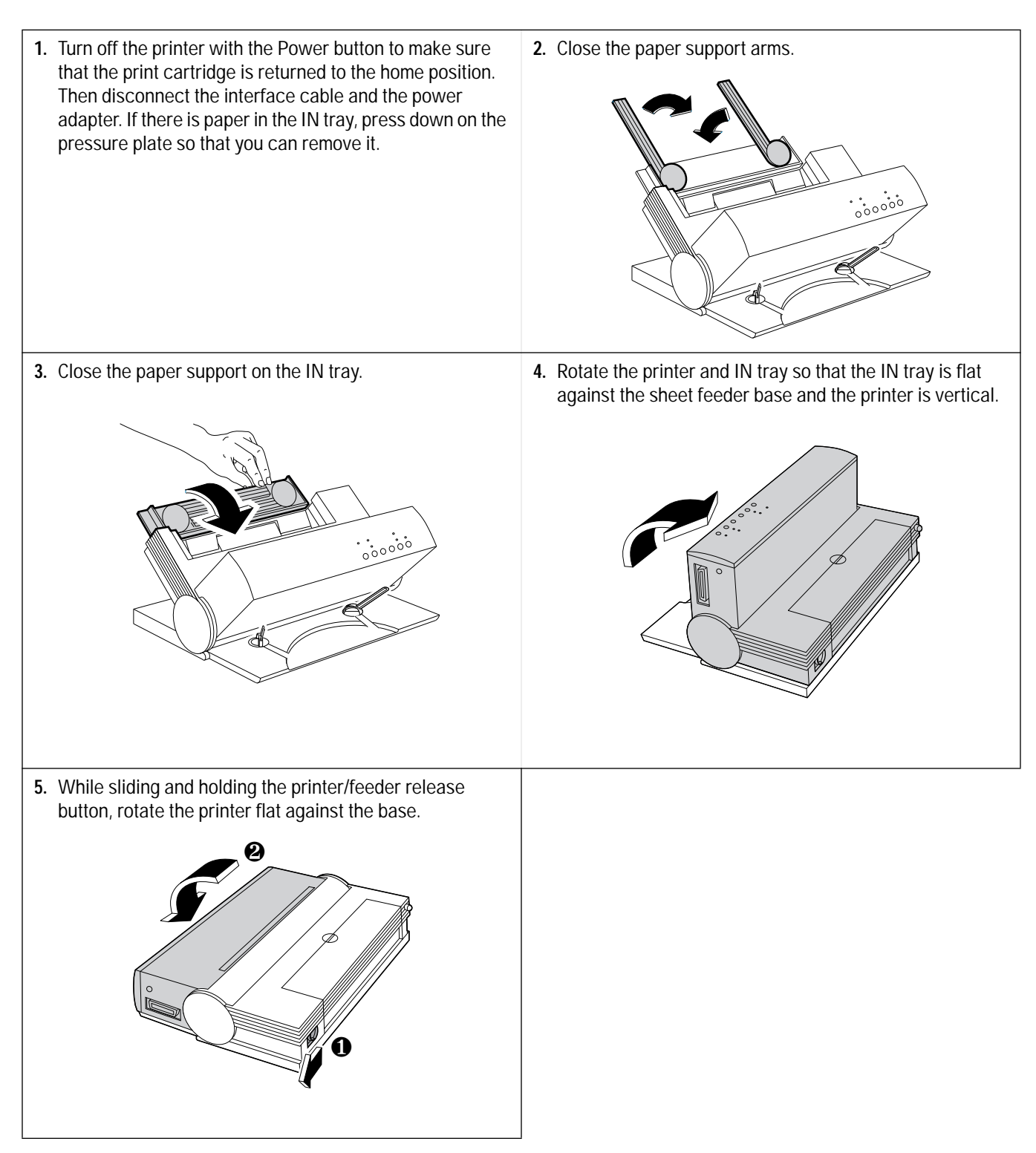
### **Loading Media**

Note The HP DeskJet 300 Series printers are designed to work with *cut-sheet paper and media only.* If continuous Z-fold paper is loaded into the printer — whether you are using the sheet feeder or loading the paper feed slot by hand — the printer will detect a paper jam error and will not operate properly.

### **Manual Single Load**

- **1.** Insert a sheet of media into the paper-feed slot with the edge of the paper against the alignment mark. Make sure that the print side is up. Wait one second for the printer to grab the sheet of paper.
- **3.** If the print job requires another sheet, the Online light will blink to indicate that the printer is out of paper. Insert a sheet into the paper-feed slot as described in step 1.
- **2.** Let go of the sheet once the printer grips it and pulls it into the printer. The printer will print on this sheet and eject it.

- **Notes** Feed sheets into an HP DeskJet 300 Series printer with the print side up. Note that this is different from what the desktop printers in the DeskJet 500 Series printer family require.
	- If the user expects to be feeding media manually for a large number of sheets, or if the user does not own a sheet feeder, make sure that Manual Feed<sup>1</sup> has been specified — either in the MEDIA SOURCE<sup>1</sup> group in Menu mode, or with the DJPMenu configuration utility, or through the software application. If you specify Manual Feed, the motor will turn on for only half a second to pick up a sheet of paper. That is enough time to catch a hand-fed sheet but not enough time to catch one from the sheet feeder.
	- 1. The older model C2614A of the **HP DeskJet Portable** printer does not have a "Media Source" group in its printer settings menu. You can only select "Manual Feed" in the software application's printer settings, or with the DJPMenu configuration utility (see footnote 2 below).
	- 2. The **HP DeskJet Portable** printer does not have the DJPMenu software included with the printer; to get this software, see "Obtaining Printer Drivers" in chapter 7, Service and Support Information. For more information on DJPMenu, see "Additional Configuration Options with the DJPMenu Configuration Utility" in chapter 2.

### **Loading Media in the Desktop Sheet Feeder**

**1.** With the printer and deskjet sheet feeder set up for **2.** Press down on the paper pressure plate to lock it in the automatic loading, slide the paper width adjustment bar to load position. the left. **3.** Take out a 0.2 inch (approximately 5 mm) stack of media **4.** Insert the stack of media squarely into the IN tray, print and tap the stack edge on a flat surface to make it even. side  $up$ , making sure that the right edge of the stack is aligned against the right side of the IN tray. **5.** Slide the paper width adjustment bar to the edge of the **6.** Press the gray pressure plate release button. This forces media. Be sure the paper width adjustment bar does not the media against the paper feed rollers. buckle the media. ಀೲ Notes **•** Be sure to load sheets into the IN tray with the print side up.

• When using the Desktop Sheet Feeder, be sure to select Sheet Feeder in the MEDIA SOURCE<sup>1</sup> group in Menu mode, or with the DJPMenu Configuration Utility<sup>1</sup> program, or through the software application. When you specify Sheet Feeder, the motor turns on for 8 seconds; this is enough time to bring in a sheet from the sheet feeder.

1. The older model C2614A of the **HP DeskJet Portable** printer does not have a "Media Source" group in its printer settings menu. You can only select "Sheet Feeder" in the software application's printer settings, or with the DJPMenu program (also see footnote 2 on the previous page).

### **Table 3-5. Media Loading Information**

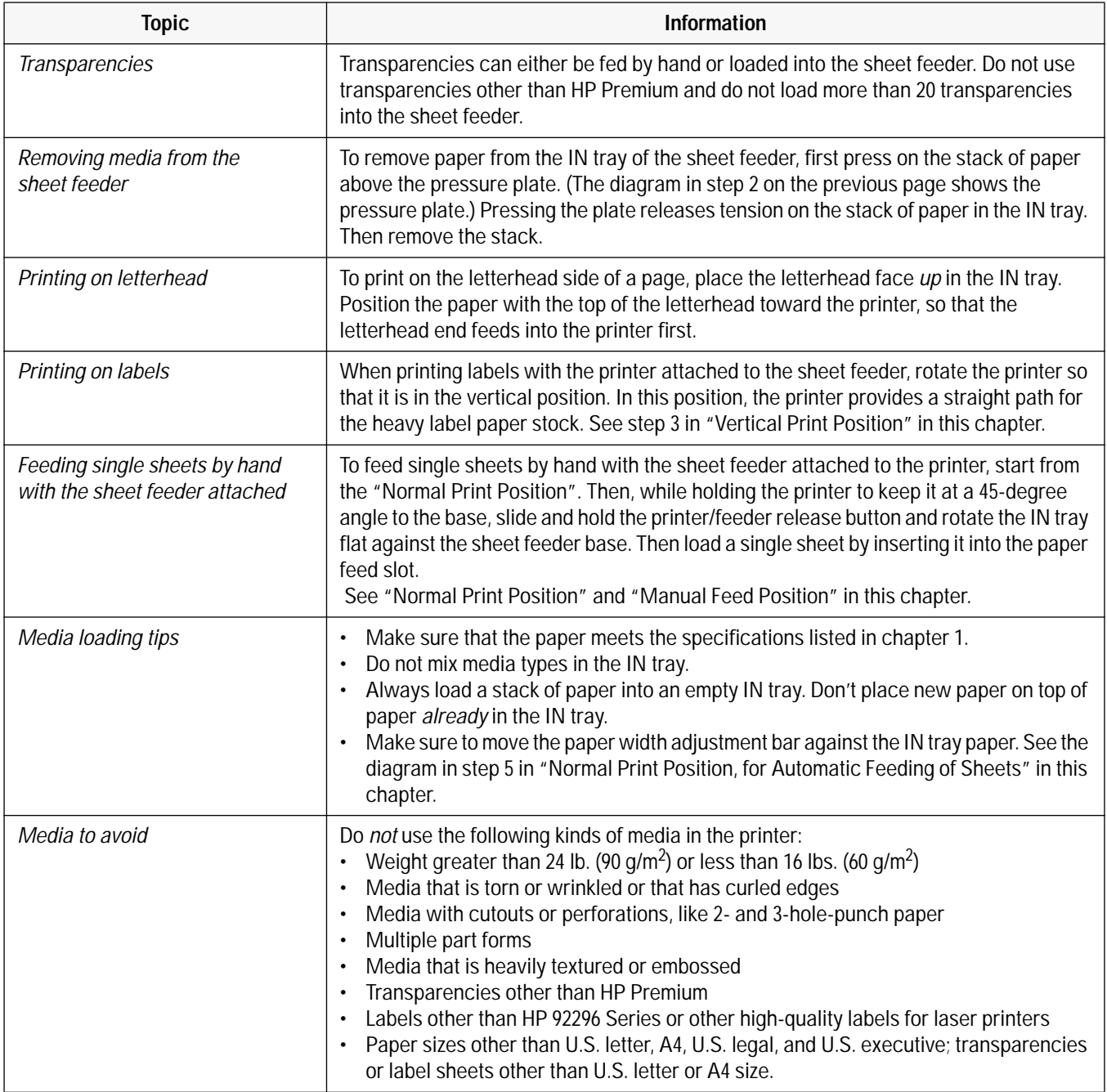

# **Installing/Replacing a Print Cartridge**

### Caution Do not let the print cartridge contacts and nozzles touch any surface or object, including your fingers. Oil and dust can cause missing dots and other print quality problems.

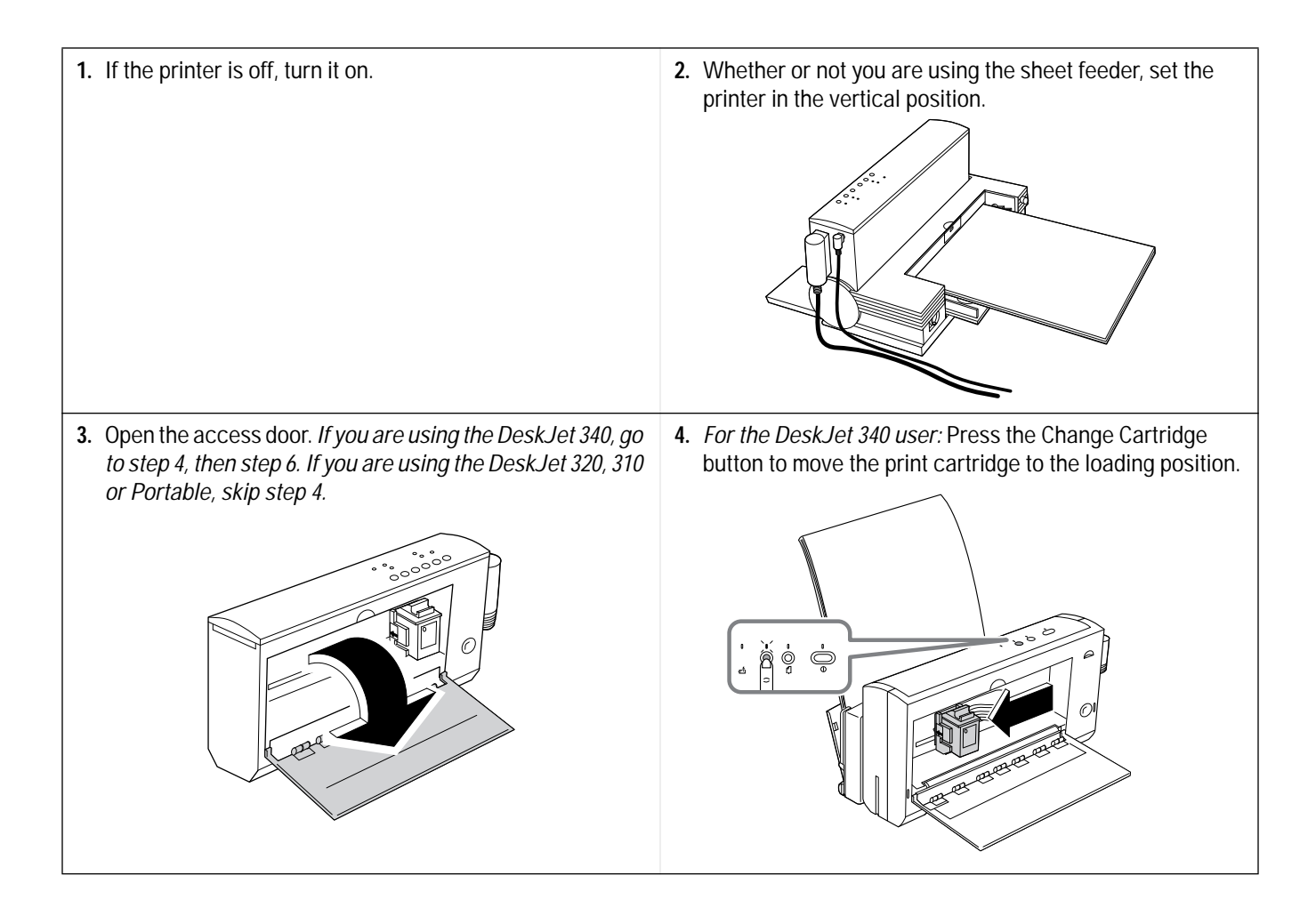

**5.** Press the Setup<sup>1</sup> button. This provides access to the print cartridge cradle. The Change Cartridge<sup>1</sup> light should be blinking.

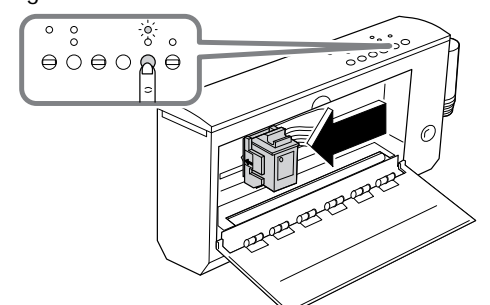

1. The older model C2614A of the **HP DeskJet Portable** printer has "Settings" instead of "Setup" and "Chg. Pen" instead of "Change Cartridge" written on the printer's front panel. Also, the "Chg. Pen" light is located immediately above the Setup button, as shown in the figure below:

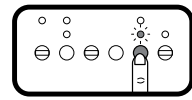

**7.** Lift the print cartridge out of the print cartridge cradle. **8.** Open the new print cartridge container. Remove the

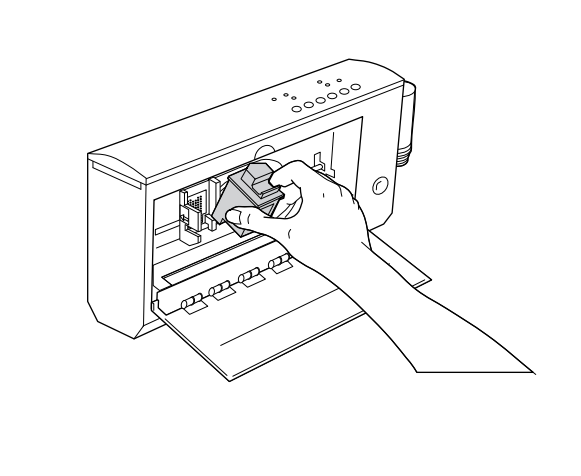

**6.** To remove a print cartridge from the printer, first pull the top of the cartridge toward you until the cartridge "pops" loose.

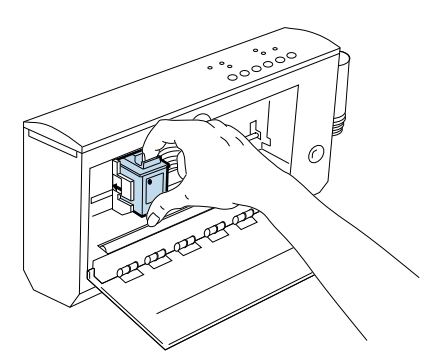

tape(s) covering the nozzles. Be careful not to touch the copper ribbon or the ink nozzles.

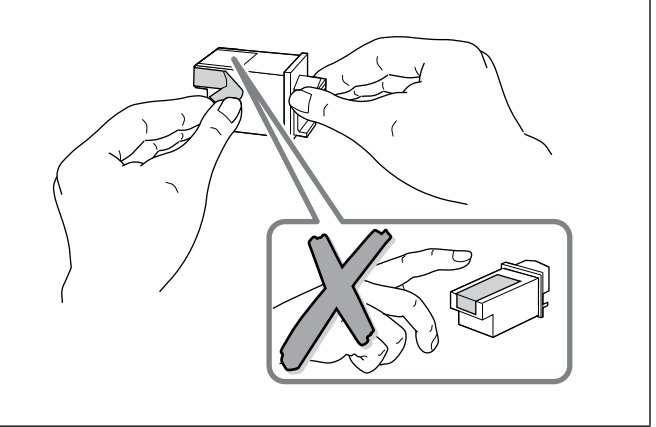

**10.**Push the green arrow forward toward the print cartridge **9.** With the green arrow on top of the print cartridge facing the print cartridge cradle, tip and push the bottom of the cradle, "snapping" the print cartridge in place. print cartridge into the cradle. Be careful not to slide the print cartridge along the contacts in the print cartridge cradle. This sliding motion can damage the cradle contacts. **11.**For the DeskJet 340 user: Press the Change Cartridge **12.**For the DeskJet Portable, 310 and 320 user: Press the Setup<sup>1</sup> button to return the print cartridge to the home button to return the print cartridge to the home position. Close the access door. position. Close the access door.  $\circ$   $\circ$  $\begin{smallmatrix} 0 & 0 \\ 0 & 0 \end{smallmatrix}$  $\overline{P} \circ \overline{P} \circ \overline{P}$  $\overline{\mathbb{Q}}$ 

**Note** Use only the 51633A, 51633M or 51625A2 print cartridges in HP DeskJet 300 Series printers. Other print cartridges, such as the 51626A high-capacity print cartridge, are not recommended for use with these printers.

- 1. The older model C2614A of the **HP DeskJet Portable** printer has "Settings" instead of "Setup" written on the printer's front panel.
- 2. The **HP DeskJet Portable** prints black only; it cannot use this color print cartridge.

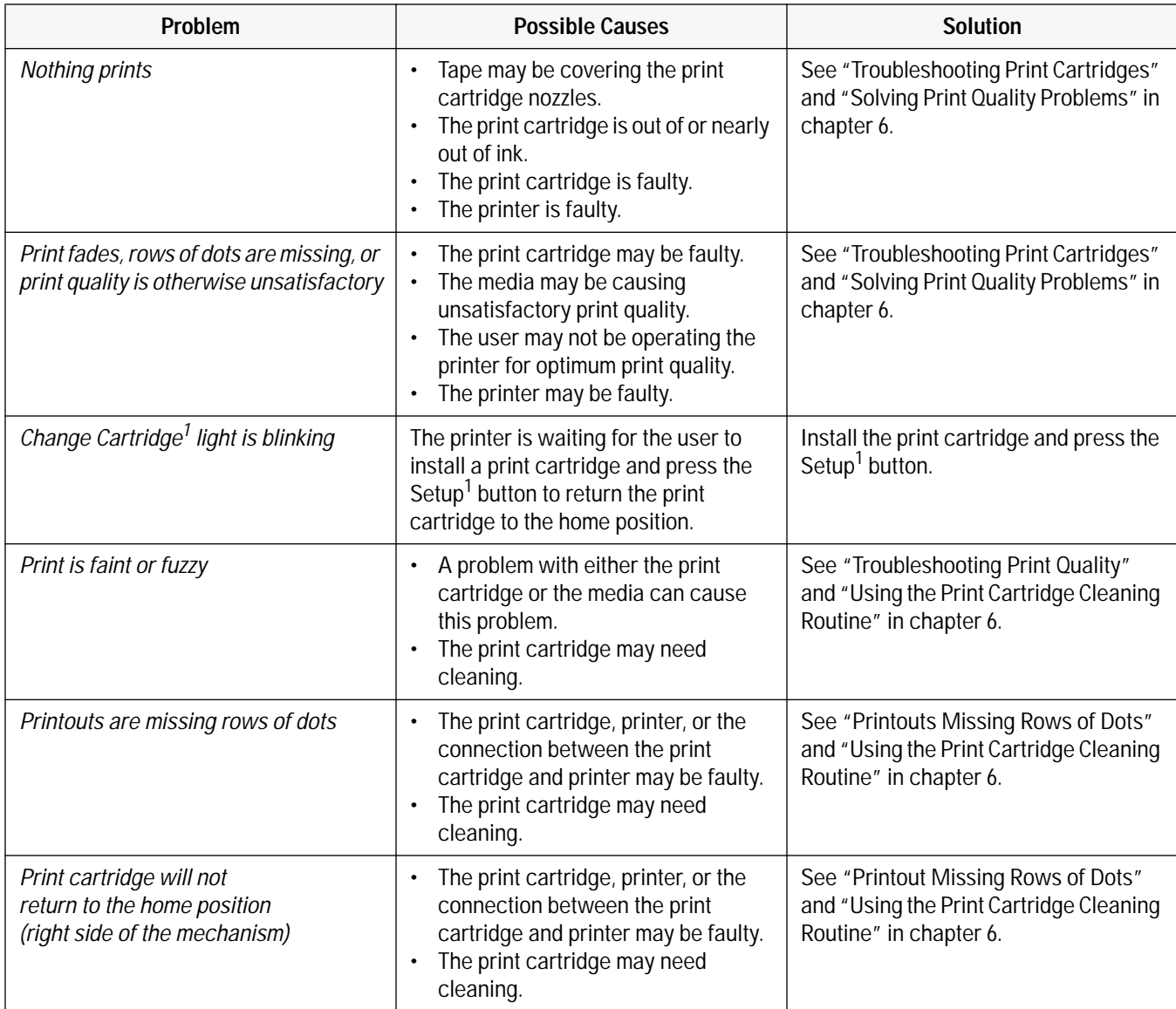

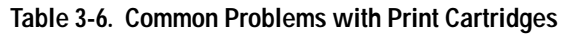

1. The older model C2614A of the **HP DeskJet Portable** printer has "Settings" instead of "Setup" and "Chg. Pen" instead of "Change Cartridge" written on the printer's front panel.

## **Powering the Printer**

### **Standard Charge and Quick Charge Rates**

An HP DeskJet 300 Series printer charges a battery pack, that is less than fully charged, at either of two rates: a standard charge rate and a quick charge rate. The printer has a third "maintenance" charging rate which it uses to maintain the charge in a fully charged battery.

The printer uses the quick charge rate only with new and *fully discharged* battery packs or battery packs with a known charge level. At the quick charge rate, the printer will fully charge a battery in six hours.

The printer uses the standard charge rate to charge a battery pack with an unknown charge level. Standard charging avoids damaging a battery pack from overcharging. At the standard charge rate, the printer will fully charge a battery in ten hours.

The table below distinguishes the cases in which the printer uses a standard charge rate from those where it uses a quick charge rate. Note that, if the printer has finished charging a battery pack and finds that the battery is now fully charged, the printer will make sure that the battery pack *remains* fully charged, charging it at the slower "maintenance" rate as needed.

The printer can charge a battery whether the printer is on or off $^1$ , as long as the power adapter is connected to an AC source.

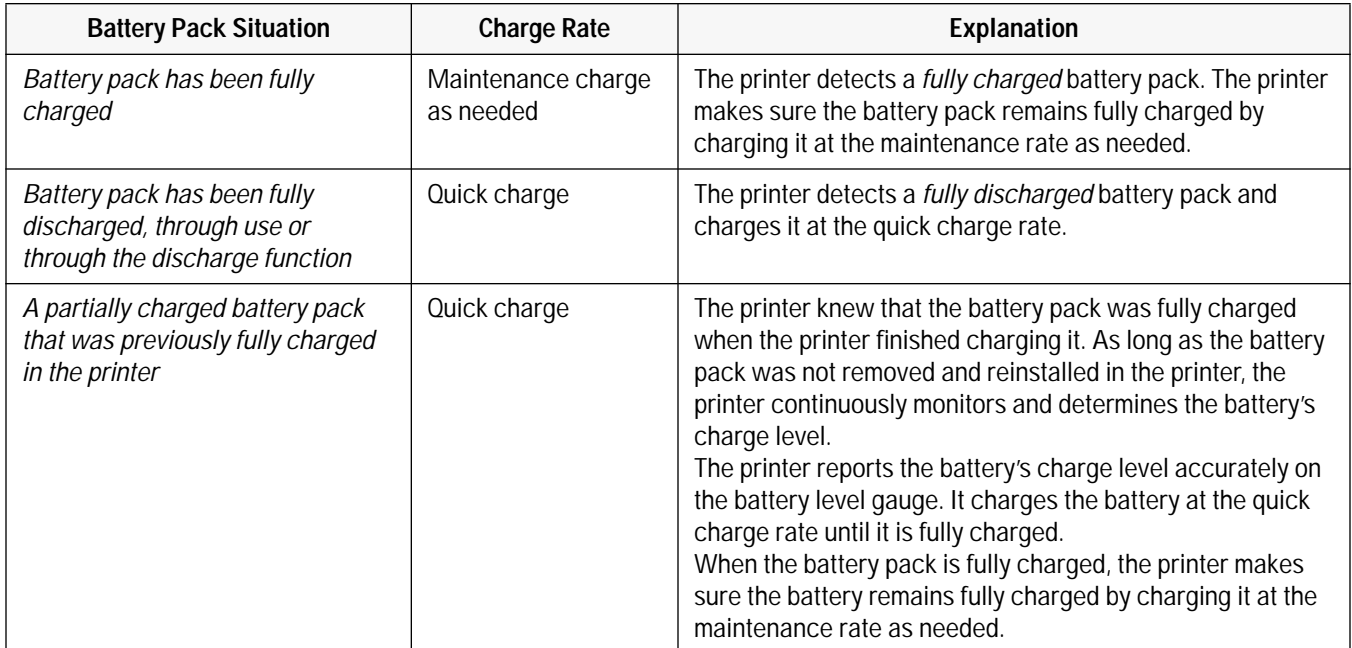

#### **Table 3-7. Battery Pack Charge Rates**

1. The older model C2614A of the **HP DeskJet Portable** printer only charges a battery when the printer is on. The battery is not charged when the printer is off.

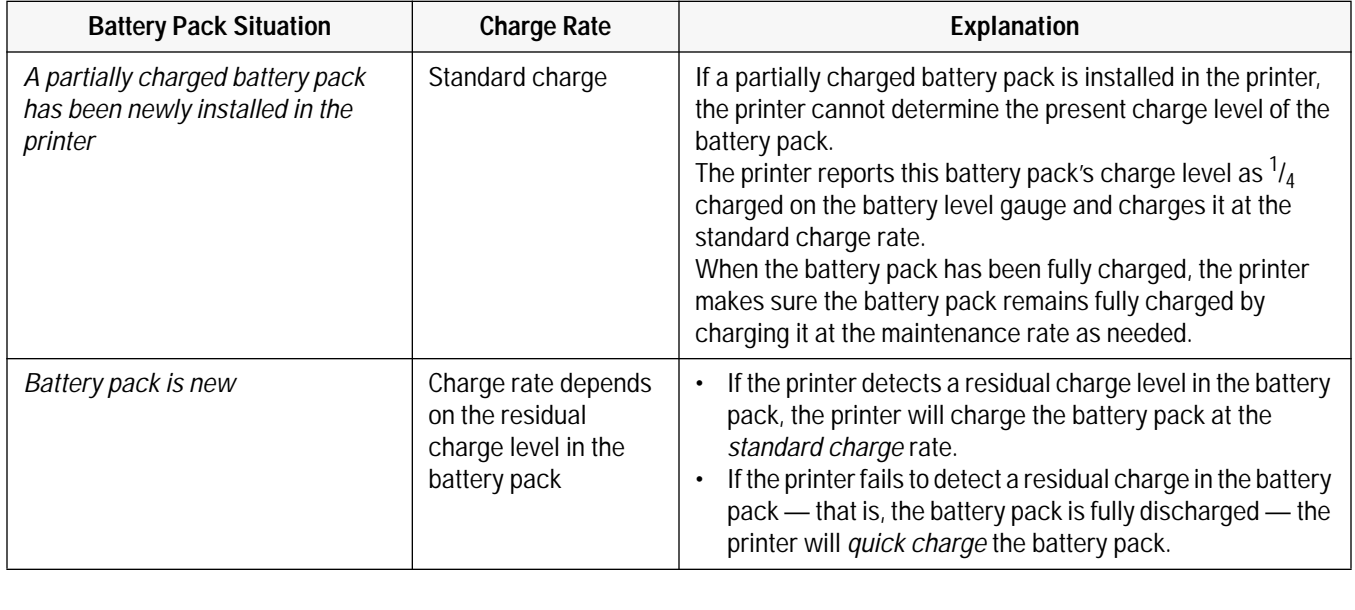

### **Table 3-7. Battery Pack Charge Rates (Continued)**

**Notes** • The printer stops charging the battery during printing, even though the Charge light remains lit. Once the printer finishes printing, it resumes charging the battery. If you are printing while charging a battery pack, the time to charge the battery pack will be longer than if you are not printing. • To override the standard charge rate and set the printer to the quick charge rate, see "Configuring the Printer" in chapter 2.

### **Sleep Mode**

When powering the printer with a battery pack, DeskJet 300 Series printers go into "sleep mode" after two minutes of inactivity. (For information on changing the interval, see below.) Sleep mode extends the length of a battery pack charge by minimizing the printer power requirements during periods of inactivity. All printer lights are turned off except for the Power light, which is dimmed.

Any one of the following actions will wake the printer from sleep mode:

- the printer receives data
- a printer button (other than the Power button) is pressed
- paper is fed into the printer
- the power adapter is plugged in.

If the printer is awakened from sleep mode by the pressing of a printer button, the printer ignores the function of that button. However, if the printer is awakened by data that is sent to it, the printer does not ignore or lose any of the data.

If the printer is left in sleep mode for 15 minutes $^1$  (or another user-specified interval), the printer will turn off. If the printer powers off, any data sent to it will be lost.

You can change the interval after which the printer goes into sleep mode by using the DJPMenu configuration utility<sup>2</sup>. The options are 1 minute, 2 minutes (the factory default setting), 4 minutes, and Never. You can also change the interval after which the printer turns itself off; the options are 5 minutes, 15 minutes (the factory default setting), 30 minutes, and Never. See "Additional Configuration Options with the DJPMenu configuration utility" in chapter 2.

**Note** • The printer will *not* go into sleep mode if the battery pack is being discharged.

### **Low Battery Condition**

The Power light blinks if the printer detects a low battery condition and the printer is *not* connected to AC power. The DeskJet 300 Series printers can print approximately 5 *monochrome* pages after detecting a low battery condition.

- 1. The **HP DeskJet Portable** printer is in sleep mode for 30 minutes before turning off. This time cannot be changed.
- 2. The DJPMenu software cannot change the extended settings on the **HP DeskJet Portable** printer.

### **Power Adapter Information**

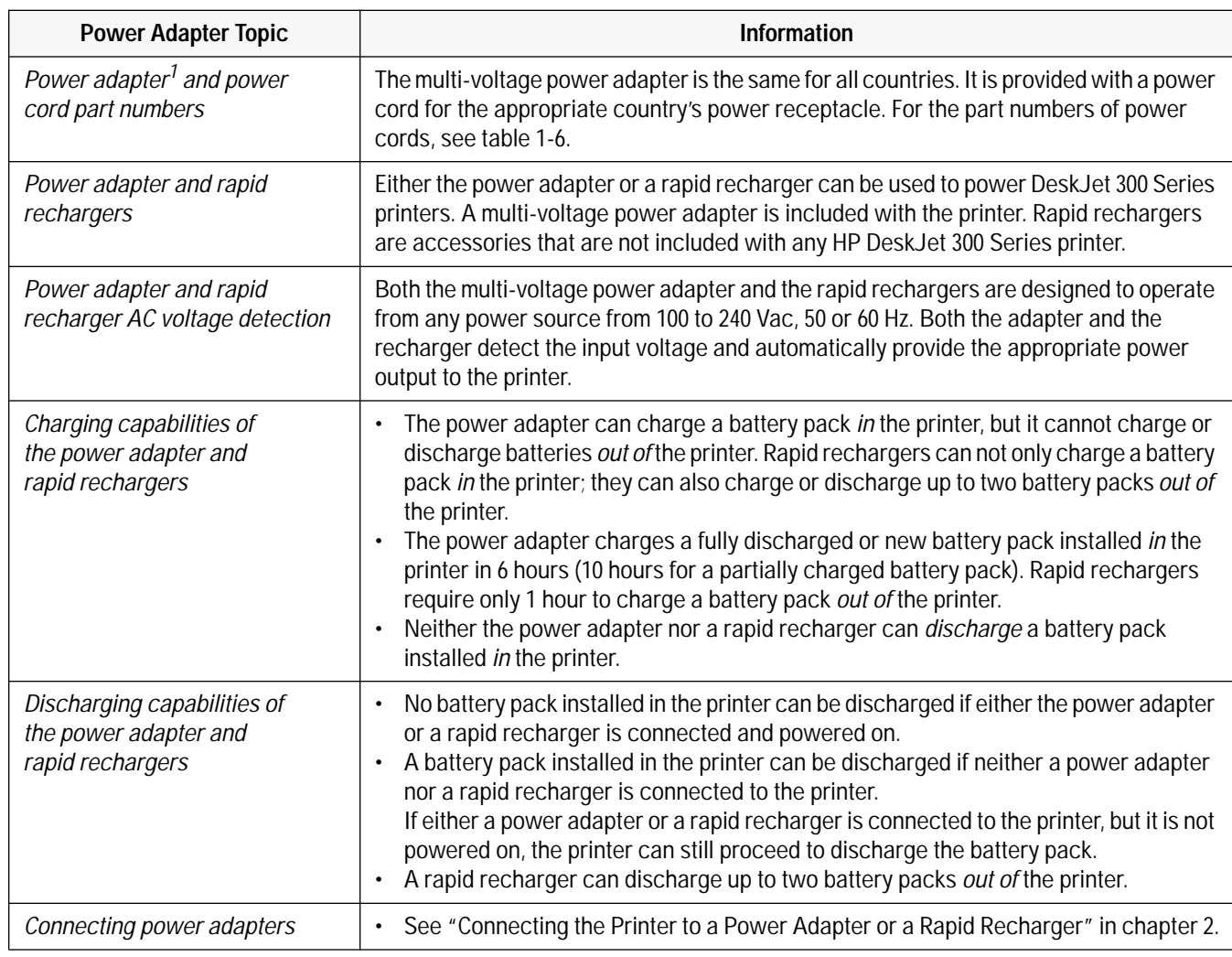

### **Table 3-8. Power Adapter Information**

1. Some **HP DeskJet Portable** printers may have a country-specific power module instead of a worldwide power adapter and a country-specific power cord.

### **Rapid Recharger Information**

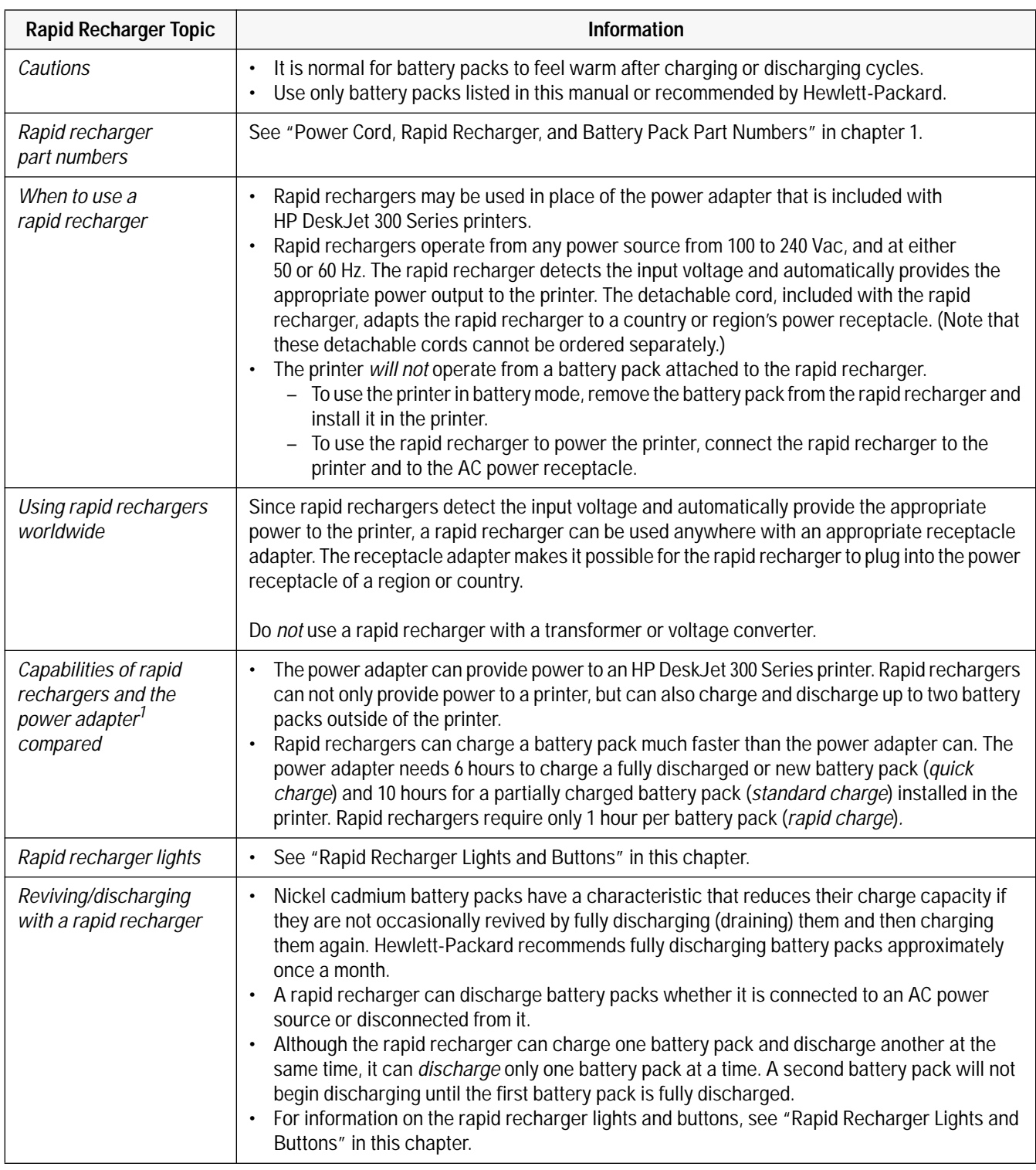

#### **Table 3-9. Rapid Recharger Information**

1. Some **HP DeskJet Portable** printers may have a country-specific power module instead of a worldwide power adapter and a country-specific power cord.

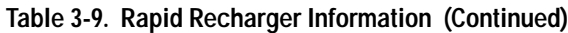

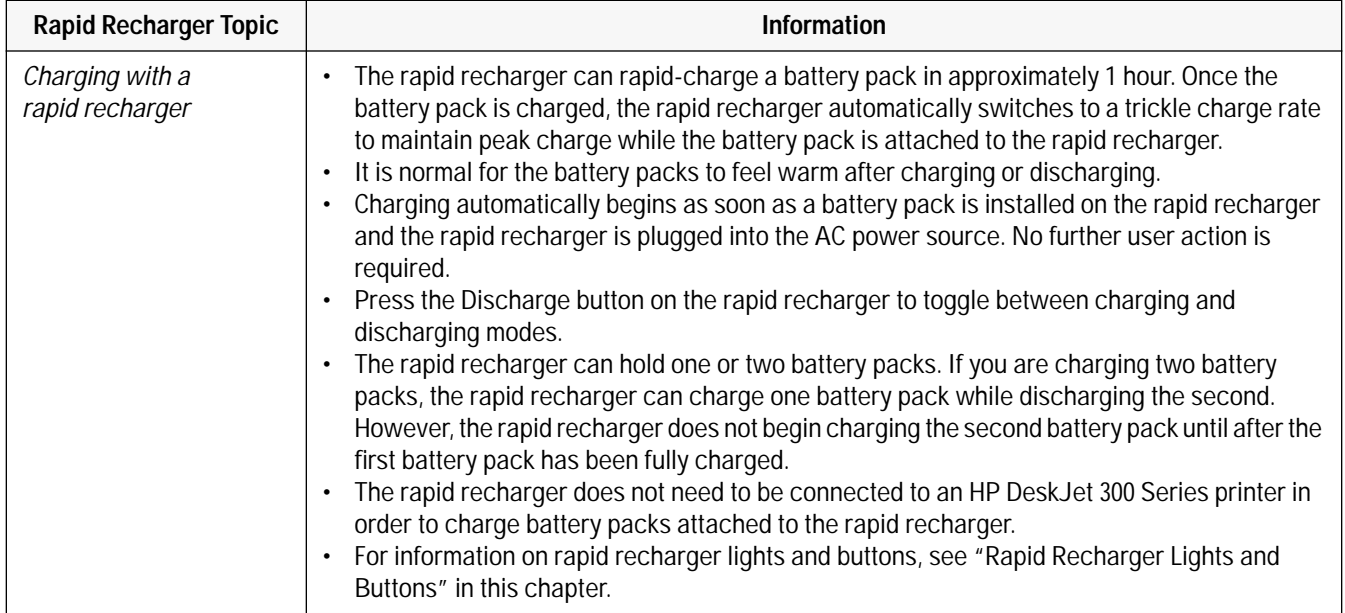

### **Battery Pack Information**

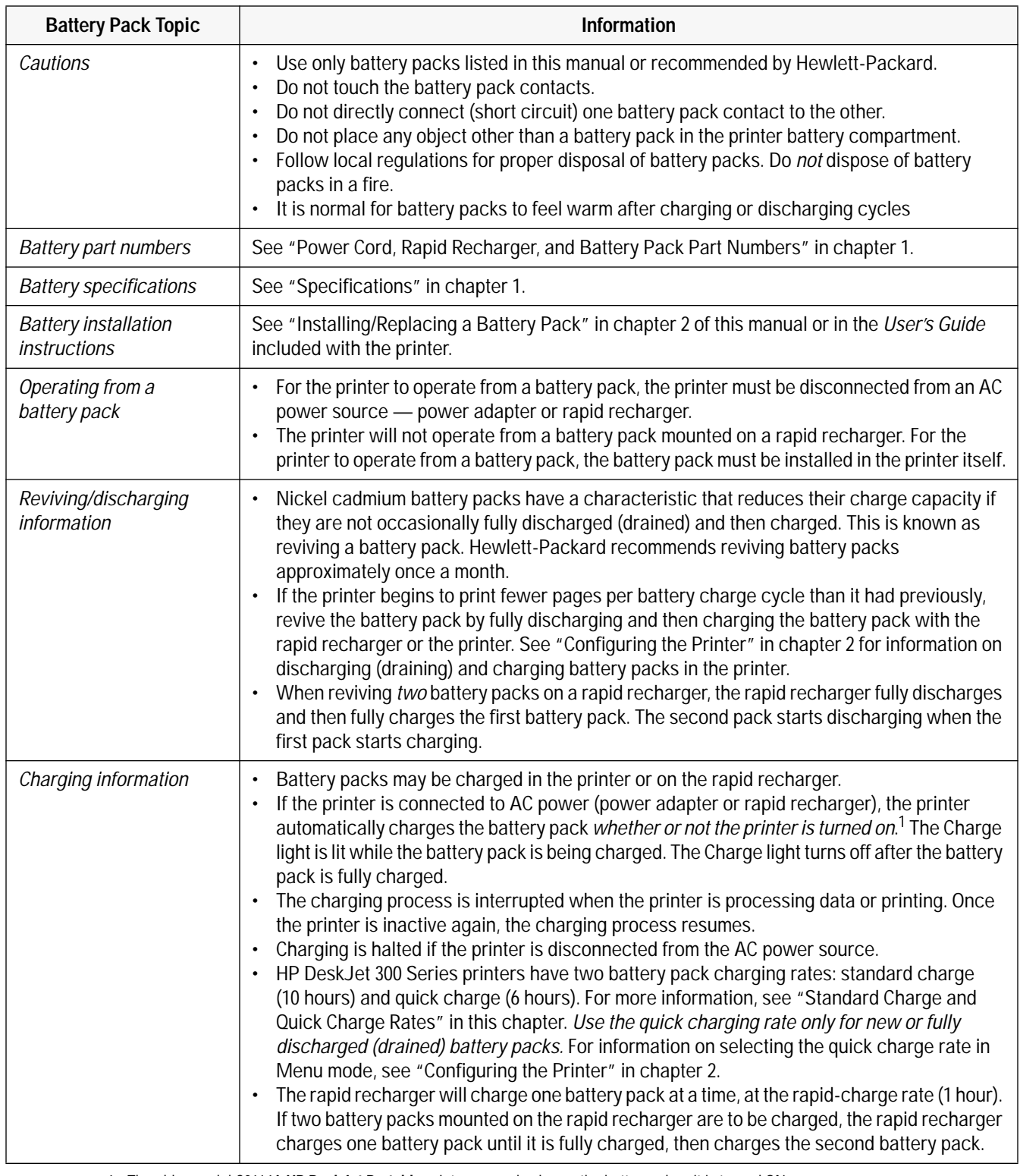

### **Table 3-10. Battery Pack Information**

1. The older model C2614A **HP DeskJet Portable** printer can only charge the battery when it is turned ON.

#### **Table 3-10. Battery Pack Information (Continued)**

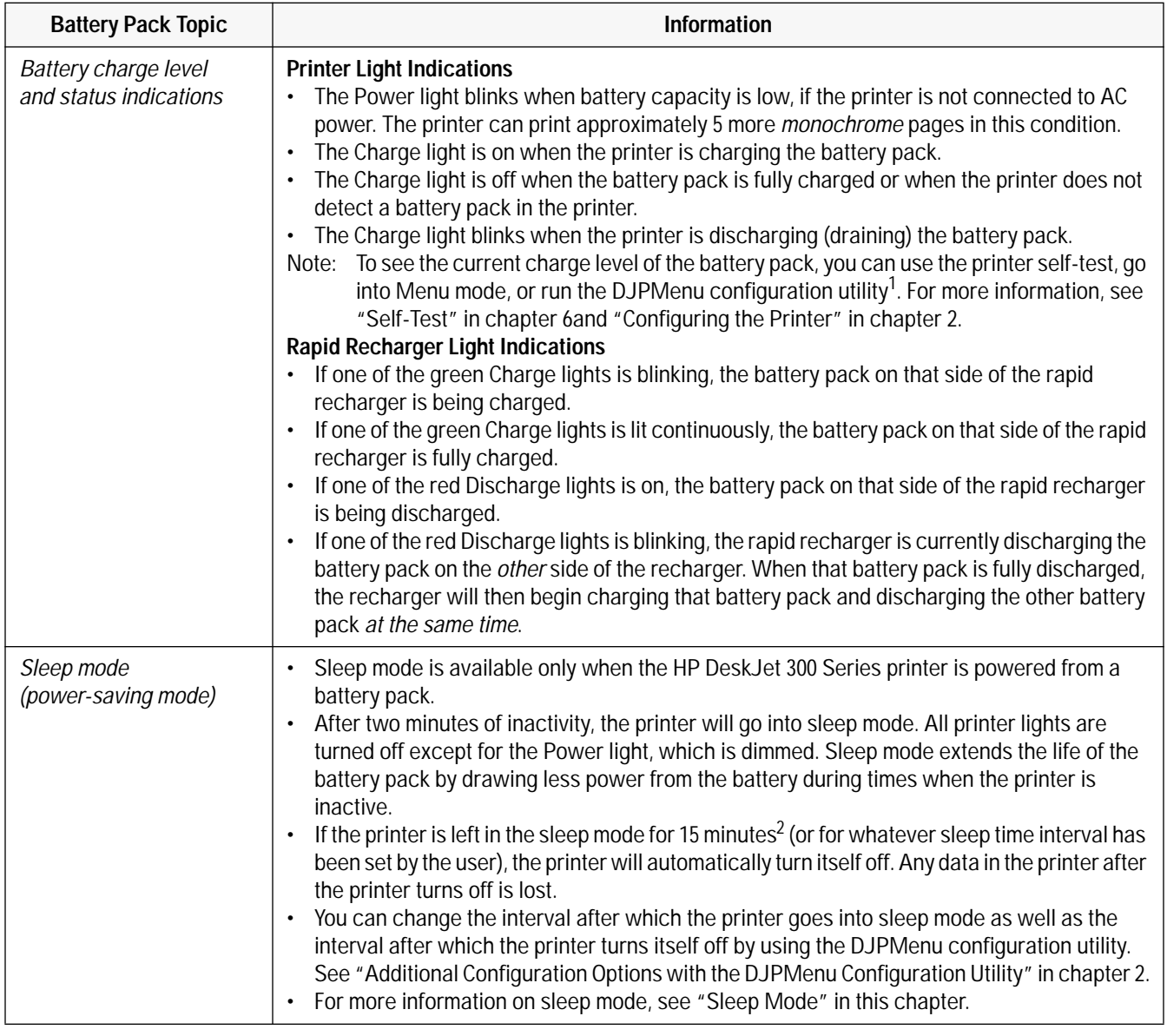

1. The **HP DeskJet Portable** printer does not have the DJPMenu configuration utility included with the printer; to get this software, see "Obtaining Printer Drivers" in chapter 6. For more information on DJPMenu, see "Additional Configuration Options with the DJPMenu Configuration Utility" later in this chapter.

2. The **HP DeskJet Portable** printer is in sleep mode for 30 minutes before turning off. This time cannot be changed.

### **HP Infrared Adapter**

The Infrared Data Associaton, IrDA has established a worldwide industry standard for "point and beam" data transfer, allowing computers to link up with printers using an infrared connection.

The HP DeskJet 340 printer has an interface port which can be fitted with an infrared adapter $^1$ . This replaces the printer cable, giving a wireless connection to any IrDA-compliant notebook PC.

### **Requirements**

- HP DeskJet 340 printer
- Notebbook PC with infrared capability
- IrDA- compliant software with printing feature obtained from notebook PC manufacturer

#### **Setting up to print**

- 1. Check that you an IrDA-compliant software with printing feature installed on your system. If you do not have this software, contact your notebook PC manufacturer.
- 2. Attach the Infrared Adapter to the HP DeskJet 340 printer interface port.
- 3. Set the printer within 1 m (3 ft) of the computer.
- 4. Make sure that the PC's infrared port is pointed directly at the printer's infrared adaptre. Move the printer if necessary.
- 5. Swivel the lens of the infrared adapter so that the lens is pointing at the PC's infrared port.

The swivel lens allow you to position the printer conveniently on your desktop. Make sure that the adapter is positioned within the 30°-wide range of the PC's infrared port.

- 6. Select the HP DeskJet 340 printer in your application.
- 7. Once you have given the print command, allow time for the software to process the data. With a complex document, processing may require several minutes.

Verify that the light on the infrared adapter is lit. If the adapter light is blinking, you have a weak connection.

If this happens, or if the adapter light has not come on at all after several minutes, see section "Troubleshooting the Infrared Adapter" in chapter 6

1. The HP DeskJet Portable, HP Deskjet 310 and 320 do not have the infrared facility.

### **Maintenance**

The HP DeskJet 300 Series printers do not require any scheduled maintenance. Periodic cleaning, however, not only enhances the look of the printer, but also maintains it in optimum condition. Cleaning may also make it easier to diagnose a problem visually.

### **Maintaining Print Cartridges**

In order to maintain optimum print quality, the printer automatically performs the operations of "spitting", wiping, and capping the print cartridge nozzles. These operations are not visible to the user and require no user intervention.

Although print cartridges require no routine maintenance, proper use and handling of them will help insure optimum print quality and print cartridge life. Read "Print Cartridge Tips" in this section for tips on using and handling the print cartridges.

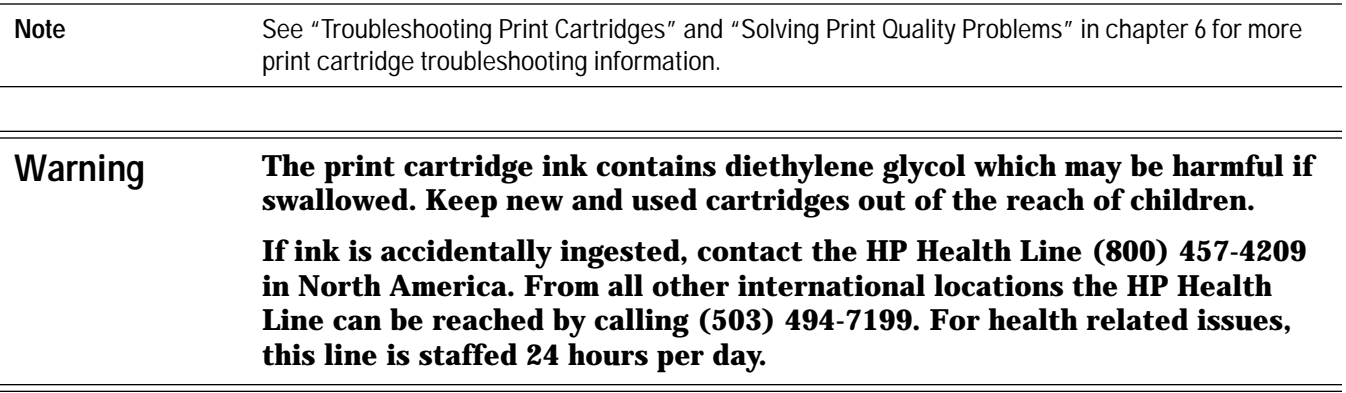

### **Print Cartridge Safety**

Ink used in the print cartridge does not pose a health hazard to customers. During the development of ink formulas, all the ingredients are screened and researched for known potential health related issues. Only those chemicals that meet or exceed worldwide safety and regulatory requirements are used in HP inks.

### **Cleaning the Print Cartridge**

HP DeskJet 300 Series printers automatically carry out "spits and wipes" to help maintain the print cartridge. These printers also have a print cartridge cleaning routine to restore print cartridges to optimum functioning. See "Using the Print Cartridge Cleaning Routine" in chapter 6.

### **Material Safety Data Sheet**

A Material Safety Data Sheet (MSDS) is available for the print cartridges. The MSDS includes product identification information, characteristics of the ink, and precautions for handling and use. To request an MSDS, write to the following address:

Hewlett-Packard Customer Information Center Department MSDS P.O. Box 58059 Santa Clara, CA 95052-8059 Mailstop 51LSD

Alternatively, if you are in the U.S. or Canada, you can telephone (800) 752-0900 and ask for Department MSDS (6:00 AM to 5:00 PM Pacific Time).

### **Print Cartridge Tips**

- Do not use print cartridges after the expiration date. See "Identifying the Print Cartridge Expiration Date" in chapter 6.
- Keep the print cartridges sealed in the packaging container until ready for use. The print cartridges have a longer life sealed in this container than in the printer.
- Keep opened print cartridges in the printer or in the print cartridge storage container.
- Turn off the printer by pressing the Power button rather than unplugging the power adapter or rapid recharger. Turning the printer off with the Power button caps the print cartridge, extending the life of the print cartridge.
- Do not allow the print cartridge contacts and nozzles to touch any surface or object, including your fingers. Oil and dust can cause print quality problems.
- If printouts are missing dots, read "Printout Missing Rows of Dots" in chapter 6.
- Print cartridges left out of the printer may experience a crusting of dried ink on the print cartridge nozzles. *Clean the dried ink off of the nozzles before installing the print cartridge in the printer*. See "Removing Crusted Ink from the Print Cartridge Nozzles" in chapter 6.
- Store print cartridges at room temperature.

**Caution** The ink in the print cartridges has been carefully formulated by Hewlett-Packard to ensure superior print quality and compatibility with the printer. Damage to the printer resulting from modifying the print cartridge is not the responsibility of Hewlett-Packard. Hewlett-Packard does not support refilling print cartridges. Hewlett-Packard cannot guarantee the print quality from refilled print cartridges. Printer damage

caused by refilling print cartridges is not covered by the Hewlett-Packard warranty or customer service agreements.

### **Maintaining the Printer**

The interior and exterior of the printer should be examined for smudges, dust, etc. Clean the exterior with a soft cloth moistened with mild detergent and water. Open the access door and examine the interior areas of the printer. Any accumulation of paper or lint should be carefully removed by brushing the loose material onto a cloth, or by using a small computer vacuum cleaner.

If the platen or pinch plate needs to be cleaned, follow the instructions in the next section.

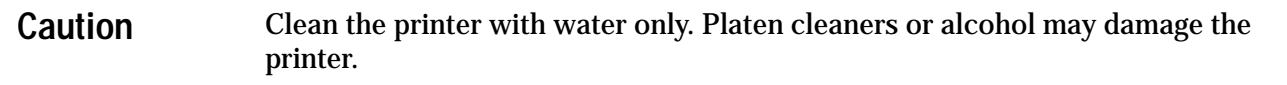

### **Cleaning the Platen and Pinch Plate**

If ink, excess paper dust, or other contaminants are present on the platen or pinch plate, clean the platen and the pinch plate as described in the paragraphs below.

**1.** Turn off the printer by pressing the Power button. The print cartridge should now be locked in the home position. **2.** Disconnect the power adapter or rapid recharger from the printer. Remove the battery pack, if one is installed. **3.** Open the printer access door to a 45-degree angle. Gently pull on the access door until the door separates from the access door pins on the printer. Place the access door in a safe location to protect the delicate star wheels on the access door. **4.** With a clean, lint-free cloth lightly moistened with water, gently wipe the pinch plate and platen using outward strokes. Do not wipe the printer carriage rods. Wiping the carriage rods will remove lubricants applied at the factory. **5.** Allow time for the platen to dry. Then install the access door on the printer by positioning it at a 45-degree angle to the printer and gently pressing it onto the access door pins until it snaps into position. **6.** Close the access door. Connect the power adapter or the rapid recharger. platen pinch plate carriage rods

## **Thermal Inkjet II Technology**

The HP DeskJet 300 Series printers use Thermal InkJet II (TIJ II) technology. This technology is based on a disposable print cartridge which propels ink out of 50 nozzles (48 nozzles for the color print cartridge<sup>1</sup>). The basic principle of TIJ II is to apply heat to a tiny measure of ink until it expands and is propelled through a nozzle.

The first step in the process is to fill a small reservoir, known as the firing chamber, with ink. The next step is to heat the ink with a thin-film resistor layered above the firing chamber. As the ink heats up, it expands to form a bubble. The bubble continues to expand and finally bursts. At the climactic instant when the bubble bursts, the ink is forced through the nozzle located below the firing chamber and out onto the paper.

This process is repeated up to 5,000 times per second and creates residual heat in the resistor. A layer of silicon is placed above the resistor to cool it by transferring the residual heat away.

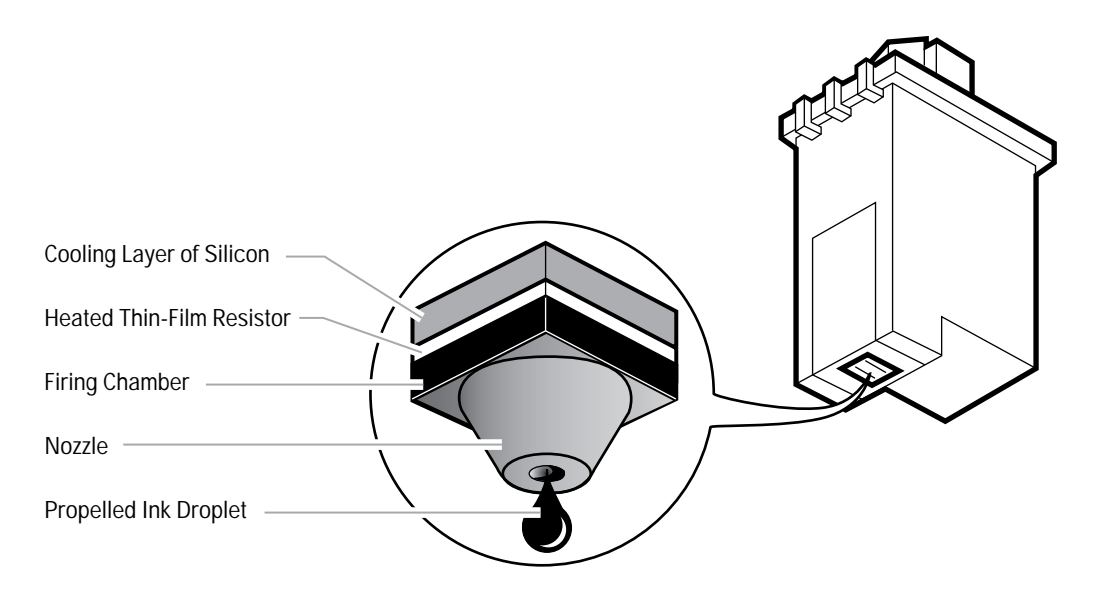

**Figure 3-6. Thermal Inkjet II Technology**

1. The **HP DeskJet Portable** prints black only; it cannot use the color print cartridge.

# **Printer Drivers for the PC**

## **Chapter Contents**

### **Section Title Page**

### Windows Printer Drivers . . . . . . . . . . . . . . . . . . . . . . . 4-2 Microsoft's Printer Drivers for Windows. . . . . . . . . . . . . . . . . 4-2 Hewlett-Packard's Printer Drivers for Windows . . . . . . . . . . . . . . . 4-3 Printer Driver Features and Capabilities. . . . . . . . . . . . . . . . . . 4-4 HP DeskJet 300 Series v6.0 Printer Driver for Windows (for DeskJet 340 only) . . . 4-4 Summary of Other Printer Driver Versions . . . . . . . . . . . . . . . . 4-5 Minimum Configuration for Hewlett-Packard's Printer Drivers . . . . . . . . . . 4-7 Common Windows Printer Driver Problems . . . . . . . . . . . . . . . 4-8 Composite Black Ink . . . . . . . . . . . . . . . . . . . . . . . . 4-8 Increasing the Printing Speed . . . . . . . . . . . . . . . . . . . . . 4-9 Selecting a Printer Driver . . . . . . . . . . . . . . . . . . . . . . .4-10

# **Windows Printer Drivers**<sup>1</sup>

Hewlett-Packard and Microsoft provide several HP DeskJet 300 series printer driver solutions for Windows 3.0 and 3.1. This chapter identifies available printer drivers and which driver to choose for optimum performance.

Some users may choose to use the Microsoft printer driver in some circumstances, although the driver has limited capabilities when used with newer HP DeskJet printers. Microsoft's and Hewlett-Packard's printer drivers can be installed in Windows at the same time and assigned to the same port. Windows, however, allows only one default or active printer driver per port at a time. Selecting a printer as the default or active device automatically switches any other printer drivers assigned to the port to an inactive state. Note that the difference between the HP printer driver name and the Microsoft printer driver name is that the Microsoft printer driver does not have "Printer" in the driver name.

The next two sections describe Microsoft's printer drivers, included with Windows software, and Hewlett-Packard's printer drivers, included with DeskJet 300 Series printers.

1. If you are using a mac adapter for the HP DeskJet 340, refer to chapter 5.

# **Microsoft's Printer Drivers for Windows**

The Microsoft printer drivers are printer drivers available from Microsoft or included in versions of Microsoft Windows.

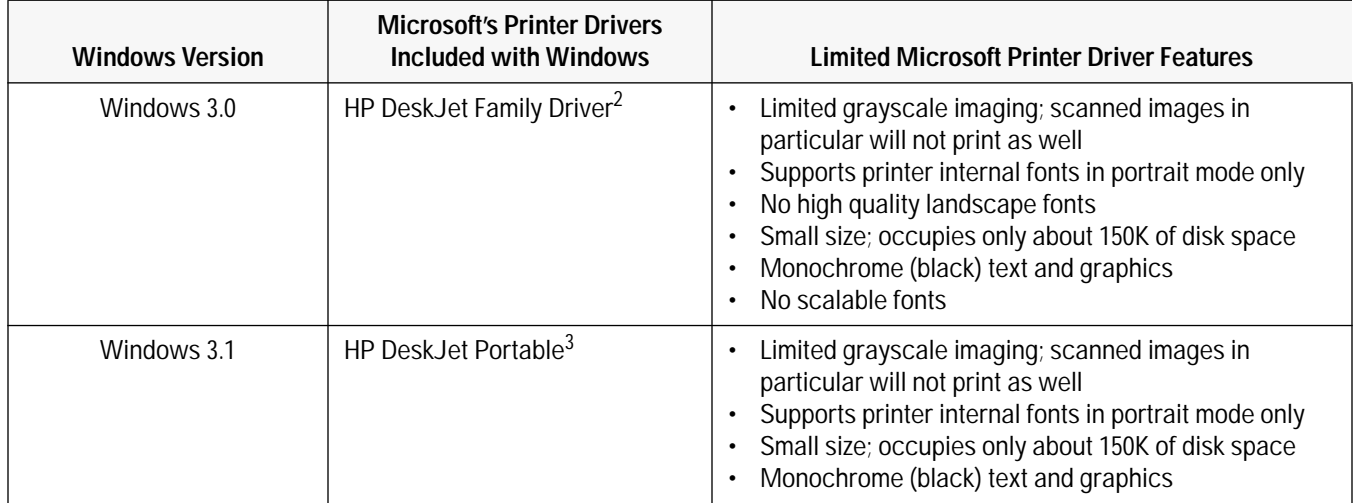

### **Table 4-1. Microsoft's Printer Drivers for Windows**

2. The HP DeskJet Family Driver included in Windows 3.0 is not compatible with Windows 3.1

3. For Windows 3.1, use the HP DeskJet 300 Series printer driver, provided with the printer or available from Hewlett-Packard, when printing to an HP DeskJet 300 Series printer.

# **Hewlett-Packard's Printer Drivers for Windows**

The Hewlett-Packard printer drivers are printer drivers available from Hewlett-Packard or bundled with HP DeskJet 300 Series printers.

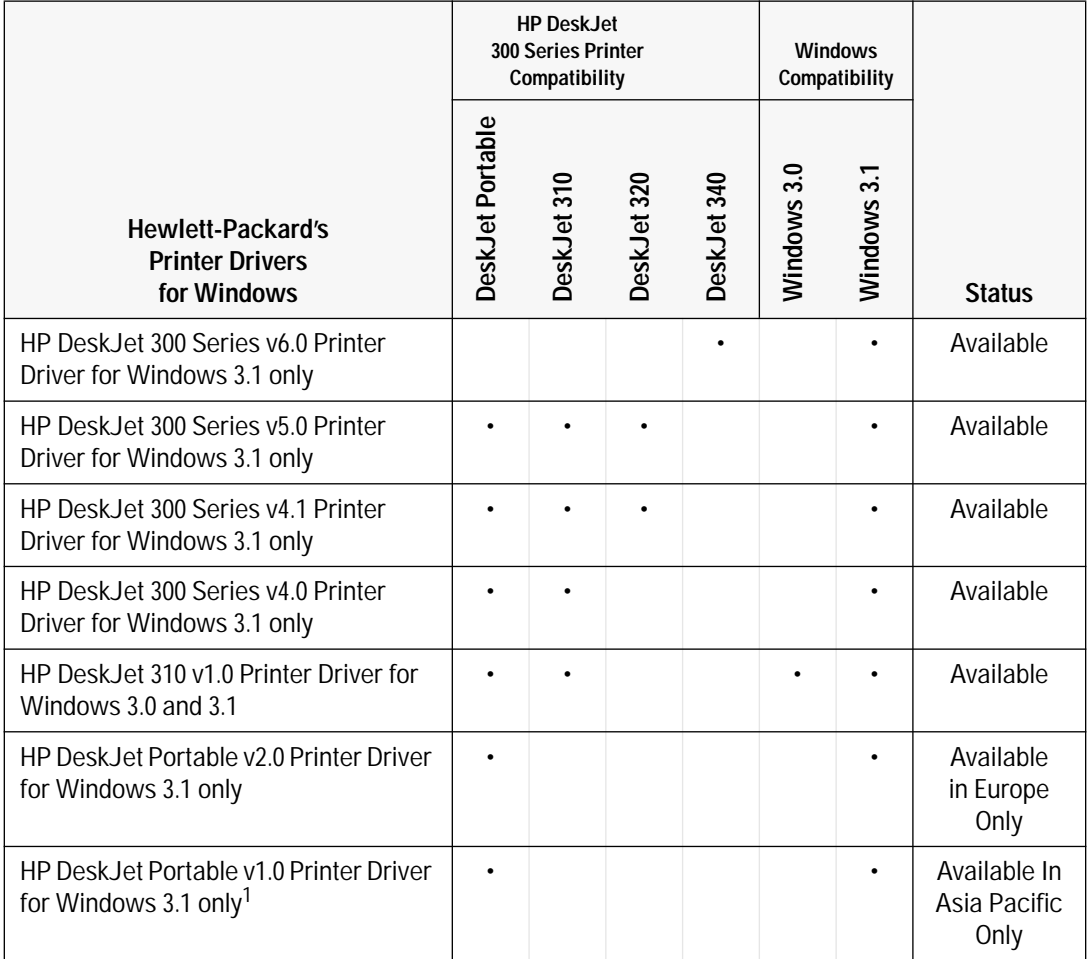

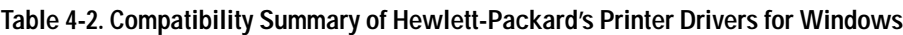

1. Provided in English only.

# **Printer Driver Features and Capabilities**

## **HP DeskJet 300 Series v6.0 Printer Driver for Windows (only for HP DeskJet 340)**

The HP DeskJet 300 Series v6.0 Printer Driver for Windows provides the following features and capabilities:

- Windows 3.1x compatibility only
- Included with HP DeskJet 340 printers
- Supports HP's ColorSmart Technology for automatic selection of the best halftoning, intensity, and color control settings to provide the best quality printout
- Supports HP Spooler incorporated with the printer driver
- New Printing Status Monitor
- New RBPA Architecture
- New Jumbo Technology
- New Multi-Language Installer and Uninstall option
- Supports IrDA-compliant Serial Infra Red (SIR) printing
- Quick Tour with Sound Animation
- Black text and grayscale printing
- Color printing
- HP Premium Transparency and Glossy Paper Support
- Includes the HP setup program (SETUP)
- Includes print quality improvements (600x300 addressable rasterpoints per inch using Resolution Enhancement Technology)
- Improved WYSIWIG print regions for black and color printing
- Does NOT support Intellifont scalable fonts
- Does NOT support font cartridges or internal fonts
- Improved Graphical User Interface
- Displays a battery gauge icon on the computer screen when printing with a battery. This icon shows changes in the printer's battery level after the printing of each page.
- The DJPMenu program can now change all printer configuration settings; this is a DOS program included on the printer driver diskette

# **Summary of Other Printer Driver Versions**

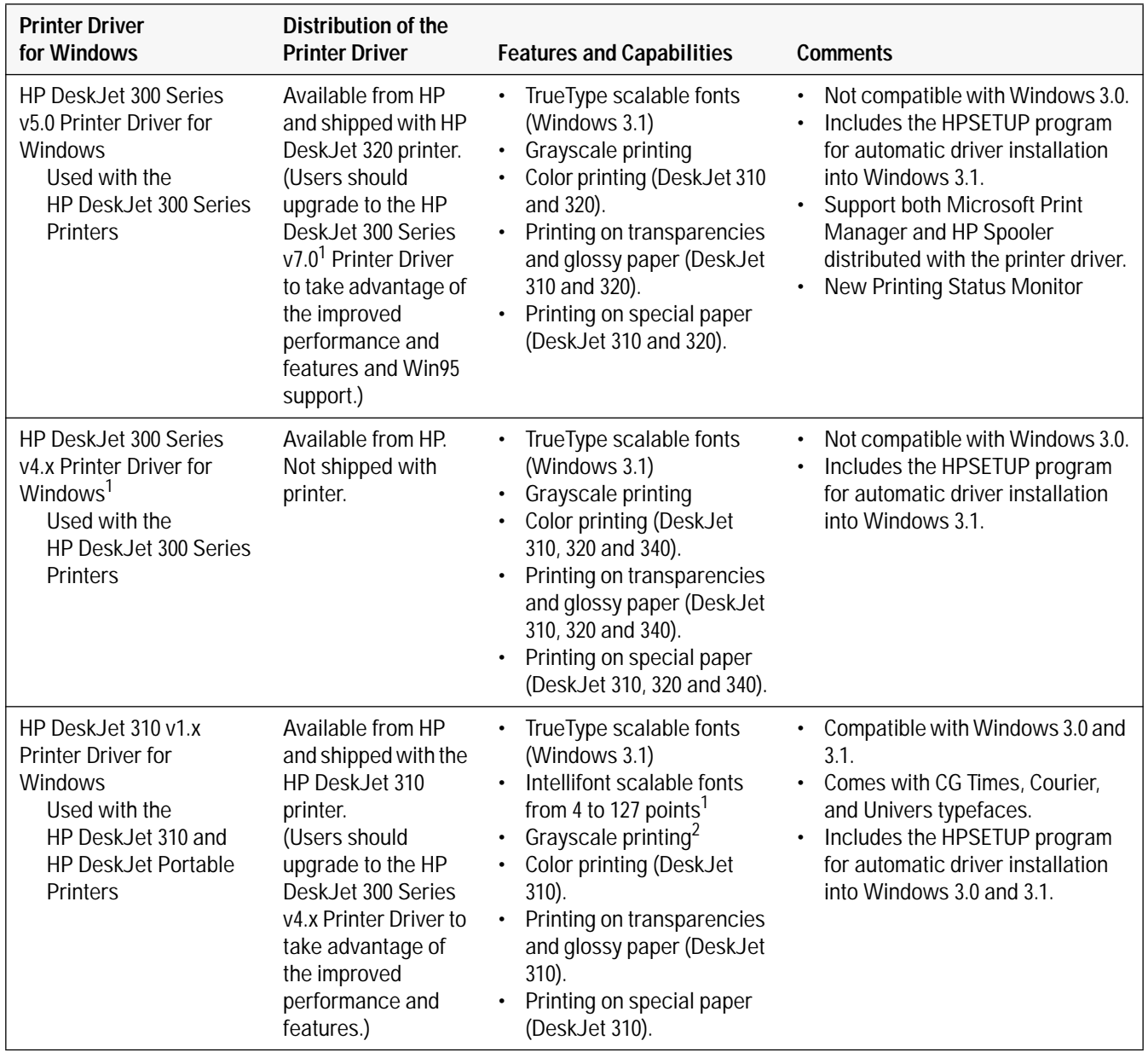

### **Table 4-3. Features and Capabilities of Other Windows Printer Drivers**

**Note** The HP DeskJet 300 Series version 7.0will be introduced at a later date to support the DeskJet 320, 310 and the Portable.

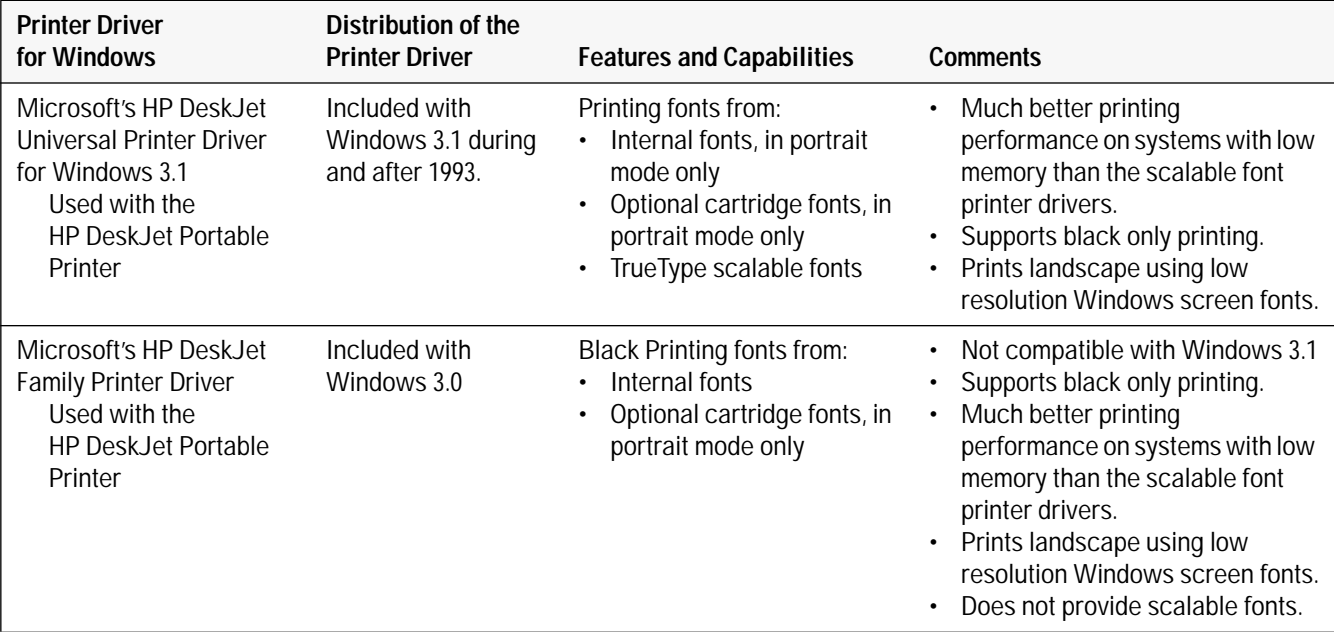

**Table 4-3. Features and Capabilities of Other Windows Printer Drivers**

1. Intellifont scalable fonts are supported by the HP DeskJet 310 v1.0 printer driver. Intellifont scalable fonts are not supported by the HP DeskJet 300 Series printer driver versions 4.0 or 4.1.

2. For best results when grayscale printing using the HP DeskJet 310 v1.x Printer Driver for Windows, select pattern or scatter mode in the Options dialog box.

# **Minimum Configuration for Hewlett-Packard's Printer Drivers**

Hewlett-Packard's printer drivers require the following minimum system configuration:

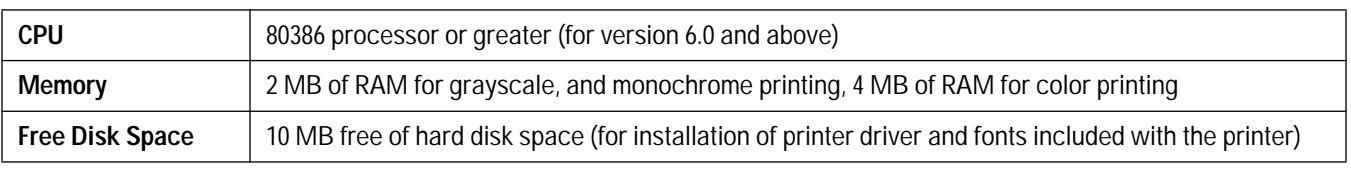

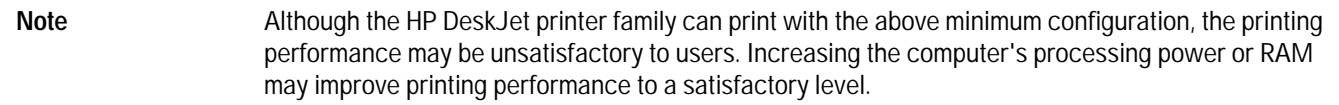

# **Common Windows Printer Driver Problems**

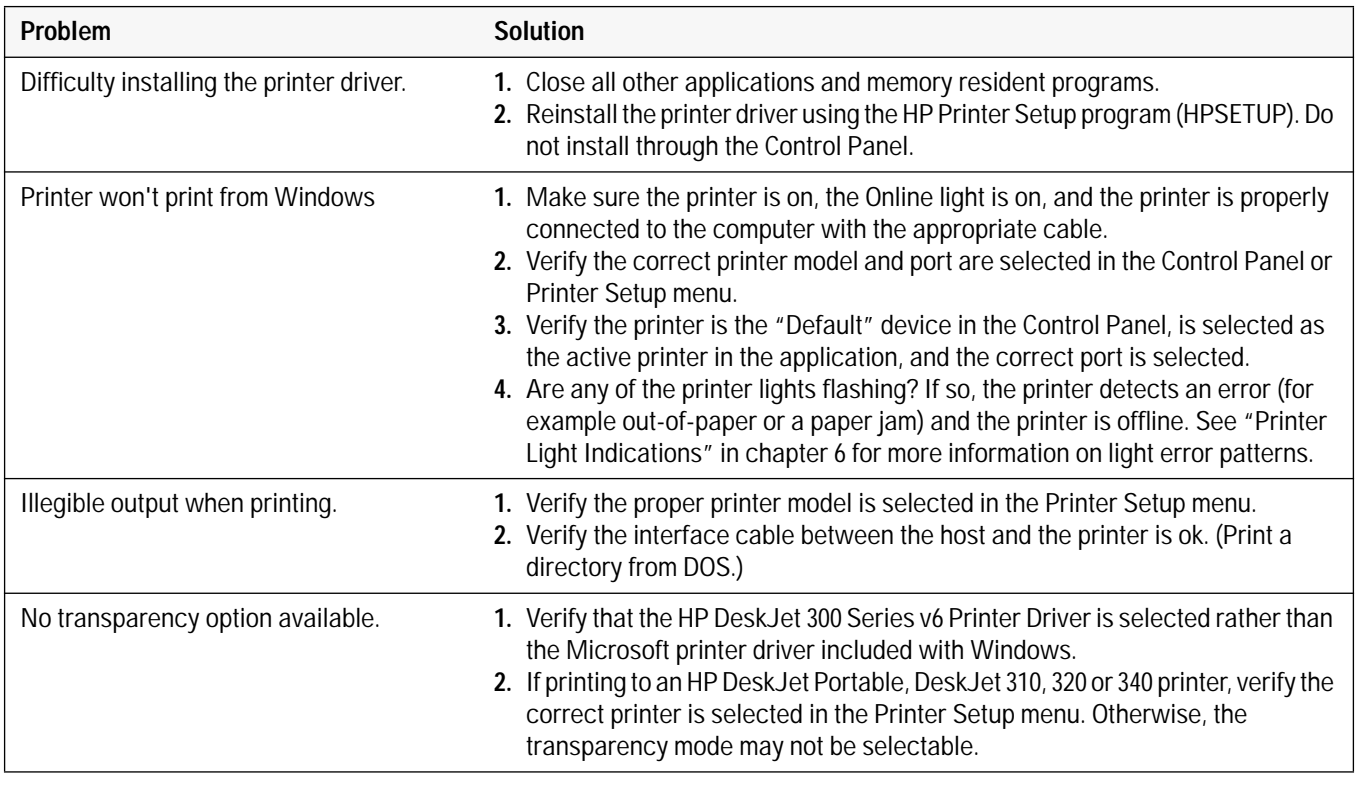

#### **Table 4-4. Common Windows Problems**

## **Composite Black Ink**

The printer driver produces composite black by mixing the colors of the color print cartridge to produce "black" ink. The printer driver uses composite black instead of true black ink because:

- The HP DeskJet 300 Series printer holds one color print cartridge *or* one black print cartridge. Therefore, any black on a color page must be printed using composite black.
- In most DOS applications, all of the black in any color graphic is printed with composite black. The printer driver does not separate the black from the color in a color graphic. Contact the DOS application vendor for color driver information.

Composite black is slower to print, depletes the color print cartridge more quickly, and the output may appear slightly greenish.

# **Increasing the Printing Speed**

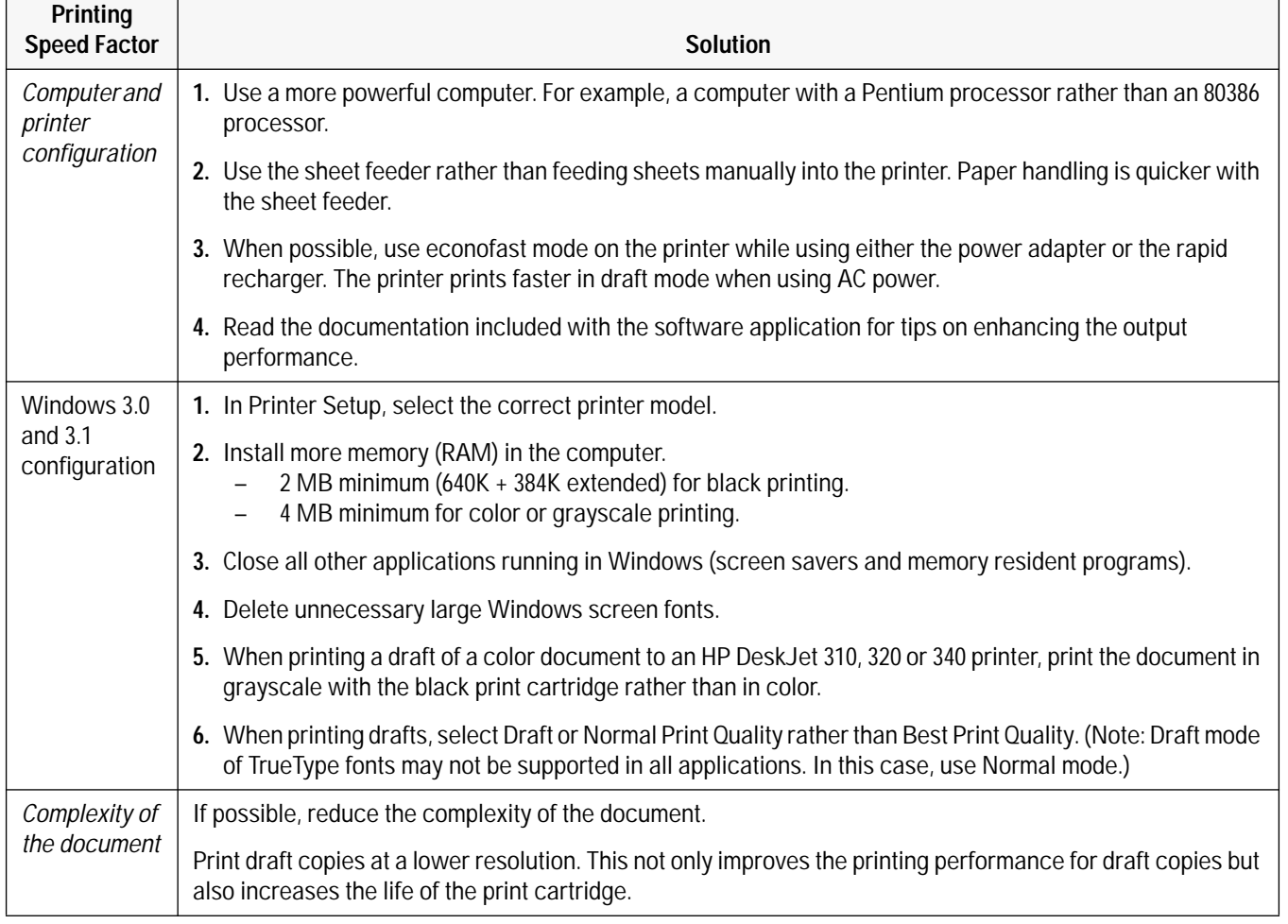

### **Table 4-5. Increasing the Printing Speed**

# **Selecting a Printer Driver**

If you use Microsoft Windows 3.0 or 3.1, install the HP DeskJet 300 Series printer driver provided with the printer. The accompanying printer software guide provides installation instructions, or see Installing Windows Printer Drivers in chapter 2.

*For DOS applications, install an HP DeskJet 340 printer driver for the application you are using whenever one is available.* Contact the software vendor for the latest version of an HP DeskJet 340 printer driver for the software application. For other options, see "Obtaining Printer Drivers" in chapter 6. However, when an HP DeskJet 340 printer driver is unavailable, one of these printer drivers will produce high-quality output with few limitations:<sup>1</sup>

- HP DeskJet 320 (color)
- HP DeskJet 560C/550C (color)
- HP DeskJet 500C (color)
- HP DeskJet 520/510 (black only)
- HP DeskJet Portable (black only)
- HP DeskJet 500 (black only)

1. If an old software application has none of these printer drivers, then try the "HP DeskJet PLUS" or "HP DeskJet" printer driver.

The following table gives more detailed information about these printer driver options for particular types of software applications:

| Type of<br>Application | <b>Printer Driver</b>                                                                 | <b>Comments/Limitations</b>                                                                                                    |
|------------------------|---------------------------------------------------------------------------------------|----------------------------------------------------------------------------------------------------|
| Windows 3.1            | HP DeskJet 300<br>Series v6.0<br>printer driver<br>(included with<br>the DeskJet 340) | This printer driver supports HP DeskJet 340 printer in Windows 3.1 only, including the<br>following features:<br>Support HP Spooler incorporated with the printer driver.<br>New Printing Status Monitor.<br>New RBPA Architecture<br>New Jumbo Technology<br>New Multi-Language Installer and Uninstall option<br>Supports IrDA-compliant Serial Infra Red (SIR) printing<br>Quick Tour with Sound Animation<br><b>ColorSmart Technology</b><br>REt (HP's Resolution Enhancement technology) with DeskJet 320 and 340 only<br>• 600 by 300 addressable rasterpoints per inch resolution (with DeskJet 320 and 340<br>only)<br>Color output with the optional Color Kit (with DeskJet 340, 320 and 310)<br>TrueType scalable fonts only<br>Transparencies<br>Feeding paper either manually or with the sheet feeder<br>Media sizes supported by the HP DeskJet 320 and 340 printer, including U.S.<br>executive paper. |
|                        | HP DeskJer 300<br>Series v 5.0<br>printer driver                                      | This printer driver supports HP DeskJet 300 Series (excluding DeskJet 340) printers<br>in Windows 3.1 only, including the following features:<br>Support both Microsoft Print Manager and HP Spooler distributed with the printer<br>driver.<br>New Printing Status Monitor.<br><b>ColorSmart Technology</b><br>REt (HP's Resolution Enhancement technology) with DeskJet 320 and 340 only<br>600 by 300 addressable rasterpoints per inch resolution (with DeskJet 320 only)<br>Color output with the optional Color Kit (with DeskJet 310, 320 and 340)<br>TrueType scalable fonts only<br>Transparencies<br>Feeding paper either manually or with the sheet feeder<br>Media sizes supported by the HP DeskJet 320 printer, including U.S. executive<br>paper.                                                                                                    |

**Table 4-6. Selecting Printer Drivers for HP DeskJet 300 Series Printers** 

## **Table 4-6. Selecting Printer Drivers for HP DeskJet 300 Series Printers (Continued)**

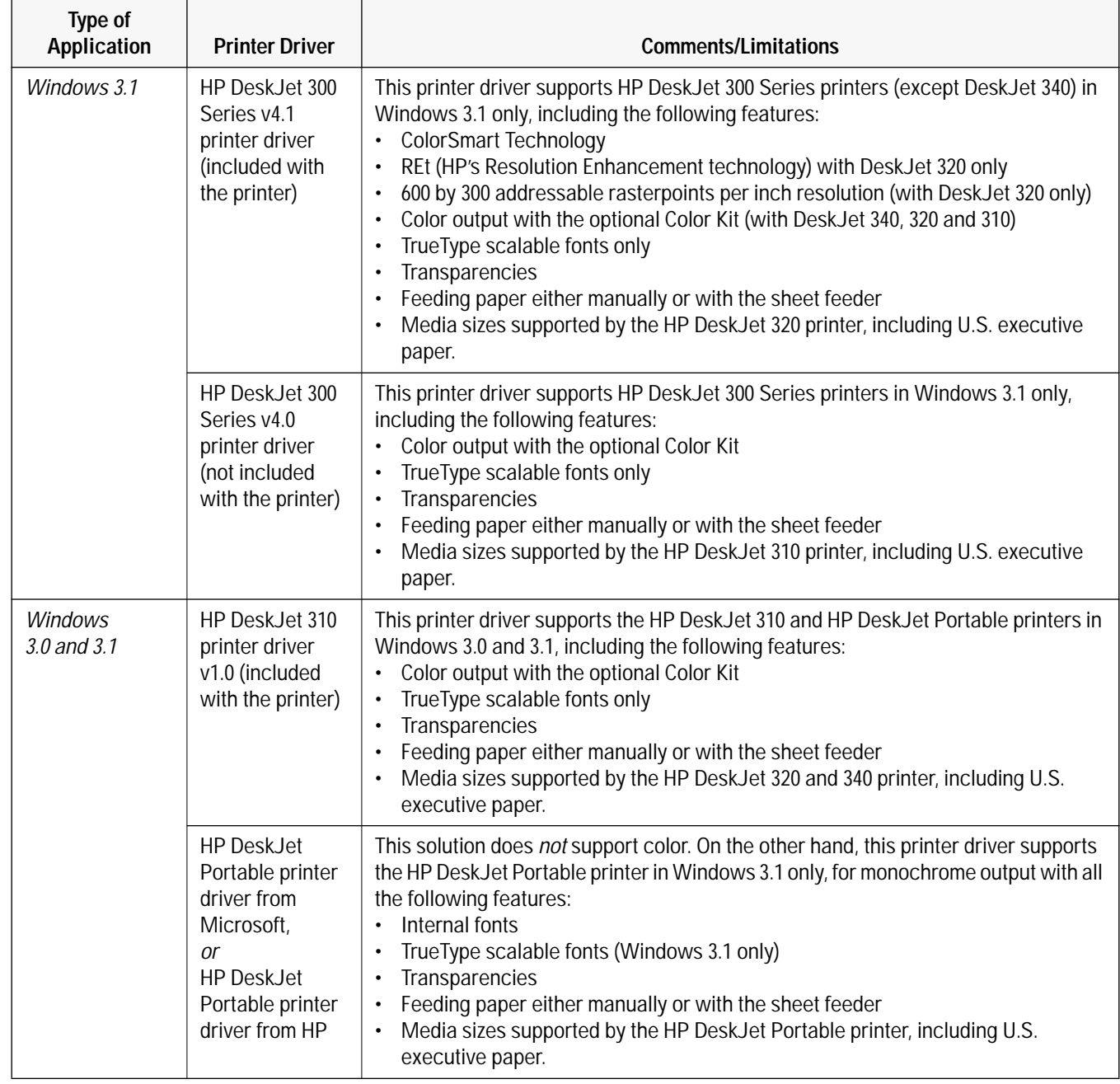

## **Table 4-6. Selecting Printer Drivers for HP DeskJet 300 Series Printers (Continued)**

 $\mathbf{r}$ 

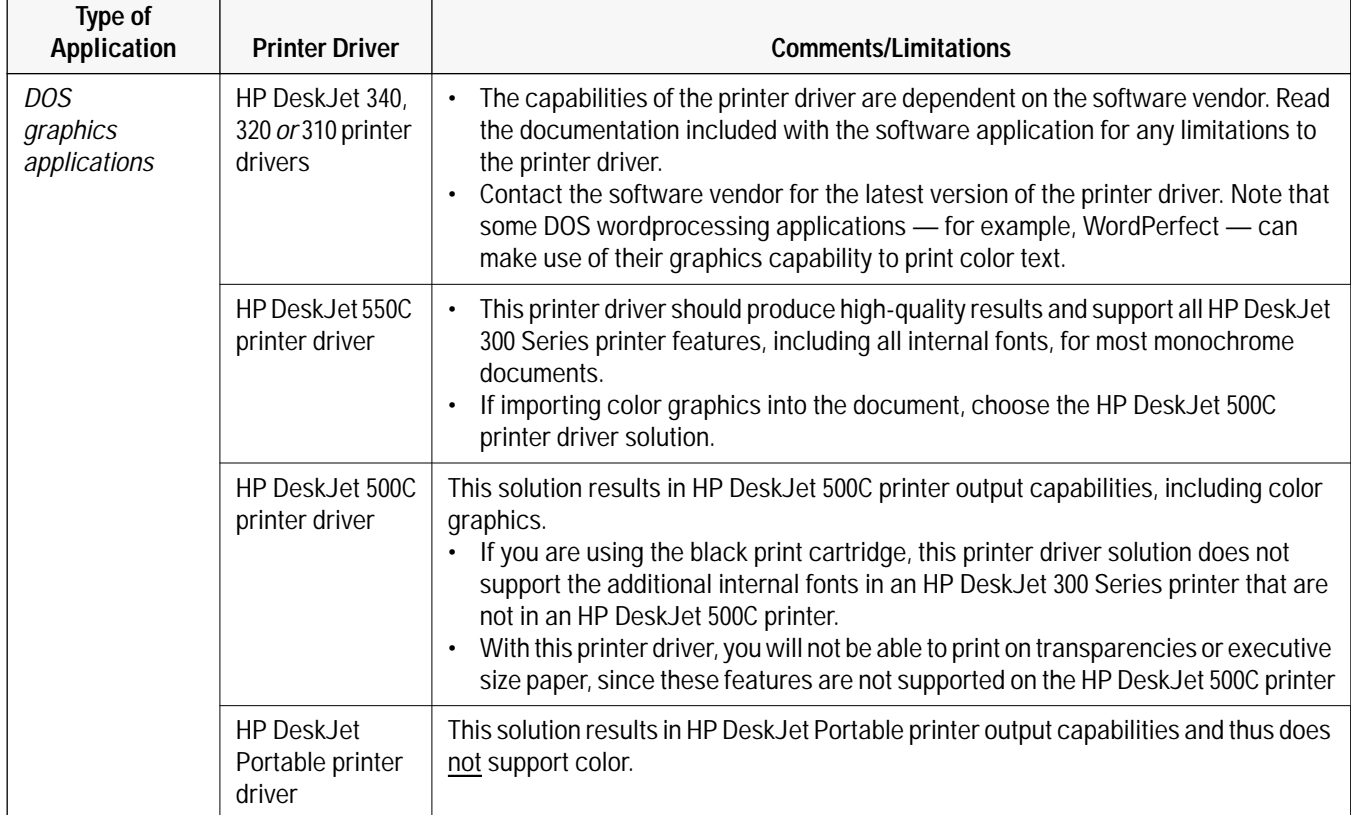

## **Table 4-6. Selecting Printer Drivers for HP DeskJet 300 Series Printers (Continued)**

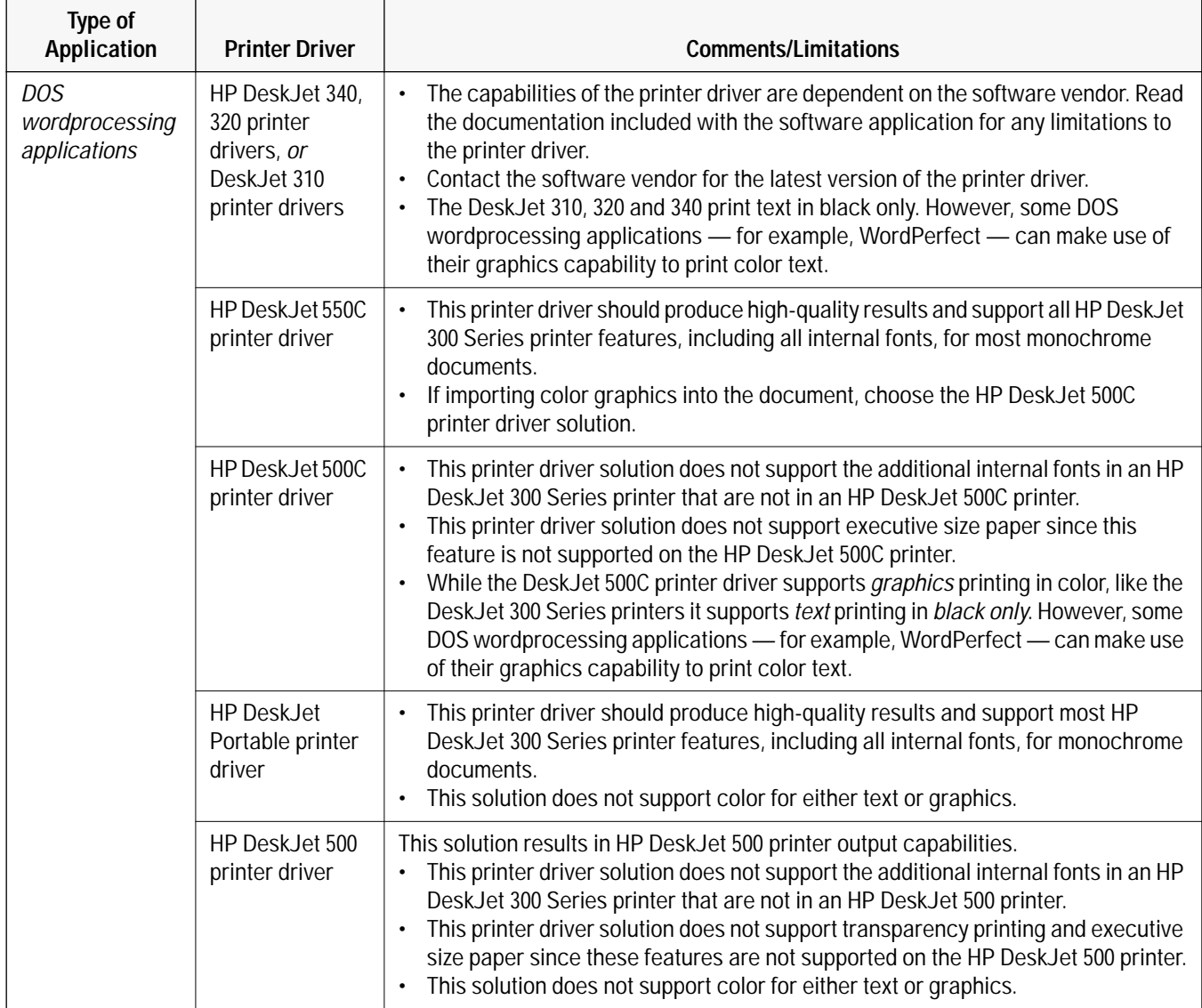

# **Installation and Printer Drivers for the Macintosh**

# **Chapter Contents**

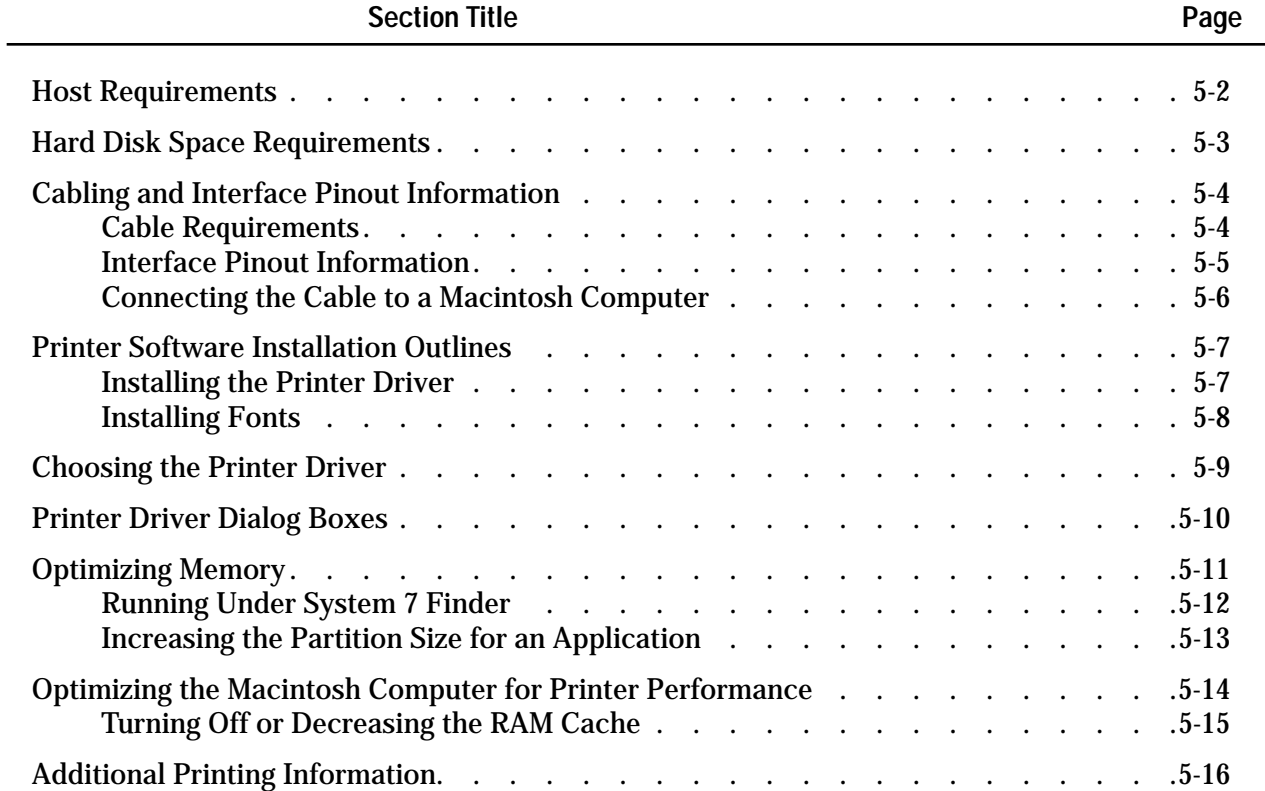

# **Host Requirements**

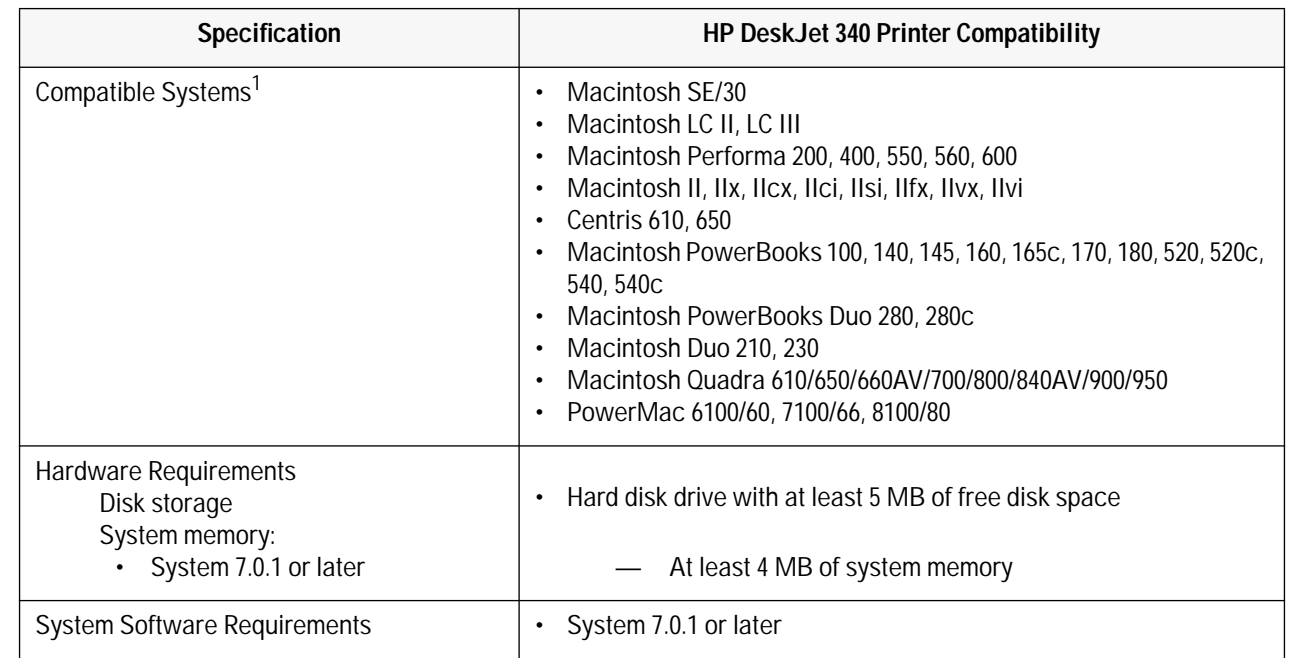

### This section identifies compatible systems and minimum configurations for the Macintosh computers.

**Table 5-1. Host Requirements**

1 The HP DeskJet 340 printer is compatible with all Apple Macintosh computers using the 68030 chip and above.
# **Hard Disk Space Requirements**

HP DeskJet 340 printer requires the Macintosh computer to have a hard disk. The table below lists the disk space needed for the printer drivers and the fonts included with the printers.

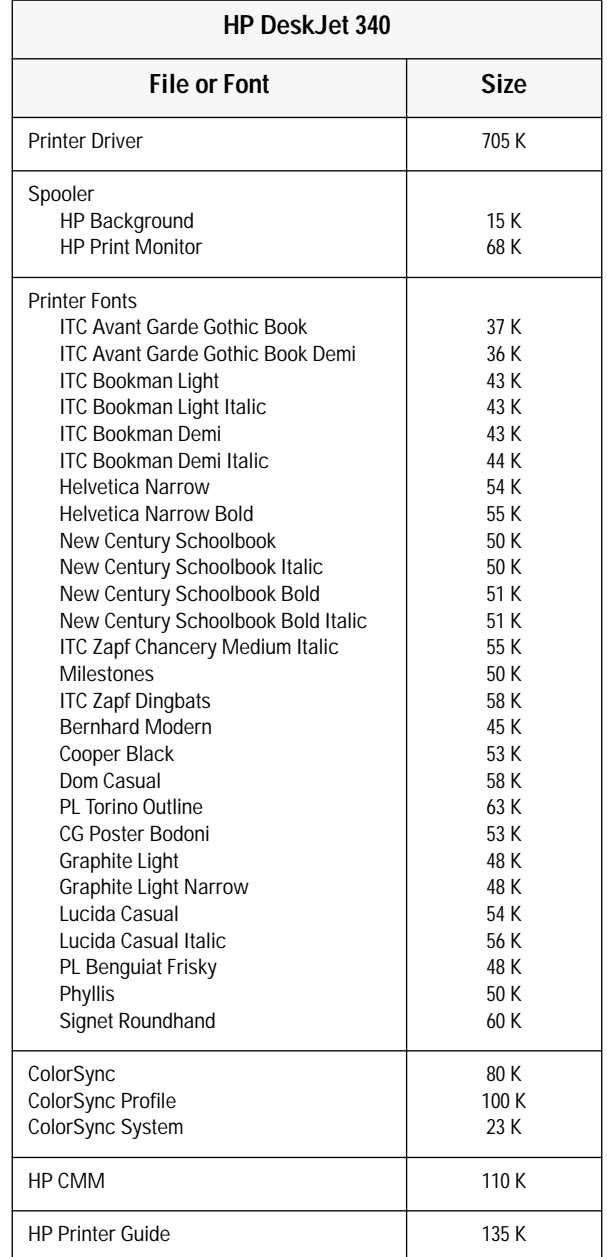

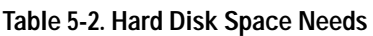

If the system disk or system folder is too full, remove any printer drivers, applications, fonts, or documents that are not used frequently.

**Caution** Before removing anything from the hard disk, be sure to make backup copies of items that may be needed in the future. New printers come with printer drivers. However, it is good practice to copy printer drivers to a backup disk before removing them from the hard disk. Be sure to remove only printer drivers from the system folder. Do not remove any other files from the system folder.

# **Cabling and Interface Pinout Information**

### **Cable Requirements**

The HP DeskJet 340 printer can be connected to a Macintosh computer with a Macintosh adapter.

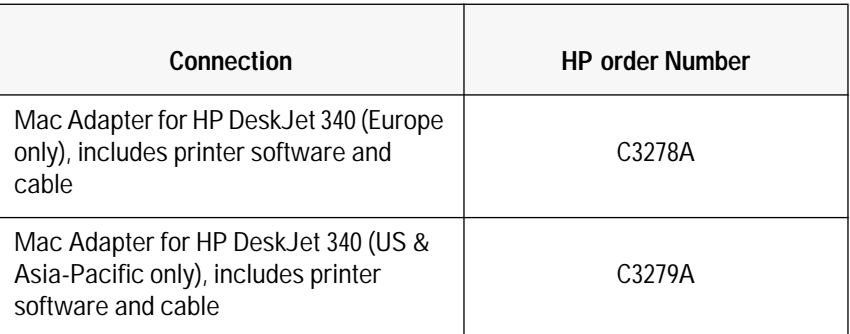

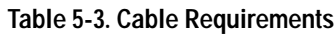

### **Interface Pinout Information**

The Macintosh Adapter has an 8-pin mini-circular DIN interface connector port.

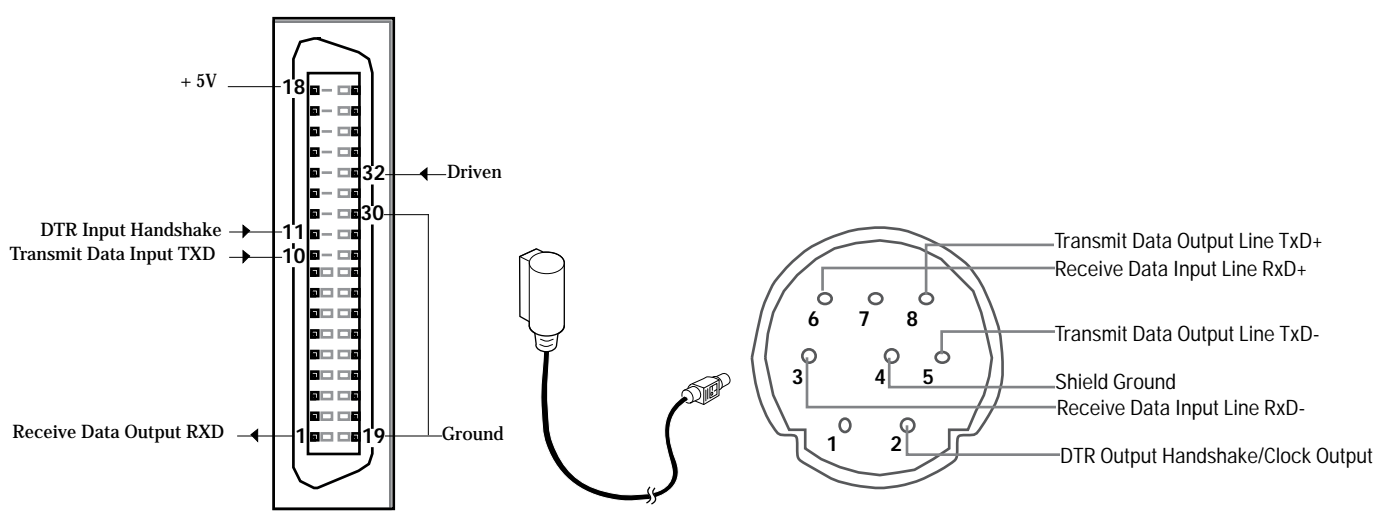

**Figure 5-1. Connector Port for the Macintosh Adapter**

Caution Do not attempt to insert an interface cable into the Apple Desktop Bus ports — the keyboard or mouse sockets on the back of the computer. The pinout configuration and number of pins for a keyboard are different from those for a printer interface cable.

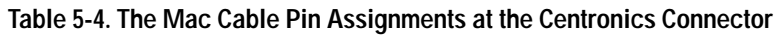

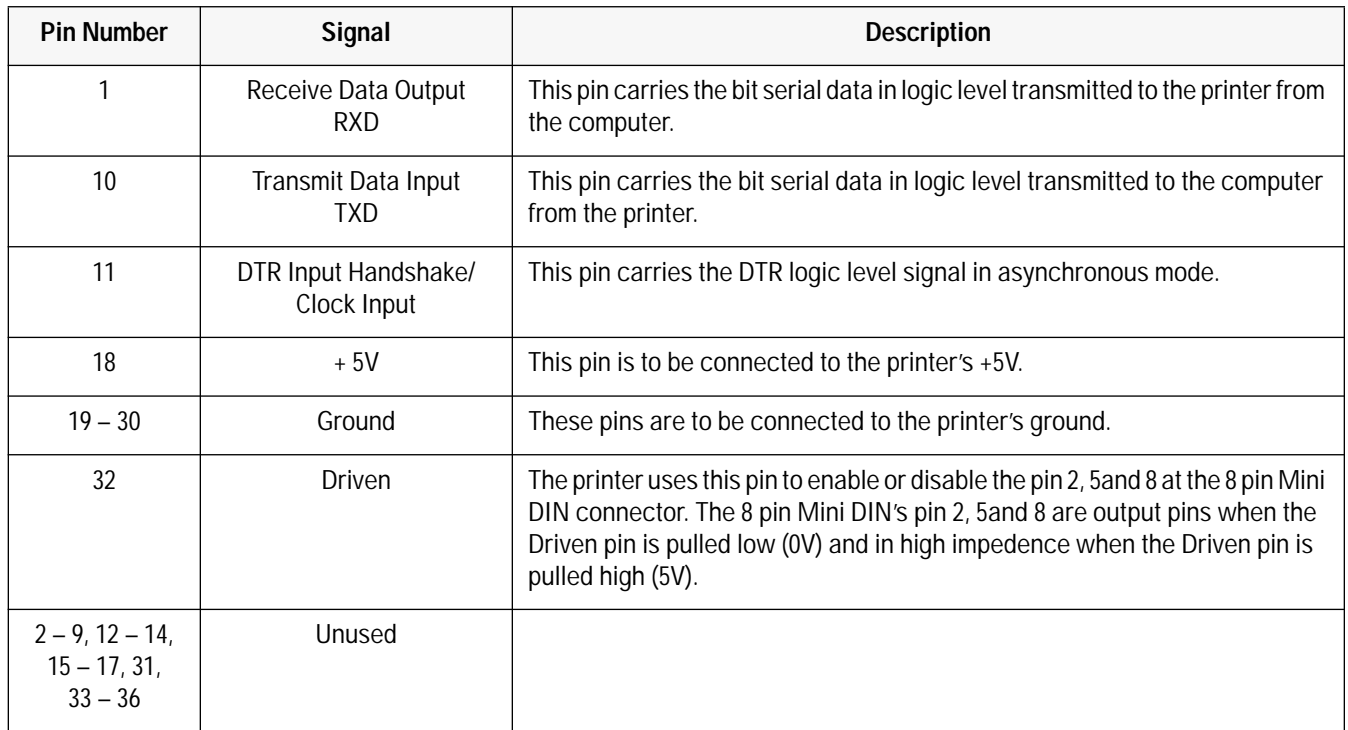

| <b>Pin Number</b> | Signal                             | <b>Description</b>                                                                                                    |
|-------------------|------------------------------------|----------------------------------------------------------------------------------------------------|
|                   | Unused                             |                                                                                                    |
| $\overline{2}$    | DTR Output Handshake               | This pin sends DTR signal (asynchronous mode) or Clock signal<br>(synchronous mode) from the printer to the computer.<br>In asynchronous mode, the printer indicates when it is ready to receive<br>information from the computer. Data transmission is enabled when DTR<br>Output Handshake is set on (+5V) by the printer. Data transmission is<br>disabled when DTR is set off (-5V) by the printer.<br>In synchronous mode, the printer sends the Clock signal to synchronise the<br>transmission between the printer and the computer. |
| 3                 | Receive Data Input Line<br>$RxD-$  | Bit serial data transmitted to the printer from the computer. Used in<br>conjunction with RxD+ (pin 6)                                                                                                    |
| 4                 | Shield Ground                      | Electrical ground line for connecting the cable shield.                                                                                                    |
| 5                 | Transmit Data Output Line<br>TxD-  | Bit serial data transmitted to the computer from the printer. Used in<br>conjunction with TxD+ (pin 8).                                                                                                    |
| 6                 | Receive Data Input Line<br>$RxD+$  | Bit serial data transmitted to the printer from the computer. Used in<br>conjunction with TxD- (pin 3).                                                                                                    |
| $\overline{7}$    | Unused                             |                                                                                                    |
| 8                 | Receive Data Output Line<br>$TxD+$ | Bit serial data transmitted to the printer from the computer. Used in<br>conjunction with TxD- (pin 5).                                                                                                    |

**Table 5-5. The Mac Cable Pin Assignments at the 8 Pin Mini DIN connector**

### **Connecting the Cable to a Macintosh Computer**

• The HP DeskJet 340 printer can be connected to a macintosh computer with a Macintosh Adapter.

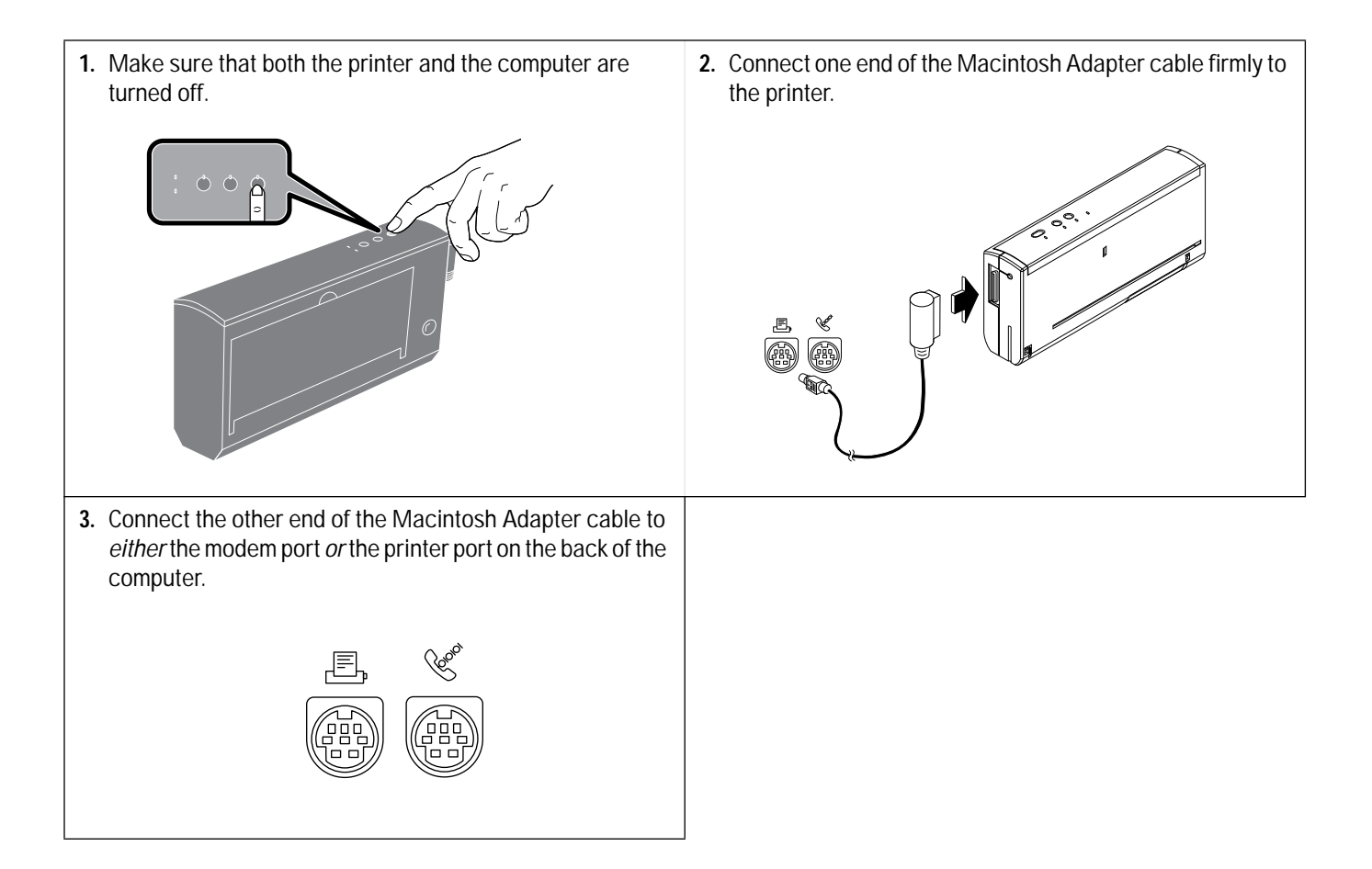

## **Printer Software Installation Outlines**

The printer software includes printer drivers *and* fonts. The following are only *outlines* of the software installation process. For more specific printer software installation information, see the documentation included with the printer.

#### **Installing the Printer Driver**<sup>1</sup>

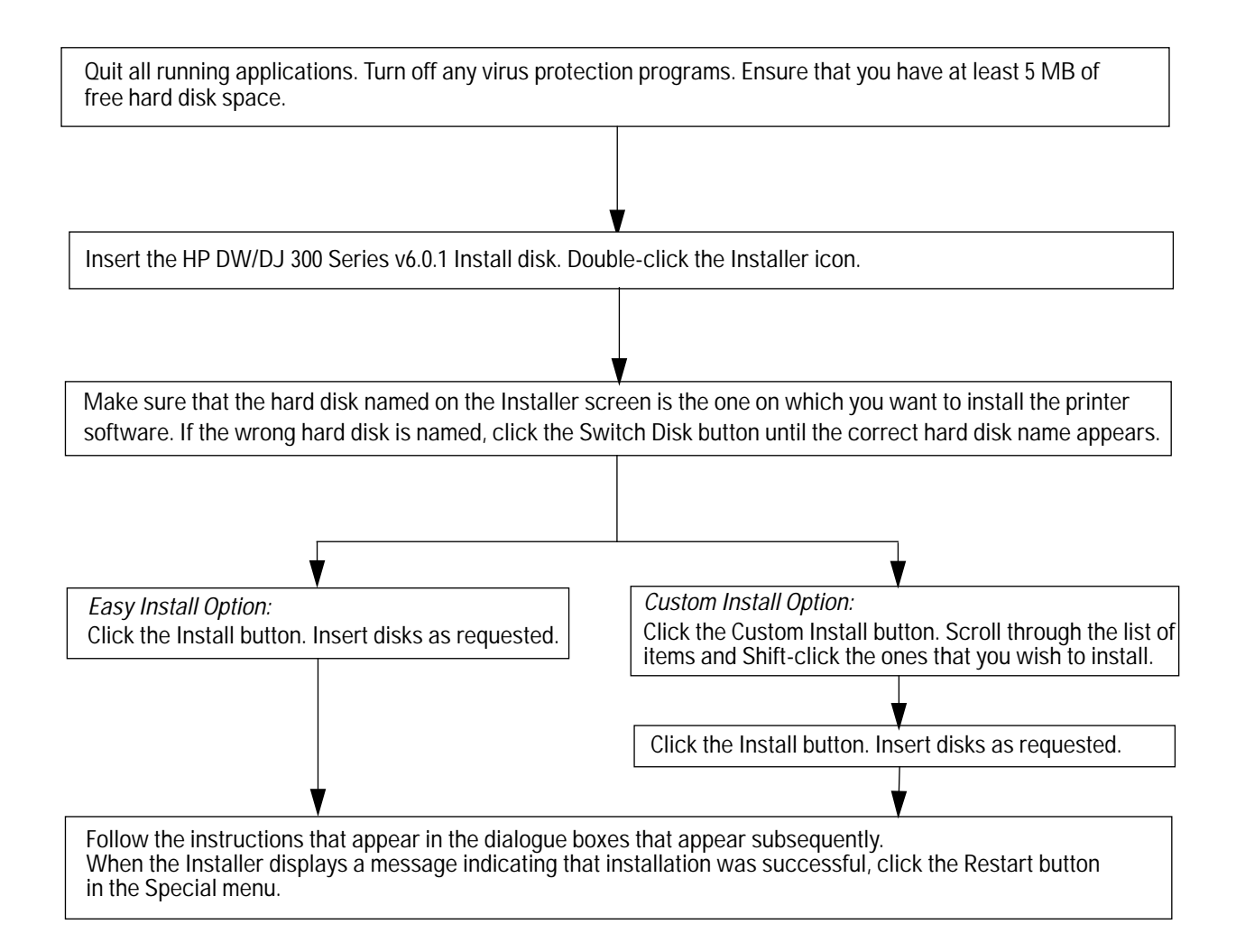

#### **Figure 5-2. HP DW/DJ 300 Series v6.0.1 Printer Software Installation Outline**

1. You can only install the HP DW/DJ 300 Series v6.0.1 printer driver if you are using System 7.0.1 and above.

**Notes** The Easy Install option installs both the printer driver, as well as the fonts. If hard disk space is limited, delete one of the printer drivers after installation. See the documentation included with the printer driver for instructions.

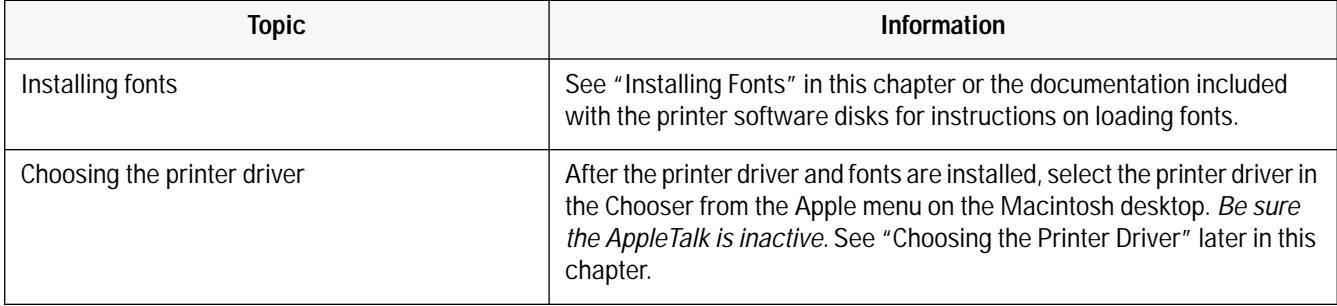

#### **Table 5-6. Additional Printer Driver Installation Information**

#### **Installing Fonts**

#### **HP DeskWriter/DeskJet 300 Series Printer Driver Software**

As of the printing of this guide, the current printer driver for the HP DeskJet 340 is the HP DeskWriter/ DeskJet 300 Series Version 6.0.1 Printer Driver.

The Printer Software supplied with the HP DeskJet 340 includes 27 TrueType fonts and the printer driver on two high density disks. Easy Install will install both the printer driver *and* the fonts in the correct locations on the user's hard disk. See the table below for detailed information on where fonts are installed.

For more detailed information on installing fonts, see the Readme file on the Install disk and the *HP DeskJet 300 Series Printer Software Guide* included with the software.

| <b>System Version</b> | <b>Items</b>   | Location |
|-----------------------|----------------|----------|
| System 7.0 and later  | TrueType fonts | System   |
| System 7.1 and later  | TrueType fonts | Font     |

**Table 5-7. TrueType Fonts Installation**

## **Choosing the Printer Driver**

Use the Chooser to select the printer driver, printer, and port.

To choose a printer, follow these steps:

- First call up the Chooser from the Apple menu.
- Select the HP DeskWriter/DeskJet 300 Series printer icon.
- Select either the printer or modem port on the right side of the screen.

Make AppleTalk *inactive* by clicking the Inactive button. See Figure 5-3.

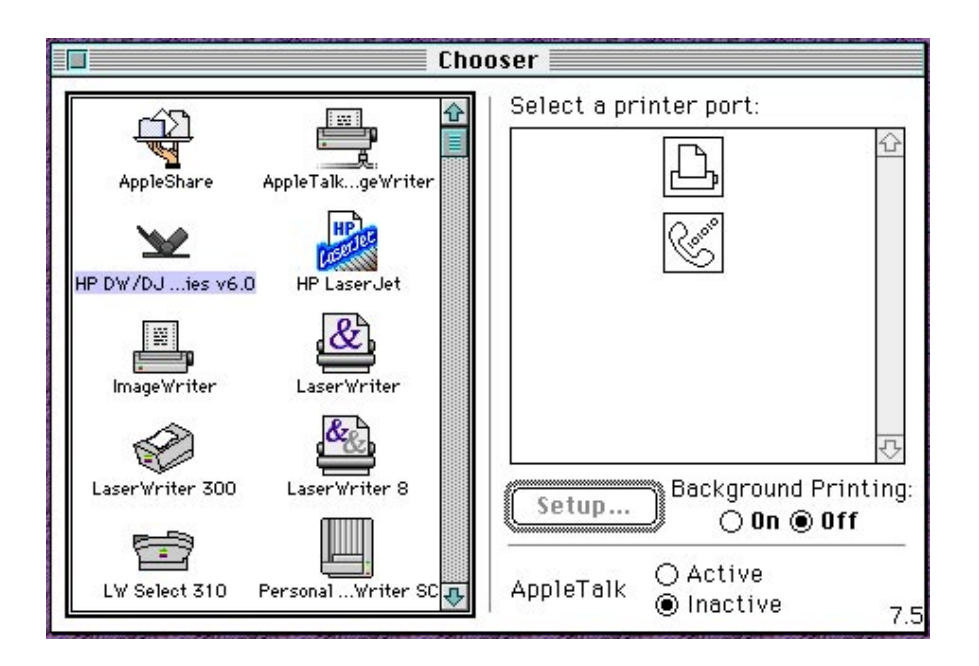

**Figure 5-3. Choosing the HP DeskWriter/DeskJet 3oo Series v6.0.1 Printer Driver**

Whichever printer driver you have selected, select Background Printing by clicking the On button. Finally, close the Chooser by clicking the close box in the upper left hand corner of the Chooser window.

### **Printer Driver Dialog Boxes**

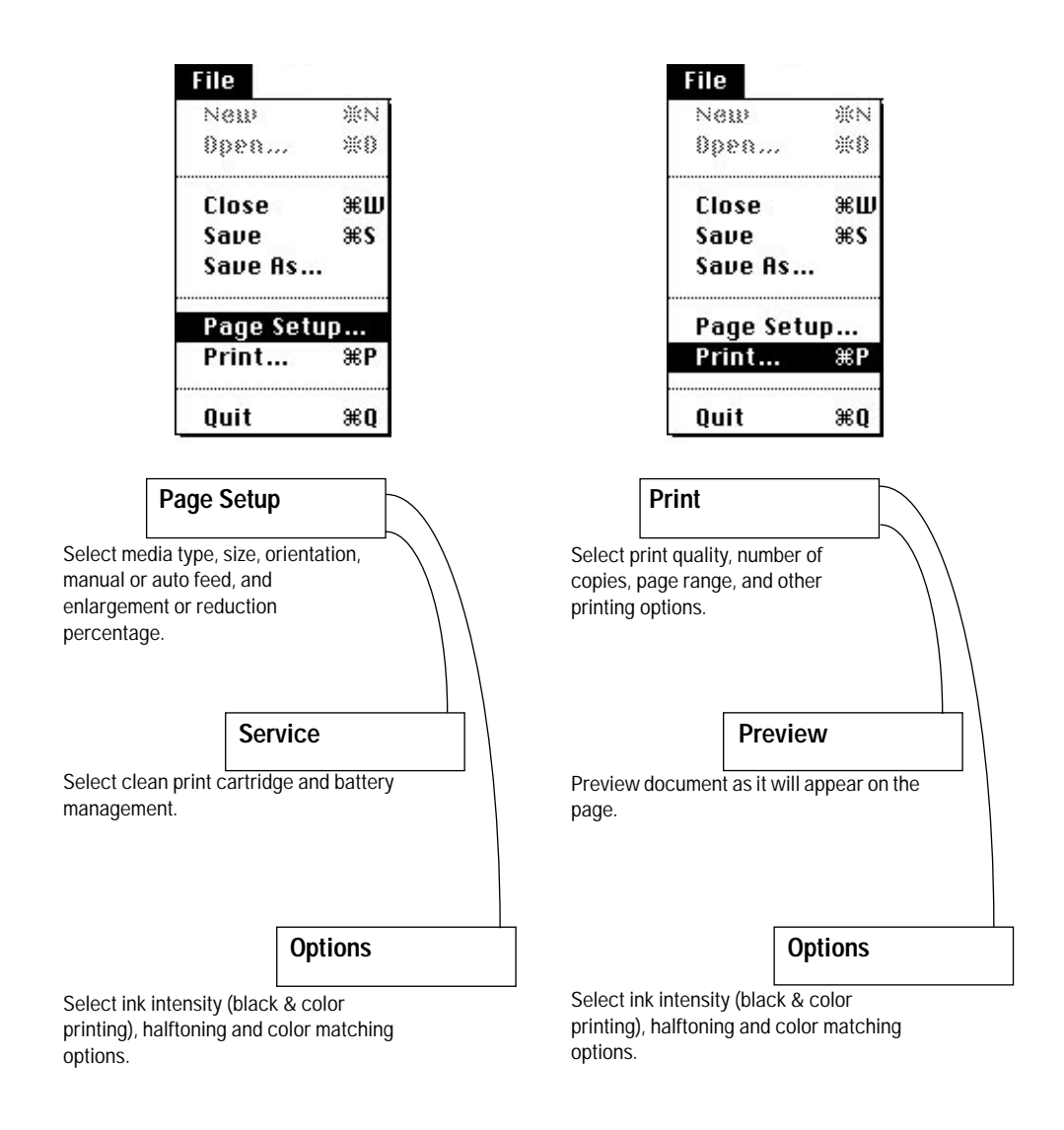

**Figure 5-4. HP DeskJet 340 Printer Driver Dialog Box Roadmap**

# **Optimizing Memory**

Since HP DeskJet 340 printer driver image the pages in system memory, the amount of available system memory affects printer performance—the more memory available, the less time required to print a page. This section describes how the HP DeskWriter/DeskJet 300 Series Version 6.0.1 printer driver uses memory.

The Macintosh RAM is a large stack:

- HP DeskJet 340 printers require a total memory size of at least 4 MB on System 7.
- Recommended total memory size for *color and grayscale* printing is 4 MB *minimum*.
- Additional memory (5 MB or more) increases flexibility in working with applications.

The system heap loads into the lower portion of computer memory. The system heap includes the system code, the Finder code, and free allocated memory for the system heap.

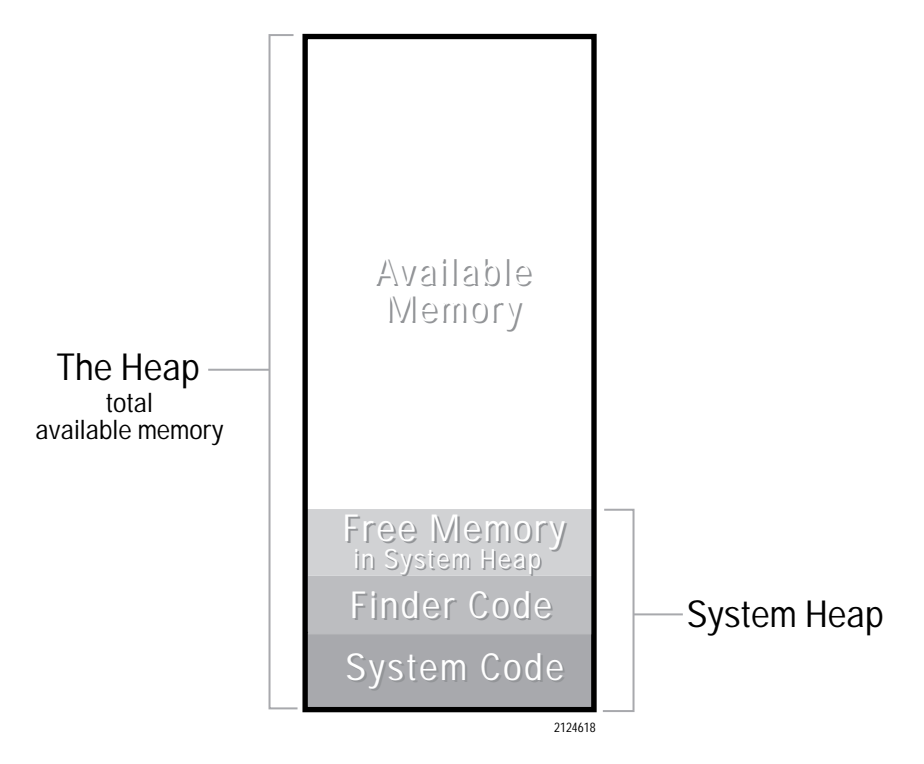

**Figure 5-5. Macintosh Memory Stack**

### **Running Under System 7 Finder**

Under System 7 Finder, applications load into memory from the *top* (high memory) portion of the stack.

- Applications may have as much or little memory as they need, limited only by the amount of memory available.
- Additional applications load into memory from the top of the available memory.
- Any number of applications may be loaded, limited only by the amount of available memory.

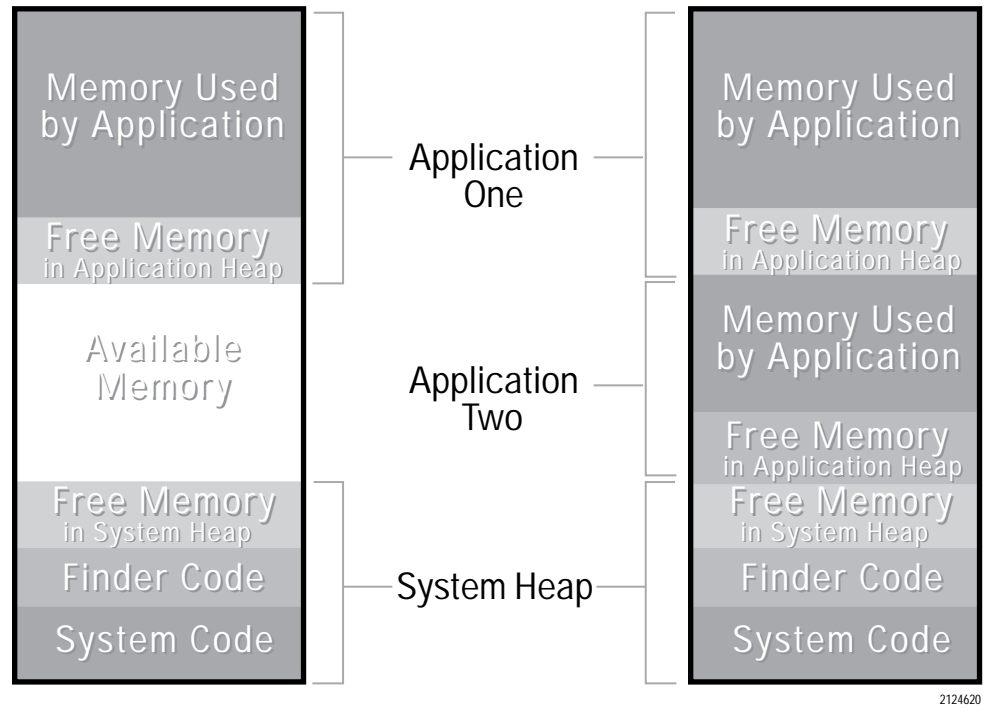

Memory Allocation **Multiple Applications** 

**Figure 5-6. Memory Allocation Under System 7 Finder**

#### **Increasing the Partition Size for an Application**

The size of the application heap is set in the Get Info dialog box. In general, the application size should be set 300K larger than the default for the application. To increase the partition size for an application, follow these steps:

- 1. Quit the application if it is currently running.
- 2. Click the application icon to select it.
- 3. Choose Get Info from the File menu.
- 4. Click the Current size box under Memory.
- 5. Enter a new number that is 300 larger than the Suggested size or the existing current size.
- 6. Close the Get Info dialog box and start the application.

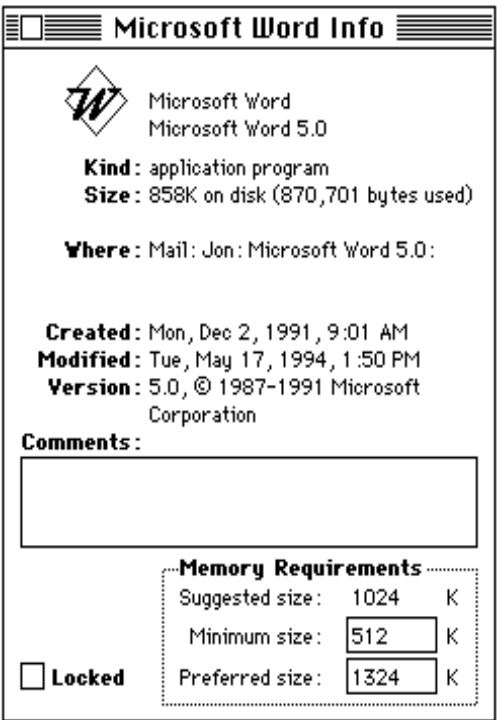

**Figure 5-7. The Get Info Box** 

## **Optimizing the Macintosh Computer for Printer Performance**

HP DeskJet 340 printer drivers are designed to deliver the best possible performance. The Installer program on the latest version printer drivers automatically increases System 7 memory size. However, printer output speed can be affected by the following:

- the amount of system memory available in the Macintosh computer. This amount depends on:
	- the number of applications open at the same time.
	- the start-up screen and number of initialization routines (INITs) or Control Panel Devices (CDEVs) stored in the System folder of the hard disk.
	- the degree of fragmentation of system memory.
	- the amount of memory reserved in the RAM cache.
- the amount of disk space available on the hard disk. This amount depends on:
	- the number of printer drivers, documents, and applications stored on the hard disk. Note that some of these are not frequently used and can be considered candidates for deletion. (This factor is most relevant when the hard disk is nearly full.)
	- the number of fonts and desk accessories installed in the System folder.
	- the degree of fragmentation of hard disk space.

Most techniques for optimizing printer performance require freeing Macintosh memory for the printer driver to use.

| Recommendation                         | <b>Description</b>                                                                                                    |  |
|----------------------------------------|----------------------------------------------------------------------------------------------------|--|
| Install more RAM in the computer.      | The HP DeskJet 340 printer require at least 4 MB of memory. Color and grayscale<br>printing require at least 4 MB. Use additional memory (5 MB or more) to increase<br>flexibility in using applications.                                                                                                    |  |
| Free system memory.                    | Close all other applications running in the System 7 Finder. Close as many<br>windows as possible. Remove start-up screens and INITs or CDEVs from the<br>System folder. (Removing one or two of these files, however, may or may not<br>significantly affect printer speed, depending on the size of the files.) Use<br>background printing only with sufficient RAM, or turn off background printing.<br>Read the Macintosh documentation for information on improving system<br>performance. |  |
| Turn off or decrease the RAM<br>cache. | The RAM cache allows some memory to be reserved where software<br>applications can store information for quick retrieval. Turning off the RAM cache<br>in the Control Panel increases the amount of system memory available for the<br>printer driver. For information on turning off the RAM cache, see "Turning Off or<br>Decreasing the RAM Cache" later in this section.                                                                                                    |  |

**Table 5-8. Optimizing the Macintosh Computer for HP DeskJet 340 Printer**

### **Turning Off or Decreasing the RAM Cache**

- **1.** From the Apple menu, choose Control Panels.
- **2.** Double-click on Memory.
- **3.** Click the arrows next to the Cache Size box to reduce the disk cache to 32K. You must use at least a 32K cache.

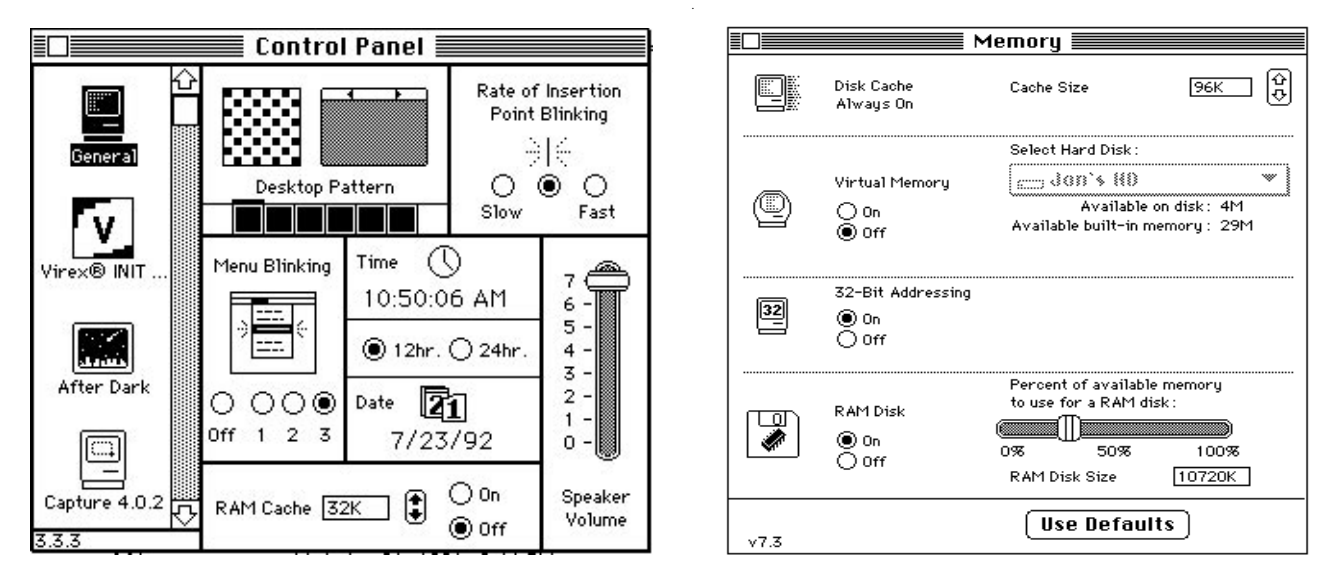

**Figure 5-8. Turning Off or Decreasing the RAM Cache**

# **Additional Printing Information**

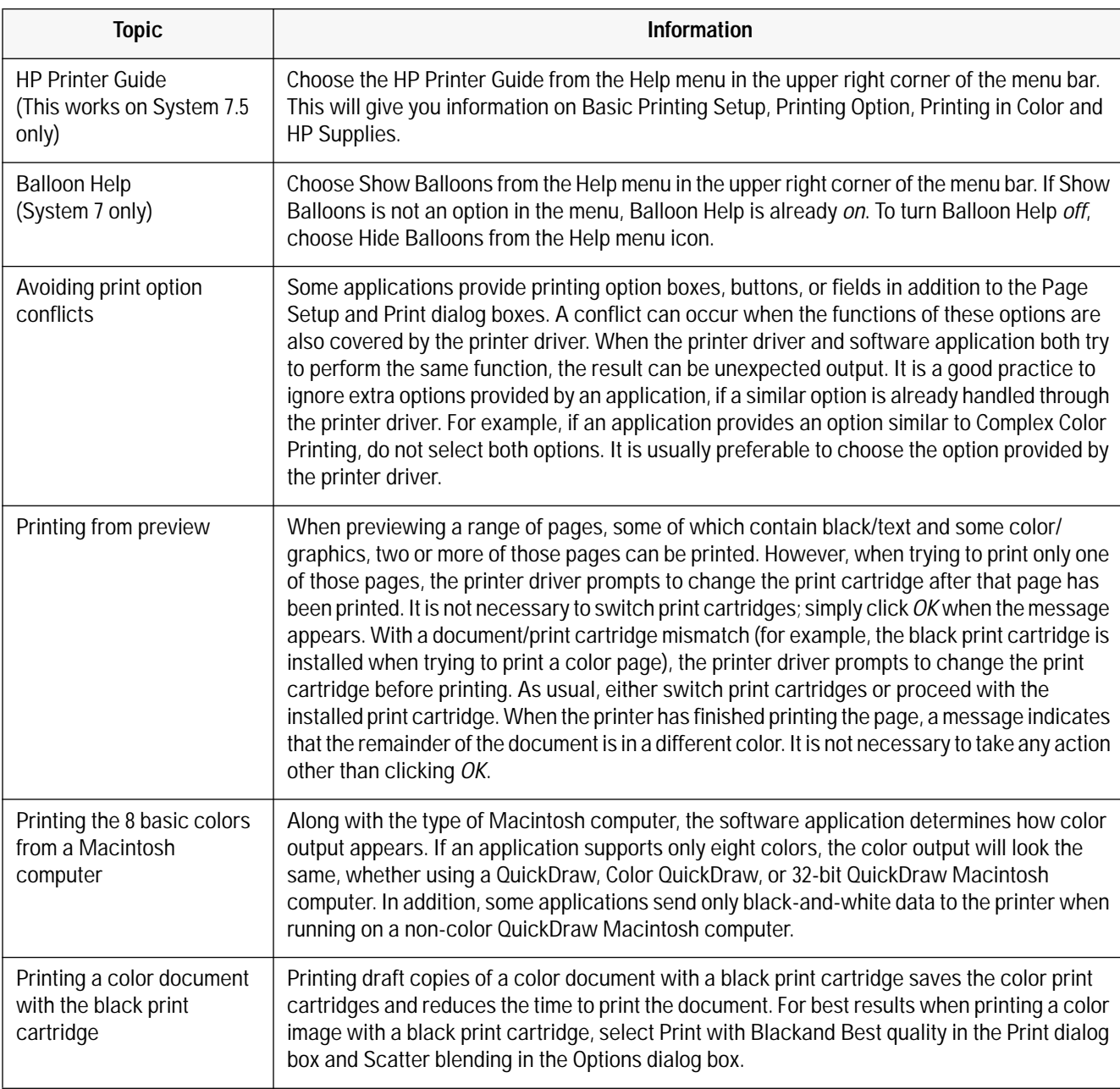

#### **Table 5-9. Additional Printing Information**

#### **Table 5-9. Additional Printing Information (Continued)**

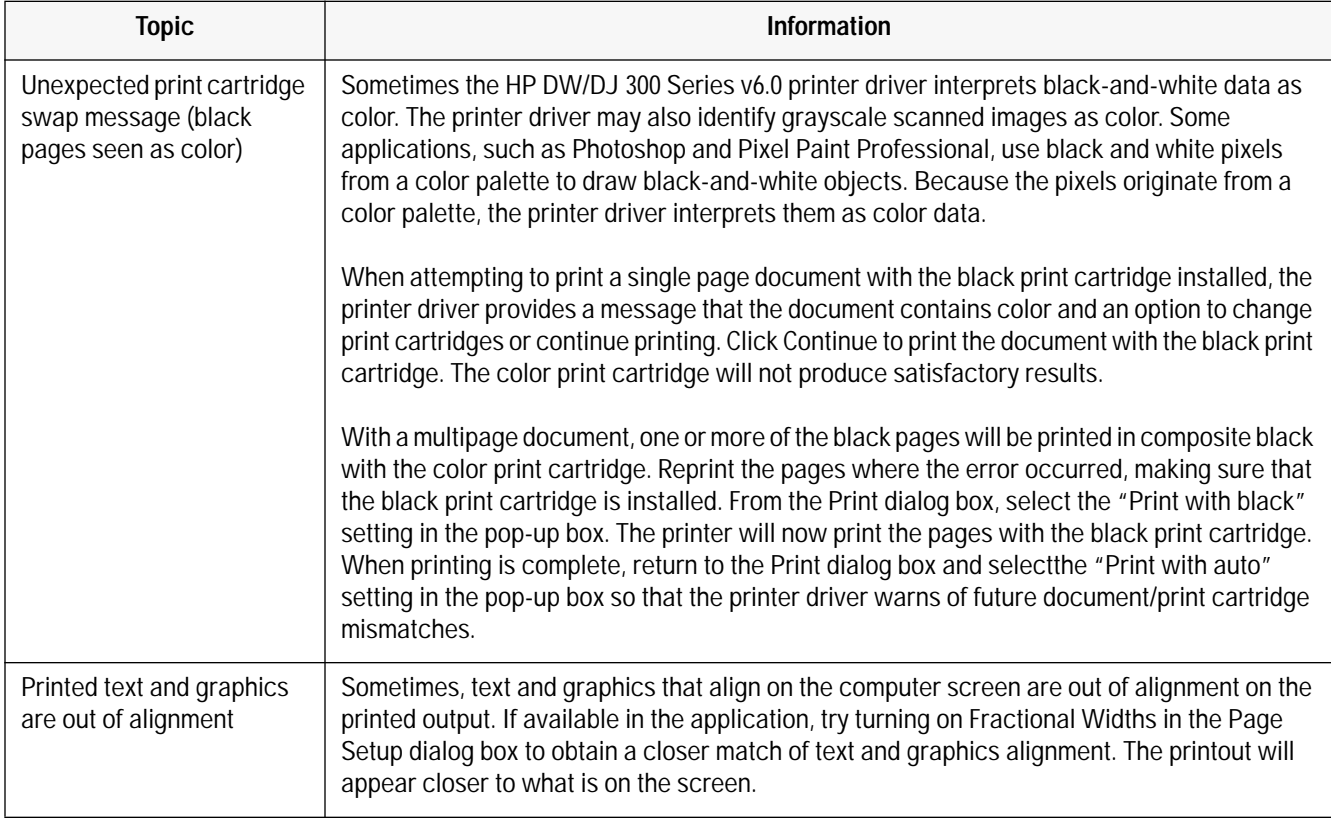

# **Problem Resolution**

# **Chapter Contents**

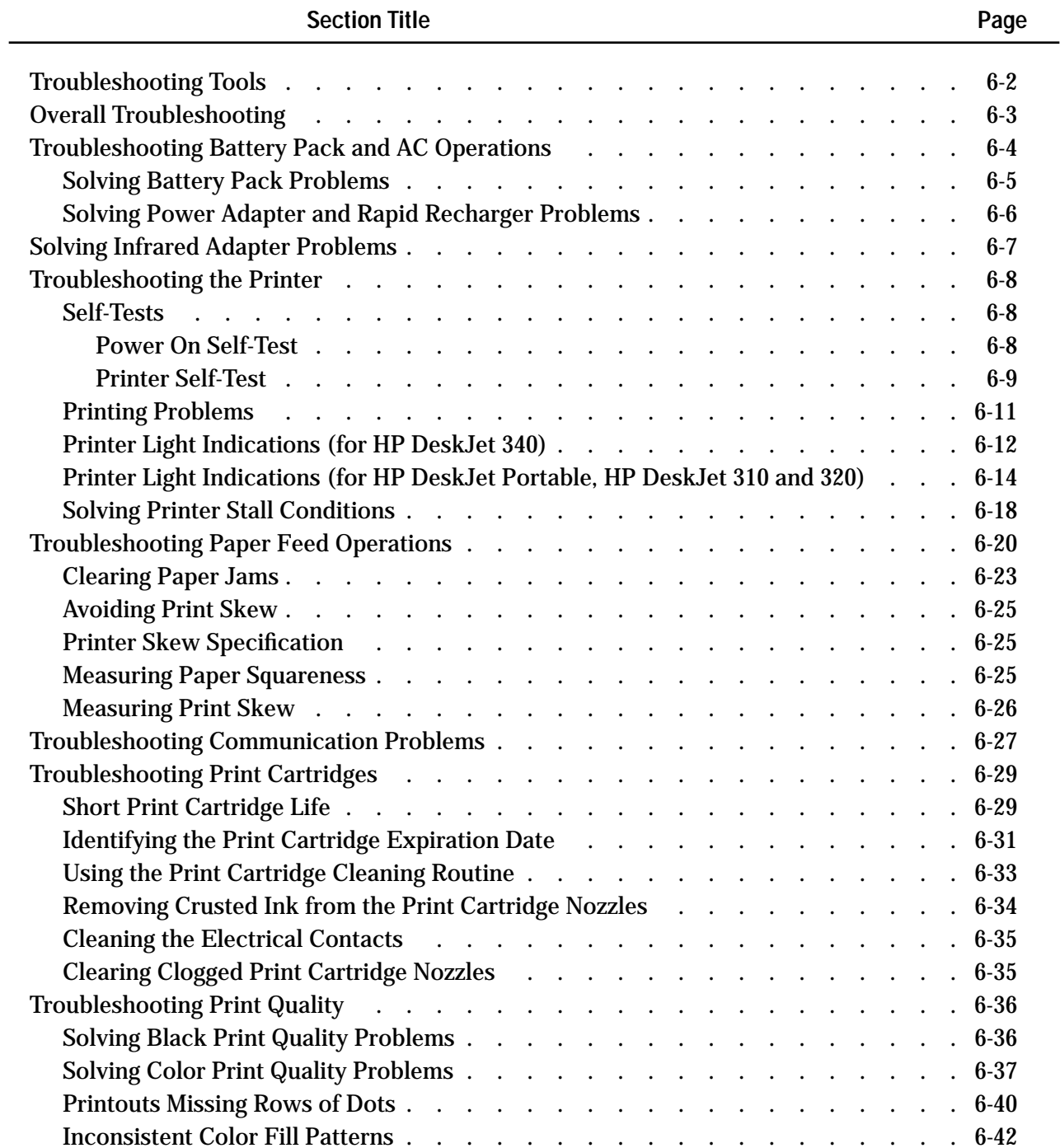

### **Troubleshooting Tools**

The following tools are recommended for troubleshooting the HP DeskJet 300 Series printers:

- Dial caliper or accurate linear scale
- Tissue paper
- Cotton swabs
- Rigid card stock
- Clean soft cloth
- Voltmeter (used to check the voltage out of the power adapter<sup>1</sup>, a rapid recharger, and a battery pack)

1. Some **HP DeskJet Portable** printers may have a country-specific power module instead of a worldwide power adapter and power cord.

### **Overall Troubleshooting**

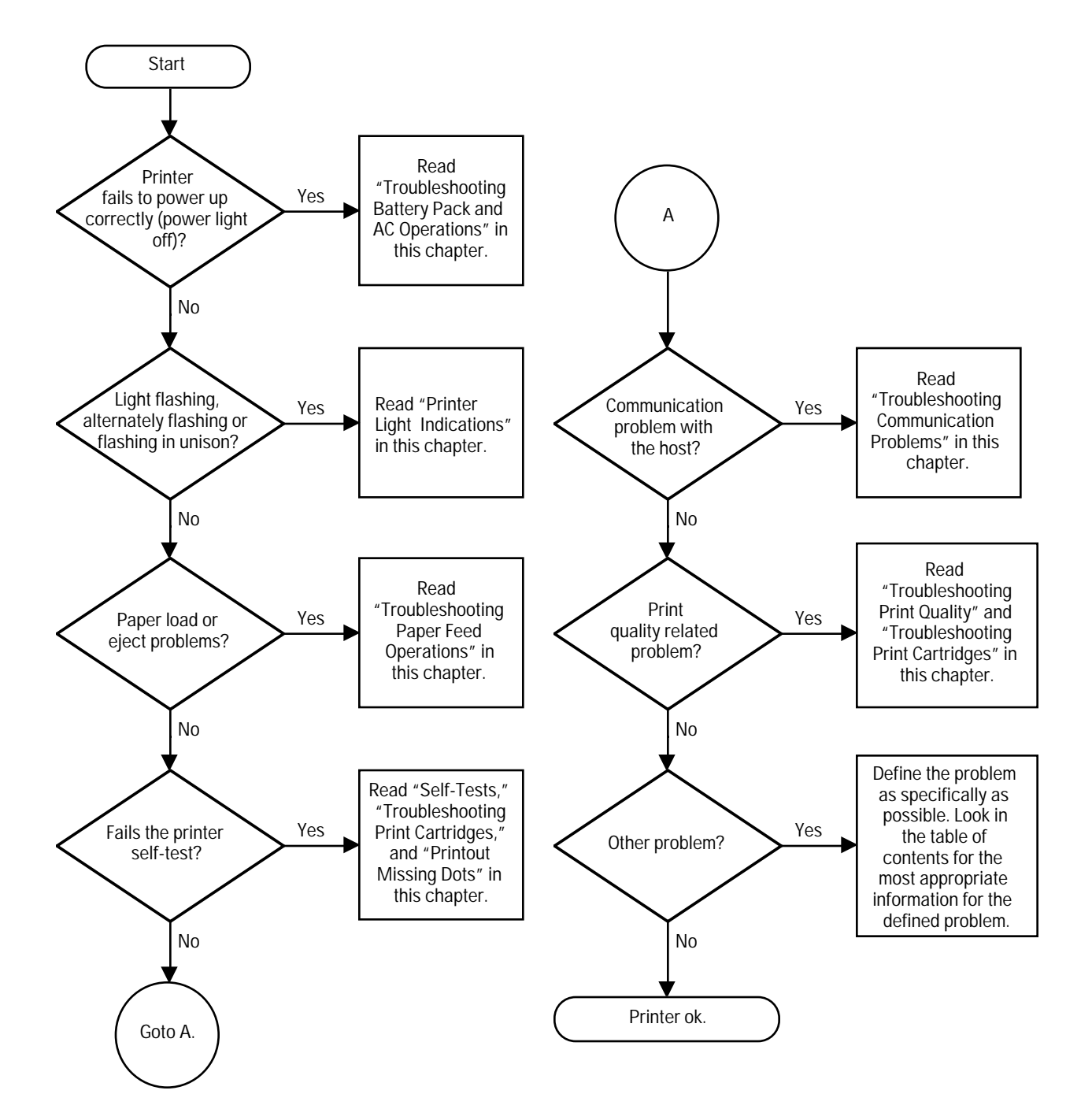

**Figure 6-1. Overall Troubleshooting**

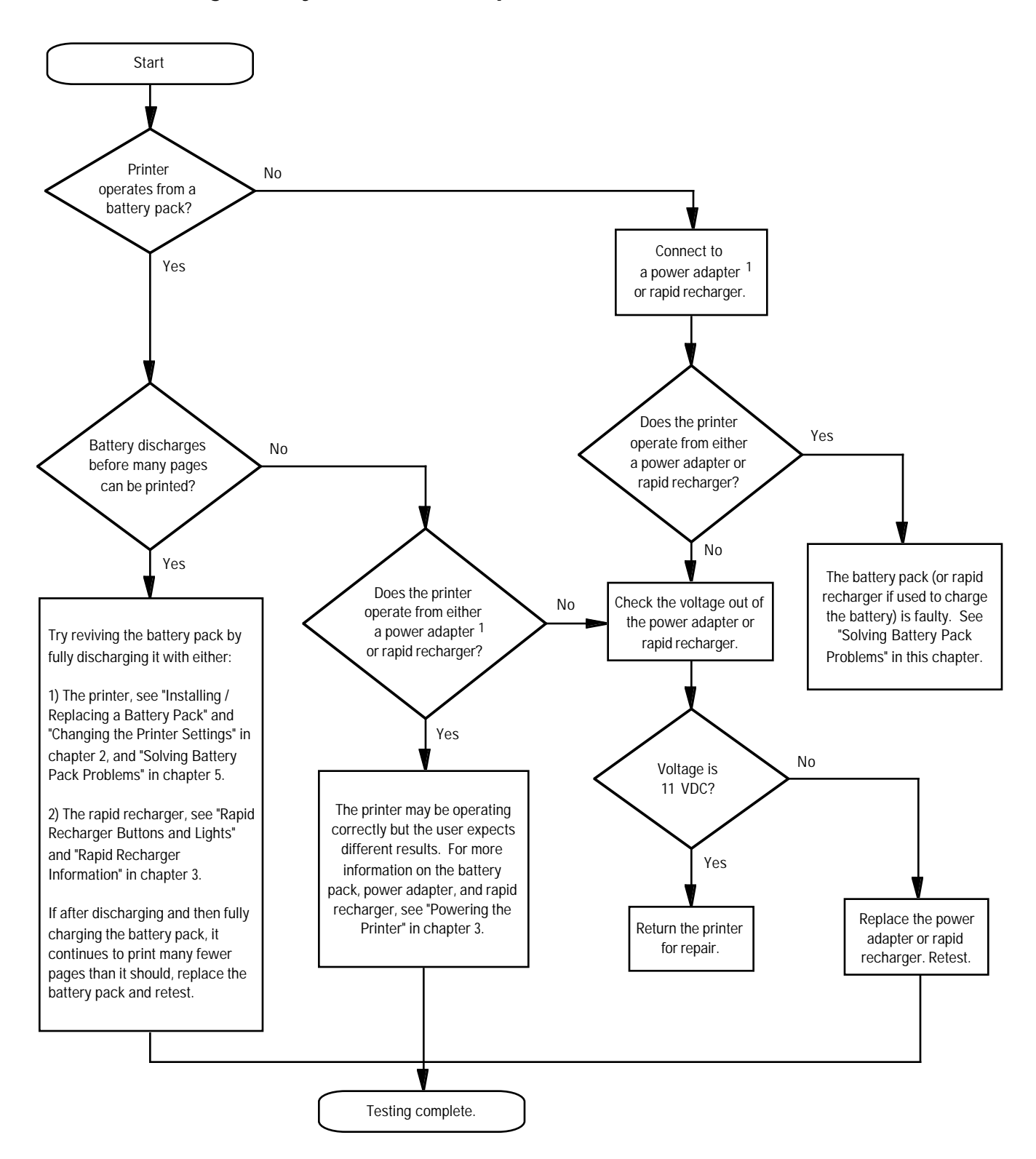

### **Troubleshooting Battery Pack and AC Operations**

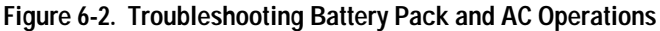

1. Some **HP DeskJet Portable** printers may have a country-specific power module instead of a worldwide power adapter.

### **Solving Battery Pack Problems**

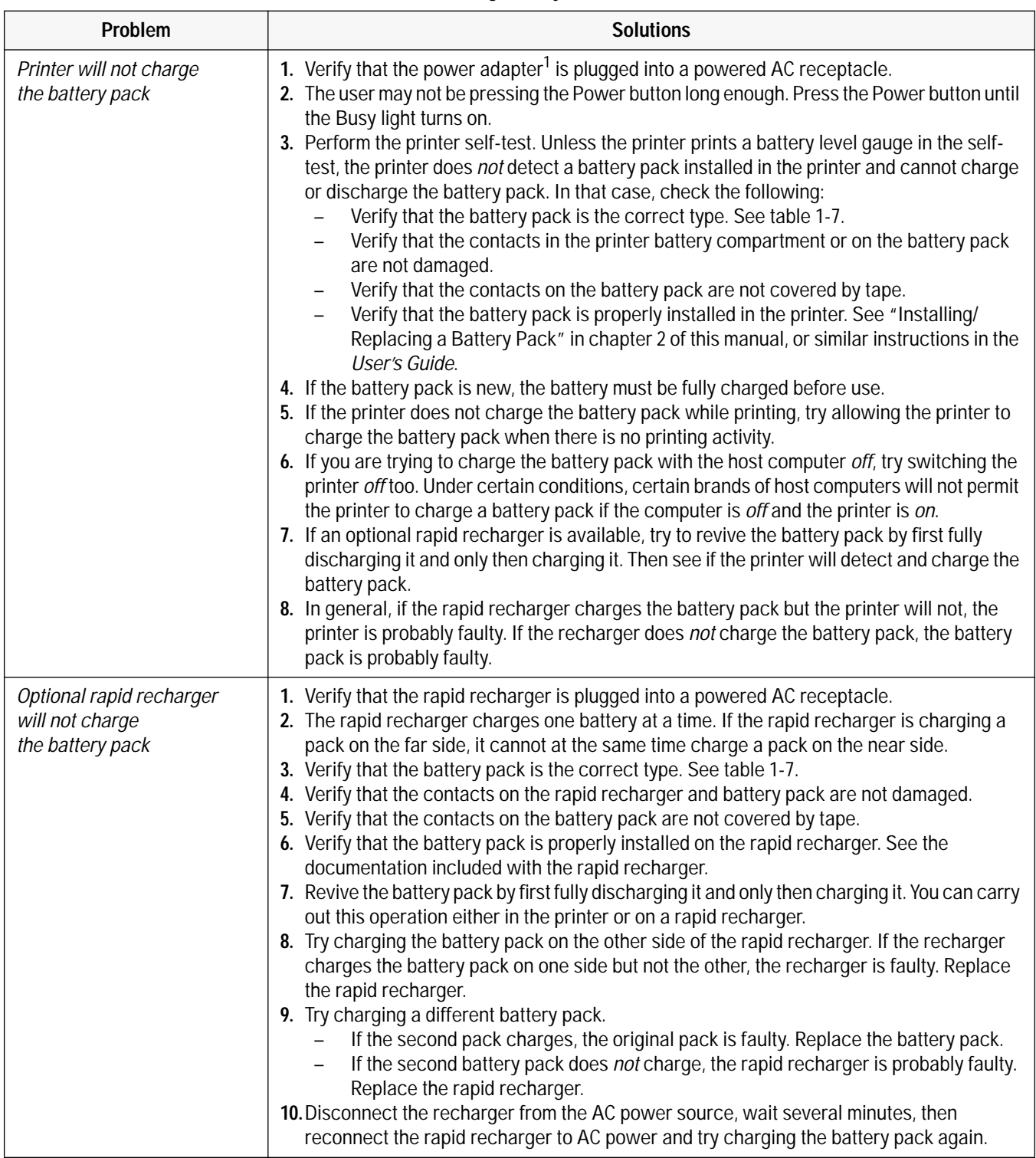

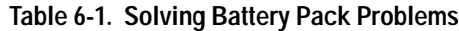

1. Some **HP DeskJet Portable** printers may have a country-specific power module instead of a worldwide power adapter.

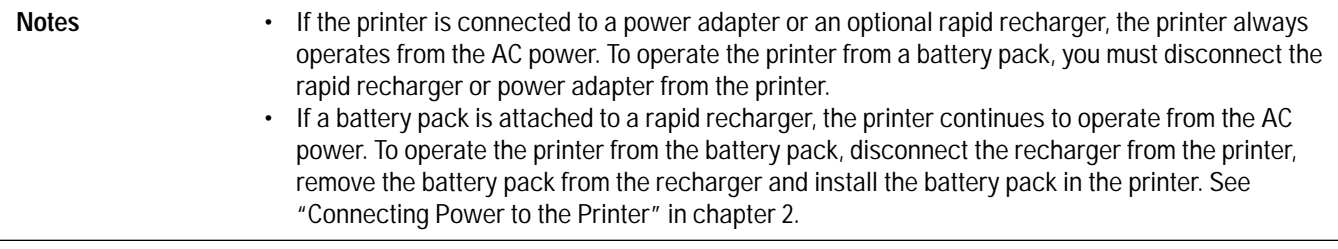

#### **Solving Power Adapter1 and Rapid Recharger Problems**

| Problem                                                         | <b>Solution</b>                                                                                                    |
|-----------------------------------------------------------------|----------------------------------------------------------------------------------------------------|
| Optional rapid recharger will not charge<br>the battery pack    | See "Battery Pack Problems" in this chapter.                                                                                                    |
| Printer will not operate<br>from the power adapter <sup>1</sup> | 1. Verify that the power adapter connector is fully seated in the printer's power<br>socket.<br>2. The user may not be pressing the Power button long enough. Press the<br>Power button until the Busy light turns on.<br>3. Check the voltage out of the power adapter. Replace the power adapter if it<br>is faulty.<br>4. The printer may be faulty. Return the printer for repair.                                                                                                    |
| Printer will not operate<br>from an optional rapid recharger    | 1. The user may not be pressing the Power button long enough. Press the<br>Power button until the Busy light turns on.<br>2. Check the voltage out of the rapid recharger. There is no power light on the<br>rapid recharger.<br>3. Try using the power adapter included with the printer.<br>If the printer operates from the adapter but not the rapid recharger, the<br>recharger is faulty. Replace the rapid recharger.<br>If the printer does not operate from the power adapter or the rapid<br>recharger, the printer may be faulty. Return the printer for repair.<br>4. The rapid recharger may have been exposed to overvoltage. Unplug the rapid<br>recharger, then plug it back into a powered receptacle from 100 to 240 Vac. |

**Table 6-2. Solving Power Adapter and Rapid Recharger Problems**

1. Some **HP DeskJet Portable** printers may have a country-specific power module instead of a worldwide power adapter and power cord. Power modules, unlike power adapters or rapid rechargers, can operate from only one country-specific voltage.

### **Solving Infrared Adapter Problems**

| <b>Problems</b>                                                                           | <b>Solutions</b>                                                                                                    |
|-------------------------------------------------------------------------------------------|----------------------------------------------------------------------------------------------------|
| The infrared adapter's light is off<br>or blinking                                        | Move the printer nearer to the PC and try again.<br>$\bullet$<br>Rotate the swivel head of the infrared adapter so that it pointsat the computer's<br>$\bullet$<br>infrared port.<br>Make sure that no obstacle is blocking the light path between printer and computer.<br>$\bullet$<br>Clean the infrared adapter's lens and the lens of the infrared port on the computer.<br>$\bullet$<br>Check that there are no other infrared devices operating in the immediate area. It is<br>also possible that sunlight or bright artificial light can interface with infrared<br>communication.<br>Make sure that the computer's infrared port is IrDA-compliant. Look for the IrDA logo<br>in the computer documentation.<br>If you are using a DOS application, check the configuration of your printer software.<br>You may need to contact the software supplier for specific setting or upgrade details.<br>Check that your computer's infrared port is properly configured for printing.<br>$\bullet$<br>If you are using Windows, check that the PC is configured to use the infrared port.<br>$\bullet$ |
| Both the printer's power light and<br>the infrared adapter's lighting is<br>not printing. | Remove the infrared adapter and connect the printer to the computer with a<br>$\bullet$<br>printer cable. If the printer doesn't work, refer to the next section on<br>Troubleshooting the printer. If the printer prints with the printer cable, reset<br>the printer.<br>1. Turn off the printer.<br>2. Plug in the power adapter.<br>3. Press and hold the power button for about 5 seconds until the power light<br>begins to blink.<br>If resetting the printer doesn't solve the problem, the infrared adapter may<br>$\bullet$<br>need repair. See your HP authorized reseller.                                                                                                    |

**Table 6-3. Solving Infrared Adapter's Problems**

### **Troubleshooting the Printer**

#### **Self-Tests**

#### **Power On Self-Test**

HP DeskJet 300 Series printers perform a power-on self-test when the printer is turned on to test printer operation. There is no printout associated with the power-on self-test.

There are two possible outcomes to the power-on self-test:

- If the printer *passes* the power-on self-test, the printer will power up with its current default settings and the Online light will be lit.
- If the printer *fails* the power-on self-test, the printer lights will blink in a pattern. Most error patterns have one printer light alternately blinking with all of the other printer lights. For more information on printer light error patterns, see "Printer Light Indications" in this chapter.

#### **Printer Self-Test**

The printer self-test pattern printed with a black print cartridge installed shows the following:

- An alphabetic character, following the letters "ID," identifying the type of print cartridge installed.
- A nozzle test pattern that identifies any ink nozzles that are not printing. If the diagonal line has a gap, one or more nozzles may be clogged and you may need to clean the print cartridge.
- The printer firmware version and date.
- A battery capacity gauge indicating the charge level of the battery. This gauge appears only when a battery pack is installed in the printer.
- The current printer settings.
- If the DJPMenu configuration utility<sup>1</sup> is used to change either the sleep time, the power off time, or the graphics resolution, from their factory default settings, then the words "Extended Settings: On" appear in the self-test printout.
- The internal fonts.

To print the printer self-test, carry out the steps described below. If a black print cartridge is installed, the self-test printout should resemble figure 6-3. With a color cartridge, the printout will be different.

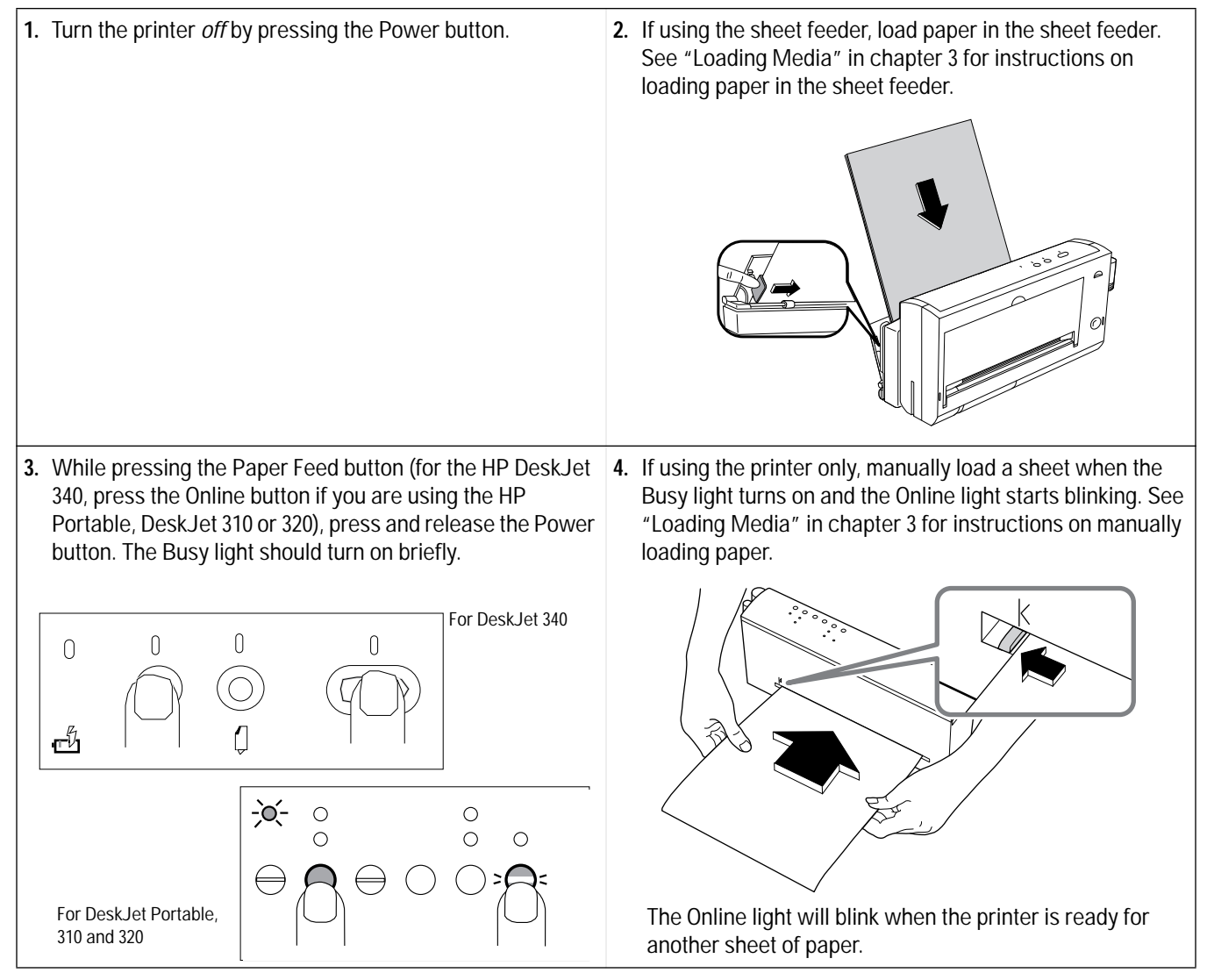

1. The DJPMenu software cannot change the extended settings on the **HP DeskJet Portable** printer.

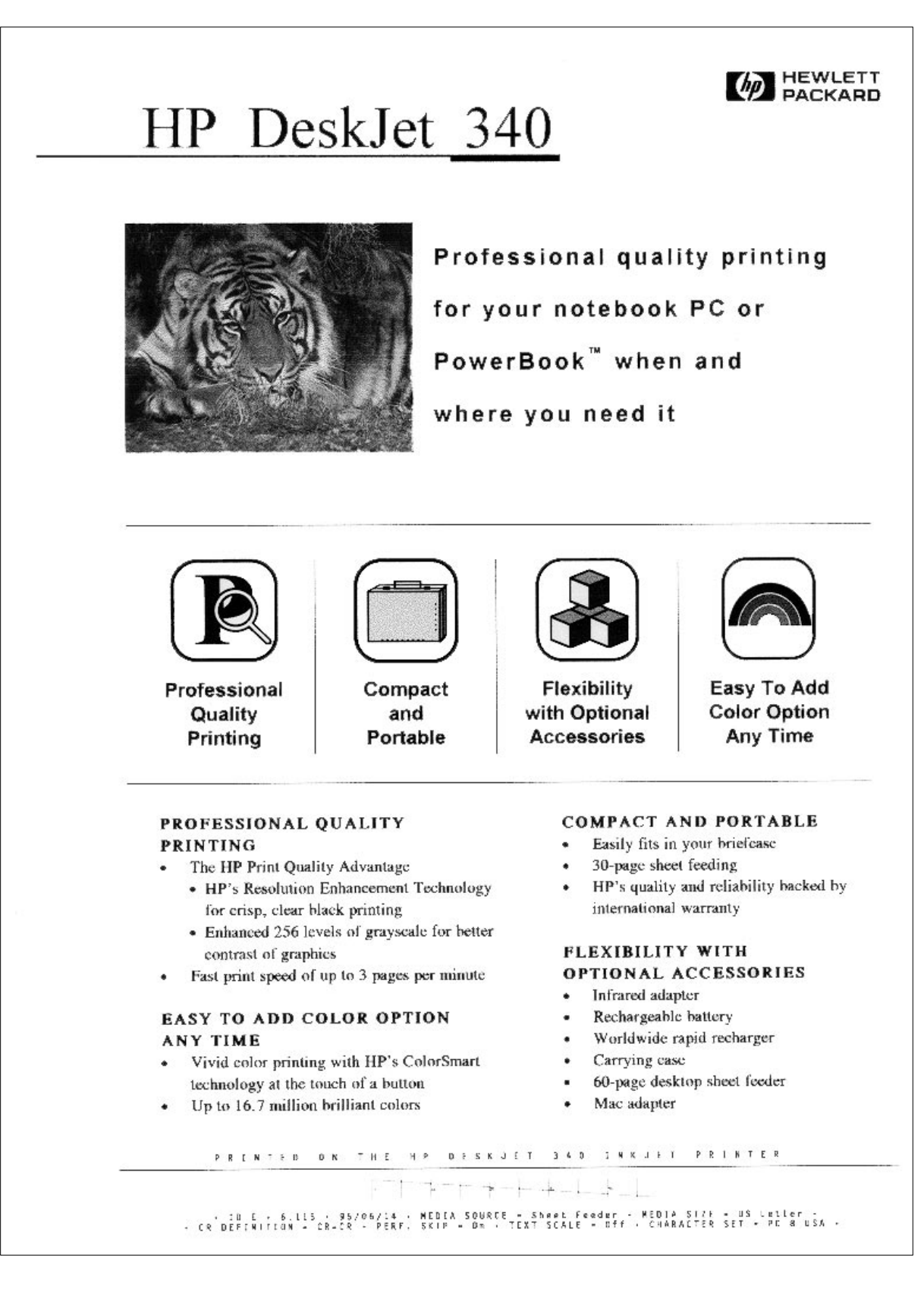

**Figure 6-3. Demo Page from the DeskJet 340**

ID E  $\leftarrow$ 3.38 94/03/08 E  $1/4$  $1/2$  $3/4$ F **BATTERY LEVEL:** MEDIA SOURCE  $= [0]$ Sheet Peeder US Letter MEDIA SIZE  $= [0]$  $= [0]$  CR = CR CR DEFINITION  $=$  [0] on PERF. SKIP TEXT SCALE  $= [0]$ **Off**  $= [0]$  PC-8 USA CHARACTER SET Internal Fonts List: Press and hold [Font] and [LF/FF] buttons. Then turn on printer and release all buttons. 3216 Internal Courier  $10$ 12 ◎●♥◆♣◆ •国○國:79 ! } \*\* \*\*!!!! { } = { ? | + + - + + \* ! "#\$%&' ( ) \*+ , - . / 0123456789: ; <=>?@ABCDEFGHIJKLMNOP QRSTUVWXYZ[\]^\_'abcdefghijklmnopqrstuvwxyz(|)~#CūéâäàåçêëèïîìĂĂÉæÆôöòûùÿÖÜ¢£¥Rfá  $\pm \geq \leq \lceil \cdot \rfloor + \approx$   $\cdot \cdot \sqrt{n \cdot 2}$ . Courier 16.67 12 3216 Internal 007044-E 黒パリさo+ +: Effe\_ti+---+ パリプ#5%&'()\*+,-./0123456789:;<>?@ABCDEPGHIJKLHNOPQRSTUWXYS[\}^\_'abodefqhijklmnopqrstuvwxyz()-WQu6akk Courier 20  $12$ 3216 Internal 00044-0104916a+129j.iti ----> "F\$14'(|\*\*,-./0123456789;;<<>?@ABCDEFGHLWANPQRSTUWKEE[\}"\_"abodefqhijklmnpqrstuwxyz{|}-RjidiikkgddefiiklfanfoodugUOcFWEf6 Courier Italic 10 12 3216 Internal @@#\*\*\*\*DOMd?!!@\*\*\*!#f5\_:11+++++\* !"#\$%&'()\*+,-./0123456789:;<=>?@ABCDEFGHIJKIMNOP QRSTUVWXYZ[\]^\_'abcdefghijklmnopqrstuvwxyz{|}~%ÇüéáāàåçéëèiiiÄÄĔæĔöööüüÿÕÜ¢£¥Rfá ヹ゙゙゙゙٥üñÑ\*º c' ┌─┐ミ ś ī «» ▒▒ | ┥┥╢╖┑╣ ║╗╝╜╛┐└┴┬├─┼╞╟╚╔╩╦╠═╬╧╨╤╥╙╘┍╓╫┿┘┌█▄▌▐▀α߼πΣσμτΦθΩδ∞Фε∩≡ ±≥≤∫j÷≈°..*j*n2. 3216 Internal CG Times PS.  $12$ ◎●♥◆♣♣◘○■♂º♪♪♡▶◀キ‼¶§▂<del>≬</del>↑↓→←└↔▲▼ !"#\$%&'()\*+,-./0123456789:;<=>?@ABCDEFGHU CG Times Italic  $PS$ 12 3216 Internal ◎●♥◆◆◆△□■3♀♪♪○▶→‡‼§=±↑↓→←←→▲▼!"#\$%&'()\*+,-./0123456789:;<=>?@ABCDEFGHIJ 

**Figure 6-4. Beginning of the Printer Self-Test Pattern with a Black Print Cartridge Installed**

### **Printing Problems**

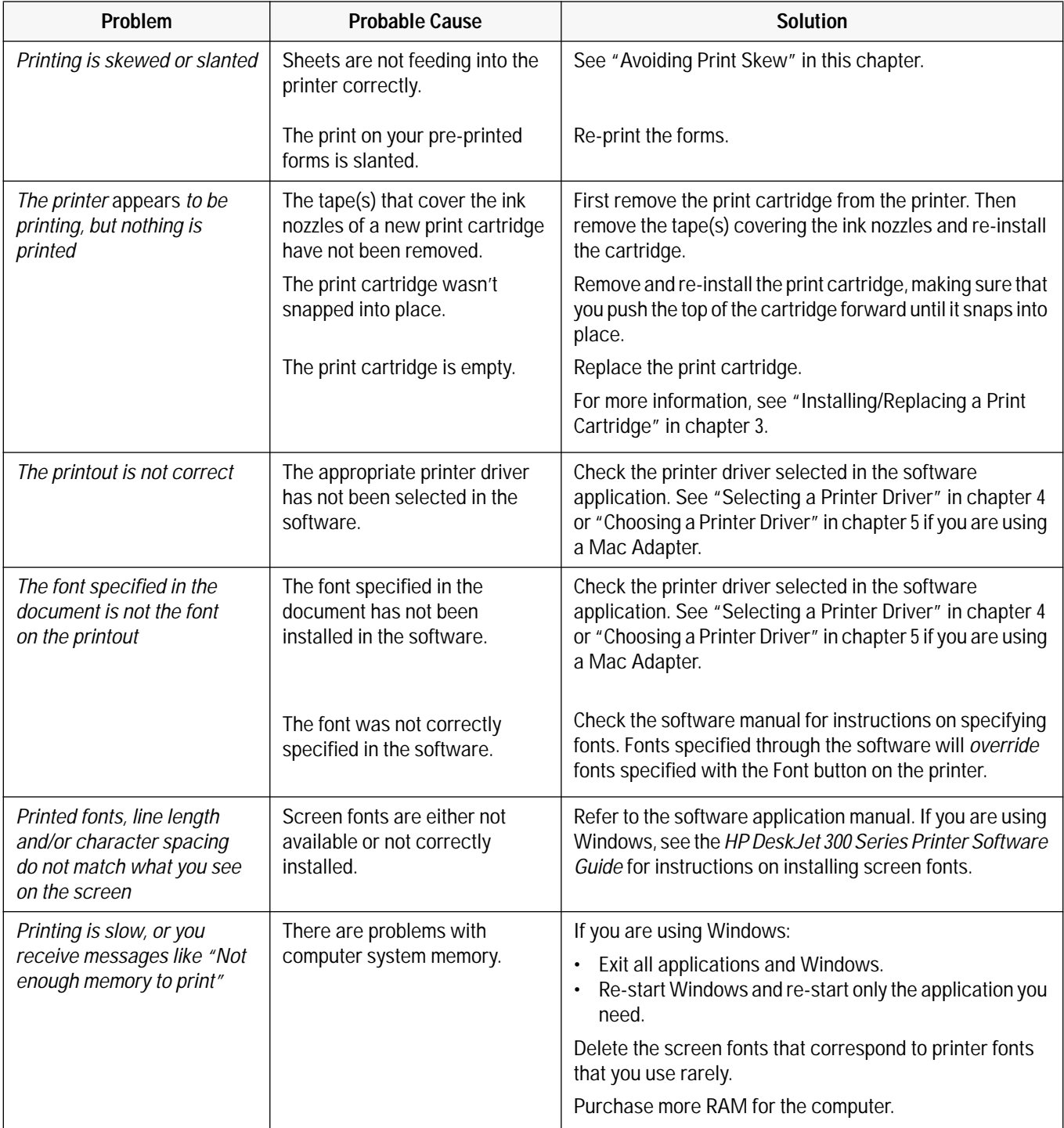

#### **Table 6-4. HP DeskJet 300 Series Printing Problems**

#### **Printer Light Indications (HP DeskJet 340)**

The HP DeskJet 340 printer lights blink on and off to give you information about what the printer is doing.

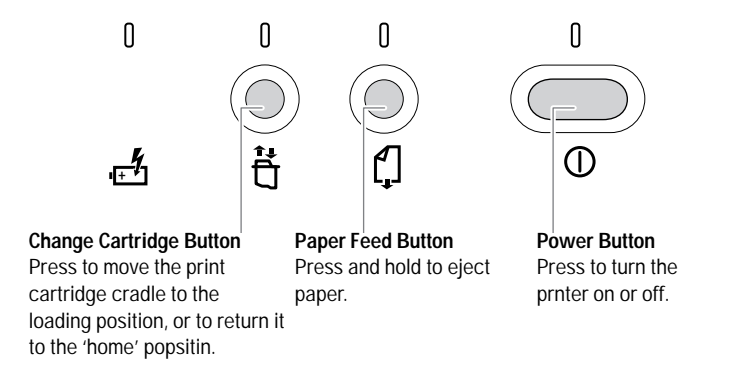

**Figure 6-5. HP DeskJet 340 Printer Buttons and Lights**

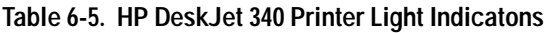

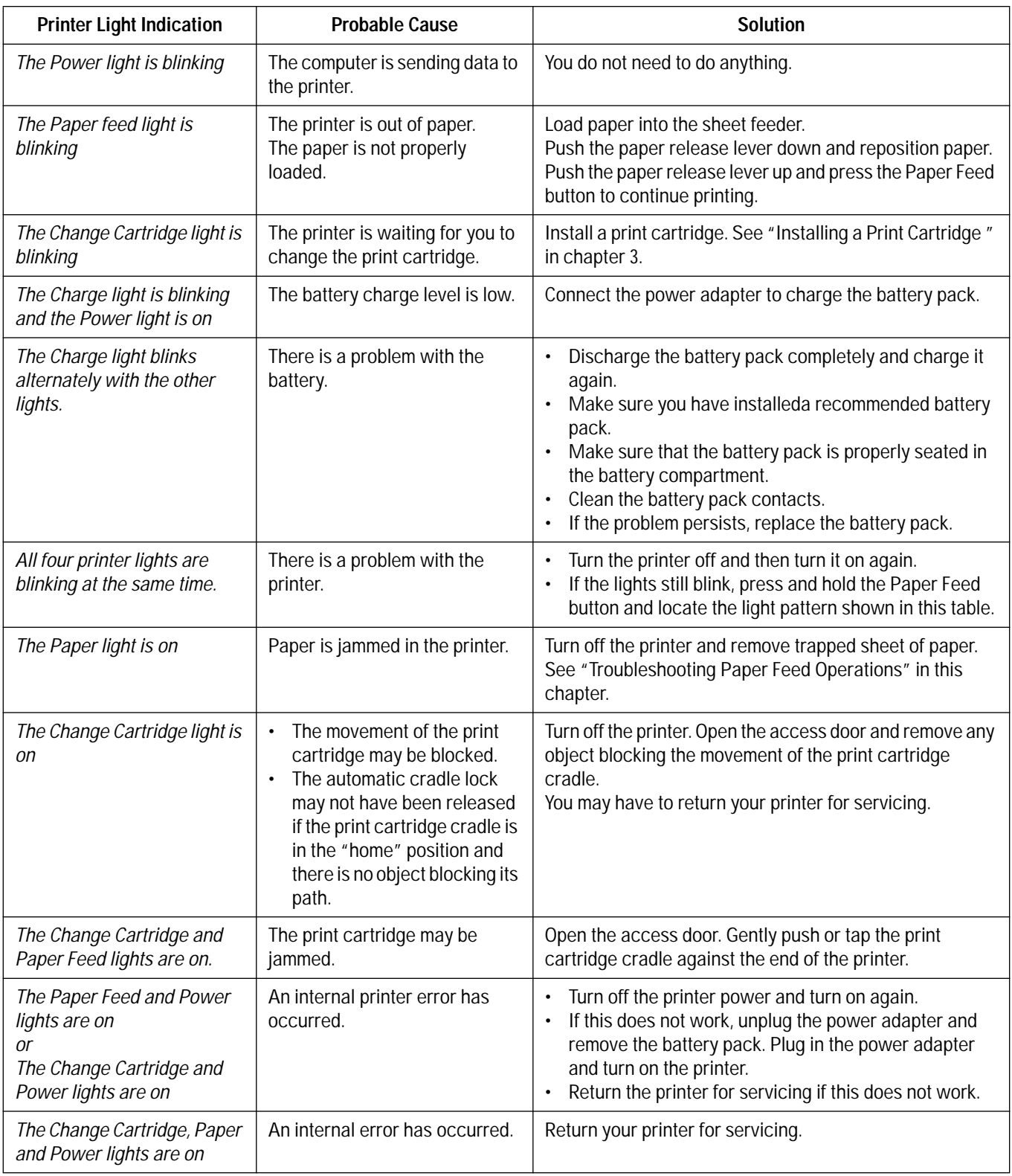

#### **Printer Light Indications (for HP DeskJet Portable, HP DeskJet 310 and 320)**

The printer will identify printer status and error conditions with its own lights. Most error indications are displayed by a single light blinking alternately with the other printer lights. If a printer light error indication occurs, turn off the printer then turn on the printer again. If the failure occurs again, use the solutions described in table 6-4.

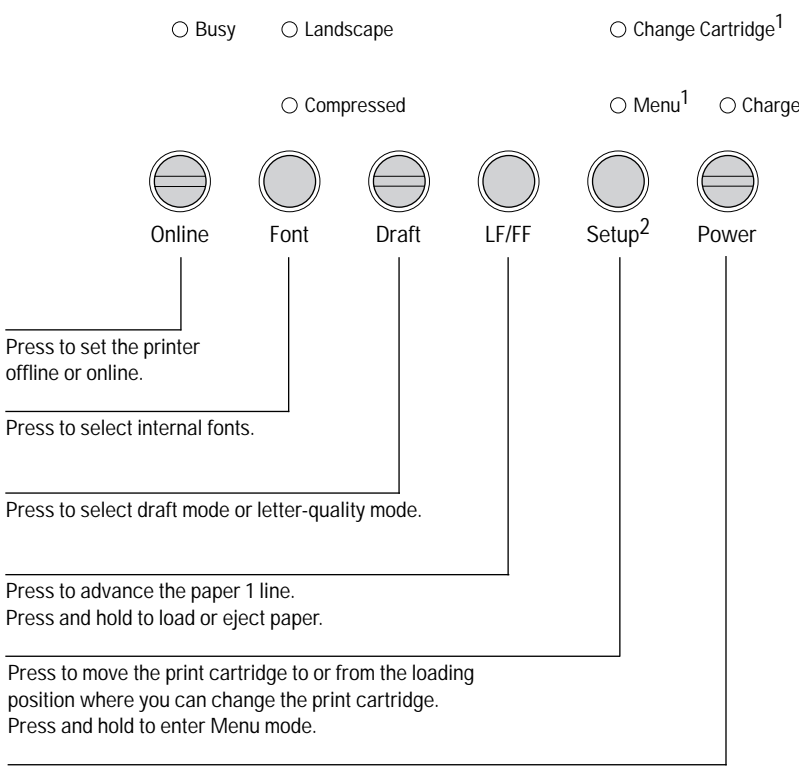

Press to turn the printer on or off.

#### **Figure 6-4. HP DeskJet 300 Series Printer Buttons and Lights (HP DeskJet Portable, HP DeskJet 310 and 320)**

**Note** One or more blinking lights suggests that user intervention is needed.

1. The older model C2614A of the **HP DeskJet Portable** printer has these two lights reversed; instead of "Change Cartridge" the top light is labeled "Menu", and instead of "Menu" the bottom light is labeled "Chg. Pen".

2. The older model C2614A of the **HP DeskJet Portable** printer has this button labeled "Settings" instead of "Setup".

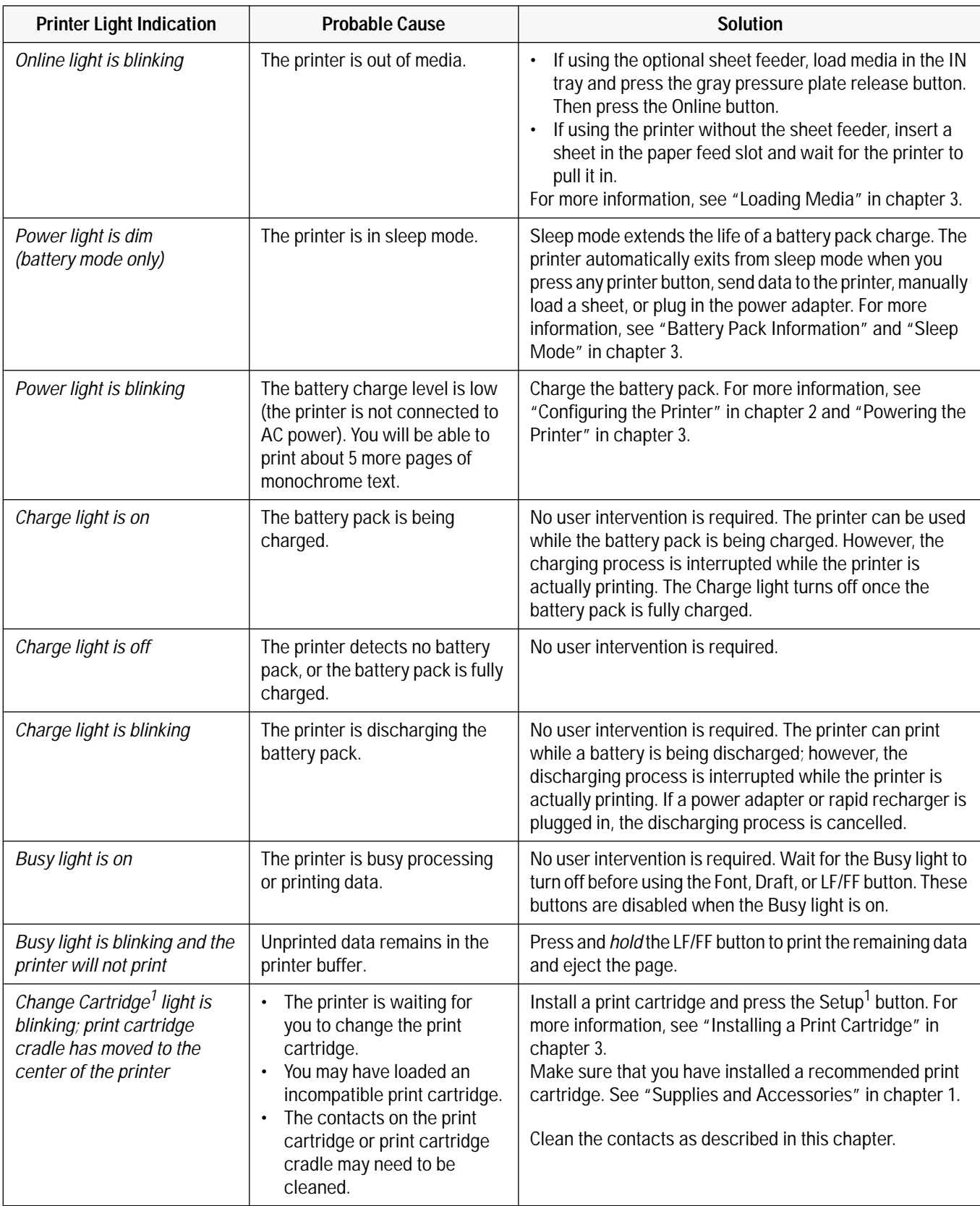

#### **Table 6-5. HP DeskJet 300 Series Printer Light Indications (HP DeskJet Portable, HP DeskJet 310 and 320)**

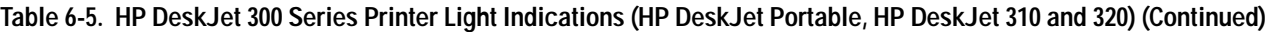

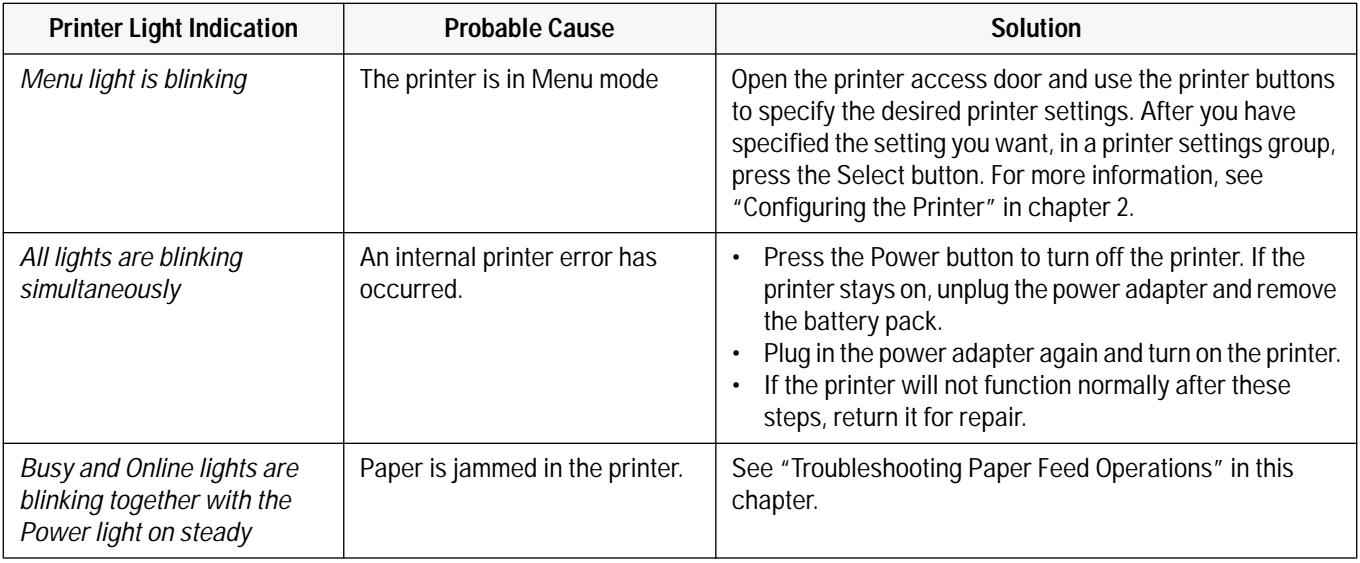

1. The older model C2614A of the **HP DeskJet Portable** printer has "Chg Pen" instead of "Change Cartridge" and "Settings" instead of "Setup" written on its front panel.

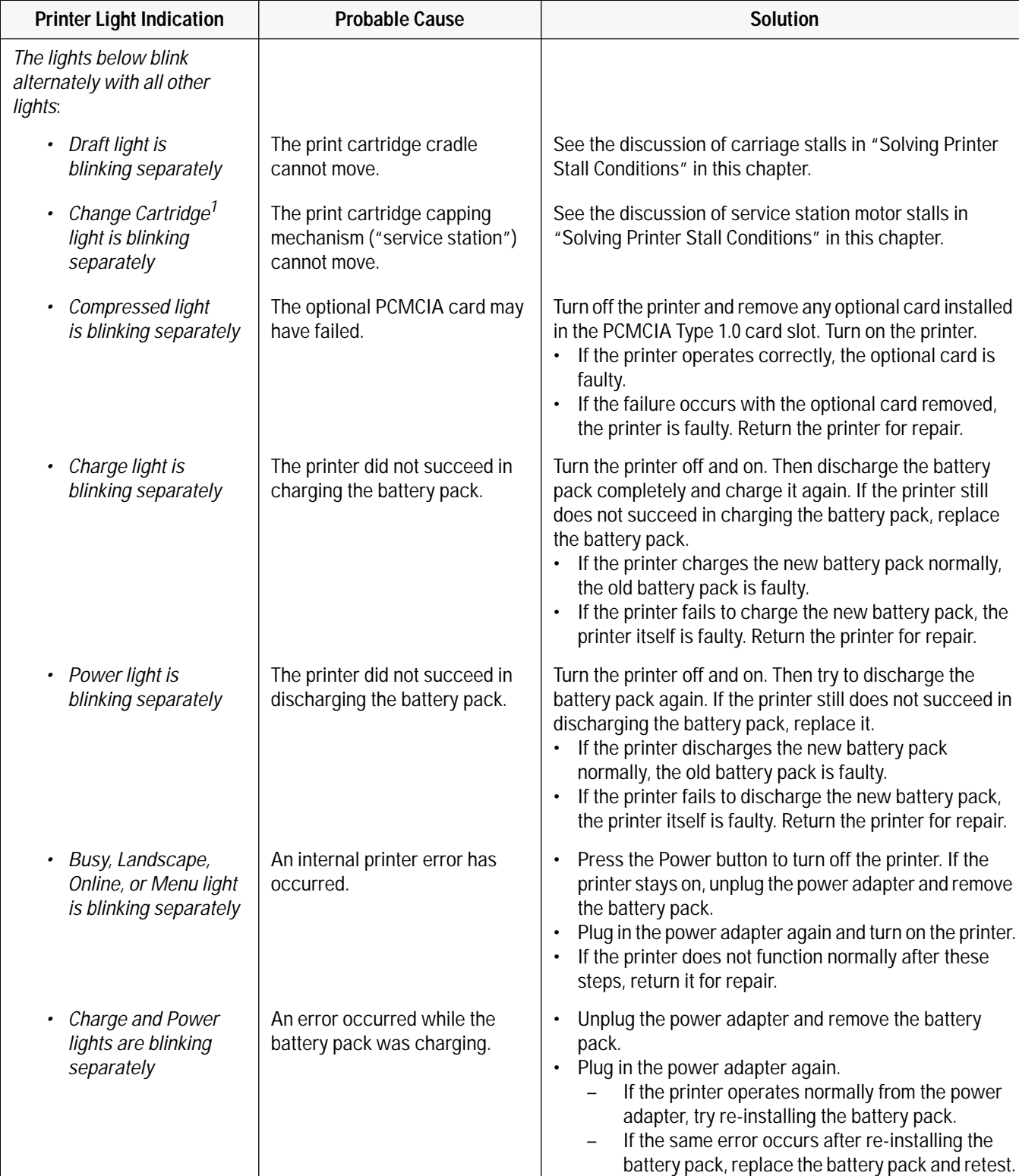

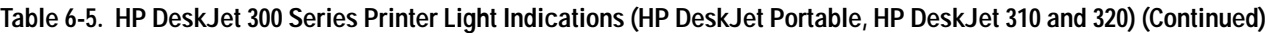

1. The older model C2614A of the **HP DeskJet Portable** printer has "Chg Pen" instead of "Change Cartridge" written on its front panel.

#### **Solving Printer Stall Conditions**

The *Draft light blinks* alternately with the other printer lights when an HP DeskJet 300 Series printer detects a *carriage stall*. A carriage stall error condition occurs if the printer detects a problem with the movement of the print cartridge cradle along the printer carriage. In order to exit from a carriage stall, you have to turn the printer off.

The *Change Cartridge1 light blinks* alternately with the other printer lights when an HP DeskJet 300 Series printer detects a *service station motor stall*. The service station is the part of the mechanism below the print cartridge when the print cartridge is at the right end of the mechanism (the "home" position). It serves to cap the print cartridge so that the nozzles will not dry out. In order to exit from a service station motor stall, you have to turn the printer off.

**Caution** Do not attempt to manually move the print cartridge or print cartridge cradle from the home position (right end of the mechanism). The mechanism locks the print cartridge cradle in the home position, and attempting to slide the cradle or print cartridge in the locked position may damage the printer.

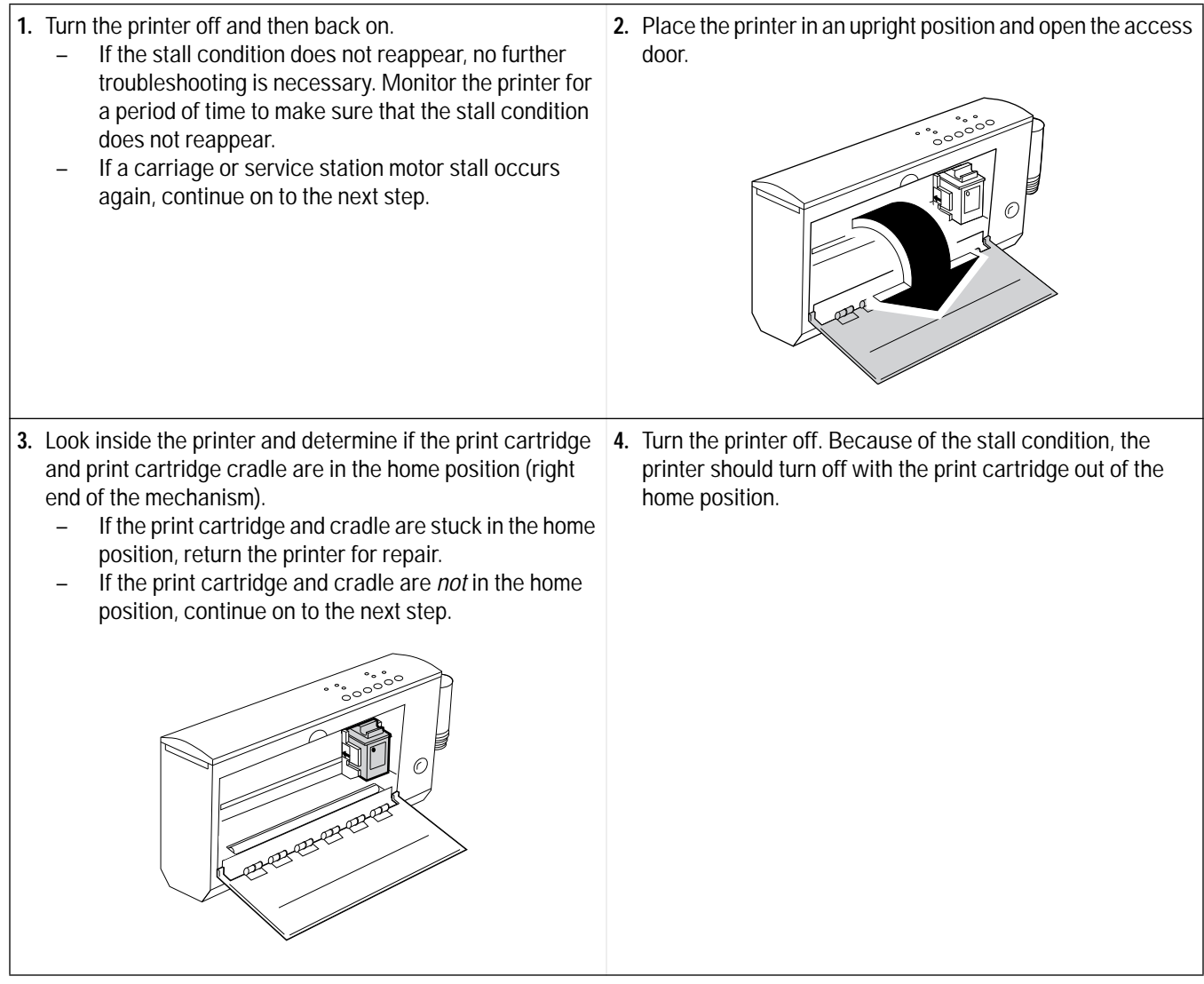

1. The older model C2614A of the **HP DeskJet Portable** printer has "Chg Pen" instead of "Change Cartridge" written on its front panel.

**5.** If the printer has a carriage stall error condition, look for obstructions or binding along the printer carriage path. Slide the print cartridge cradle back and forth across the printer mechanism. If the problem cannot be resolved, return the printer for repair.

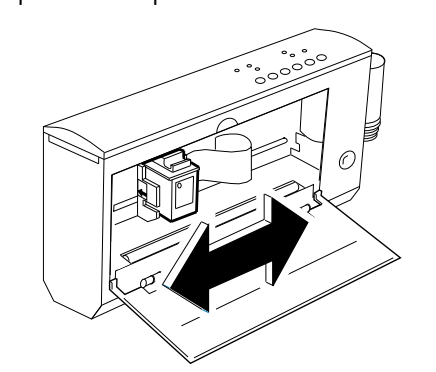

- **7.** Turn on the printer. The carriage should move along the carriage path and return to the home position.
	- If the stall problem recurs, look again for anything that may be causing it. If there are no visible causes, return the printer for repair.
	- If the printer operates without a stall, monitor the printer during printing operations. If the stall problem continues to occur, return the printer for repair.

**6.** If the printer has a service station motor stall error condition, look for any visible obstructions around the service station (right end of the mechanism) that may be hindering the service station operation. If the problem cannot be resolved, return the printer for repair.

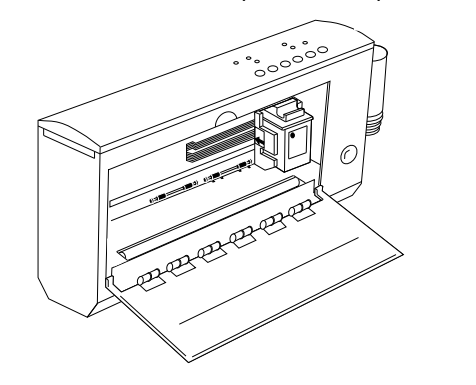

# **Troubleshooting Paper Feed Operations**

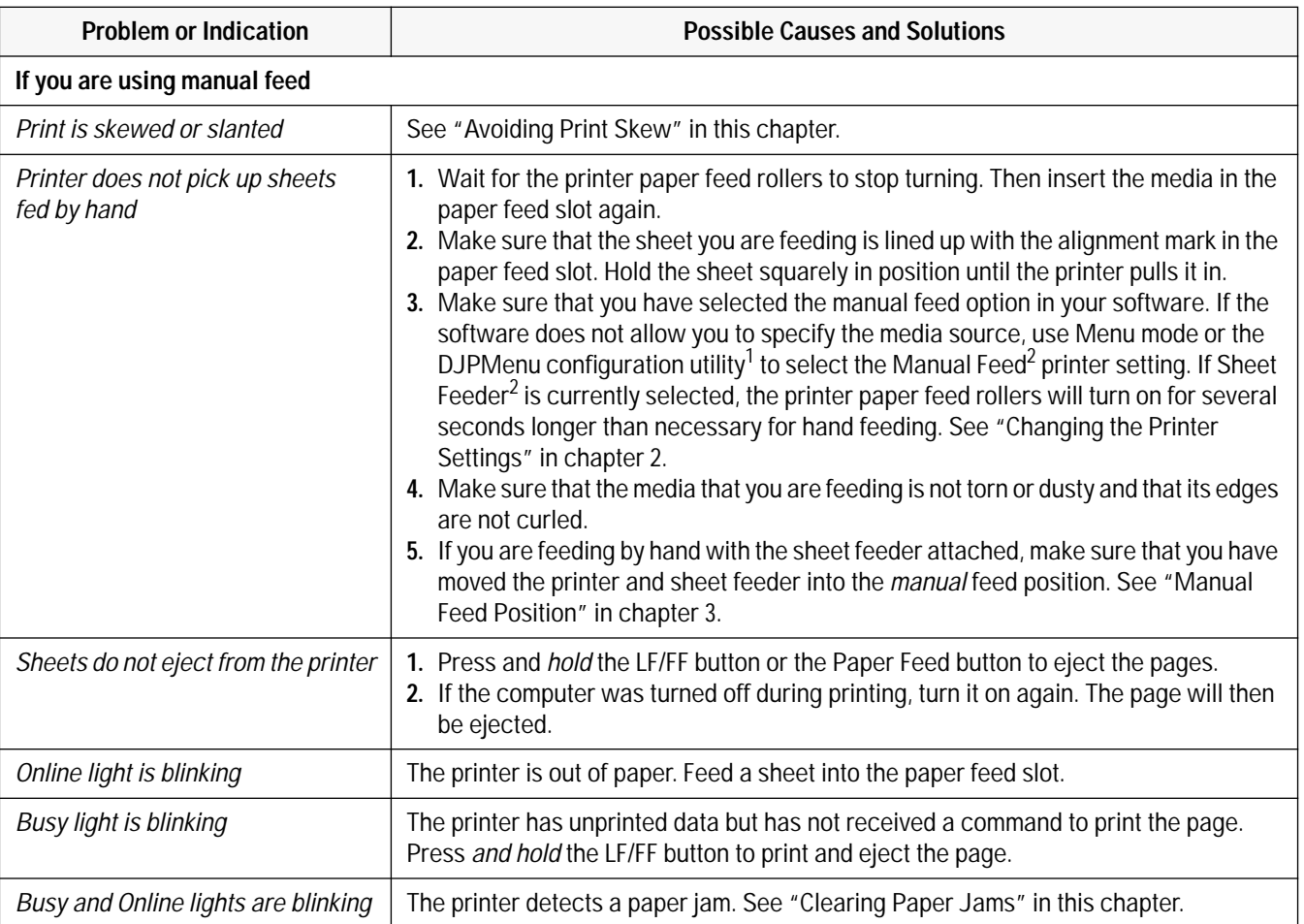

#### **Table 6-6. Media Related Problems**

1. The **HP DeskJet Portable** printer does not have the DJPMenu configuration utility.

2. The older model C2614A of the **HP DeskJet Portable** printer does not have a "Media Source" group in its printer settings menu. To select "Manual Feed" or "Sheet Feeder" you must use the printer driver settings in the software application on the host computer.
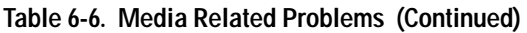

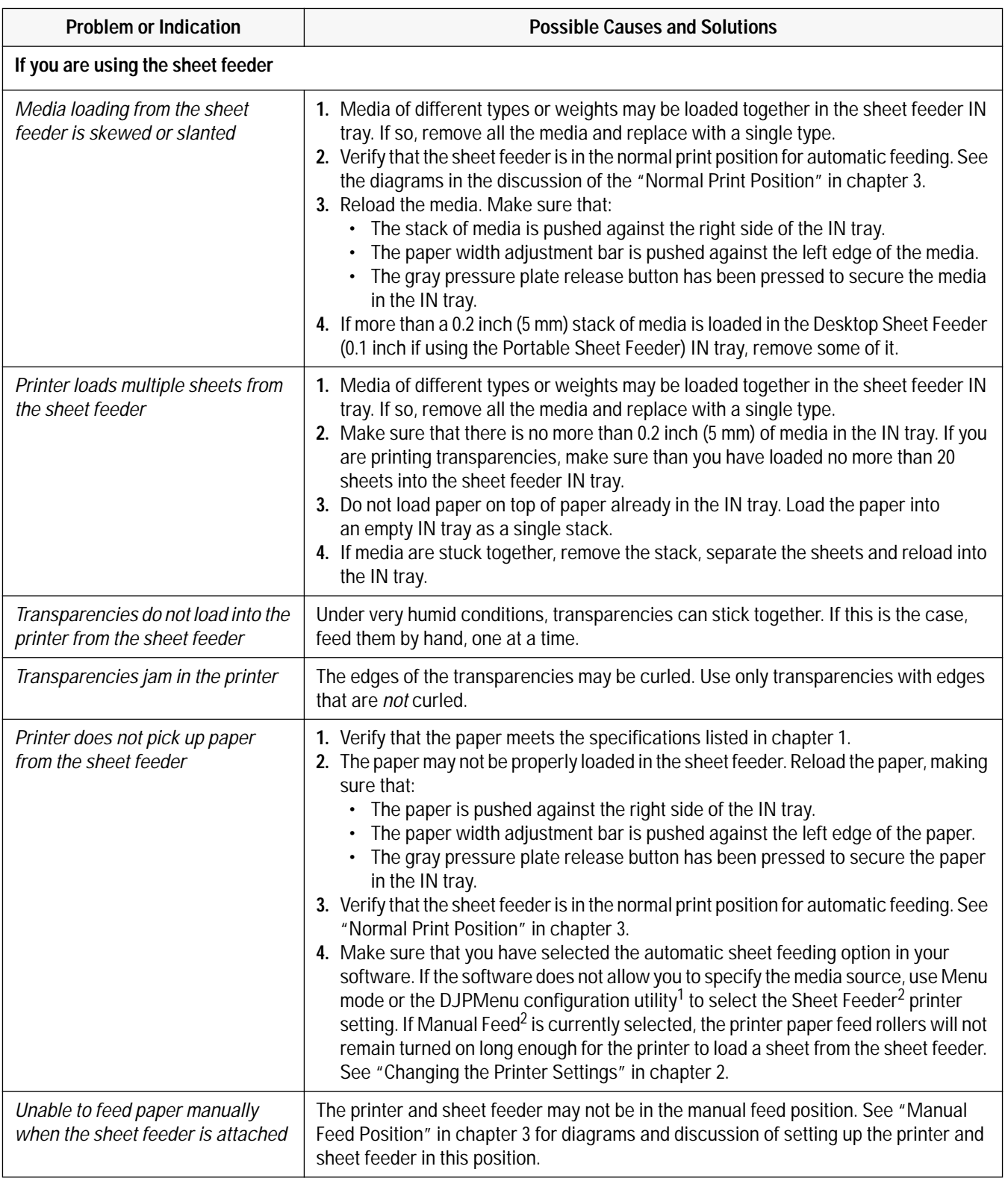

1. The **HP DeskJet Portable** printer does not have the DJPMenu configuration utility.

2. The older model C2614A of the **HP DeskJet Portable** printer does not have a "Media Source" group in its printer settings menu. To select "Manual Feed" or "Sheet Feeder" use the printer driver settings in the software application on the host computer. Or, if "Manual Feed" is selected, you can first turn the printer off and then "Sheet Feeder" is automatically selected when you turn the power on.

| <b>Problem or Indication</b>        | <b>Possible Causes and Solutions</b>                                                                                                    |
|-------------------------------------|----------------------------------------------------------------------------------------------------|
| If you are using the sheet feeder   |                                                                                                    |
| Online light is blinking            | The printer is out of paper. Load a stack of media into the IN tray and press the Online<br>button.                                              |
| Busy light is blinking              | The printer has unprinted data but has not received a command to print the page.<br>Press and hold the LF/FF button to print and eject the page. |
| Busy and Online lights are blinking | The printer detects a paper jam. See "Clearing Paper Jams" in this chapter.                                                                      |

**Table 6-6. Media Related Problems (Continued)**

### **Clearing Paper Jams**

If the Busy and Online lights are blinking, the printer detects a paper jam.

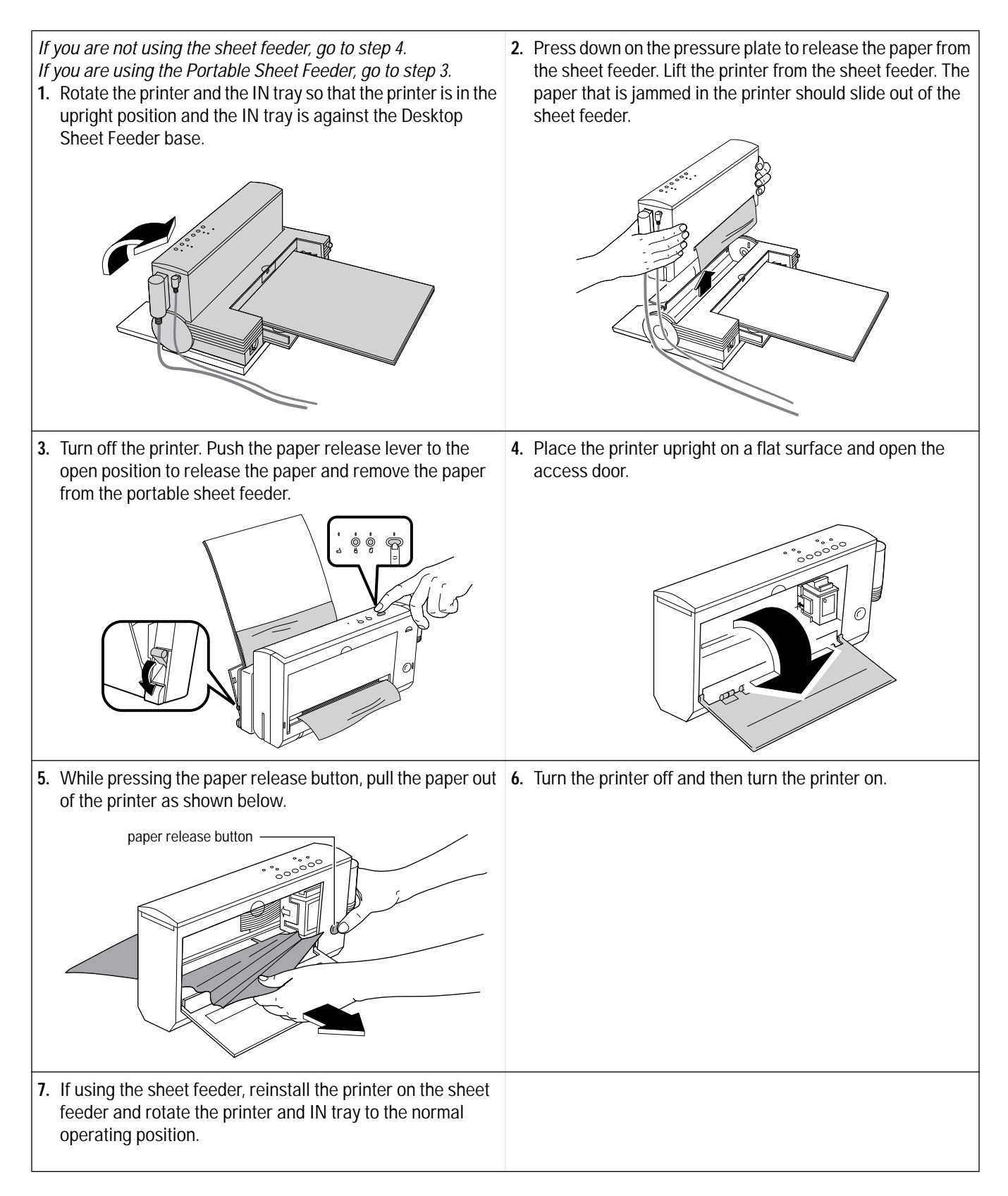

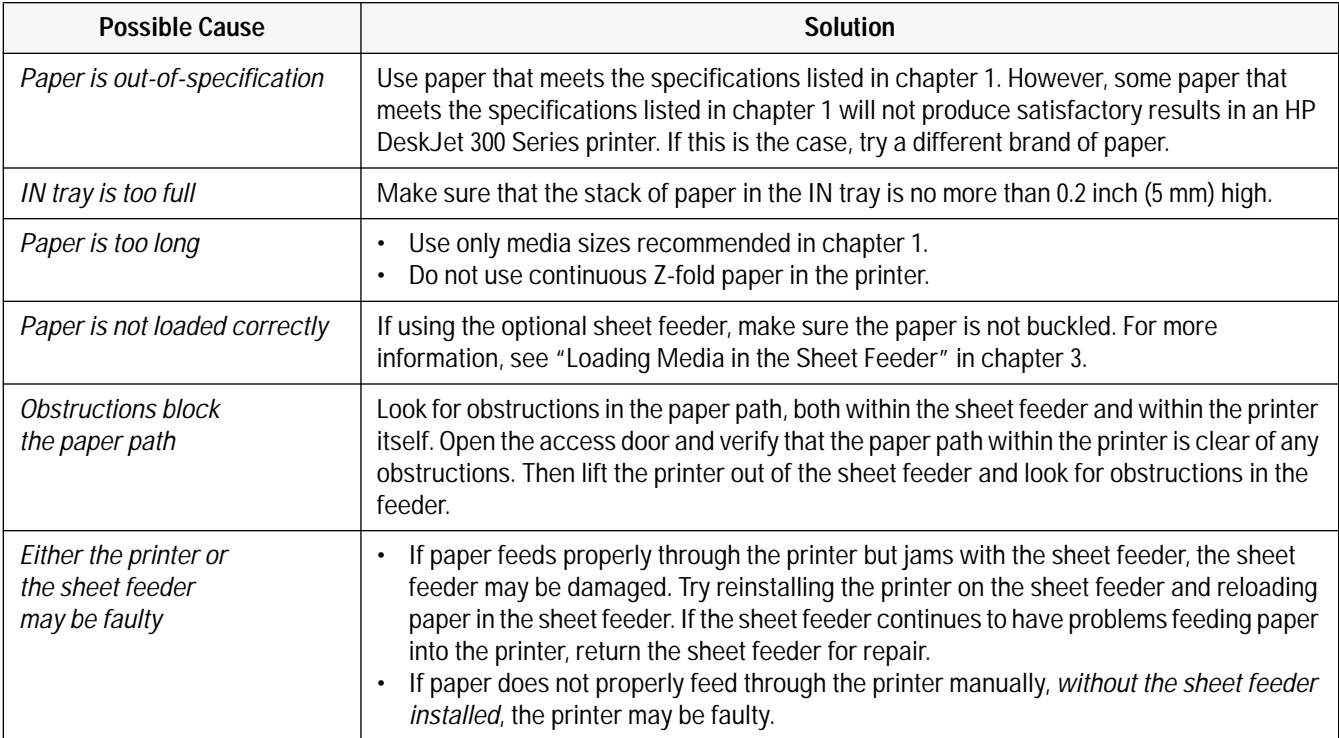

## **Table 6-7. Possible Causes for Paper Jams**

### **Avoiding Print Skew**

Print skew results when the movement of paper in the mechanism is not square to the carriage movement. The result is inconsistent print margins along the paper's edge.

- Print skew is determined by three elements:
	- The printer itself may skew paper that is otherwise within specification and loaded correctly.
	- The paper may not be square.
	- The paper may not be properly loaded.
- The squareness of the paper can be measured (see below). Any *paper* skew will be added to or subtracted from the print skew attributable to the printer itself, resulting in a "total print skew."
- Total print skew can be measured by the procedure described on the next page. From the total print skew you can subtract the paper skew to determine whether the print skew attributable to the printer itself is within acceptable tolerances.
- It is possible to reduce total print skew by proper loading and handling of the paper. Review the instructions included with the user documentation to ensure that the paper was properly loaded.

**Note** When using the sheet feeder, always load a stack of paper into an empty IN tray rather than placing paper on top of paper *already* in the IN tray.

#### **Printer Skew Specification**

The print skew specification for HP DeskJet 300 Series printers is no more than 0.006 inches per inch on 95% of all pages printed. The squareness of the paper and how paper is loaded can also add to total print skew. Pre-printed forms with their own printing *already skewed* can increase the *apparent* print skew if the form is skewed in the direction opposite from the printer's skew. Any skew on the printed form must be taken into account when measuring print skew.

#### **Measuring Paper Squareness**

Total print skew may be affected by the squareness of the paper. The industry standard for paper squareness is no more than 0.003 inches per inch. This tolerance must be added to the printer's own print skew specification to obtain a true total print skew specification. Test the paper squareness by printing on one side of the paper, flipping the paper over, then printing on the other side. If the print slopes down on one side and up on the other side, the squareness of the paper may be affecting the total print skew. In this case, you may be able to reduce the total print skew by trying a different kind or brand of paper.

### **Measuring Print Skew**

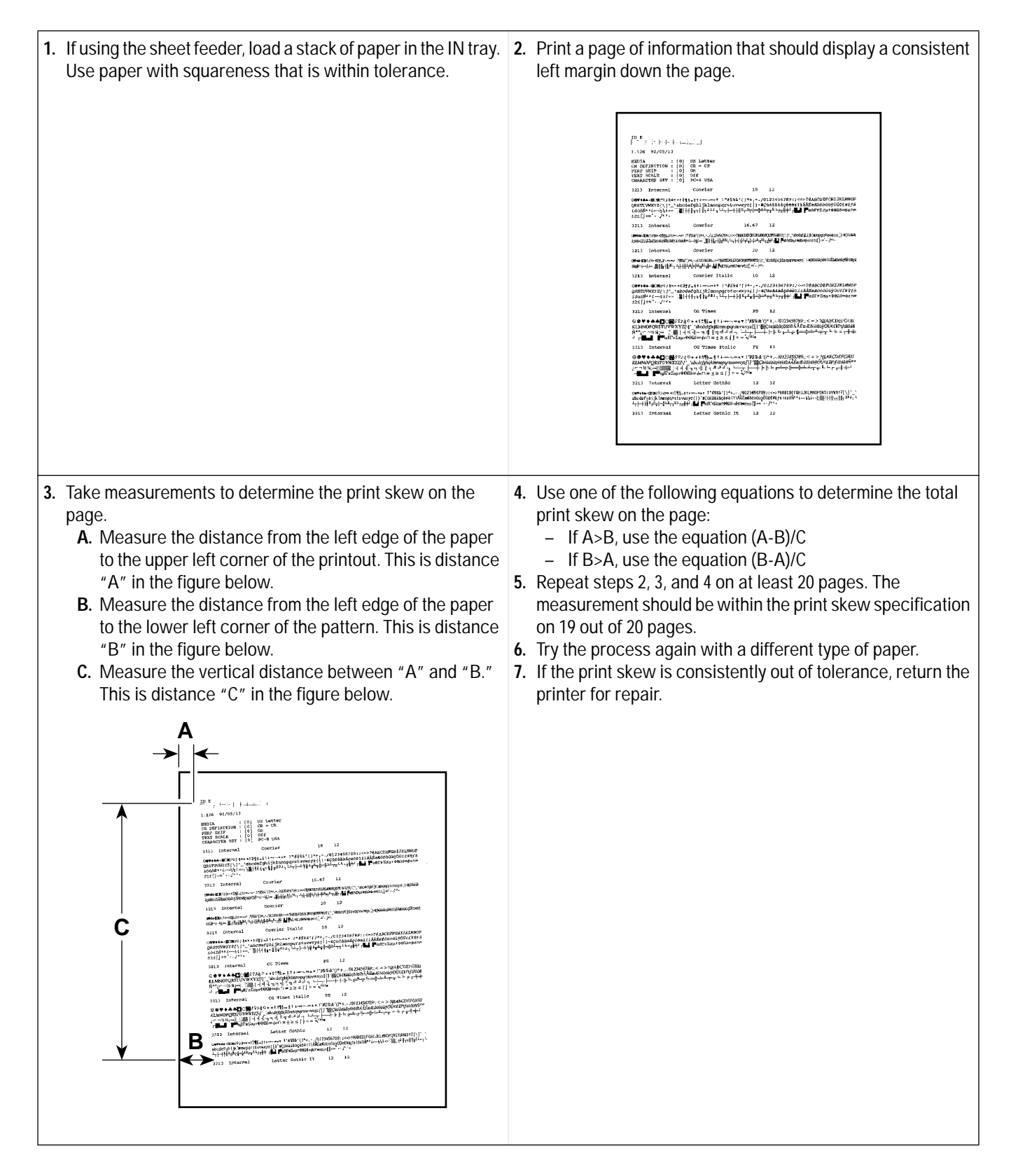

## **Troubleshooting Communication Problems**

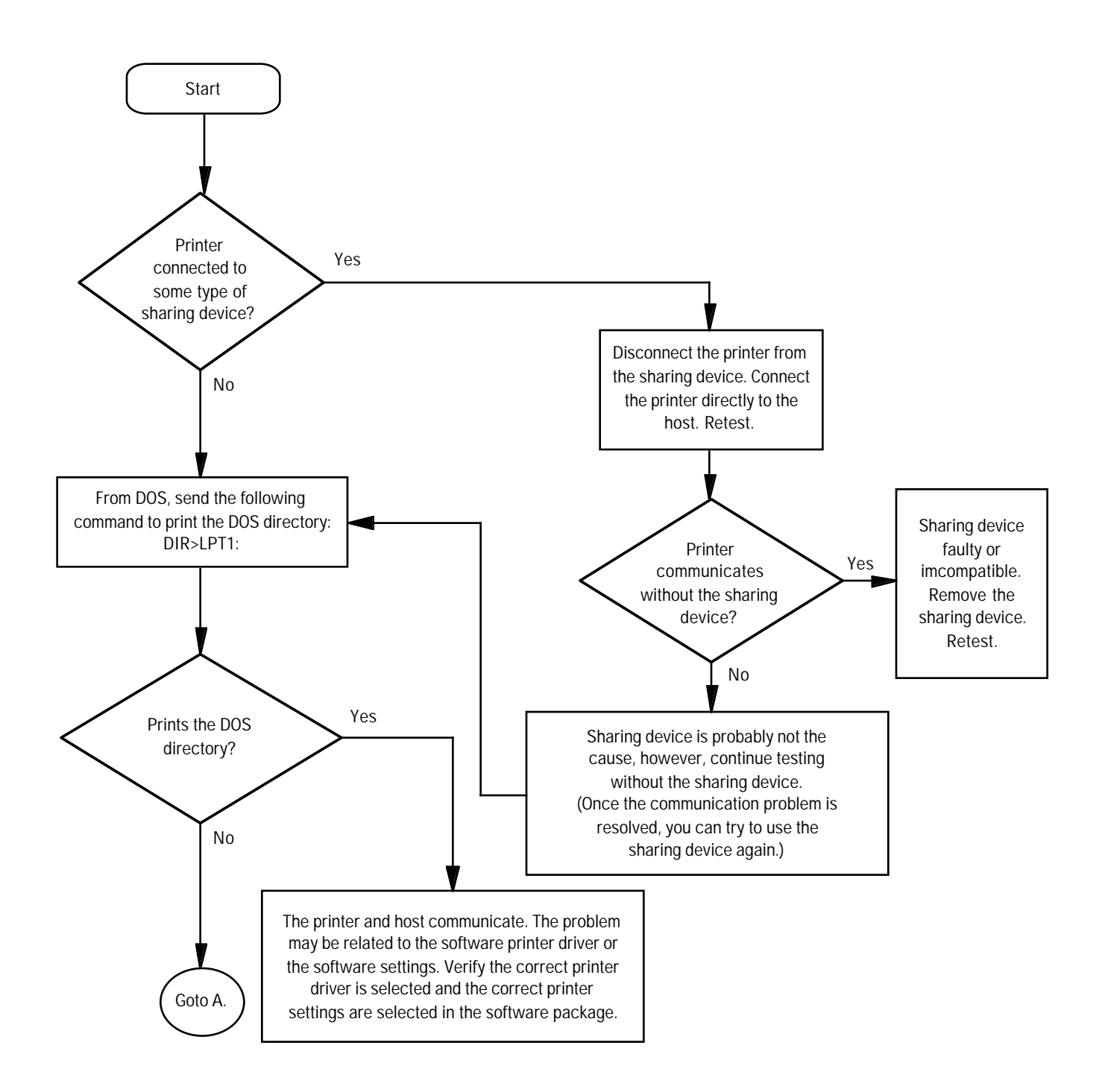

**Figure 6-5. Troubleshooting Communication Problems**

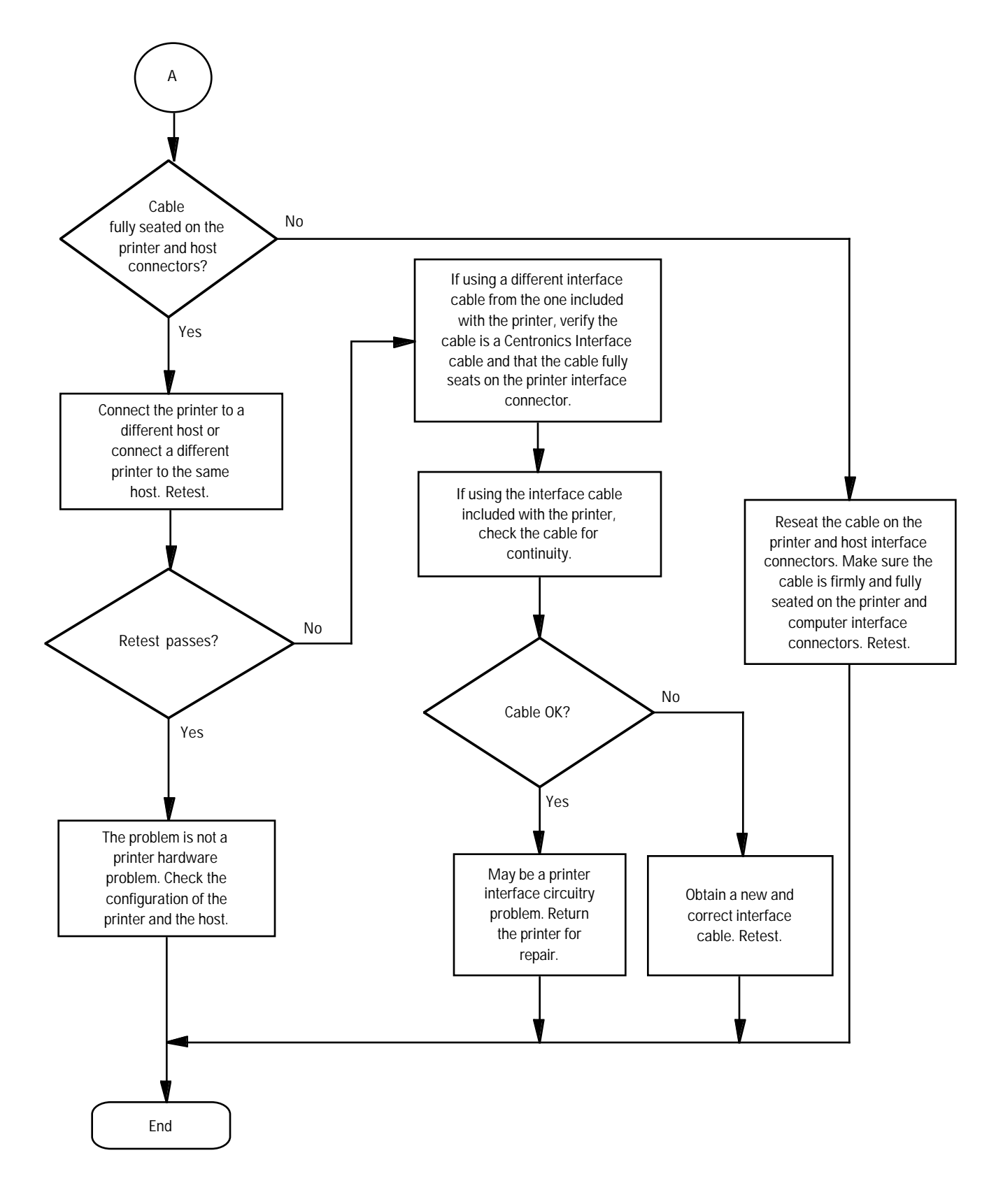

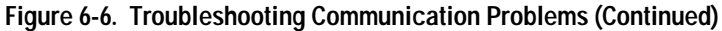

# **Troubleshooting Print Cartridges**

### **Short Print Cartridge Life**

There are several causes for a short print cartridge life. The information below describes the average print cartridge life for the two recommended print cartridges and possible causes for a reduction to this expected print cartridge life.

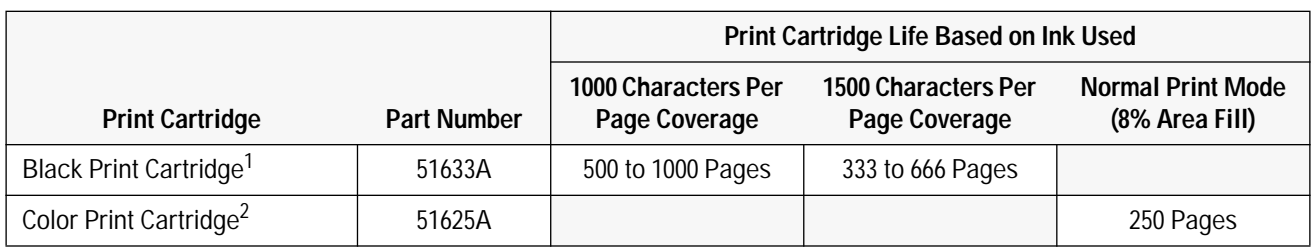

#### **Table 6-8. Print Cartridge Life Specifications — Ink Used**

1. The **51633A** black print cartridge life specifications are based on printing Courier 10. The lower numbers in the specifications are based on using letter-quality print mode and the higher numbers in the specifications are based on using draft print mode. A now obsolete black print cartridge, part number **51608A**, had the same life specifications as this cartridge.

2. The **51625A** color print cartridge life specification is based on using Normal print mode in Windows with an average 8% area fill. The **HP DeskJet Portable** prints black only; it cannot use this color print cartridge.

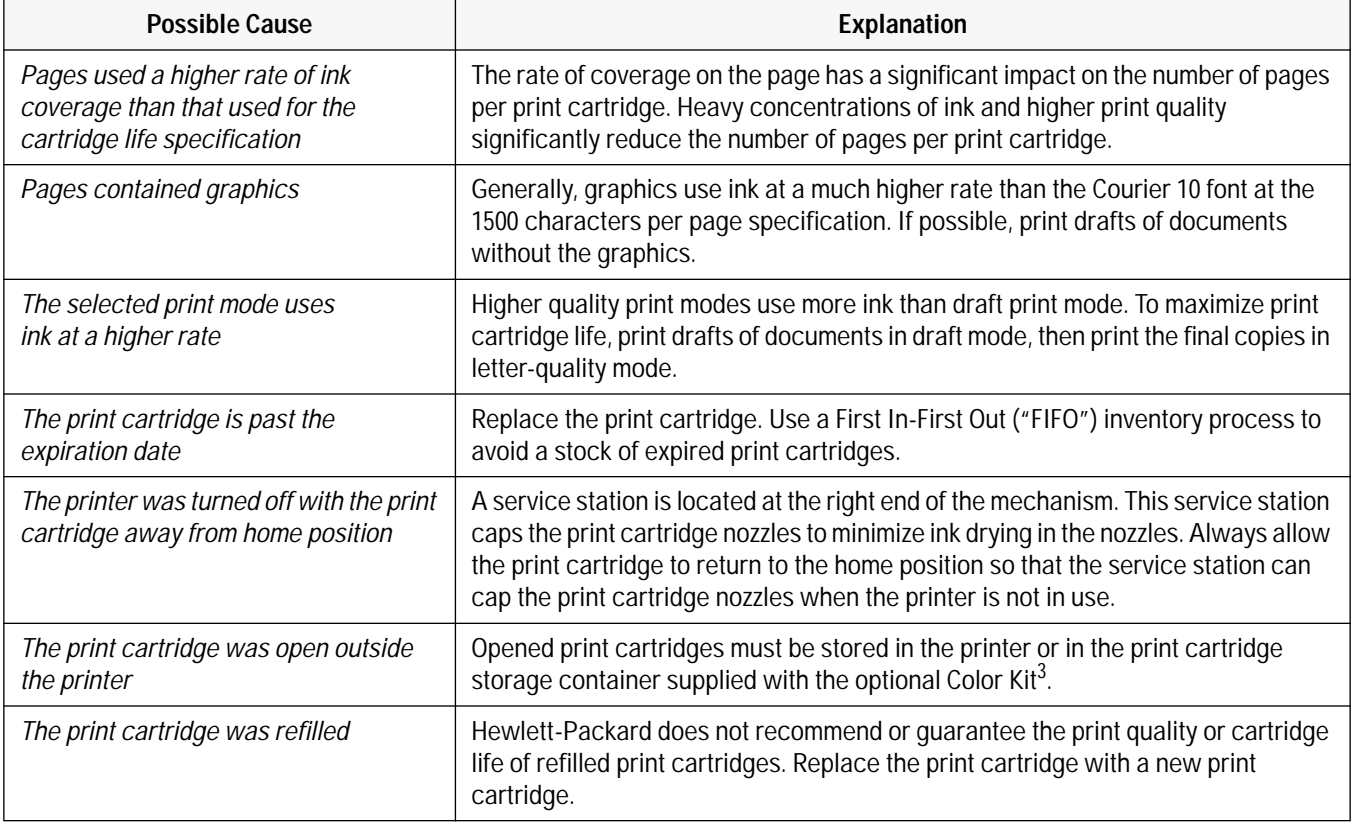

#### **Table 6-9. Possible Causes for Short Print Cartridge Life — Black or Color**

3. The **HP DeskJet Portable** only prints black; the Color Kit is available for the HP DeskJet 310 and 320 only.

## **Table 6-9. Possible Causes for Short Print Cartridge Life — Black or Color (Continued)**

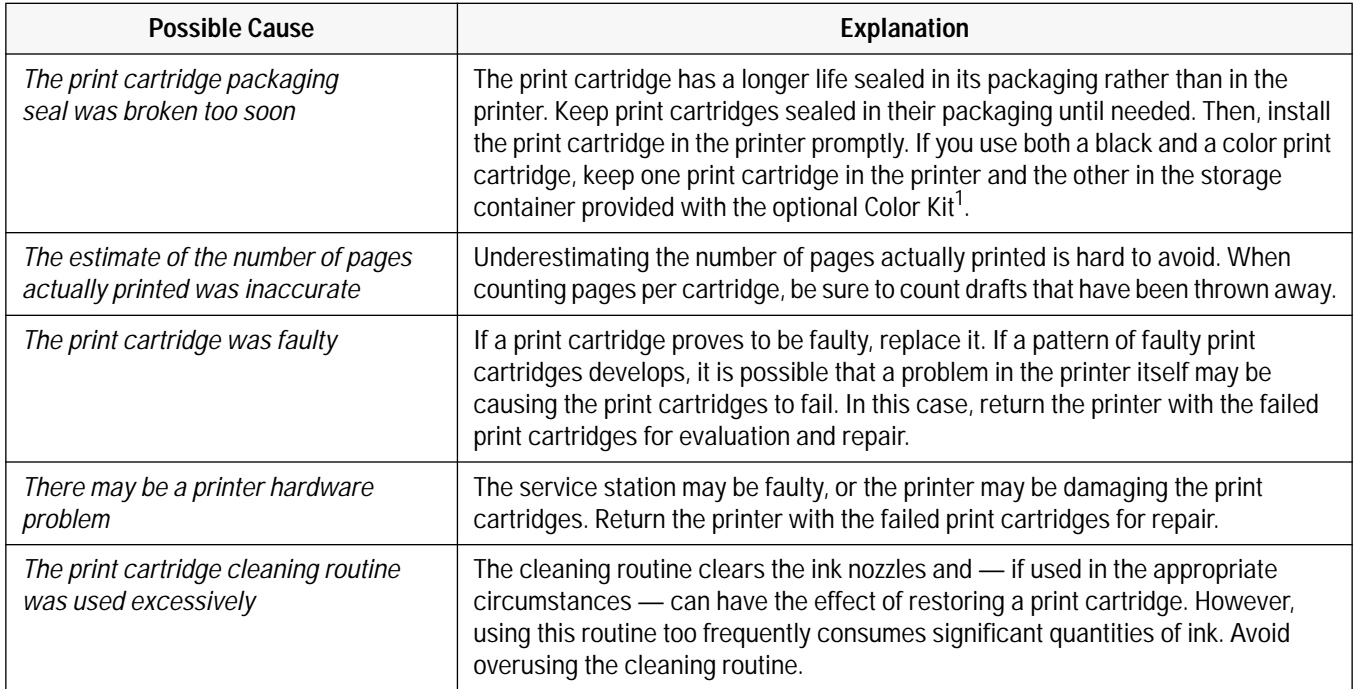

1. The **HP DeskJet Portable** prints black only; the Color Kit is available for the HP DeskJet 310, 320 and 340 only.

### **Identifying the Print Cartridge Expiration Date**

Print quality problems may be caused by print cartridges that have passed their expiration date. There are two methods for determining whether a print cartridge is past its expiration date:

- **1.** If the print cartridge is in the original packaging, read the **2.** Determine the earliest and latest possible expiration dates "Use Before" date printed on the box. The date can also be from the code printed on the print cartridge. read from the plastic used to wrap the cartridge. If the print **A.** Determine the manufacturing date from the code cartridge is not in the original packaging, continue on to the printed on the print cartridge. In the example below, next step. the print cartridge was produced on January 22, 1995. **B.** Determine the earliest and latest possible expiration dates from the code printed on the print cartridge. – Earliest Possible Expiration Date = **JUN 1998** Manufacturing Date + Open Life Specification – Latest Possible Expiration Date = Manufacturing Date + Shelf Life (Sealed in its Container) YEAR -MONTH  $-DA$  $X$  50122- $\,$ XXXXXXXX **JUN 1998 C.** If you believe, based on these calculations, that the print cartridge has passed its shelf life expiration date — or, if open, its open life expiration date replace the print cartridge. See table 6-11. **Notes** • Ink can evaporate through the nozzles, reducing the print cartridge life. Therefore, keep print cartridges sealed as long as you can. Then, once you have broken the seal, keep the cartridge either in the printer — so that it is capped by the service station at the right end of the mechanism  $-$  or in the storage container supplied with the optional Color Kit<sup>1</sup>.
	- For more tips on extending the print cartridge life, read "Maintaining Print Cartridges" in chapter 3.
	- 1. The **HP DeskJet Portable** prints black only; the Color Kit is available for the HP DeskJet 310, 320 and 340 only.

#### **Table 6-10. Print Cartridge Life Specifications — Age**

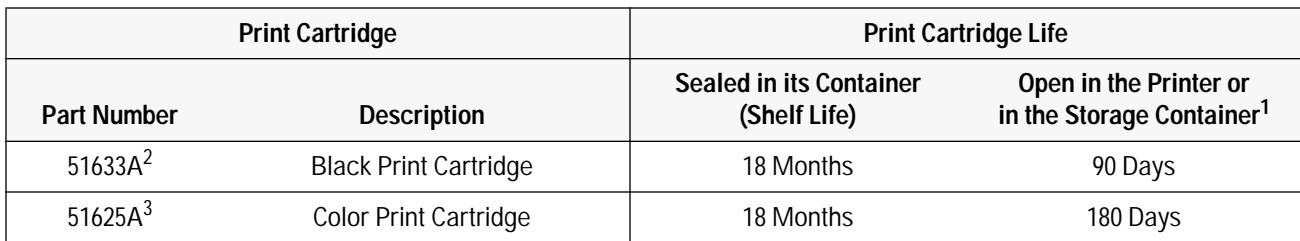

1. At office, with ambient printing at least once a month.

2. A now obsolete black print cartridge, part number **51608A**, had the same life specifications as this cartridge.

3. The **HP DeskJet Portable** prints black only; it cannot use this color print cartridge.

#### **Table 6-11. Print Cartridge Expired?**

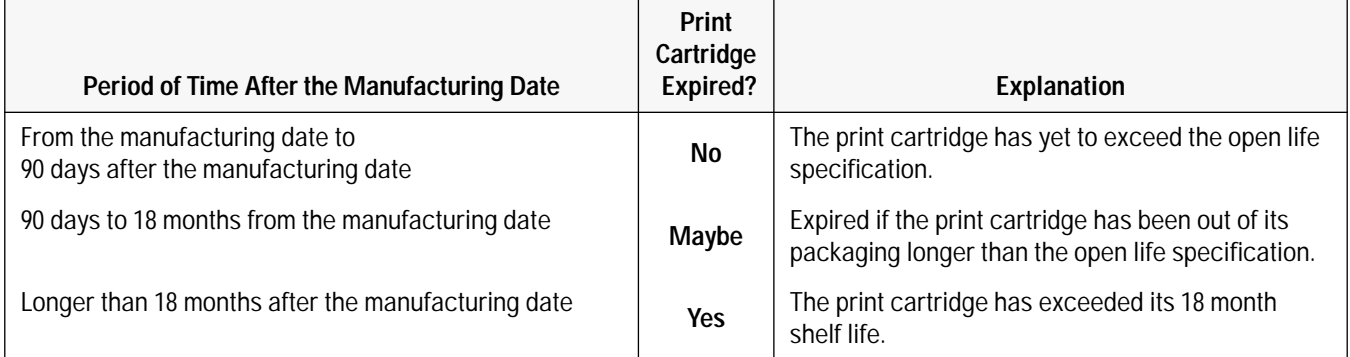

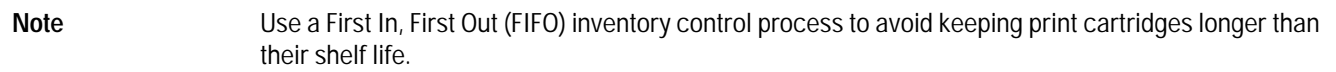

### **Using the Print Cartridge Cleaning Routine**

When dots or lines are missing from printouts, use the following routine to clear the print cartridge ink nozzles. The HP DeskJet 310, 320 and 340 printers can clean either a black or a color print cartridge<sup>1</sup>.

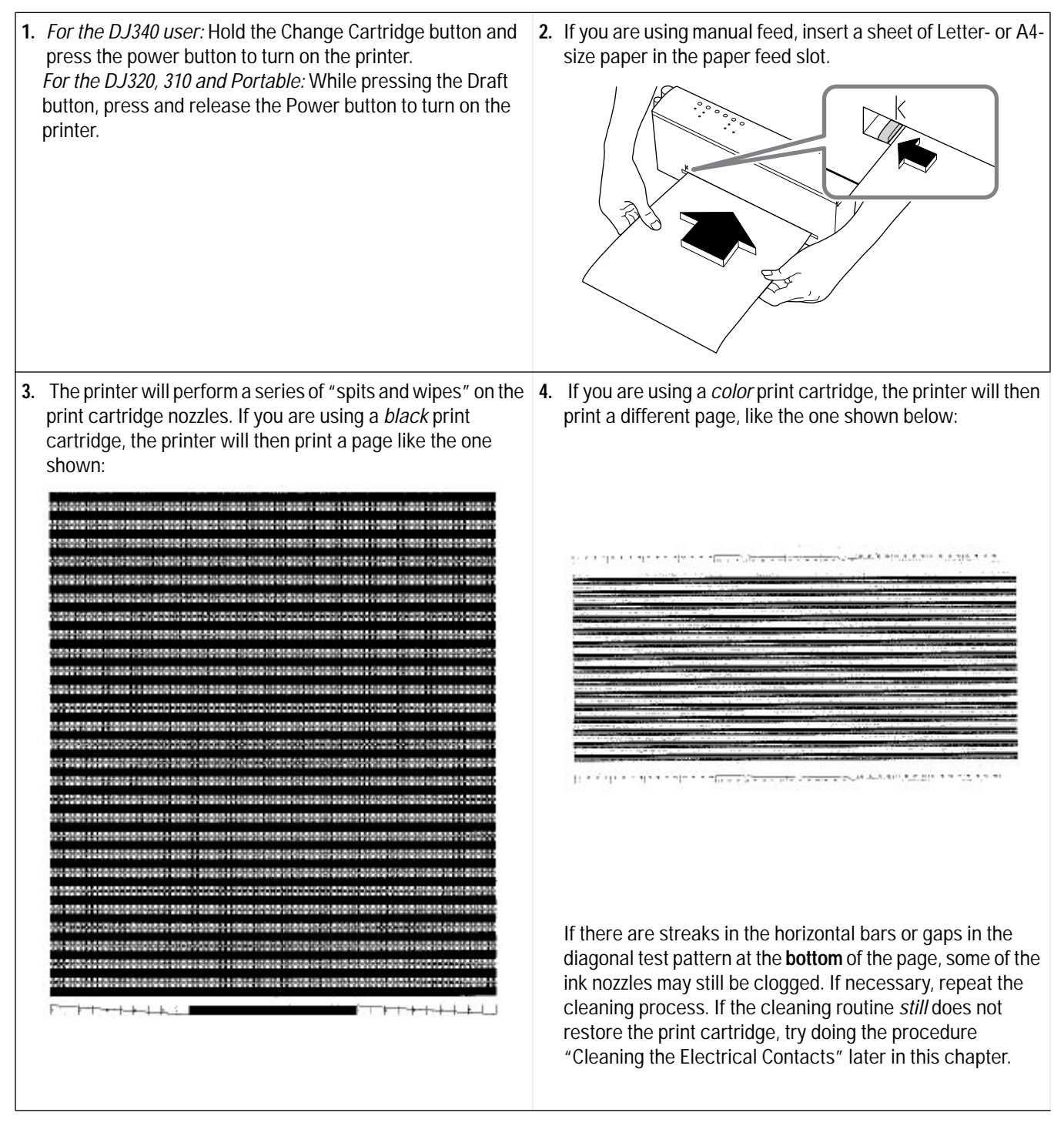

1. The **HP DeskJet Portable** prints black only; it cannot use the color print cartridge.

### **Removing Crusted Ink from the Print Cartridge Nozzles**

Print cartridges left out of the printer may have crusted ink on the print cartridge nozzles. *Do not install a print cartridge with crusted ink into the printer*. Use the following procedure to remove the crusted ink from the nose of a black print cartridge.

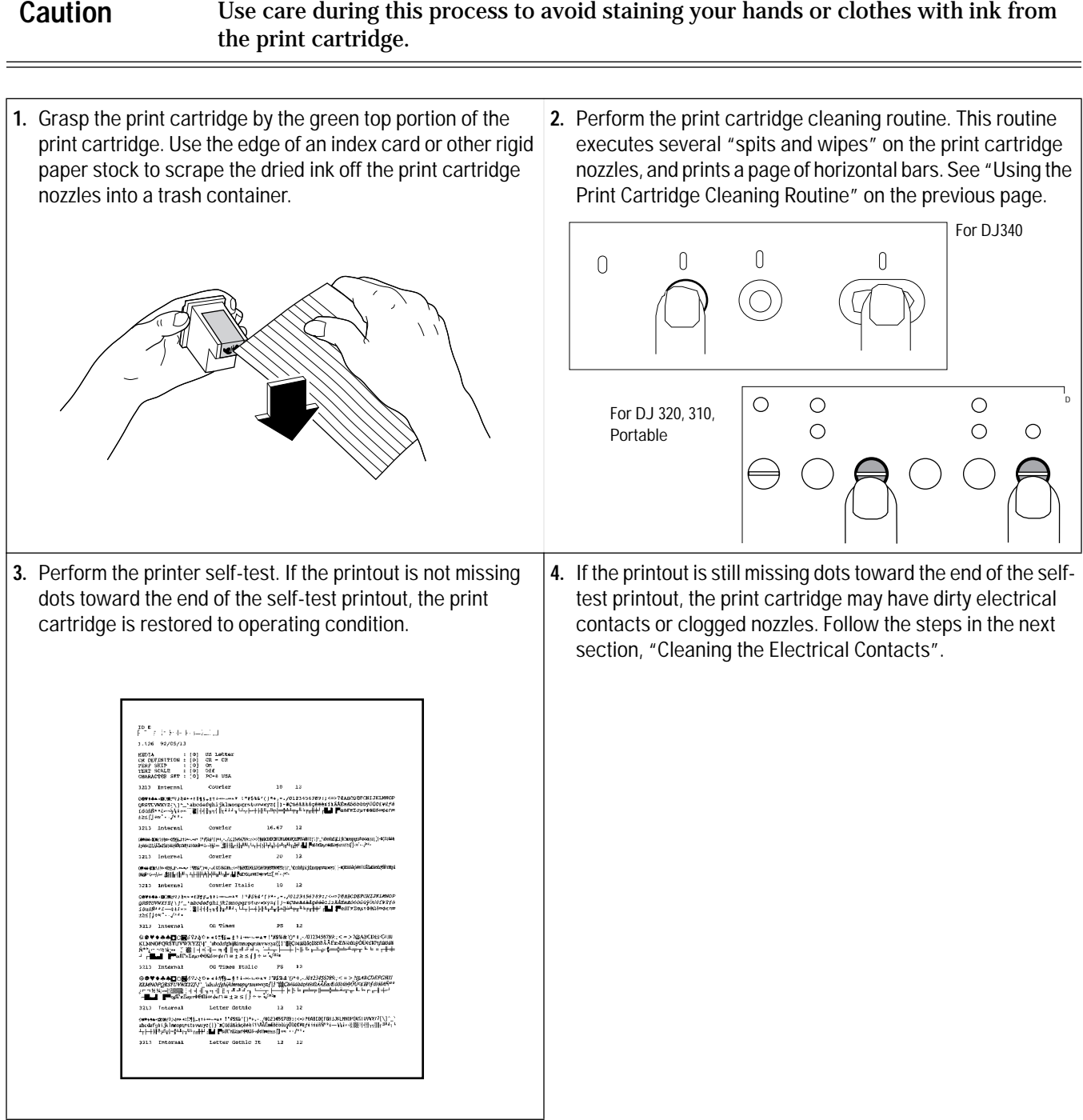

### **Cleaning the Electrical Contacts**

You may need to clean the electrical contacts on the print cartridge if:

- the print cartridge cradle does not return to the home position when you press the Setup<sup>1</sup> button.
- the characters printed are incomplete, or if dots or lines are missing from the printouts.

To clean the contacts, use the procedure described below:

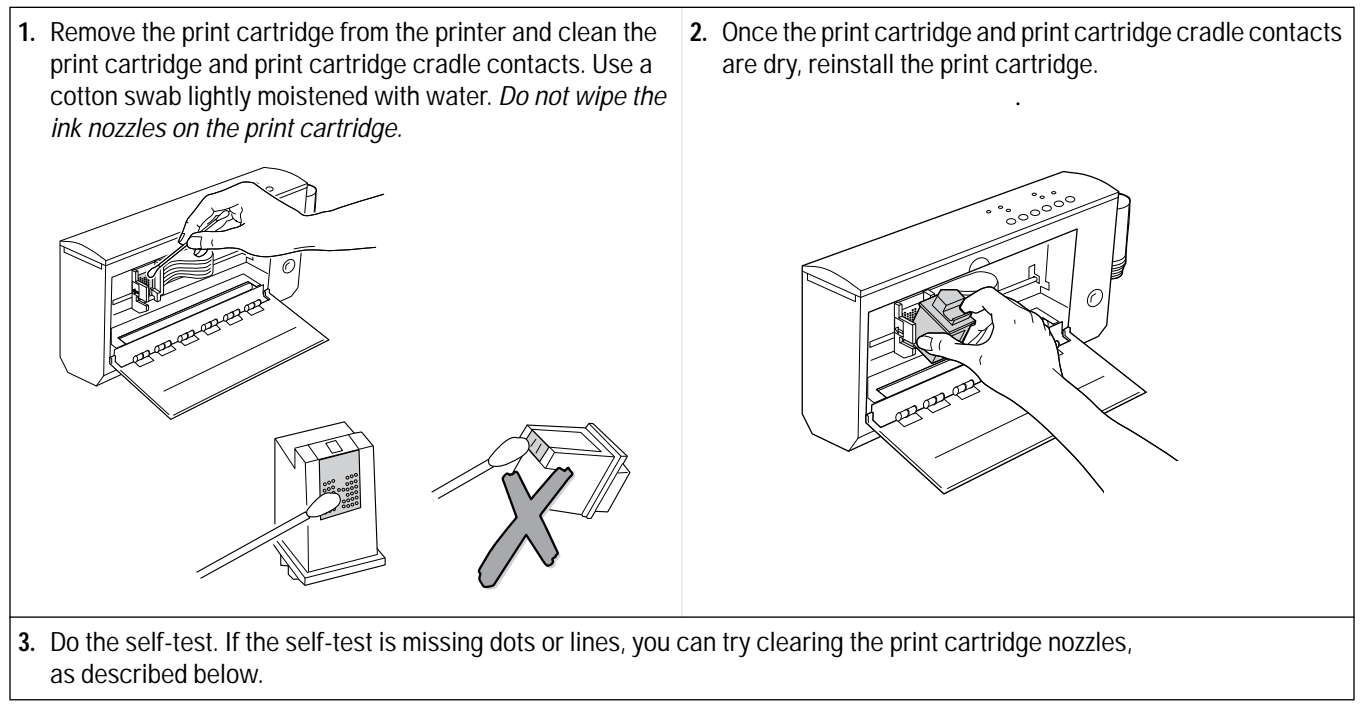

1. The older model C2614A of the **HP DeskJet Portable** printer has this button labeled "Settings" instead of "Setup".

### **Clearing Clogged Print Cartridge Nozzles**

If printouts are missing dots or lines, first try cleaning the electrical contacts by following the steps above. If dots are still missing, then follow the steps below:

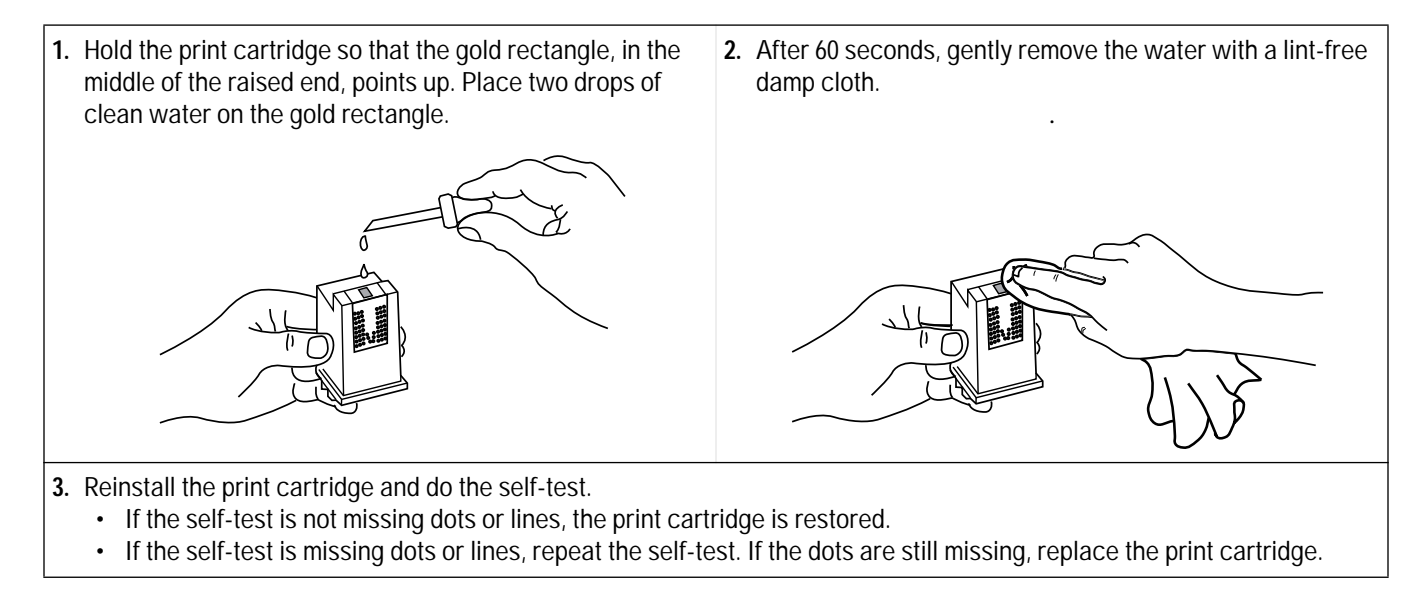

# **Troubleshooting Print Quality**

# **Solving Black Print Quality Problems**

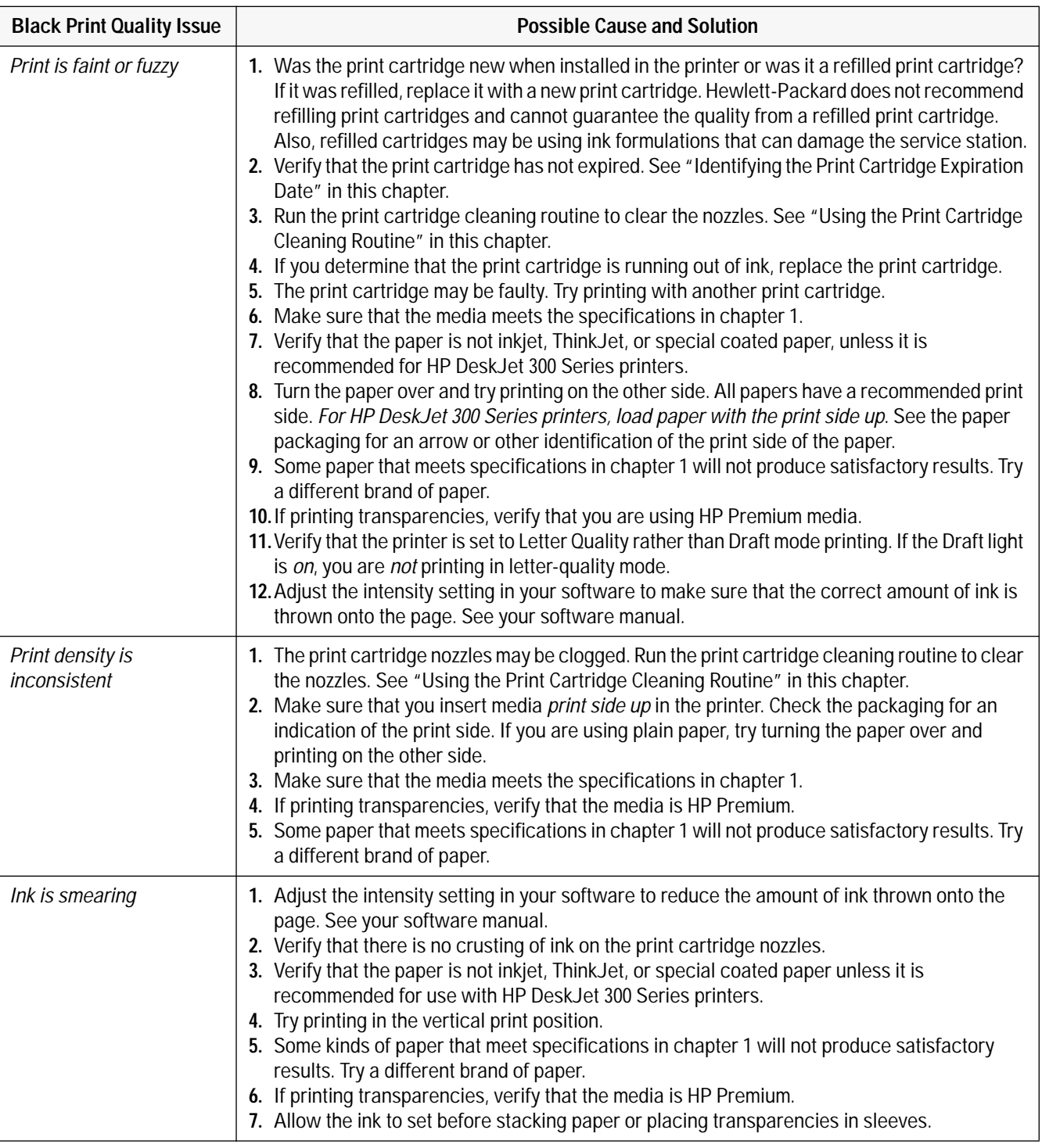

## **Table 6-12. Solving Black Print Quality Problems**

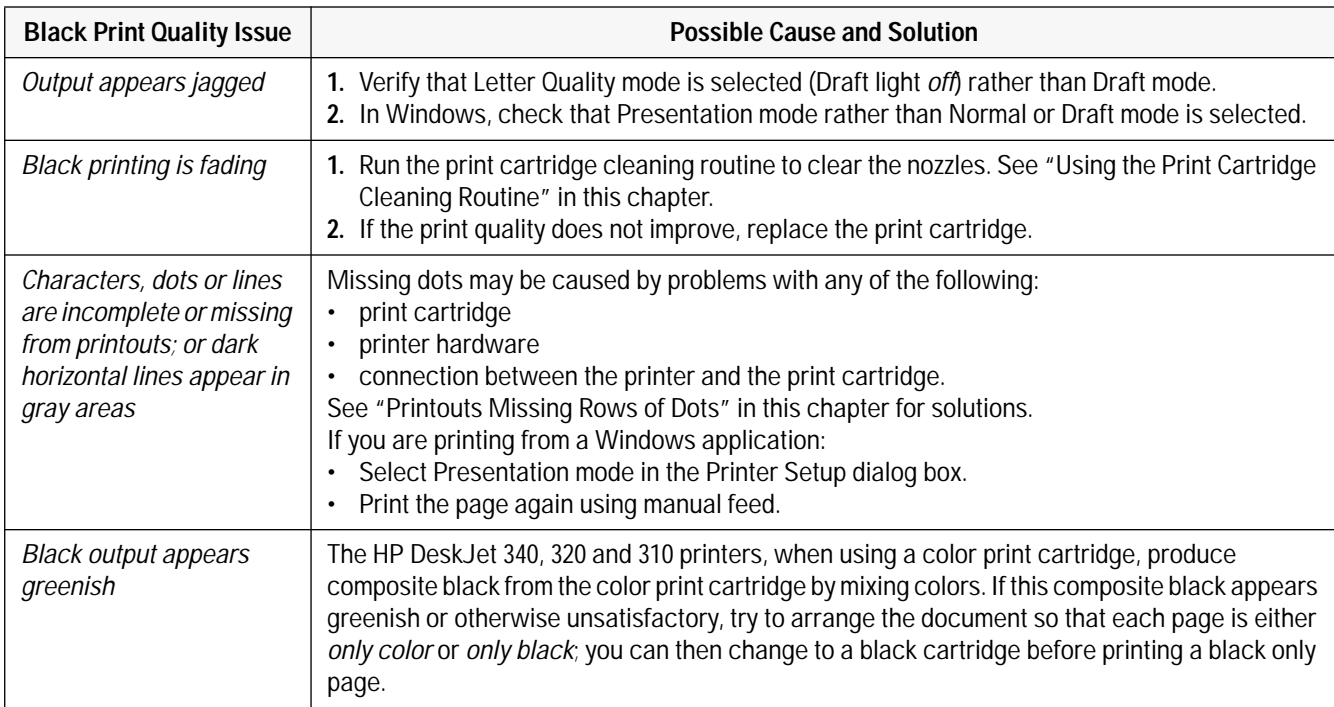

## **Table 6-12. Solving Black Print Quality Problems (Continued)**

## **Solving Color1 Print Quality Problems**

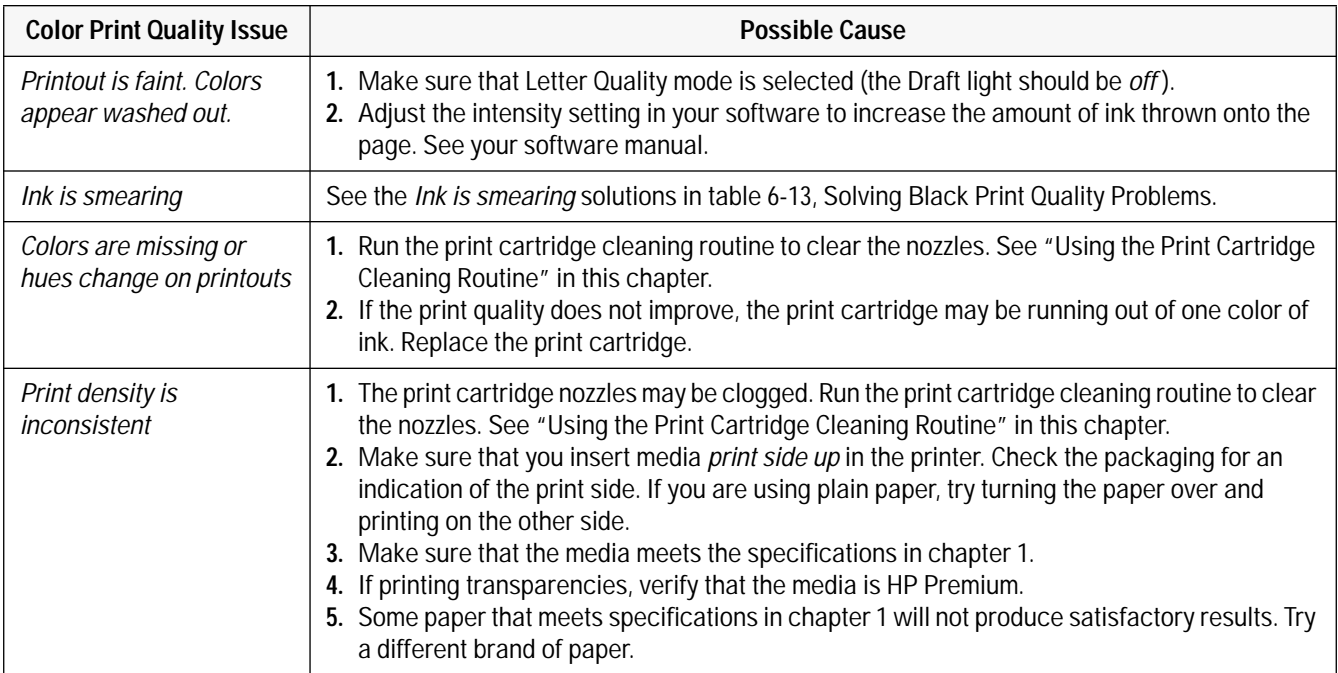

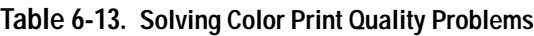

1. The **HP DeskJet Portable** prints black only; it cannot use the color print cartridge.

### **Table 6-13. Solving Color Print Quality Problems (Continued)**

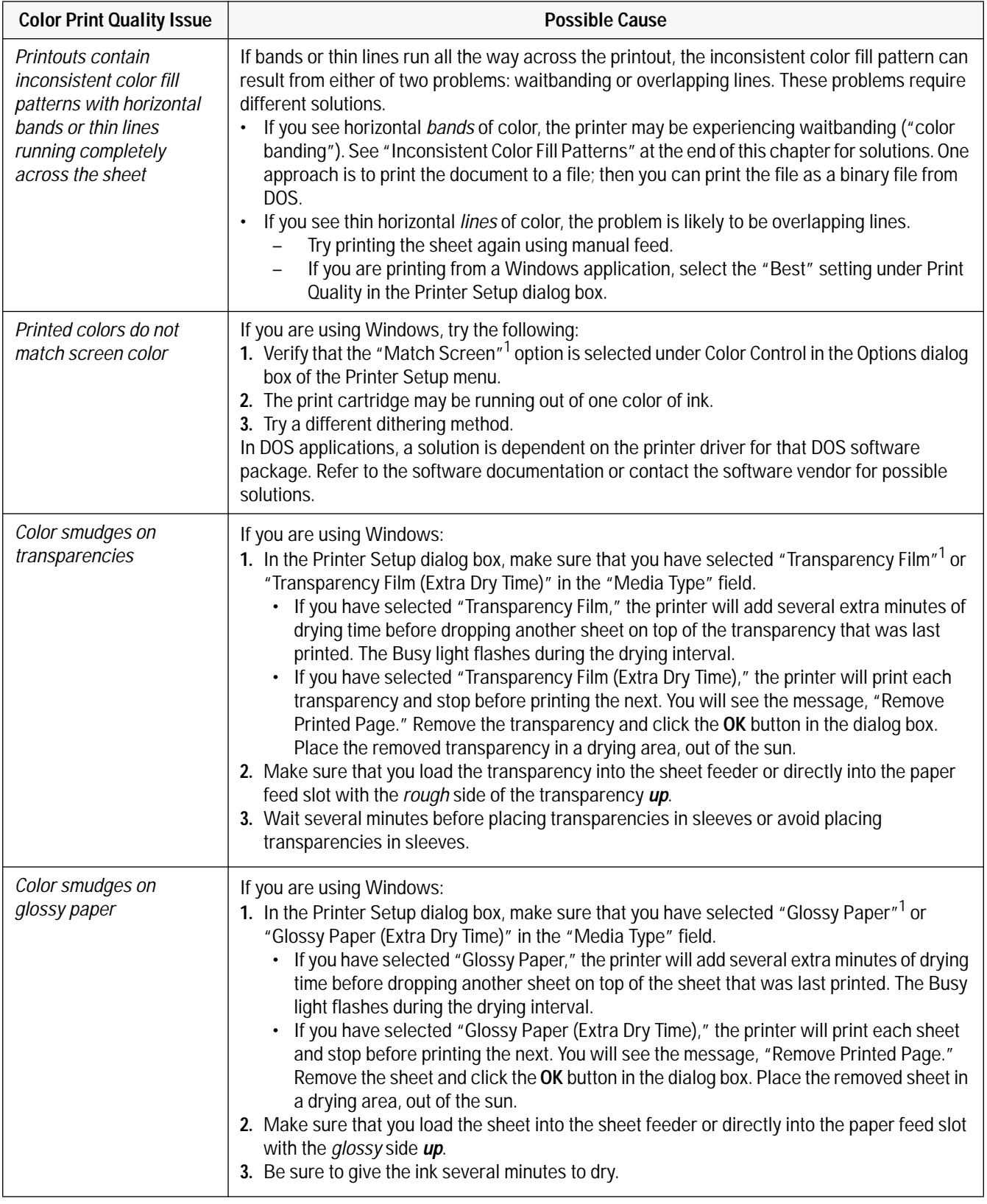

1. These option settings are from the HP DeskJet 300 Series v4.1 Printer Driver. This is the driver recommended for all DeskJet 300 Series printers.

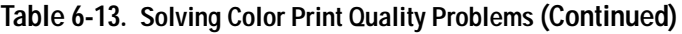

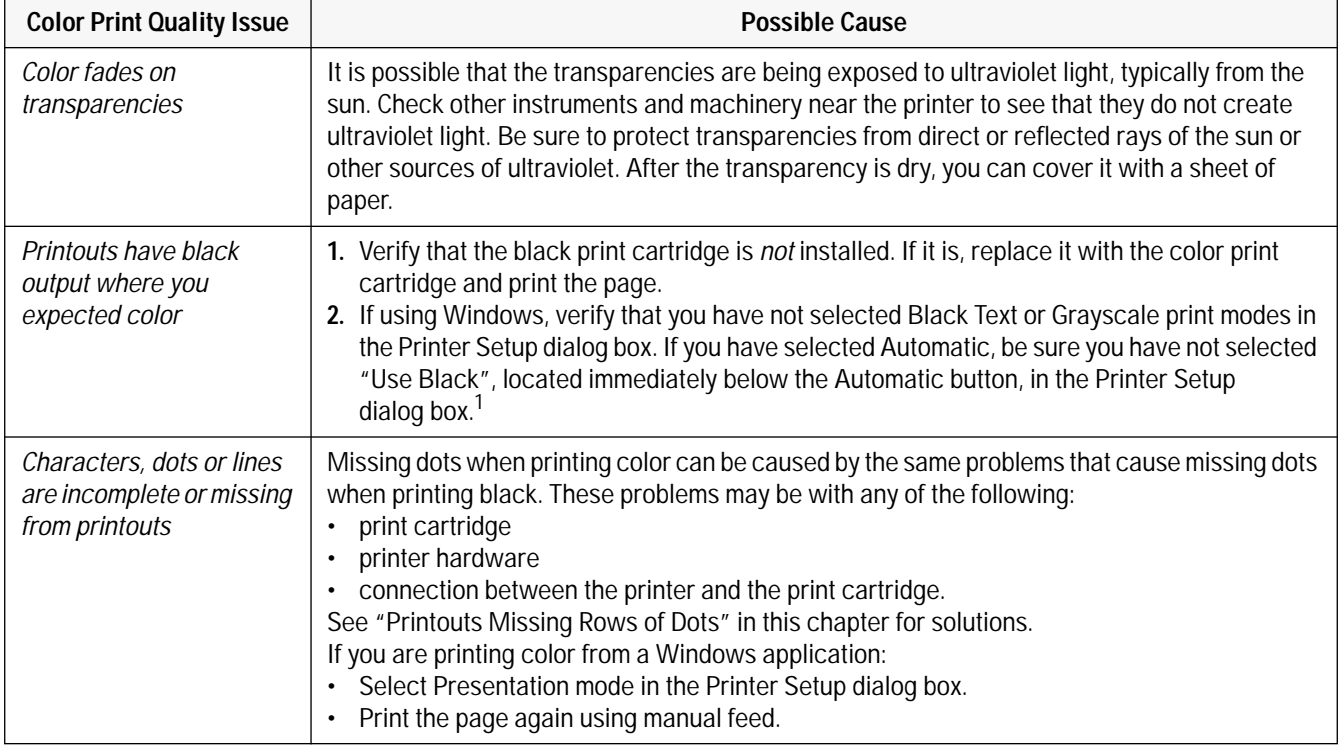

1. These option settings are from the HP DeskJet 300 Series v4.1 Printer Driver. This is the driver recommended for all DeskJet 300 Series printers.

**Loren ipsum dolor sit amet, consectuer udipseing elit, sed dium nonumy elusmod tempor incidunt ut labore et delore magna aliquam erat volupat. Ut enim ad minimim veniami quis nostrud exercitation ullamcorpor suscipit laboris nisi ut aliquip ex ea commodo consequat. Duis autem vel eum**

**Figure 6-7. Printouts Missing Dots**

Horizontal rows of dots missing on printouts may be the result of a connection problem between the print cartridge cradle contacts and the print cartridge contacts. This is known as an "interconnect problem." You may be able to solve this problem using the following procedure:

**1.** Remove and reinstall the print cartridge. Make sure the print cartridge snaps into place in the print cartridge cradle. Retest by printing the printer self-test. – If all of the rows of dots are printing, no further troubleshooting is necessary. – If rows of dots are still missing in the self-test printout, continue on to the next step. **2.** Remove the print cartridge from the printer and clean the print cartridge and print cartridge cradle contacts. Use a cotton swab lightly moistened with water. Do not wipe the ink nozzles on the print cartridge.

- **3.** Once the print cartridge and print cartridge cradle contacts are dry, reinstall the print cartridge. Retest by printing the printer self-test.
	- If all of the rows of dots are printing, no further troubleshooting is necessary.
	- If rows of dots are still missing in the self-test printout, continue on to the next step.
- **4.** The print cartridge may be faulty. Replace the print cartridge and retest by printing the printer self-test.
	- If all of the rows of dots are printing, no further troubleshooting is necessary.
	- If rows of dots are still missing in the self-test printout, the print cartridge nozzles may be clogged, continue on to the next step.

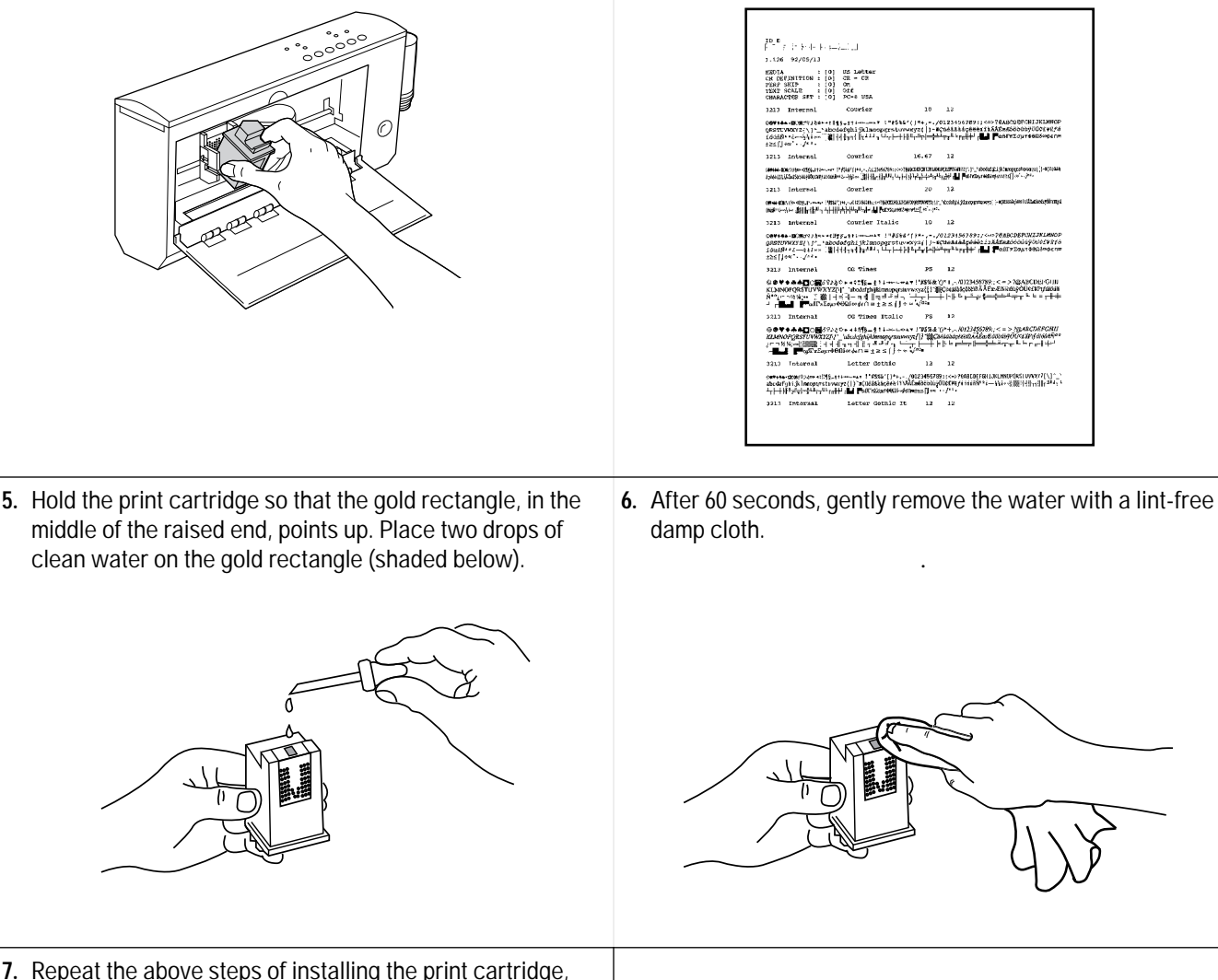

cleaning the print cartridge contacts, cleaning the print cartridge cradle contacts, and clearing the nozzles several times. If the problem consistently appears in the printer self-test with the same rows of dots missing on different print cartridges, return the printer for repair.

# **Inconsistent Color1 Fill Patterns**

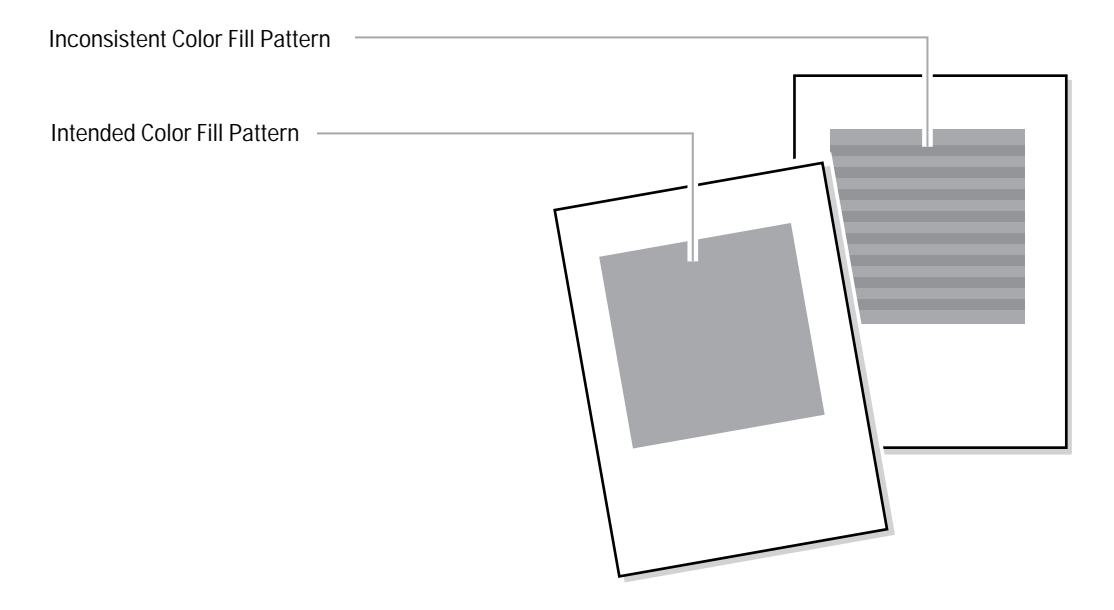

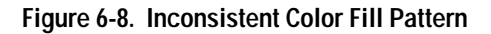

The print quality in color fill patterns is best if the computer sends data at the same rate as the printer prints it. If the computer sends the data slower than the printer prints it, the printer stops and waits for the computer to send more data, resulting in a color banding effect as shown above. This phenomenon is called "waitbanding." If waitbanding occurs, try to speed up the computer by the methods listed below; also, see "Increasing the Printing Speed" in chapter 4.

| rapic o- 14. Avoluniy wanpananiy        |                                                                                                    |  |
|-----------------------------------------|----------------------------------------------------------------------------------------------------|--|
| <b>Solution</b>                         | Implementation                                                                                                    |  |
| Speed up the host computer for printing | <b>General Solutions</b><br>Install more memory (RAM) into the computer.<br>If possible, make the document less complex.<br>Use a more powerful computer.<br>Print the document to a file. Then print the file.<br>Read the software application's documentation for tips on improving the<br>printing performance. |  |
| Optimize the Windows settings           | <b>Windows Specific Solutions</b><br>Close any other open applications running in Windows.<br>In Printer Setup, select Draft or Normal Mode rather than Presentation<br>Mode.                                                                                                    |  |

**Table 6-14. Avoiding Waitbanding**

1. The **HP DeskJet Portable** prints black only; it cannot use the color print cartridge.

# **Service and Support Information**

# **Chapter Contents**

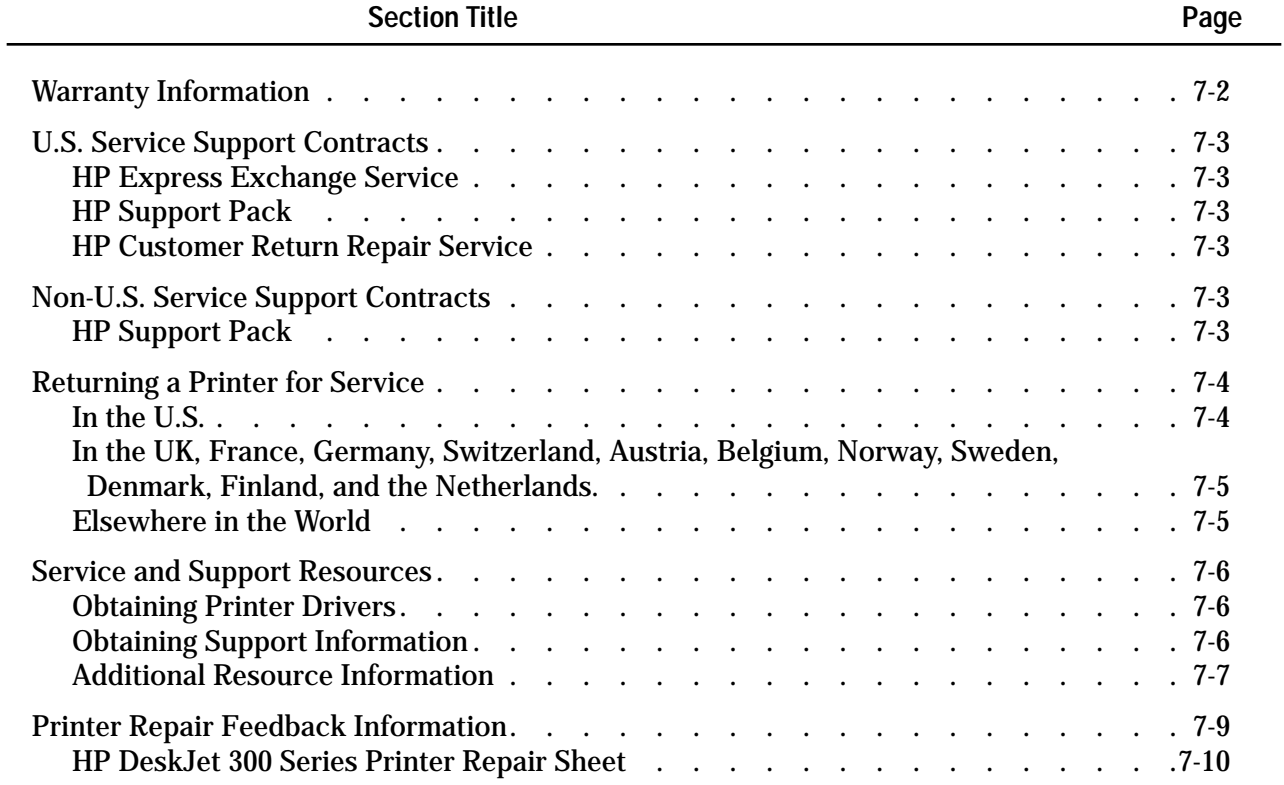

# **Warranty Information**

Hewlett-Packard maintains facilities throughout the world that can service HP DeskJet 300 Series printers. The warranty for HP DeskJet 300 Series printers varies, depending on the printer, the date of purchase, and the country of purchase.

For products returned under warranty, Hewlett-Packard may use one of the following options:

- Repair the product.
- Replace the product with a remanufactured unit.
- Replace the product with a product of equal or greater functionality.
- Refund the purchase price.

See the user documentation included with the product or contact an HP Customer Service Center, or HP Sales and Support Office, for specific warranty information, including exclusions and limitations to the product warranty.

# **U.S. Service Support Contracts**

### **HP Express Exchange Service**

Hewlett-Packard offers an express exchange service to minimize product downtime. With HP Express Exchange Service, a replacement unit is available by 10:30 the next working day.

HP Express Exchange provides next day exchange service (same as HP SupportPack) but is based on a per incident of repair rather than throughout the warranty period. This service does not need to be purchased within 30 days of the printer purchase date.

To order the HP Express Exchange Service, call toll-free at (916) 785-1200 from Monday to Friday, 6 am to 5 pm Pacific Standard Time.

### **HP SupportPack**

HP SupportPack enhances the service offering by upgrading warranty repair service to a next day express exchange service and extends the warranty period from one year to three years. This service enhancement provides customers with a cost-effective and timely way to achieve quality support. HP SupportPack is sold exclusively through resellers (ordered like any other HP product) and is not available directly from Hewlett-Packard. Customers must purchase this service enhancement within 30 days of purchasing the printer. Additional information on HP SupportPack and the prices for the service upgrade are available through HPNN and the In-Touch newsletter.

### **HP Customer Return Repair Service**

If down time is less critical, the HP Customer Return Repair Service provides maintenance service at the HP Customer Service Center located in Corvallis, Oregon. HP will repair the product within two working days from receipt and return via surface transportation. Service Authorized Resellers can call (916) 785- 1200. Sales Authorized Resellers can call (800) 544-9976.

To order the HP Customer Return Repair Service for customers with non-critical applications, call tollfree (208) 323-2551.

## **Non-U.S. Service Support Contracts**

### **HP SupportPack**

HP SupportPack enhances the service offering during the warranty period by upgrading warranty repair service to a next day exchange service. This service enhancement provides customers with a costeffective and timely way to achieve quality support. HP SupportPack is sold exclusively through resellers (ordered like any other HP product) and is not available directly from Hewlett-Packard. Additional information on HP SupportPack and the prices for the service upgrade is available through HPNN.

For other service and support contracts, contact the HP Sales and Support Office for that country.

# **Returning a Printer for Service**

### **In the U.S.**

If a printer requires service, the customer can contact a service authorized reseller. The reseller should verify that the printer is in need of repair and contact the HP Corvallis Service Center. Sales authorized resellers should call (800) 544-9976 to arrange for repair. Service authorized resellers should call (503) 750-2035.

Customers can contact Hewlett-Packard directly by calling HP Customer Support Center at (208) 323-2551. They will verify that the printer is in need of repair and transfer the customer to the HP Corvallis Repair Center. If packaging materials are needed, call the HP Resellers Response Line at (800) 544-9976.

### **Printer Return Instructions for the U.S.**

*If the printer needs to be shipped, be sure it is packed in a protective carton.* Hewlett-Packard recommends that the original shipping container be saved for this purpose. In-transit damage is not covered by the warranty. It is suggested that shipments are always insured.

When either a customer or reseller calls HP to arrange for service, the HP Corvallis Service Center will dispatch a premium carrier to pickup the product at the reseller or customer location. The printer will be delivered to HP, at HP's expense, using second day delivery. The customer or reseller must still package the printer for shipment.

Once the printer is repaired, HP will ship it to the customer or reseller location using second day delivery.

You can help assure effective servicing of your customer's printer by following these guidelines:

- 1. Follow the troubleshooting instructions in this manual to be certain that the malfunction is in the printer and not the result of an interface error or a malfunction in the computer or software. If possible, identify the defective area or function.
- 2. If you determine that repair is required, please provide the following with the printer when returning the printer for service:
	- a. Make a copy of the HP DeskJet 300 Series Printer Repair Sheet (located at the end of this chapter).
	- b. Determine the appropriate error code from table 7-4 in the "Printer Repair Feedback Information" section in this chapter.
	- c. Fill out the repair sheet. Include specific information, such as the configuration at the time of the malfunction, the type of interface cable, a description of the computer or host, and a description of the software application in use.
	- d. If purchased through a Hewlett-Packard reseller, include a copy of the sales slip or other proof of purchase to establish the warranty coverage period.

### **In the UK, France, Germany, Switzerland, Austria, Belgium, Norway, Sweden, Denmark, Finland, and the Netherlands**

If a printer fails during the warranty period, the customer should do the following:

- 1. Follow the troubleshooting procedures in this document or consult the HP FIRST facsimile assistance services.
- 2. If the customer is still unable to determine the cause of the failure, the customer should contact their local reseller or the European Customer Support Center.

Customer support representatives can answer questions about the setup, configuration, installation, and operation of the printer. They can also troubleshoot and diagnose printer problems and, if necessary, can give instructions for getting the printer serviced and repaired.

If available for your country and language, phone numbers for HP FIRST and the European Customer Support Center are given in a separate document shipped with the printer. If additional information is needed, customers can call the reseller or the nearest HP Sales and Support Office.

If a printer fails after the warranty period:

- 1. Follow the troubleshooting procedures in this document or the printer user's guide.
- 2. If the customer is unable to determine the cause of the failure, the customer should contact their local reseller or the nearest HP Sales and Support Office for instructions on returning the printer for service and repair.

### **Elsewhere in the World**

If a printer fails during or after the warranty period:

- 1. Follow the Troubleshooting procedures in this document or the printer user's guide.
- 2. If the customer is unable to determine the cause of the failure, the customer should contact their local reseller or the nearest HP Sales and Support Office for instructions on returning the printer for service and repair.

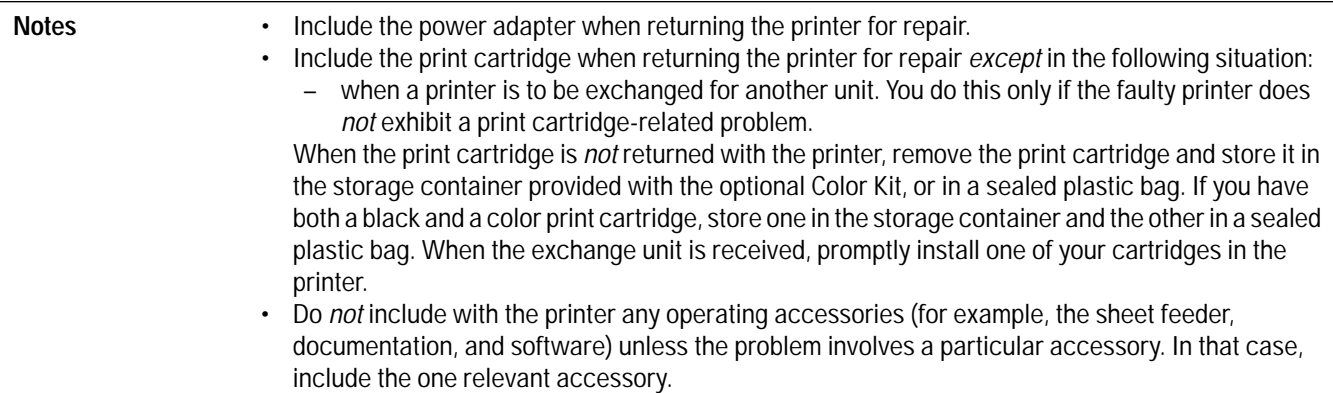

# **Service and Support Resources**

### **Obtaining Printer Drivers**

For the latest available versions of printer drivers, contact the appropriate software vendors directly.

Hewlett-Packard offers printer drivers through the HP Forum on CompuServe. As updated and new printer drivers become available, they are uploaded to the HP Forum for instant access by CompuServe members. To become a CompuServe member and gain access to the printer drivers through HP Forum, call (800) 848-8990 from within the U.S. From outside the U.S., call 1 (614) 457-8650.

In the U.S., printer driver updates are also available through the HP Customer Support Center at (208) 323-2551. Hours are Monday, Tuesday, Thursday and Friday 6 a.m.–5 p.m. and Wednesday 6 a.m.–3 p.m. Pacific Time.

In the U.S. and Canada, printer driver updates are also available through the HP Distribution Center at (303) 339-7009, 24 hours a day, except Sundays.

Authorized Resellers can obtain printer drivers through HPNN, an electronic bulletin board service, at your local international number, or at 1 (408) 553-7303.

### **Obtaining Support Information**

For the latest information on a particular software application, contact the software vendor.

Hewlett-Packard offers a fax information system called HP FIRST (Hewlett-Packard Fax Information Retrieval Support Technology) distributes information on software and HP products to anyone with a touch-tone Group 3 fax machine.

To use HP FIRST, dial (800) 333-1917 from your fax machine in the U.S. or Canada. From outside the U.S. and Canada, choose a number from the list on the next page. A voice response system helps you select the information you need. HP FIRST then sends this information to your fax machine.

The table below summarizes the available resources for different types of information. For specific information on an available resource, see "Additional Resource Information" on the next page.

| To Obtain:                        | <b>Check the Following Resources:</b>                                                                                                    |
|-----------------------------------|----------------------------------------------------------------------------------------------------|
| <b>Printer Drivers</b>            | 1. Software Vendor<br>2. HP BBS<br>3. CompuServe and Internet<br>4. HP Distribution Center (Users Only)<br>5. HPNN (HP Authorized Resellers Only)<br>6. HP Customer Support Center (Users Only) |
| <b>HP SupportPack Information</b> | 1. HPNN (HP Authorized Resellers Only)<br>2. In-Touch Newsletter                                                                                                    |
| Software Information              | 1. Software Application Documentation<br>2. Software Vendor<br>3. HP FIRST or HP BBS<br>4. CompuServe and Internet<br>5. HPNN (HP Authorized Resellers Only)                                    |

**Table 7-1. Obtaining Drivers and Information** 

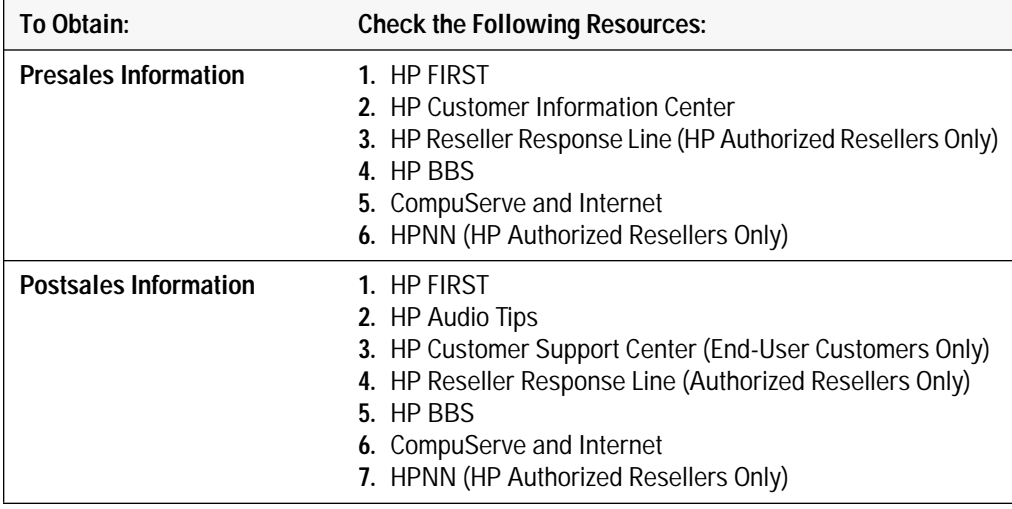

#### **Table 7-1. Obtaining Drivers and Information (Continued)**

## **Additional Resource Information**

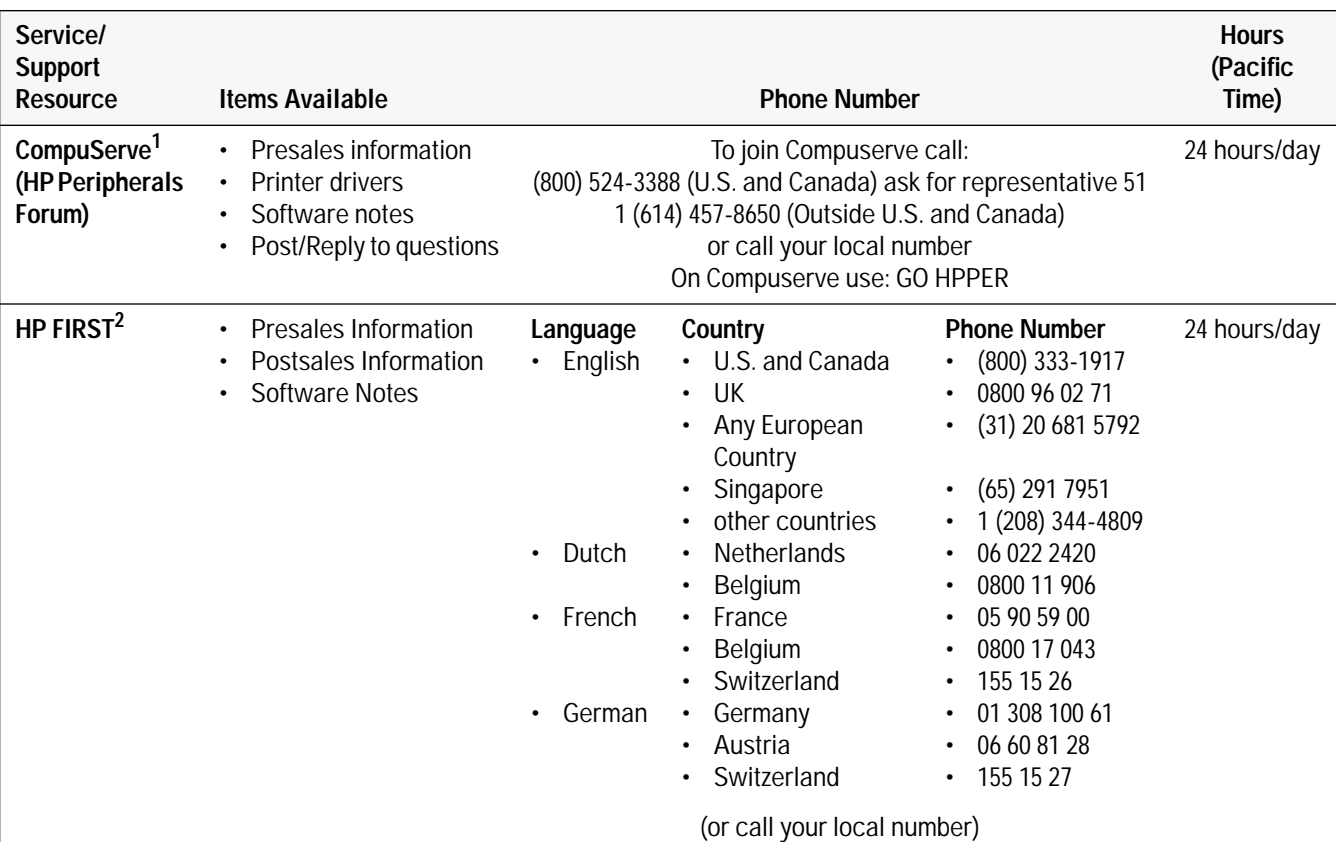

#### **Table 7-2. Resource Information**

1. CompuServe is an electronic bulletin board. Printer drivers and information can be downloaded from the HP Forum by CompuServe members.

2. HP FIRST (Hewlett-Packard Fax Information Retrieval Support Technology) is an automated support access program that sends printed product information to a facsimile machine. Call HP FIRST from a touch tone telephone/fax machine. Select the product information you want by navigating through the pre-recorded messages using the buttons on the telephone. HP FIRST sends selected product information to any Group 3 fax machine.

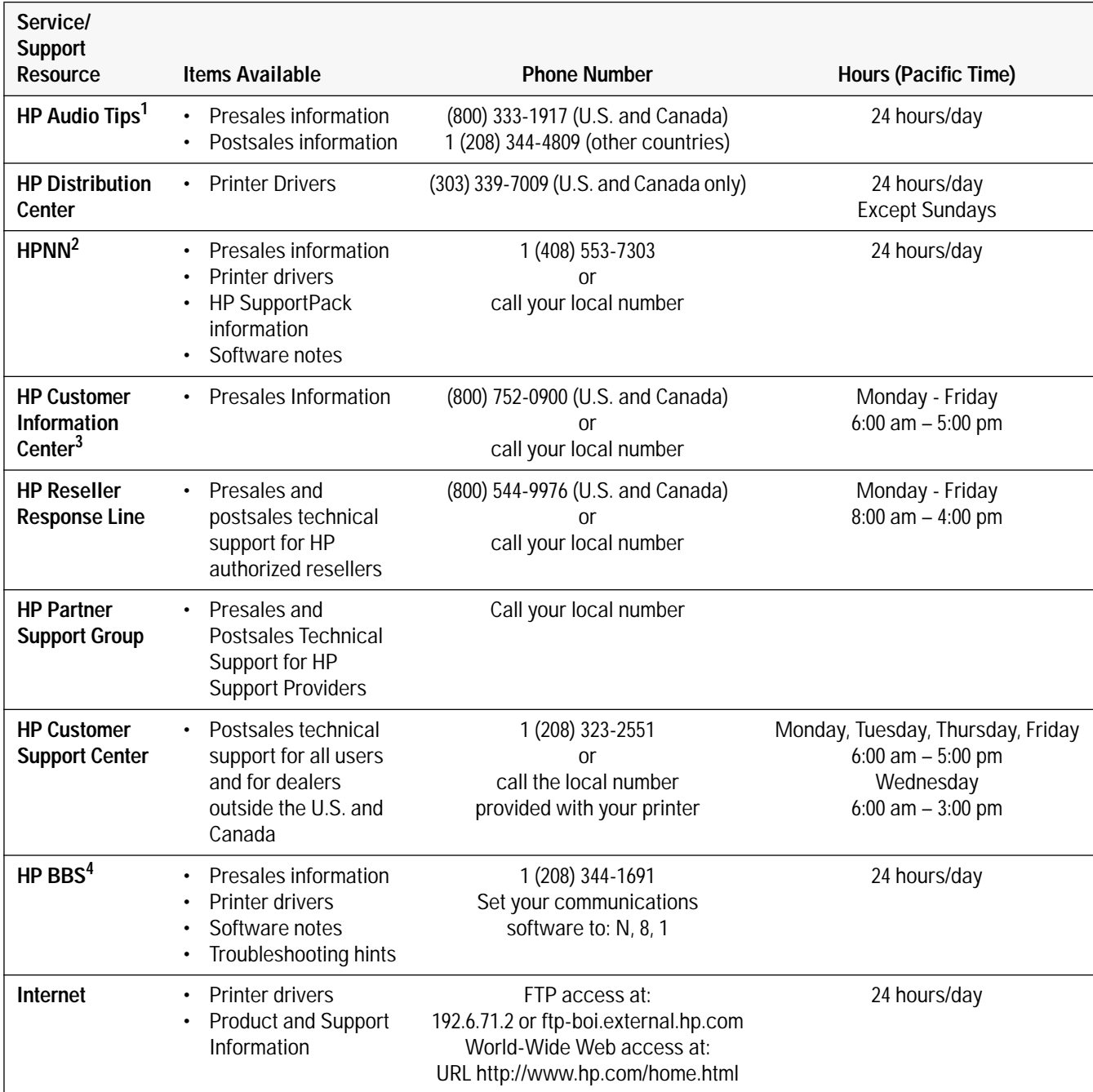

#### **Table 7-2. Resource Information (Continued)**

1. HP Audio Tips is a set of pre-recorded messages to answer common product questions. Navigate through the pre-recorded messages by pressing the buttons on a touch tone telephone.

2. HPNN (Hewlett-Packard News Network) is an electronic bulletin board service available only to HP authorized resellers.

3. The HP Customer Information Center is available to both resellers and users.

4. HP's computer bulletin-board system.

# **Printer Repair Feedback Information**

- 1. Make a copy of the HP DeskJet 300 Series Printer Repair Sheet in this section.
- 2. Observe the problem with the printer. Verify the problem is repeatable.
- 3. Determine the applicable error code in table 7-3.
- 4. Fill out the repair sheet and return the repair sheet with the printer.

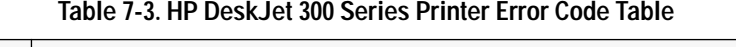

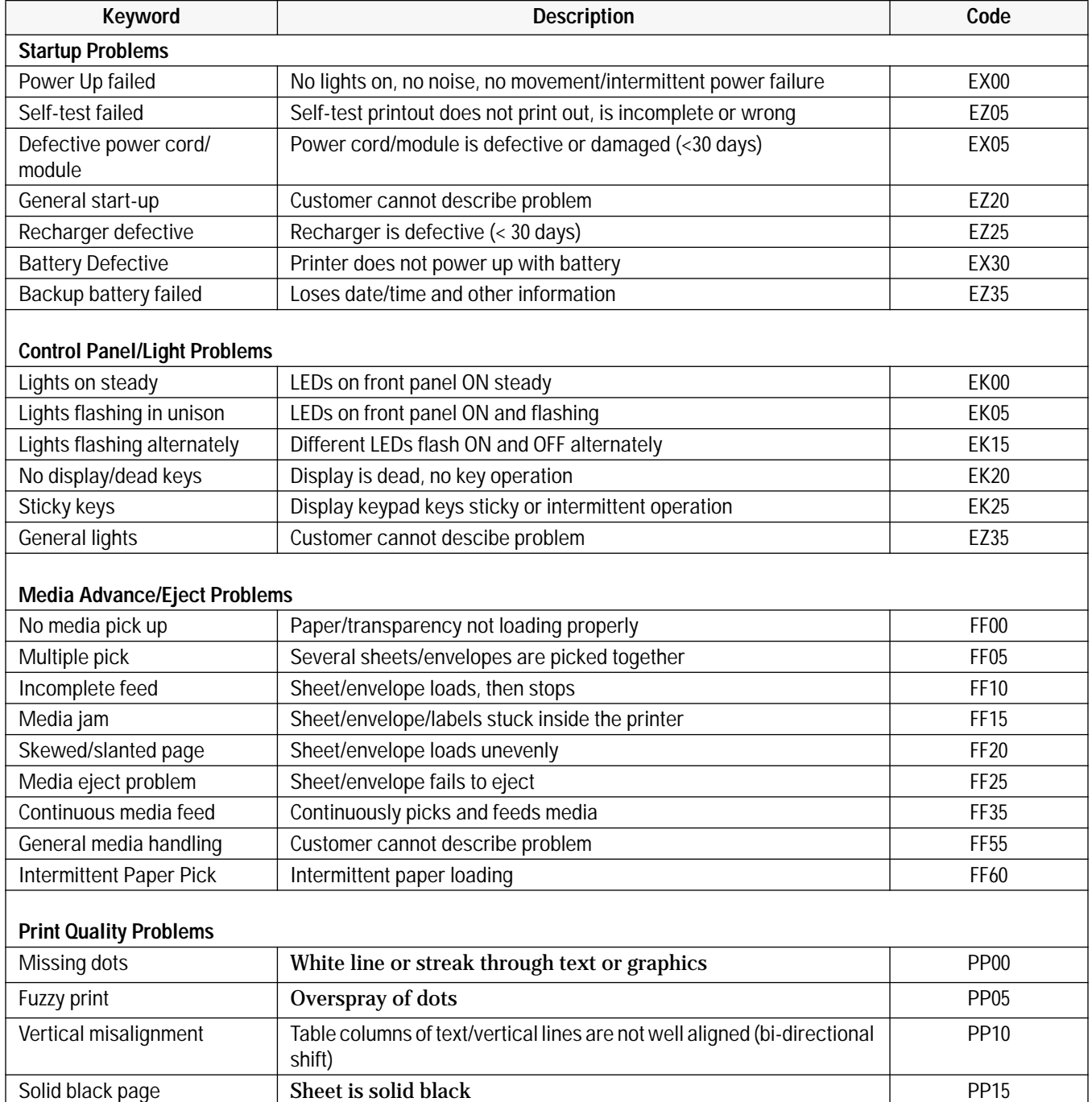

## **Table 7-3. HP DeskJet 300 Series Printer Error Code Table (Continued)**

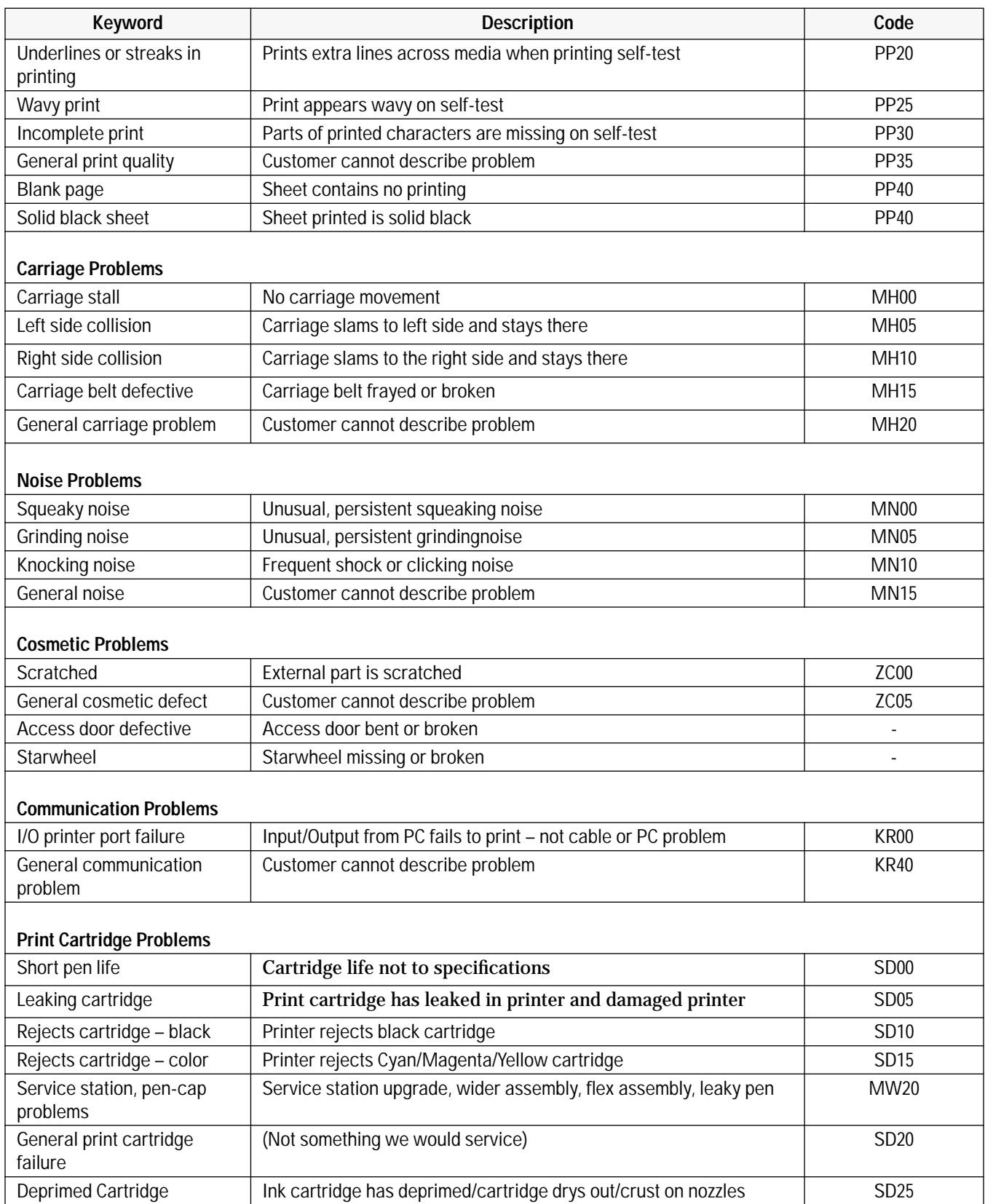

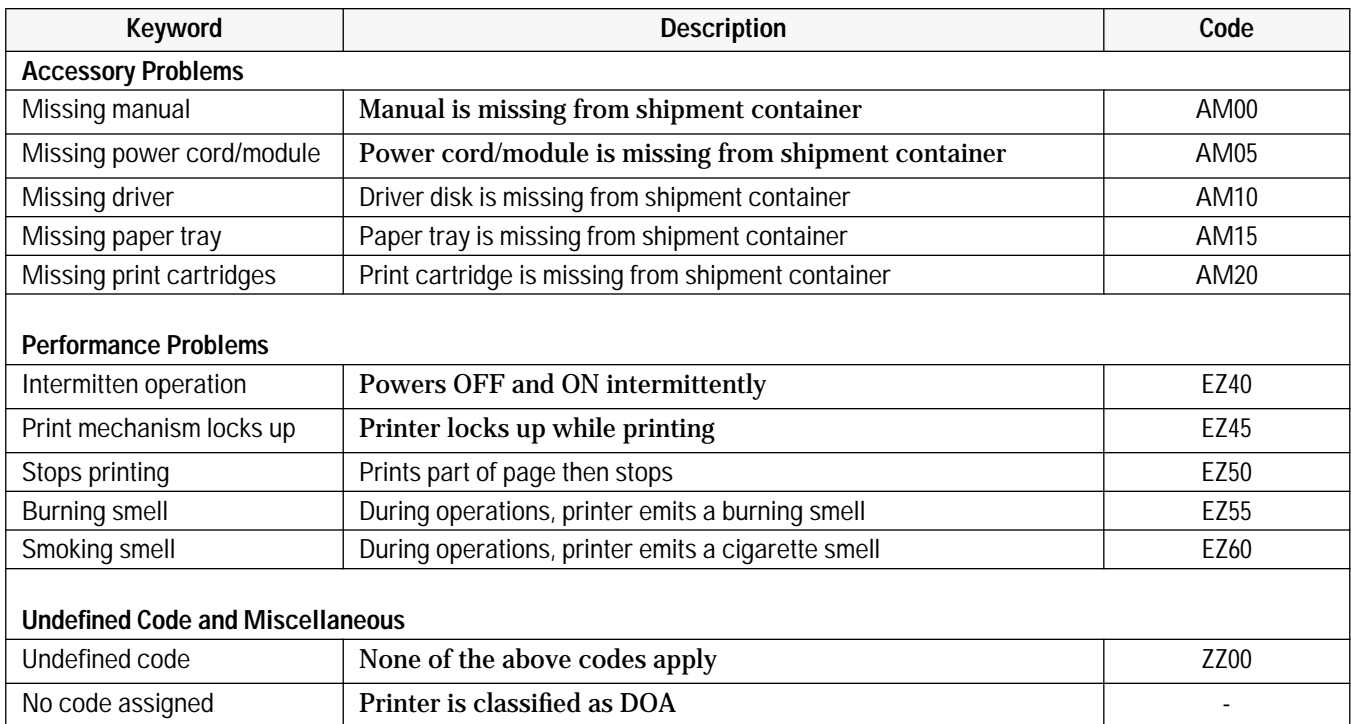

#### **Table 7-3. HP DeskJet 300 Series Printer Error Code Table (Continued)**

# **HP DeskJet 300 Series Printer Repair Sheet**

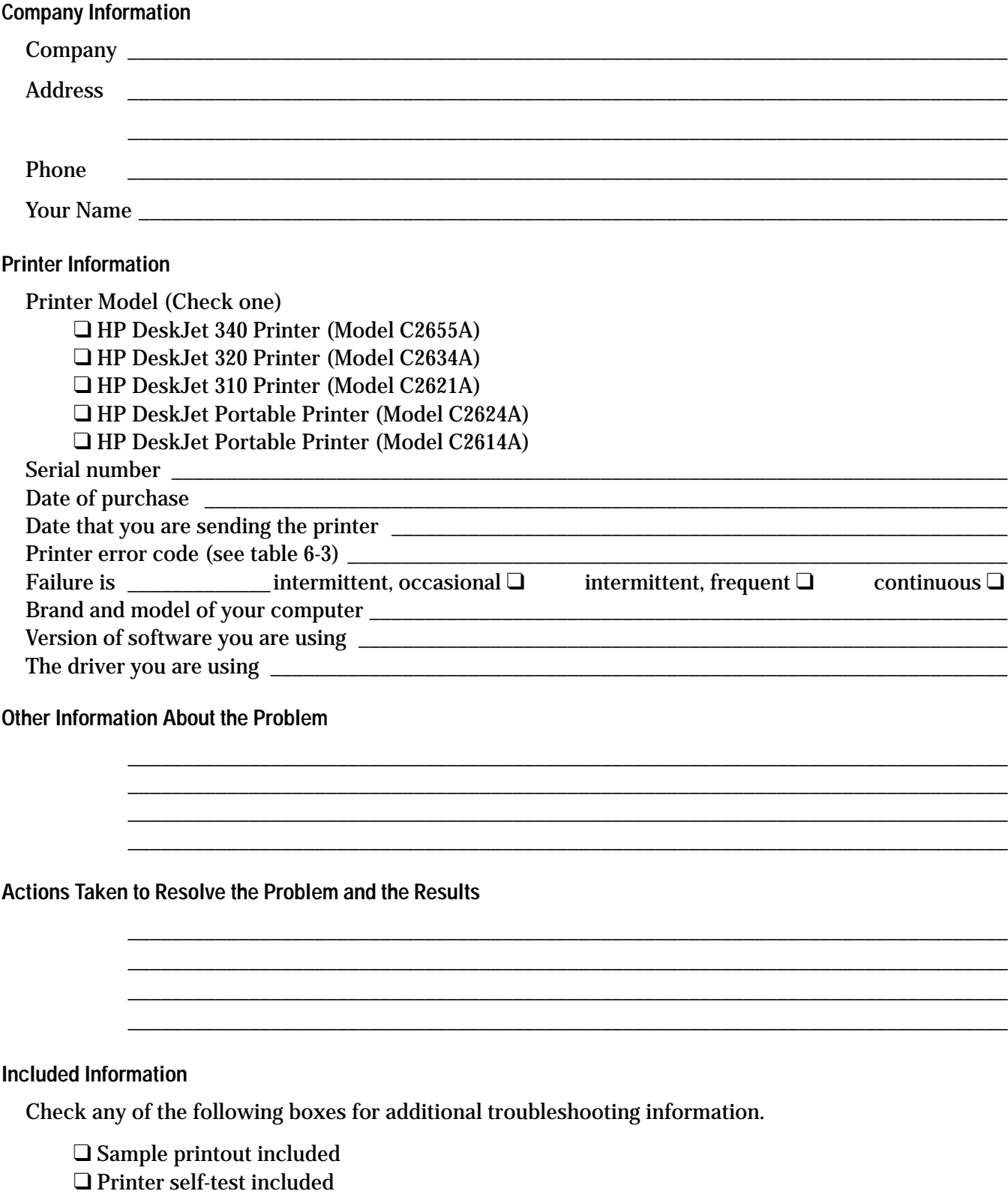

❑ Unable to print the printer self-test

# **HP PCL Printer Commands and Control Codes**

# **HP PCL Printer Command Summary**

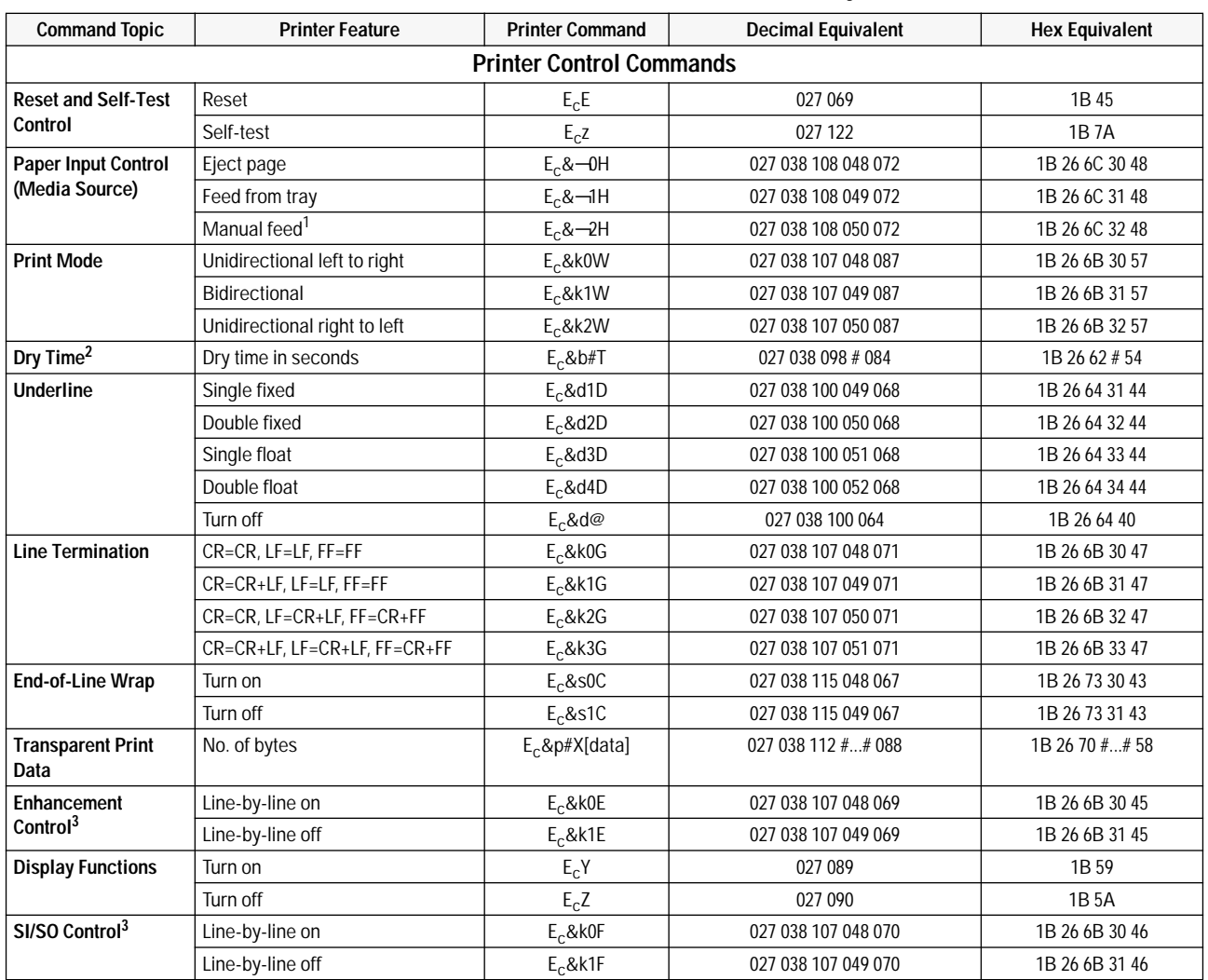

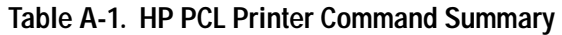

# Indicates the numeric value field.

1. This command is not used by the older model C2614A **HP DeskJet Portable** printer.

2. This command is only used by the **HP DeskJet 310 and 320** printers.

3. This is an obsolete command. Hewlett-Packard suggests that it not be used in code developed for HP DeskJet 300 Series printers.

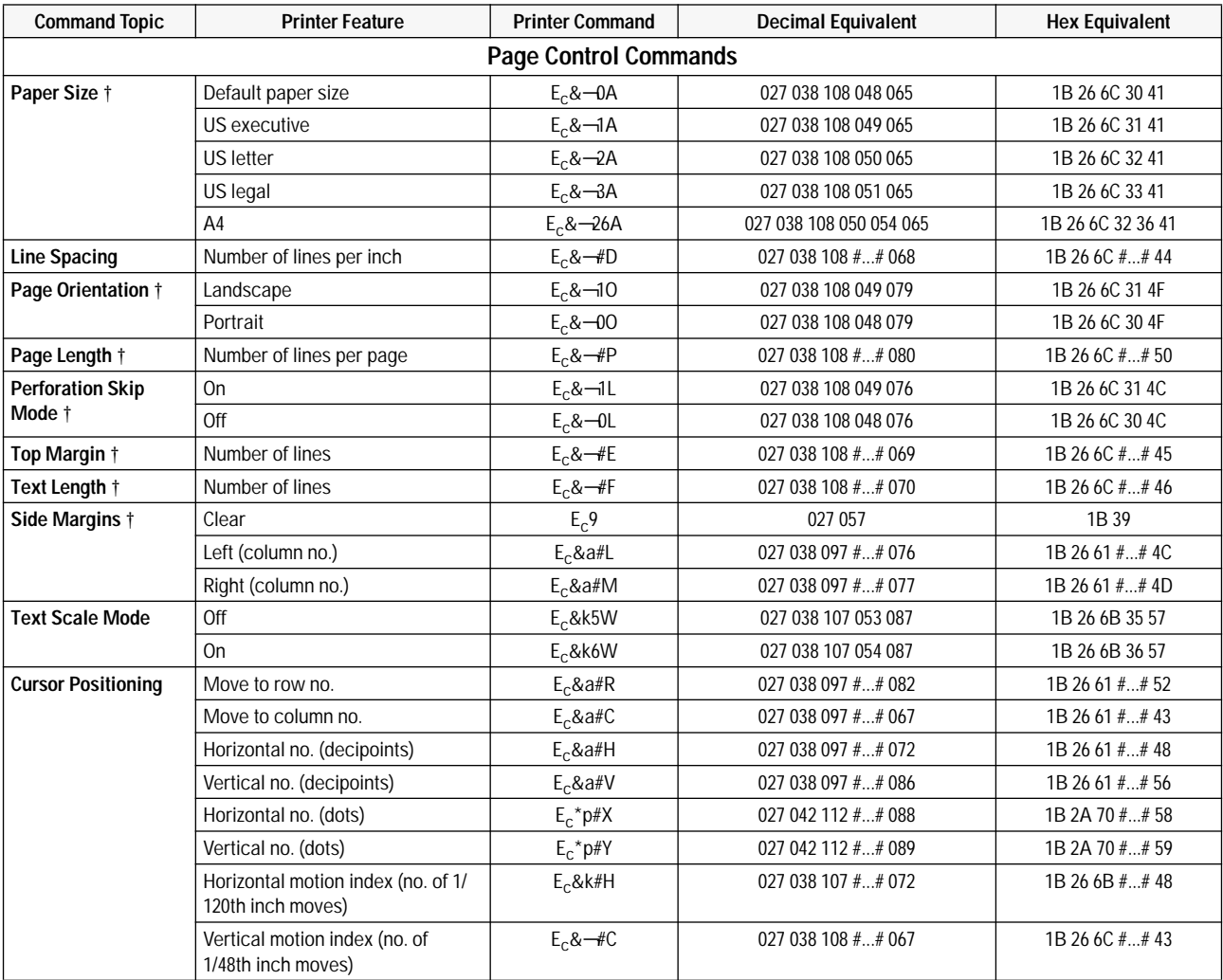

## **Table A-1. HP PCL Printer Command Summary (Continued)**

† These printer commands are listed in the order in which they must be sent. # Indicates the numeric value field.
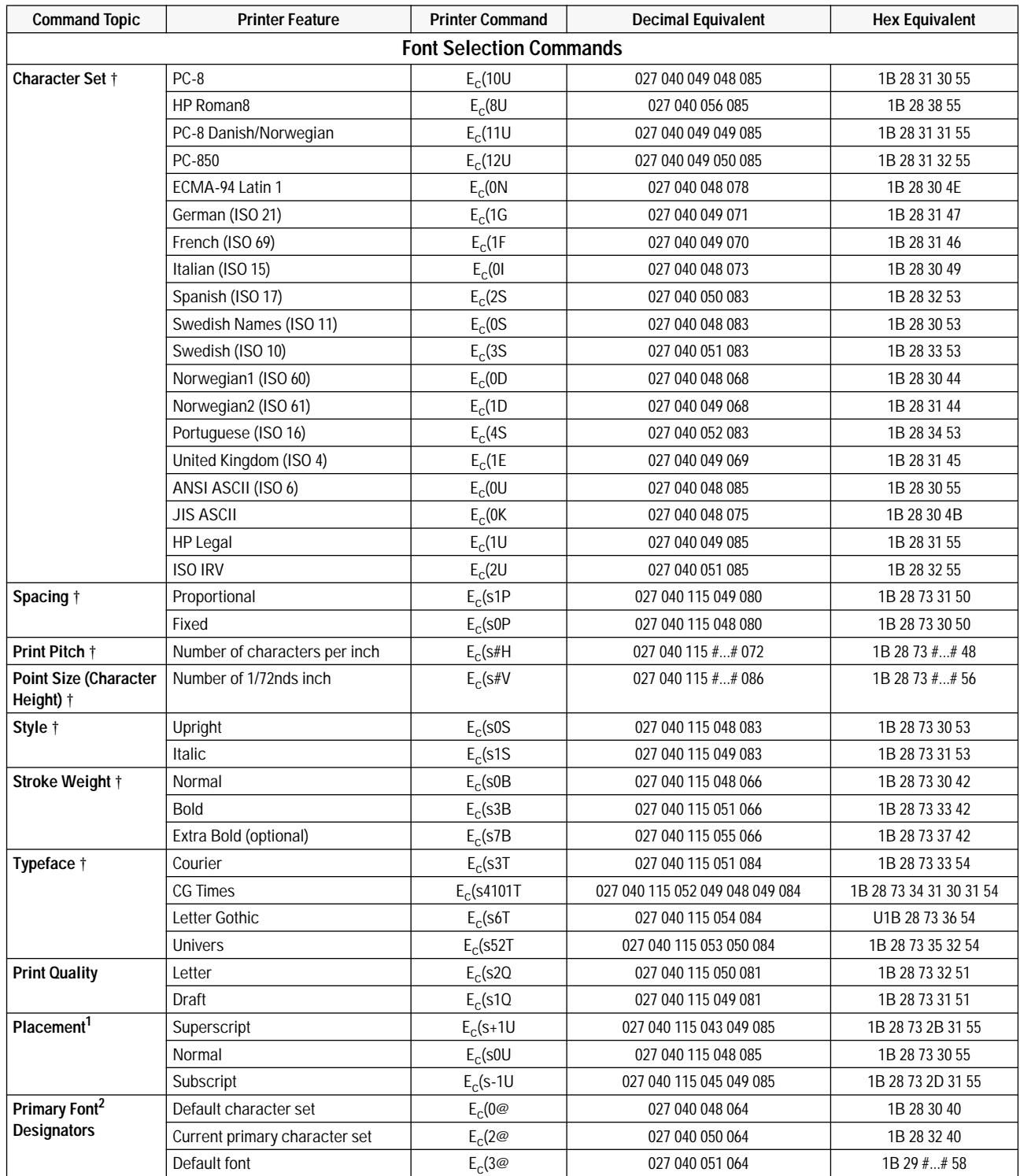

#### **Table A-1. HP PCL Printer Command Summary (Continued)**

† These printer commands are listed in the order in which they must be sent.

# Indicates the numeric value field.

1. This is an obsolete command. Hewlett-Packard suggests that it not be used in code developed for HP DeskJet 300 Series printers.

2. This is a testing command; it is not recommended for use.

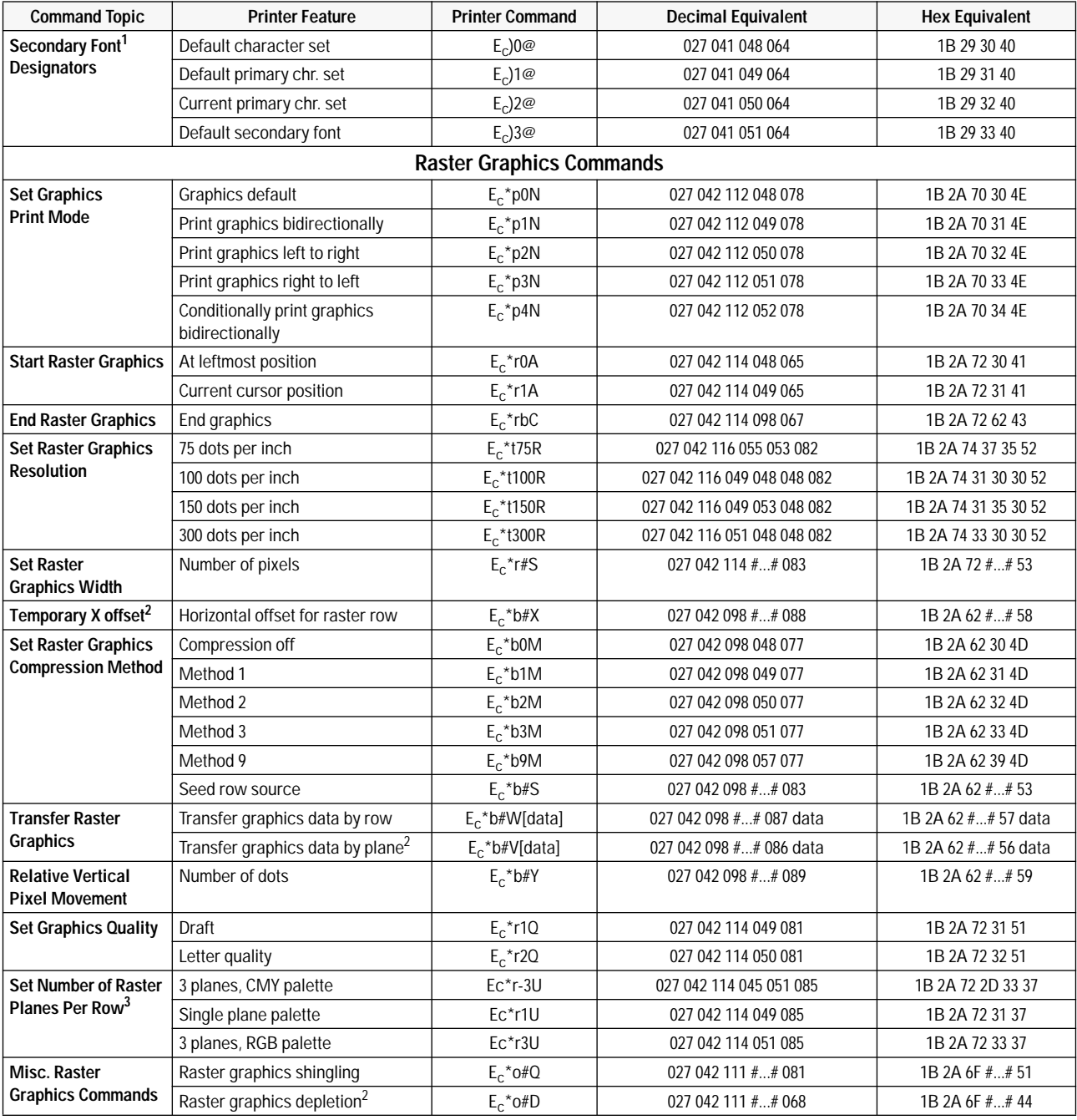

#### **Table A-1. HP PCL Printer Command Summary (Continued)**

# Indicates the numeric value field.

1. This is a testing command; it is not recommended for use.

2. This is an obsolete command. Hewlett-Packard suggests that it not be used in code developed for HP DeskJet 300 Series printers.

3. This command is only used by the **HP DeskJet 310 and 320** printers.

# **Control Codes**

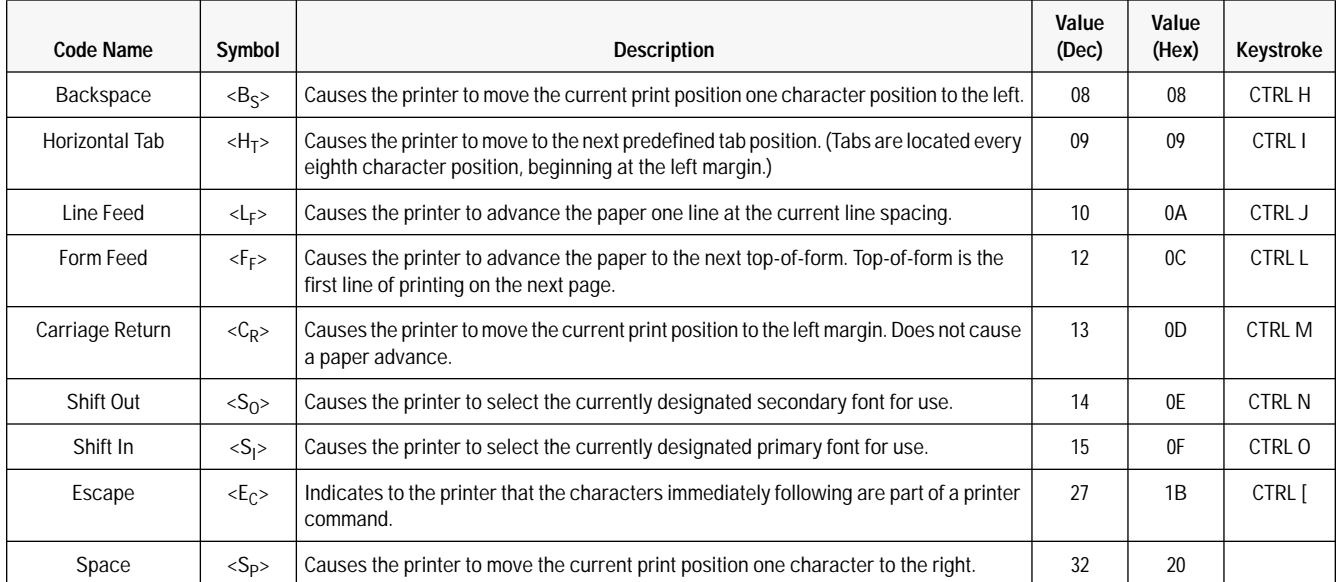

#### **Table A-2. HP PCL Printer Control Codes**

# **Index**

#### **A**

AC power devices, 1-8 access door, 1-5, 3-20, 7-23 re-installing, 3-35 removing, 3-35 accessories and supplies, 1-13 acoustic specifications, 1-24 alcohol caution, 3-34 alignment mark, 3-15 all lights blinking, 6-16, 7-22 alternately blinking lights, 6-17, 7-13, 7-16 altitude specifications, 1-24 AppleTalk Interface Cable, 5-4 application Memory Size, 5-14 Memory Usage, 5-12, 5-13, 5-14 area, printable, 1-27 Argentina option number, 1-9 power cord, 1-12 attaching interface cable, 2-7 printer to the sheet feeder, 3-11 Australia option number, 1-9 power cord, 1-11 AUTOEXEC.BAT file, 2-7 Automatic button in printer driver, 6-39 automatic feeding, 3-13 automatic shut-off, from sleep mode, 3-31 avoiding print skew, 6-25

#### **B**

background disk space, 5-3 printing, 5-15 balloon help, 5-17 base, 3-10 battery see battery pack battery charge rate, 3-24 battery compartment, 1-5 Battery Control group, 2-13, 2-14 battery level gauge, 2-14 battery mode, Sleep mode, 3-6

Thi d t t d ith F M k 4 0 4

battery pack, 1-3, 3-30 cautions, 3-30 charge capability in pages per charge, 1-19 charge level, 3-25, 3-31, 6-8 charge level low, 3-6 charging, 3-6, 3-7, 3-25, 3-29, 3-30 charging rate, 3-24, 3-25 charging times, 3-27 configuration information, 2-13 discharging, 3-6, 3-7, 3-28, 3-29, 5-13 Europe, 1-12 installing or replacing, 2-4 Japan, 1-12 level, 3-31 low battery condition, 3-26, 3-31 low charge, 5-13 operating from, 3-30, 5-6 part numbers, 1-11, 1-12 physical specifications, 1-20, 1-21 reviving, 3-7, 3-28, 3-30 specifications, 1-19 status indications, 3-6, 3-31 troubleshooting, 5-5 type, 1-19 US, 1-12 warm after charging or discharging, 3-28 BBS, HP, 6-8 Belgium option number, 1-10 power cord, 1-10 benefits and features of DeskJet 300 printers, 1-3 Best Print Quality mode, 4-9 Best print quality setting in printer driver, 6-38 black composite ink, 4-8 black, composite, 5-18 black print appears greenish, 6-37 fading, 6-37 self-test pattern, 6-10 when expecting color, 6-39 black print cartridge, 1-4 see also print cartridge Black Text printer driver mode, 6-39 blinking light, 6-14, 6-17 all blinking, 6-16 Busy, 6-20, 6-22 Busy and Online, 6-16, 6-23

blinking light (continued) Change Cartridge, 6-15, 6-17 Charge, 6-17 Compressed, 6-17 Draft, 6-17 Menu, 6-16 Online, 6-15, 6-20, 6-22 Online and Busy, 6-20, 6-22 Power, 6-15, 6-17 block diagram of overall troubleshooting, 6-3 bold internal fonts, 1-16 box specifications, 1-23 Brazil option number, 1-9 power cord, 1-9 brush for cleaning, 1-3 buffer size, 1-19 buffer, clearing, 6-15 bulletin-board, computer, 7-8 bundled product, printer plus sheet feeder model numbers, 1-2 packaging dimensions, 1-23 burst print speed, 1-18 Busy and Online lights blinking, 6-16, 6-20, 6-22, 6-23 Busy light, 3-4, 3-6 alternately blinking, 6-17 blinking, 6-15, 6-20, 6-22 on, 6-15 buttons diagram, 3-2 Draft, 6-15 Font, 3-4, 6-15 LF/FF, 6-15, 6-22 on rapid recharger, 3-7 Power, 3-6 pressure plate release, 6-21, 6-23 Select, 6-16

### **C**

C2614A, old DeskJet Portable printer model, 1-2 C2624A, new DeskJet Portable printer model, 1-2 cable AppleTalk, 5-4 checking the interface, 6-28 connecting the interface, 2-7, 5-7 information, 5-4 part number, 1-13 requirements, 5-4 serial, 5-4 cache see RAM cache caliper, dial, 1-3

Canada option numbers, 1-9 power cord, 1-11 capacity for paper handling, 1-26 card slot for PCMCIA Type 1.0 card, 1-7 card slot, PCMCIA, 6-17 carriage locking mechanism, 6-18 printer, 1-5 stalled, 6-18, 6-19 carriage rods avoid wiping, 3-35 carrying case part number, 1-13 cartridge black, 1-4 centered, 3-23 cleaning contacts, 6-40 cleaning routine, 3-6, 6-33 color, 1-4 compatibility between DeskJet 300 printers, 1-8 compatibility with DeskJet 500 printers, 1-7 dried ink on nozzles, 3-34 expiration date, 3-34 identifying the expiration date, 6-31 installing, 3-20 inventory control, 6-32 maintaining, 3-33 Material Safety Data Sheet, 3-33 modifying or refilling, 3-34 part numbers, 1-13 refilling or modifying, 1-28 replacing, 3-5 safety, 3-33 short life troubleshooting, 6-29 similarities between DeskJet 300 printers, 1-7 similarities with DeskJet 500 printers, 1-7 specifications, 1-28 storing, 3-34 tips, 3-34 troubleshooting, 6-29 type, 6-8 cartridge contacts, 3-34 cartridge nozzles, 3-34 causes of paper jams, 6-24 cautions battery pack, 3-30 damage from platen cleaners or alcohol, 3-34 rapid recharger, 3-28 CDEVs (control panel devices), 5-15 Centronics parallel interface cable, 2-7 cable part number, 1-13 connector, 2-6

CG Times internal fonts, 1-16 Change Cartridge light, 2-14, 3-5 alternately blinking, 6-17, 6-18 blinking, 3-21, 3-23, 6-15 change of color hue, 6-37 changing character set defaults, 2-16 configuration of printer, 2-10 country defaults, 2-16 Power off time, 2-15 print cartridge, printer position, 3-14 printer settings, 2-10 printer settings, printer position, 3-14 character set changing defaults, 2-16 default setting, 2-12 types, 1-18 character spacing on printout doesn't match screen, 6-11 characters incomplete or missing from printouts, 6-37, 6-39 charge level of battery pack, 6-8, 6-15 Charge light, 3-6, 3-25, 3-31 alternately blinking, 6-17 blinking, 6-15 blinking alternately with Power light, 6-17 off, 6-15 on, 6-15 charge rate of battery, 3-25 charging battery packs, 2-13, 3-7, 3-29, 3-30, 6-15 checking the interface cable, 6-28 Chg. Pen light, 2-10 blinking, 3-21, 3-23 chooser, 5-10 choosing the printer driver, 5-9 choosing printer driver, 5-10 cleaning cloth, lint-free, 1-3 electrical contacts, 6-35 pinch plate, 3-35 platen, 3-35 print cartridge, 3-4, 3-6, 6-34, 6-35, 6-40 print cartridge contacts, 6-40 print cartridge cradle contacts, 6-40 printer, 3-34 regular maintenance, 3-33 tools, 1-3 with tissue paper, 1-3 cleaning routine of print cartridge, 6-30, 6-33 clearing clogged print cartridge nozzles, 6-35 paper jams, 6-23 printer buffer, 3-5, 6-15

clogged nozzles in print cartridge, clearing, 6-35 cloth, lint-free for cleaning, 1-2 color banding, 6-42 fill problems, 6-38, 6-42 hues change, 6-37 printer driver needed for color output, 4-11, 4-12 prints as black instead, 6-39 smudges on glossy paper, 6-38 smudges on transparencies, 6-38 transparency fades, 6-39 unexpected output, 6-28 Color Control settings in printer driver, 6-38 Color Kit, 1-4, 4-11, 4-12, 6-30, 6-31, 7-5 part number, 1-13 color print cartridge, 1-4 Color Kit part number, 1-13 life, number of pages, 6-29 part number, 1-13 shelf life, 6-32 color printing, 1-7, 1-8 Color Kit, 6-30 presentation quality, 1-4 troubleshooting quality problems, 6-37 colors appear washed out, 6-37 colors dialog box, 5-11 ColorSmart technology features in printer drivers, 4-4 in printer drivers, 4-11, 4-12 command set, 1-18 commands and control codes, A-1 communication establishing, 2-7 problems, 6-27 verifying, 2-7 complexity of document affects printing speed, 4-9 compatability, 5-2 composite black ink, 4-8, 5-18 Compressed light, 3-4 alternately blinking, 6-17 CompuServe, 7-6, 7-7 computer bulletin-board, 7-8 computer configuration minimum for printer driver, 4-7 computer system memory problems, 6-11 configuration of computer hard disk space, 5-3 host requirements, 5-2 minimum for printer driver, 4-7 minimum hardware, 5-2 minimum system, 5-2 printer software, 5-8 configuration of printer, 2-1, 2-9 connecting the interface cable, 2-7

connector port, 5-5 consumables, 1-13 contacts cleaning, print cartridge, 6-35 cleaning, print cartridge cradle, 6-35 print cartridge, 3-20, 3-23, 3-24, 6-15 print cartridge cradle, 3-22, 6-15 contaminants, removing, 3-35 contracts, service, 7-3 control codes, A-5 control panel devices (CDEVs), 5-15 control panel lights, 6-15 converter of voltage, do not use, 2-3 cotton swabs, for cleaning, 1-3 country default settings, 2-16 changing, 2-16 resetting to, 3-4, 3-5, 3-6 country options, 1-9 Courier internal fonts, 1-16 CPU configuration, 4-7 CR Def., default setting, 2-12 crusting ink, removing, 6-34 curling media, 3-13 customer reply card, 2-2 customer return repair service, 7-3 customer support center, 7-4 Cyrillic fonts, 1-4

# **D**

Danish user documentation, 1-14 see also Denmark, 1-9 data sheet, Material Safety, 3-33 date of print cartridge expiration, 3-34 of print cartridge manufacture, 6-31 default settings, 2-12 graphics resolution, 2-12 overriding, 2-12 Demo card Europe, 1-8 US, 1-8 Denmark option numbers, 1-9 density of print not consistent, 6-36 depth, physical specifications, 1-20 DeskJet 300 Series internal fonts, 1-16 model numbers, 1-2 printer drivers, 4-2 printer options, 1-9 repair information sheet, 6-10 user documentation, 1-14

DeskJet 300 Series (continued) v4.0 printer driver for Windows, 4-3, 4-12 v4.1 printer driver for Windows, 4-3, 4-12 v5.0 printer driver for Windows, 4-3, 4-11 v6.0 printer driver for Windows, 4-3, 4-11 DeskJet 310, 1-2 v1.0 printer driver for Windows, 4-3 DeskJet 320, 1-2 DeskJet Portable, 1-2, 1-8, 1-23 country specific power module, 1-9 DJPMenu changes some settings, 2-15 hand feed transparencies, 1-8 model C2614A, draft printing speed, 1-18 old and new models, 1-2 only prints black, 1-3 paper sizes, 1-28 power module size and weight, 1-21 safety and EMI certification, 1-25 v1.0 printer driver for Windows, 4-3 desktop DeskJet family printers, 1-7 devices control panel (CDEVs), 5-15 diagnosing paper jams, 6-23 diagnostics, overall, 6-3 dial caliper, 1-3, 6-2 dialog box get info, 5-14 differences between rapid rechargers, 2-4 differences and similarities between DeskJet 300 printers, 1-8 to DeskJet 500 printers, 1-7 dim Power light, 3-6, 3-31, 6-15 dimensions, 1-20 of the packaging, 1-23 discharging battery packs, 2-13, 3-7, 3-28, 6-15 disk space fonts, 5-3 printer driver, 5-3 spooler, 5-3 disk space free for printer drivers, 4-7 disposing of battery packs, 3-30 DJPMenu program, 2-15, 2-16, 3-4, 3-5, 3-6 changing power off time, 3-31 changing sleep time, 3-31 determining the battery pack charge level, 3-31 setting Sleep time, 3-26 specifying Manual Feed, 3-17, 3-18 document complexity, effect on printing speed, 4-9 documentation, 1-9 options, 1-9 user, 1-14

DOS graphics applications, 4-13 support, 1-3 wordprocessing applications, 4-14 dot placement, 1-18 dots missing from printouts, 6-37, 6-39 dots per inch resolution, 1-3 downloading fonts not possible, 1-7 Draft button, 2-9, 2-11, 2-13, 3-4, 6-15 Draft light, 3-4 alternately blinking, 6-18 blinking alternately, 6-17 draft mode, 1-18, 3-4 internal fonts, 1-18 printing, 4-9 printing speed, 4-9 Draft Print Quality mode, 4-9 draining the battery, 2-13 dried ink, removing, 6-34 driver for printer Automatic button, 6-39 Best print quality setting, 6-38 Black Text or Grayscale print modes, 6-39 Extra Dry Time option, 6-38 Glossy Paper option, 6-38 how to get, 7-6 Match Screen option, 6-38 selecting a printer driver, 4-10, 5-11 Transparency Film option, 6-38 Use Black selection, 6-39 driver, printer not correctly selected, 6-11 Dutch option number, 1-10 user documentation, 1-14

### **E**

East Central Europe fonts, 1-4 option number, 1-9 easy install options, 5-8 ejecting paper, 3-5, 3-6 electrical contacts cleaning, 6-35 electrical specifications, 1-23 EMI (electromagnetic interference) specifications, 1-25 English option number, 1-9, 1-10 user documentation, 1-14 envelopes not supported, 1-7

environmental specifications, 1-24 equipment needed to support these printers, 1-3 error, 6-7 error code table, 7-9 in Windows, 4-8 light patterns, 3-6 lights, 6-12, 6-14, 6-15 ESD (Electrostatic Discharge) specifications, 1-24 establishing communication, 2-7 Europe battery pack, 1-12 Demo card, 1-8 option number, 1-9, 1-10 power cord, 1-11 evaporating ink, 6-31 exchange service, 7-3 Exit button, 2-11, 2-14 exiting from Menu mode, 2-9 Sleep mode, 3-26 expiration date, print cartridge, 3-34, 6-29, 6-31 express exchange service, 7-3 extended settings, 2-12, 2-15 extending the battery pack charge, 3-26 Extra Dry Time printer driver option, 5-38

#### **F**

factors for optimization, 5-15 factory default localizing, 2-16 settings, 2-12 factory settings, resetting, 3-4, 3-5, 3-6 faint print, 5-36 black, 5-37 color, 5-37 color, on transparencies, 6-39 family of DeskJet 300 Series printers, 1-2 Fax Retrieval System, HP FIRST, 6-6 features and benefits of DeskJet 300 printers, 1-3 feedback information, 7-9 feeding sheets by hand, 1-6 does not work, 6-20 fill problems, color, 6-38 Finnish option number, 1-9 user documentation, 1-14 fire hazard warning, 2-3 firing chamber, of ink cartridge, 3-36 firmware revision, 6-8 FIRST, HP, 7-6 flashing lights, 4-8 Font button, 2-9, 2-11, 2-13, 3-4, 6-8, 6-15

#### fonts

cannot be downloaded, 1-7 CG Times, 1-16 Courier, 1-16 disk space, 5-3 HP Cyrillic, 1-4 HP East Central Europe, 1-4 HP Greek, 1-4 HP Turkish, 1-4 installation, 5-8 internal, 1-16 Letter Gothic, 1-16 problems, 6-11 selecting, 3-4 TrueType, 4-11, 4-12 Univers, 1-16 formfeed, 3-5 forms, pre-printed problems, 6-25 fractional widths, 5-18 fragmented memory, 5-15 French option number, 1-9, 1-10 user documentation, 1-14 frequency, 1-23 fuzzy print, 6-36

### **G**

gaps in self-test, 6-8 gauge, battery level, 2-14 German option number, 1-9 user documentation, 1-14 getting software support information, 7-6 glossy paper color smudges on, 6-38 HP Premium, 1-4 Glossy Paper printer driver option, 6-38 graphics applications, DOS, 4-13 printing, 6-29 resolution, 1-19 Graphics Density changing, 2-15 gray areas have dark horizontal lines, 6-37 gray pressure plate release button, 3-18 grayscale printing, 4-9 Grayscale printer driver mode, 6-39 Greek fonts, 1-4 greenish black print, 6-37 Group button, 2-10, 2-13

### **H**

hard disk space, 5-3 hardware requirements 5-2 Health Line, HP, 3-33 Heap, system, 5-12 height, physical specifications, 1-21 help balloon, 5-17 Hewlett-Packard battery packs, 1-12 Hewlett-Packard printer drivers for Windows, 4-3 high capacity print cartridge, 1-14 not recommended, 1-7 home position of service station, 6-29 host requirements, 5-2 horizontal bands or thin lines in color printout, 6-38 horizontal dots missing, 6-40 horizontal resolution, 1-18 HP Audio Tips, 7-8 HP background, 5-3 HP background startup, 5-3 HP BBS, 7-8 HP Customer Information Center, 7-8 HP customer return repair service, 7-3 HP Customer Support Center, 7-4, 7-8 HP Dealer Response Line, 7-8 HP DeskJet 310 printer see DeskJet 310 HP DeskJet 320 printer see DeskJet 320 HP DeskJet Portable printer, 1-8 see DeskJet Portable HP DeskJet repair information, 7-9 HP Express Exchange Service, 7-3 HP FIRST, 7-6 HP Forum, 7-6 HP Health Line, 3-33 HP PCL commands and control codes, A-1 HP PCL Level 3 programming language, 1-7, 1-8, A-1 HP PCL printer control codes, A-5 HP print monitor, 5-3 HP SupportPack, 7-8 HPNN, 7-8 hues of colors change, 6-37 humid conditions, 1-24 transparencies, 6-21

## **I**

illegible output, 4-8 improved ink, 1-4 IN tray, 3-10 capacity problems, 6-24 included items, with printer, 2-2 inconsistent color fill patterns, 6-42 color print density, 6-37 print density, 6-36 increasing print cartridge life, 4-9 increasing printing speed, 4-9 information how to get software support, 7-6 repair feedback, 7-9 service, 7-1 warranty, 7-2 INITs (initialization routines), 5-15 ink coverage, affects cartridge life, 6-29 evaporation, 6-31 removing crusted, 6-34 smearing, 6-36 ink cartridge cleaning, 6-35, 6-40 cleaning routine, 3-6, 6-30, 6-33, 6-34 color, life, 6-29 color, shelf life, 6-32 compatibility between DeskJet 300 printers, 1-8 contacts, 3-34, 6-15 crusted ink removal, 6-34 dried ink on nozzles, 3-34 expiration date, 3-34 identifying the expiration date, 6-31 increasing life, 4-9 installing, 3-20 interconnect problems, 6-35, 6-40 inventory control, 6-32 life specification, 6-32 life troubleshooting, 6-29 maintaining, 3-33 manufacturing date, 6-31 modifying or refilling, 3-34 nozzles, 3-34 part numbers, 1-13 refilling or modifying, 1-29, 6-29 replacing, 3-5 safety, 3-33 similarities between DeskJet 300 printers, 1-7 specifications, 1-29 storing, 3-34, 6-31 tips, 3-34 troubleshooting, 6-29 type, 6-8 ink, composite black, 4-8 ink, resistant to water, 1-4 InkJet, printing benefit, 1-3 InkJet technology, 3-36

input buffer size, 1-19 changing, 2-15 installing battery pack, 2-4 hard disk space, 5-3 host requirements, 5-2 interface cable, 5-7 minimum hardware, 5-2 minimum system, 5-2 printer, 2-1 printer in the sheet feeder, 3-11 printer software, 5-8 serial connection, 5-7 Windows printer drivers, 2-18 Intercon option number, 1-9, 1-10 interconnect problem, 6-35, 6-40 interface installation, 5-7 parallel port, 1-5 pinout information, 5-4 similarities between DeskJet 300 printers, 1-8 similarities with DeskJet 500 printers, 1-7 specifications, 1-19 interface cable checking, 6-28 connecting, 2-7 part number, 1-13 internal data sheet, printing, 3-5, 3-6 fonts, 1-16 tests, 6-7 view of printer, 1-5 internal fonts printing a list of, 3-4, 3-5, 3-6 selecting, 3-4 Internet, 7-8 inventory control of print cartridges, 6-32 IrDA Italian option number, 1-10 user documentation, 1-14 items included with printer, 2-2

### **J**

jagged output lines, 6-37 jammed paper, 6-23 causes, 6-24 lights indicating, 6-16 releasing, 6-23 Japan battery pack part number, 1-12 power cord, 1-11

## **K**

keypad diagram, 3-2 lights, 6-15 kit, for color printing, 1-4 kits, user documentation, 1-14

#### **L**

label with serial and model number, 1-2 labels, part numbers, 1-13 labels, printing on, 3-14, 3-19 landscape internal fonts, 1-17 printing, 3-4 Landscape light, 3-4 alternately blinking, 6-17 language of user documentation, 1-14 Latin America option number, 1-10 left arrow button, 2-9, 2-11, 2-13 Letter Gothic internal fonts, 1-16 letterhead printing, 3-19 letter-quality internal fonts, 1-16 mode, 1-18, 3-4 level of charge, battery pack, 2-14, 6-8 LF/FF button, 2-9, 2-11, 2-14, 3-5, 6-15, 6-20, 6-22 printing data in the printer buffer, 3-6 life black print cartridge shelf life, 6-32 color ink cartridge, 6-29 color print cartridge shelf life, 6-32 print cartridge, too short, 6-29 printer mechanism, 1-19 life specification ink cartridge, 6-32 light, 6-15 blinking, 6-14 Busy, 3-6, 6-15 Busy and Online, blinking, 6-16 Busy, blinking, 6-15 Change Cartridge, blinking, 6-15, 6-18 Compressed, 3-4 diagram, 3-2 error patterns, 3-6 flashing, 4-8 Landscape, 3-4 Menu, blinking, 6-16 on rapid recharger, 3-7 Online blinking, 6-15 Power, 3-6, 3-31 Power, blinking, 6-15, 6-17

light (continued) Power, dim, 6-13, 6-15 status and error, 6-12, 6-14 light blinking, 6-16, 6-17, 6-23 Busy, 6-20, 6-22 Change Cartridge, 6-17 Charge, 6-17 Compressed, 6-17 Draft, 6-17 Online, 6-20, 6-22 Online and Busy, 6-20, 6-22 limitations with Printer Drivers, 4-11 line length on printout doesn't match screen, 6-11 linear scale, 1-3, 6-2 linefeed, 3-5 lines in gray areas of printout, 6-37 incomplete or missing from printouts, 6-37 loading media, 3-17, 3-19 in the sheet feeder, 3-18 tips, 3-19 transparencies, 3-19 localized country default settings, 2-12 changing factory defaults, 2-16 localized factory defaults resetting to, 3-4, 3-5, 3-6 locking of the carriage, 6-18 low battery condition, 3-26, 3-31 low charge, battery, 6-15

#### **M**

Mac adapter, 1-13 Macintosh compatible computers, 5-2 optimizing, 5-15 serial connection, 5-7 maintaining platen and pinch plate, 3-35 print cartridges, 3-33 printer, 3-34 maintenance charge rate, 3-24 maintenance of printer, 3-33 Manual Feed command, with the sheet feeder, 3-19 manual feeding with sheet feeder attached, 1-6, 3-15 doesn't work, 6-21 manual loading of paper, 3-17 manuals, user, 1-14 manufacturing date of the print cartridge, 6-31 margins, 1-28 Match Screen printer driver option, 6-38 Material Safety Data Sheet, 3-33 mean time between failures, 1-19

measuring paper squareness, 6-25 print skew, 6-26 mechanical vibration specifications, 1-24 mechanism carriage locked, 6-18 life, 1-19 print speed, 1-18 media capacity, 1-26 differences between DeskJet 300 printers, 1-8 differences from DeskJet 500 printers, 1-7 does not eject from printer, 6-20 loading, 3-17, 3-19 loading problems, 6-20 not picked up, 6-21 problem with curling, 3-13 sizes, 1-26, 3-19 skewed, 6-21 to avoid, 3-19 Media Size default setting, 2-12 Media Source default setting, 2-12 group, 2-13, 3-18 memory application size, 5-14 fragmented, 5-15 freeing system, 5-15 heap, 5-12 increasing RAM, 5-15 minimum for printer drivers, 4-7 minimum for Windows, 4-9 optimizing, 5-12 RAM cache, 5-15, 5-16 stack, 5-12 Menu light, 2-10, 2-14, 3-5 alternately blinking, 6-17 blinking, 6-16 Menu mode, 2-10, 2-14, 2-17, 3-5, 6-16 determining the battery charge level in, 3-31 Media Source group, 3-17, 3-18 printer buttons, 2-9 specifying Manual Feed, 3-17 timeout, 2-13 menu, printer settings, 1-5 Mexico power cord, 1-11 Microsoft Windows, 6-29, 6-37, 6-38, 6-42 printer driver for Windows 3.0 or 3.1, 4-10 printer driver selection, 4-2, 4-12 support, 1-3 TrueType font capability, 1-3, 1-4, 1-16

minimum memory, 4-9 missing dots, 6-8 mobility of printer, 1-8 mode Best Print Quality, 4-9 draft, 3-4 Draft Print Quality, 4-9 letter-quality, 3-4 Menu, 3-5, 6-16 Normal Print Quality, 4-9 Sleep, 3-6, 6-13, 6-16 model number label, 1-2 model numbers, 1-2 regional and country options, 1-9 modifying or refilling print cartridges, 1-29, 3-34 motor, service station stalled, 6-19 MSDS (Material Safety Data Sheet), 3-33 MTBF (mean time between failures), 1-19 multiFinder, 5-8, 5-13 multiple sheets loaded from the sheet feeder, 6-21

## **N**

**Netherlands** option number, 1-10 new battery pack, 6-5 noise level specifications, 1-24 nonprinting self-test, 6-7 non-US service support contracts, 6-3 Normal Print Quality mode, 4-9 Norwegian option number, 1-10 user documentation, 1-14 "not enough memory to print" message, 6-11 not printing in Windows, 4-8 nozzles, print cartridge, 3-20, 3-34 clearing clogged nozzles, 6-35 dried ink on, 6-34 role in thermal InkJet technology, 3-36 numbers, model, 1-2

# **O**

obstructions, paper path, 6-24 obtaining printer drivers, 7-6 off, turning the printer off and on, 3-6 on, turning the printer on and off, 3-6 Online and Busy lights blinking, 6-18, 6-21 Online button, 2-9, 3-4

Online light, 3-4 alternately blinking, 6-17 blinking, 3-17, 6-15, 6-20, 6-220 Online light and Busy light blinking, 6-20, 6-23 open circuits, 6-35, 6-40 operating from a battery pack, 3-30 the sheet feeder, 3-10 operation and usage, of printer, 3-1 optimization factors, 5-15 macintosh, 5-15 memory, 5-12 optimizing the printer, 5-1 option numbers of printers, 1-9 options dialog box, 5-11 optional battery pack part numbers, 1-12 optional rapid recharger, 1-3, 3-28 buttons and lights, 3-7 cautions, 3-28 part numbers, 1-11 optional sheet feeder, 1-3 bundled with printer, 1-3 loading paper and media, 3-17 operation, 3-10 part number, 1-13 physical specifications, 1-20 options, 1-9 documentation, 1-9 power cord, 1-9 outline of software installation, 5-8 out of ink, 3-23 out-of-paper, 3-4 out-of-paper sensor, 1-5 output appears greenish, 6-37 lines are jagged, 6-37 poor in Windows, 4-8 resolution, 1-3 overall troubleshooting, 6-3 overriding default settings, 2-12 printer settings, 2-13

## **P**

packaging specifications, 1-23 page setup dialog box, 5-11 pages per month, 1-19 paper capacity, 1-26 does not eject from printer, 6-20 ejecting, 3-5

paper (continued) glossy, 1-4 handling specifications, 1-26 linefeed and formfeed, 3-5 loading, 3-17, 3-19 loading problems, 6-20 measuring skew, 6-26 measuring squareness, 6-25 not picked up from the sheet feeder, 6-21 printing on plain paper, 1-3 problems, 3-19 size of, 1-26 skewed, 6-21 weight, 1-26 paper feed specifications, 1-18 paper feed rollers, 3-15 paper feed slot, 1-5, 3-15 paper handling increasing the speed, 4-9 specifications, 1-26 paper jam clearing, 6-23 lights indicating, 6-16 possible causes, 6-24 with sheet feeder, 6-23, 6-24 paper output guides, 3-10, 3-13 paper output slot, 1-5 paper path obstructions, 6-24 paper pressure plate, 3-18 paper release button, 1-5, 6-23 paper sensor, 1-5 paper stock rigid, for removing crusted ink, 6-34 paper support arms, on the IN tray, 3-10, 3-13, 3-16 paper width adjustment bar, 3-13, 3-18, 3-19, 6-21 paper, tissues for cleaning, 1-3 parallel interface pinout information, 2-6 part numbers battery packs, 1-12 black print cartridge, 1-13 cable, 1-13 carrying case, 1-13 color kit with print cartridge, 1-13 color print cartridge, 1-13 interface cable, 1-13, 5-4 labels, 1-13 model numbers of printers, 1-2, 1-9 option numbers of printers, 1-9 paper, 1-13 power cords, 1-11 printer options by country and language, 1-9 rapid rechargers, 1-11

part numbers (continued) supplies and accessories, 1-13 technical reference guides, 1-15 transparencies, 1-13 user documentation, 1-14 partition size for an application increasing the, 5-14 pattern, self-test, 6-10 patterns of error lights, 3-6 PCL commands and control codes, A-1 PCMCIA Type 1.0 card, 1-7, 1-8 PCMCIA Type 1.0 card slot, 6-17 Perf. Skip (perforation skip) default setting, 2-12 margins, 1-28 periodic cleaning, 3-33 physical specifications, 1-20, 1-21 battery pack, 1-21 power adapter, 1-21 rapid rechargers, 1-21 pinch plate cleaning, 3-30 pinout information, parallel interface connector, 2-6, 5-4 placement of dots, 1-18 plain paper printing, 1-3 plate, pinch cleaning, 3-35 plate, pressure, 6-23 platen cleaners, caution, 3-34 cleaning, 3-35 pointer to settings menu, 2-11 port, interface connector, 5-5 parallel interface, 1-5 portability differences with DeskJet 500 printers, 1-7 of printer, 1-8 transporting printer and sheet feeder, 3-16 Portable, HP DeskJet, 1-8 printer models, old and new, 1-2 see also DeskJet Portable portrait internal fonts, 1-16 printing, 3-3 Portuguese option number, 1-9, 1-10 user documentation, 1-14 position of service station, home, 6-29 positions for the printer, 3-11, 3-12, 3-13, 3-14, 3-15, 3-16

power socket, 1-5 specifications, 1-23 power adapter, 2-2, 3-27 AC voltage detection, 3-27 charging capabilities, 3-27 compared with rapid rechargers, 3-28 connecting to printer, 2-3 differences from DeskJet 500 printers, 1-7 discharging capabilities, 3-27 physical specifications, 1-21 returning instructions, 7-5 troubleshooting, 6-6 uses any AC voltage, 2-3 voltage converter, do not use, 2-3 Power button, 2-9, 3-6 power consumption, 1-23 power cord, 1-9, 2-2 Argentina, 1-12 Australia, 1-11 Brazil, 1-9 Canada, 1-11 Denmark, 1-11 Europe, 1-11 Italy, 1-10 Japan, 1-11 Latin America, 1-10 Mexico, 1-11 Norway, 1-10 part numbers, 1-11 Portugal, 1-10 Russia, 1-10 South Africa, 1-12 Spain, 1-10 Sweden, 1-10 Switzerland, 1-11 Turkey, 1-10 UK, 1-11 Uruguay, 1-12 US, 1-10, 1-11 Power light, 3-6 blinking, 3-26, 3-31, 6-15, 6-17 blinking alternately with all other lights, 6-17 blinking alternately with Charge light, 6-17 dim, 3-26, 3-31, 6-13, 6-15 power module, 2-2 options, 1-9 Power off time, 2-12 changing, 2-15 power off, from sleep mode, 3-31 power on self-test, 6-7 powering the printer, 2-3, 3-24 pre-printed forms, problems with, 6-25 presales information, 7-7

presentation quality, in color, 1-4 pressure plate, 3-10, 3-13, 3-16, 3-18, 3-19, 6-23 release button, 3-10, 3-13, 3-18, 6-21, 6-23 preventive maintenance, 3-33 preview dialog box, 5-11 preview, printing from, 5-17 print appears greenish instead of black, 6-37 is black instead of color, 6-39 modes, 1-18 poor output in Windows, 4-8 resolution, 1-3, 1-18 speed, 1-18 print cartridge, 1-5, 2-2, 3-22 black print cartridge, 1-4 cleaning, 3-6, 6-33, 6-40 cleaning routine, 3-4, 6-33, 6-34 cleaning routine, effect of excessive use, 6-30 clearing clogged nozzles, 6-35 color print cartridge, 1-4 color, life, 6-29 color, shelf life, 6-32 compatibility between DeskJet 300 printers, 1-8 compatibility with DeskJet 500 printers, 1-7 compatible with other DeskJet 300 printers, 3-22 contacts, 3-20, 3-23, 3-34, 6-15 crusted ink removing, 6-34 expiration date, 3-34, 6-29 expiration date, identifying, 6-31 high capacity, not recommended, 1-14 increasing life, 4-9 installing, 3-20 interconnect problems, 6-35, 6-40 inventory control, 6-32 life specification, 6-32 life troubleshooting, 6-29 maintaining, 3-33 manufacturing date, 6-31 Material Safety Data Sheet, of print cartridge, 3-33 maximum sealed and open life, 6-32 modifying or refilling, 3-34 nozzles, 3-20, 3-23, 3-34 role in thermal Inkjet technology, 3-36 part numbers, 1-13 problem, tapes not removed, 6-11 refilling or modifying, 1-29, 6-29 removing crusted ink, 6-34 replacing, 3-5 safety, 3-33 self-cleaning routine, 3-4 similarities between DeskJet 300 printers, 1-7 specifications, 1-29 storing, 3-34, 6-31 swap message, 5-18

print cartridge (continued) tips, 3-34 troubleshooting, 6-29 type, 6-8 warning, 3-33 won't go to home position, 3-23 print cartridge cradle, 3-22 contacts, 3-22 contacts, cleaning, 6-40 print density inconsistent for color printing, 6-37 not consistent, 6-36 print dialog box, 5-11 print fading, 6-37 print quality Best setting in printer driver, 6-38 color fill problems, 6-42 color problems, 6-37 fuzzy or faint, 6-36 ink smearing, 6-36 jagged output lines, 6-37 modes, 4-9 print quality problems unexpected cartridge swap message, 5-18 print side loading sheets with the print side up, 3-17, 3-18 print skew, 6-25 measuring, 6-26 printable area, 1-26, 1-27 printer battery pack part numbers, 1-11 buffer size, 1-19 buffer, clearing, 6-15 bundled with sheet feeder, 1-2 buttons and lights, 3-2 buttons, in Menu mode, 2-9 carriage, 1-5 clearing the buffer, 3-5 command set, 1-18 commands and control codes, A-1 configuring, 2-9 connecting power, 2-3 default settings, 2-12 description, 1-2 DeskJet 310, 1-7 DeskJet 320, 1-7 DeskJet Portable, 1-8 does not pick up sheets fed by hand, 6-20 electrical specifications, 1-23 environmental specifications, 1-24 error code, 7-9 firmware revision, 6-8 interface specifications, 1-19 internal fonts, 1-16

printer light blinking, 6-14 lights, 6-12, 6-14, 6-15 maintenance, 3-34 model numbers, 1-2 operating and using, 3-1 option numbers, 1-9 optimization, 5-1, 5-15 physical specifications, 1-20 positions, 3-11, 3-12, 3-13, 3-14, 3-15, 3-16 power, 3-24 power cord part numbers, 1-11 printing speed, 1-18 product positioning, 1-2 rapid recharger part numbers, 1-11 repair feedback information, 7-9 repair sheet, 7-10 repair strategy, 1-7, 1-8 return instructions, 7-4 self-test, 6-8, 6-34 service information, 7-1 settings, identifying, 6-8 Setup dialog box, 6-37, 6-38, 6-39 similarities and differences with DeskJet 500 printers, 1-7 solving stall conditions, 6-18 specifications, 1-18 stands, 1-5 status, 3-6 troubleshooting, 6-7 turning on and off, 3-6 usage rate, 1-19 user documentation, 1-14 views, 1-5 weight, 1-21 with sheet feeder, 1-6 printer control codes, A-5 printer dock, 3-10, 3-11 printer driver, 4-1, 5-17 Automatic button, 6-39 Best print quality setting, 6-38 Black Text or Grayscale print modes, 6-39 color output, 4-9 ColorSmart technology, 4-4, 4-9 correct driver not selected, 6-11 Extra Dry Time option, 6-38 Glossy Paper option, 6-38 how to get one, 7-6 HP, 4-3 installing, 2-18 limitations, 4-11 Match Screen option, 6-38 obtaining, 7-6 problems, 4-8

printer driver (continued) selection, 4-10 selection for Windows, 4-12 summary of Windows drivers, 4-5 Transparency Film option, 6-38 Use Black selection, 6-39 v1.0 for Windows, 4-3, 4-12 v4.0 for Windows, 4-3, 4-12 v4.1 for Windows, 4-3, 4-12 v5.0 for Windows, 4-3, 4-11 v6.0 for Windows, 4-3, 4-11 Windows, 4-2 printer lights flashing, 4-8 printer settings changing, 2-10 menu, 1-5, 2-10, 2-11 verifying, 2-12 Printer Setup dialog box, 6-37, 6-38, 6-39 printer stands, 2-2 printer/feeder release button, 3-10, 3-15, 3-16 printing additional information, 5-17 background, 5-15 basic colors, 5-17 benefit with InkJet, 1-3 black and white intrpreted as color, 5-18 color, 1-7, 1-8 color document in black, 5-17 composite black, 5-18 drafts, 4-9 fractional widths, 5-18 from preview, 5-17 graphics, 6-29 gray images interpreted as color, 5-18 increasing speed, 4-9 information, 5-17 internal data sheet, 3-5, 3-6 internal fonts list, 3-5, 3-6 labels, 3-14, 3-19 on letterhead, 3-19 on transparencies, faint or fuzzy printing, 6-36 poor in Windows, 4-8 problems, 6-11 self-test, 6-8 slanted printing, 6-25 speed in draft mode, 4-9 printout horizontal lines in gray areas, 6-37 missing rows of dots, 6-40 unexpected color, 6-38 problems with color fill, 6-38 fonts, 6-11 paper, 3-19

problems with (continued) pre-printed forms, 6-25 printer drivers, 4-8 printing, 6-11 Windows, 4-8 product positioning, 1-2 programming command set, 1-18

## **Q**

quality problems fuzzy or faint printing, 6-36 inconsistent color fill, 6-42 ink smearing, 6-36 jagged output lines, 6-37 printing, 6-36 quality, letter, 3-4 quick charge rate, 3-24 QuickDraw, 5-17 quiet printing, 1-3

### **R**

RAM minimum for printer drivers, 4-7 minimum recommended, 4-9 RAM cache decreasing, 5-16 turning off, 5-16 rapid recharger, 1-3, 3-28, 3-29, 3-31, 6-5 AC voltage detection, 3-27 buttons and lights, 3-7 cautions, 3-28 charging capabilities, 3-27 compared with the power adapter, 3-28 connecting to printer, 2-3 cord differences, 2-4 discharging capabilities, 3-27 part numbers, 1-11 physical specifications, 1-20, 1-21 rapid-charge rate, 3-29 troubleshooting, 6-6 uses any AC voltage, 2-3 voltage converter, do not use with, 2-3 receiving information by facsimile, 6-6 recharger see rapid recharger reference guides, technical, 1-15 refilling or modifying print cartridges, 1-29, 3-34, 6-29 region, power module, 1-9 release button paper, 1-5 pressure plate, 3-18 releasing jammed paper, 6-23

reliability specifications, 1-19, 1-26 Remove Printed Page message on computer, 5-36 removing contaminants, 3-35 ink from the nozzles, 6-34 media from the sheet feeder, 3-19 print cartridge from printer, 3-21 printer from sheet feeder, 3-11, 3-14 repair error codes, 7-9 information, 7-9 of printer, strategy, 1-7, 1-8 repair sheet, 7-10 replacement supplies, 1-13 replacing battery pack, 2-4 print cartridge, 3-5 resetting to factory settings, 3-4, 3-5, 3-6 resistant to water, ink, 1-4 resolution, 1-3, 1-18 effect on printing speed, 4-9 enhancement technology, REt, 4-11, 4-12 graphics, 1-19 resolving problems, 5-1 resources for service and support, 7-6 restoring faulty print cartridges, 6-33 REt, Resolution Enhancement technology, 4-11, 4-12 return of printer instructions, 7-4 return repair service, 7-3 returning a power adapter with a printer, 7-5 a printer for service, 7-4 revision of firmware, 6-8 reviving battery packs, 3-7, 3-28, 3-30 right arrow button, 2-9, 2-11, 2-13 rigid stock, 6-34 routine maintenance, 3-33 Russia Cyrillic fonts, 1-4 option number, 1-10

# **S**

safety of print cartridge, 3-33 Material Safety Data Sheet, 3-33 safety specifications, 1-25 saving battery pack charge, 3-26 saving settings, 2-13 scale, linear, 1-3 scheduled maintenance, 3-33 Select button, 2-11, 2-14, 6-16 selecting a printer driver, 4-10 groups, 2-13

selecting (continued) internal fonts, 3-4 printer settings, 2-9 self-test, 6-7 contents, 6-8 pattern, 6-10 power on, 6-7 printer, 6-8, 6-34 starting, 3-6 verifying printer settings, 2-12 sensor, paper, 1-5 serial cable connection, 5-7 interface cable, 5-4 serial number label, 1-2 service and support, 7-1 resources, 7-6 service station, 6-29 home position, 6-29 motor stall, 6-18, 6-19 service support contracts, 7-3 non-US, 7-3 US, 7-3 service, express exchange, 7-3 service, return repair, 6-3 set up card, 2-2 setting country defaults, 2-16 settings default, 2-12 extended, 2-15 identifying, 6-8 overriding defaults, 2-12 saving, 2-13 selecting printer, 2-9 Settings button, 2-10, 3-21 setup with sheet feeder, 1-6 Setup button, 2-9, 2-10, 2-11, 3-5, 3-21, 3-22, 3-23 sheet feeder, 1-3 attaching to the printer, 3-11 bundled with the printer, 1-2, 1-13, 3-10 clearing paper jams, 6-23 faster paper handling, 4-9 loading paper and media, 3-17, 3-18 manual feed mode, 1-6 manual feeding doesn't work, 6-21 operation, 3-10 option numbers with bundled printer, 1-9 packaging dimensions, 1-23 paper jam, 6-24 part number, 1-13 physical specifications, 1-20 purchased separately, 1-13, 3-10 removing media from, 3-19

sheet feeder (continued) removing the printer from, 3-11 setup for automatic feeding, 3-13 time needed to load paper into the printer, 3-17 transparencies, maximum number, 3-19 with printer, 1-6 sheet returned with printer for repair, 7-10 sheets of media, do not eject from the printer, 6-20 shelf life of print cartridge, 6-32 short battery pack life, 3-30 short print cartridge life, 6-29 similarities and differences between DeskJet 300 printers, 1-8 from DeskJet 500 printers, 1-7 single sheet loading of paper, 3-17 size of input buffer, 1-19 skew, 6-25 measuring, 6-26 skewed media, 6-21 skewed print, 6-25 slanted media, 6-21 slanted print, 6-25 Sleep mode, 3-6, 3-26, 3-31, 6-13, 6-15 automatic power off, 3-31 setting sleep time, 3-26 Sleep time, 2-12 changing, 2-15 slot for PCMCIA card, 6-17 smearing ink, 6-36 smudging on color transparencies, 6-38 software application documentation read it to enhance performance, 4-9 software support information, how to get it, 7-6 solving battery pack and AC operation problems, 6-4 battery pack problems, 6-5 color print quality problems, 6-37 communication problems, 6-27 configuration problems, 2-14 faulty print cartridges, 6-33 media loading problems, 6-20 paper jams, 6-23 print cartridge problems, 3-23 print quality problems, 6-36 printer stall conditions, 6-18 South Africa option number, 1-10 power cord, 1-12 Spanish option number, 1-10 user documentation, 1-14 specifications, 1-17 altitude, 1-24 battery pack, 1-19, 1-21

specifications (continued) electrical, 1-23 electrostatic discharge, 1-24 EMI (electromagnetic interference), 1-25 environmental, 1-24 humidity, 1-24 interface, 1-19 mechanical vibration, 1-24 specifications (continued) noise level, 1-24 packaging dimensions, 1-23 paper, 1-26 paper handling, 1-26 physical, 1-20, 1-21 power adapter, 1-21 print cartridge, 1-29 printable area, 1-27, 1-28 rapid rechargers, 1-21 reliability, 1-19, 1-26 safety, 1-25 temperature, 1-24 speed faster paper handling, 4-9 of printing, 1-18 spike immunity, transient, 1-23 spooler, 5-3 squareness of the paper, 6-25 stall of carriage, 6-19 of service station motor, 6-19 problems, 6-18 standard charge rate, 3-24, 3-25 documentation, 1-14 stands for the printer, 1-5 starting the self-test, 3-6 status lights, 6-12, 6-14 status of battery pack, 3-6 printer, 3-6 stock, paper rigid, for removing crusted ink, 6-34 storage interlock, 3-10 storing print cartridges, 3-34, 6-31 subscript internal fonts, 1-16 superscript internal fonts, 1-16 supplies and accessories, 1-13 support equipment needed, 1-3 information, 6-1 resources, 6-6 support arms of sheet feeder for paper, 3-13 support center, 6-4 support information, how to get it, 7-6

support of envelopes, none, 1-7, 1-8 support tools, 1-3 swabs, cotton for cleaning, 1-3 Swedish option number, 1-10 user documentation, 1-14 Switzerland option numbers, 1-10 system, 5-7, 5-13 Heap, 5-12 requirements, 5-2, 5-3 system memory, 5-12 system software requirements, 5-2 symptoms, 7-9 system configuration minimum for printer driver, 4-7

## **T**

table of error codes, 7-9 tape not removed from print cartridge, 6-11 technical reference guides, 1-15 technology of thermal InkJet, 3-36 temperature specifications, 1-24 tests, 6-7 Text Scale default setting, 2-12 margins, 1-28 text, black appears greenish, 6-37 thermal InkJet printing, 1-3 technology, 3-36 TIJ (Thermal Ink Jet) technology, 3-36 timeout, Menu mode, 2-13 tips media loading, 3-19 print cartridge, 3-34 tissue paper for cleaning, 1-3 tools, 1-2 troubleshooting, 6-2 transient spike immunity, 1-23 transparencies, 3-19 color smudges on, 6-38 differences between DeskJet 300 printers, 1-8 effect of humid conditions, 6-21 fading color on, 6-39 faint or fuzzy printing, 6-36 load no more than twenty, 6-21 loading problems, 6-20 not available as Windows option, 4-8 part numbers, 1-13 sheet feeder, maximum with, 3-19 skewed, 6-21 supported, printer benefit, 1-4

Transparency Film printer driver option, 6-38 transport differences with DeskJet 500 printers, 1-7 transport mode position, 1-6 transportability of printer, 1-8 transporting the printer and sheet feeder, 3-16 tray capacity problems, 6-24 troubleshooting, 5-1 battery pack and AC operations, 6-4 black print quality problems, 6-36 clearing paper jams, 6-23 color print quality problems, 6-37 troubleshooting (continued) communication problems, 6-27 configuration problems, 2-14 faulty print cartridges, 6-33 inconsistent color fill, 6-42 media related problems, 6-20 overall, 6-3 paper jams, 6-24 power adapter, 6-6 print cartridge problems, 3-23, 6-29 print quality problems, 6-36 printer, 6-7 printer driver problems, 4-8 printer stall conditions, 6-18 rapid recharger, 6-6 tape not removed from print cartridge, 6-11 tools, 6-2 TrueType font capability, 4-11, 4-12 TrueType fonts, 1-4 TrueType fonts capability, 1-3, 1-16 Turkey, option number, 1-10 Turkish fonts, 1-4 turning the printer on and off, 3-6 type of battery pack, 1-19

#### **U**

UK option number, 1-10 power cord, 1-11 underline internal fonts, 1-16 unexpected color output, 6-38 Univers internal fonts, 1-16 Uruguay option number, 1-9 power cord, 1-12 US battery pack, 1-12 Demo card, 1-8 option number, 1-10 power cord, 1-10, 1-11 service support contracts, 7-3

usage and operation, of printer, 3-1 usage of the printer, maximum pages per month, 1-19 "Use Before" date see print cartridge, expiration date, 6-31 Use Black printer driver selection, 6-39 user documentation languages available, 1-14 user guide kits, 1-14 user's guide, 2-2 using the printer, 3-1 utilities, internal, 6-7

### **V**

vacuum cleaner, 1-3 verifying communication, 2-8 printer settings, 2-12 vertical position, 3-12, 3-14, 3-19 vertical resolution, 1-18 views of printer, 1-5 internal, 1-5 manual feed mode, 1-6 operating mode, 1-6 transport mode, 1-6 with sheet feeder, 1-6 voltage input, 1-23 specifications, 1-23 voltage converter, do not use, 2-3 voltmeter, 6-2

### **W**

waitbanding, 6-42 warning fire hazard, 2-3 print cartridge ink, 3-33 warranty, 1-8 information, 7-2 support center, 7-4 washed out colors, 6-37 water resistant ink, 1-4 weight of paper, 1-26 of printer, 1-21 width, physical specifications, 1-21 Windows, 6-29, 6-37, 6-38, 6-42 errors and problems, 4-8 increasing printing speed, 4-9 installing printer drivers, 2-18 no transparencies option, 4-8 not printing from, 4-8 printer driver selection, 4-11, 4-12 Windows (continued) printer drivers, 4-2, 4-10 support, 1-3 TrueType font capability, 1-16 won't charge battery pack, 6-5 home print cartridge, 3-23 point to group in Configuration mode, 2-14 print in Windows, 4-8 save settings, 2-14 wordprocessing applications, DOS, 4-14 worldwide repair, 7-2 worldwide use of rapid rechargers, 3-28